## **ESCUELA SUPERIOR POLITÉCNICA DEL LITORAL**

## **Facultad de Ingeniería en Electricidad y Computación**

Sistema inmótico para el monitoreo de los parámetros ambientales de las áreas de elaboración de productos farmacéuticos no estériles y no betalactámicos.

## **PROYECTO INTEGRADOR**

Previo la obtención del Título de:

## **Ingeniero en electrónica y automatización**

Presentado por: Byron Crisanto Alvarado Marín Gabriel Ricardo Velásquez Albuja

GUAYAQUIL – ECUADOR Año: 2021

## **DEDICATORIA**

El presente proyecto lo dedico a mi familia por haberme dado su apoyo y consejos a lo largo de todo este tiempo, incentivándome para cumplir una meta más en mi vida y a mis profesores que compartieron sus conocimientos y experiencias que contribuyeron a mi formación profesional.

#### **Gabriel Velásquez Albuja**

## **AGRADECIMIENTOS**

En primero lugar, agradezco a Dios por haberme permitido llegar hasta esta parte de mi vida.

A mi familia por brindarme su apoyo en cada decisión y a mis profesores que me brindaron sus conocimientos para poder seguir creciendo profesionalmente.

Finalmente, agradezco a mis amigos con los que he compartido grandes momentos y conocimientos durante toda mi carrera universitaria.

#### **Gabriel Velásquez Albuja**

## **DECLARACIÓN EXPRESA**

"Los derechos de titularidad y explotación, nos corresponde conforme al reglamento de propiedad intelectual de la institución; *BYRON CRISANTO ALVARADO MARÍN, GABRIEL RICARDO VELÁSQUEZ ALBUJA* y damos nuestro consentimiento para que la ESPOL realice la comunicación pública de la obra por cualquier medio con el fin de promover la consulta, difusión y uso público de la producción intelectual"

Byron Alvarado Marin

BYRON ALVARADO GABRIEL VELÁSQUEZ

Gabriel Velasquez A.

<span id="page-4-0"></span>**EVALUADORES**

WH.ED

PROFESOR DE LA MATERIA PROFESOR TUTOR

**PhD. WILTON AGILA MSc. ALEXANDER PRIETO**

#### **RESUMEN**

Muchas de las industrias farmacéuticas no contemplan incorporar sistemas automatizados que monitoreen los parámetros ambientales requeridos para su producción y comercialización los cuales son necesarios para mejorar la calidad de vida las personas. Por ello mediante el presente proyecto se pretende dar a conocer la importancia del control de calidad en una industria farmacéutica.

Indeurec S.A. es una empresa farmacéutica ubicada en la ciudad de Durán la cual se encarga de la elaboración de medicamentos para la salud humana. Una las causas más importantes que afectan la calidad de la producción es la contaminación cruzada debido a que no cuentan con un sistema que llevar el control de los parámetros ambientales en todo momento y en cada uno de sus cuartos de elaboración.

Este proyecto tiene como finalidad el diseño de un sistema inmótico para el monitoreo de los parámetros ambientales de las áreas de elaboración de productos farmacéuticos mediante controladores lógicos programables y periferias descentralizadas con comunicación Profinet.

En primer lugar, se obtuvo una lista de requerimientos de la planta de producción para conocer a detalle cada una de las necesidades de dicha planta y establecer los lineamientos y normativas a seguir, posteriormente se seleccionó el controlador, periferias descentralizadas, y los respectivos sensores y actuadores que conformarían el sistema de monitoreo, y por último se diseñó el sistema SCADA en base a los requerimientos proporcionados.

Mediante los resultados obtenidos se obtuvo que para implementar el presente proyecto se requiere una inversión de \$13349.45, garantizando así el adecuado monitoreo de los parámetros ambientales que contribuirá a la producción de medicamentos de alta calidad, seguros y eficaces.

**Palabras claves:** Calidad, eficacia, monitoreo, medicamentos, SCADA

I

### **ABSTRACT**

<span id="page-6-0"></span>Many of the pharmaceutical industries do not contemplate incorporating automated systems that monitor the environmental parameters required for their production and commercialization, which are necessary to improve people's quality of life. For this reason, this project aims to make known the importance of quality control in a pharmaceutical industry.

Indeurec is a pharmaceutical company located in the city of Durán which is responsible for the development of medicines for human health. One of the most important causes that affect the quality of production is cross-contamination due to the fact that they do not have a system that controls environmental parameters at all times and in each of their production rooms.

The purpose of this project is the design of an inmotic system for monitoring the environmental parameters of the pharmaceutical product manufacturing areas through programmable logic controllers and decentralized peripheries with Profinet communication.

In the first place, a list of requirements of the production plant was obtained to know in detail each one of the needs of said plant and establish the guidelines and regulations to follow, later the controller, decentralized peripheries, and the respective sensors and devices were selected. actuators that would make up the monitoring system, and finally the SCADA system was designed based on the requirements provided.

Through the results obtained, it was obtained that to implement this project an investment of \$13349.45 is required, thus guaranteeing the adequate monitoring of the environmental parameters that will contribute to the production of high-quality, safe and effective medicines.

**Keywords:** Quality, efficacy, monitoring, medications, SCADA

# ÍNDICE GENERAL

<span id="page-7-0"></span>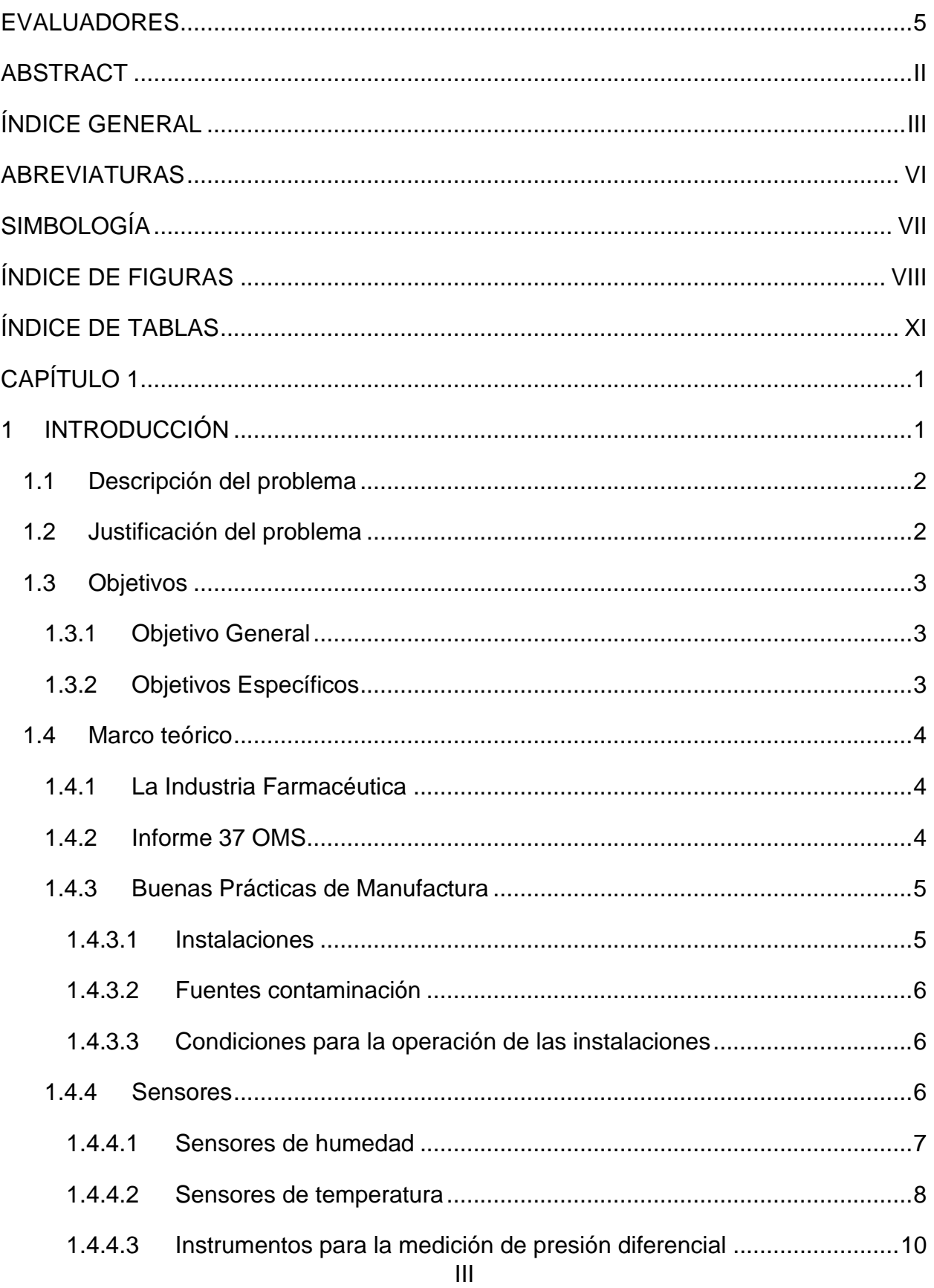

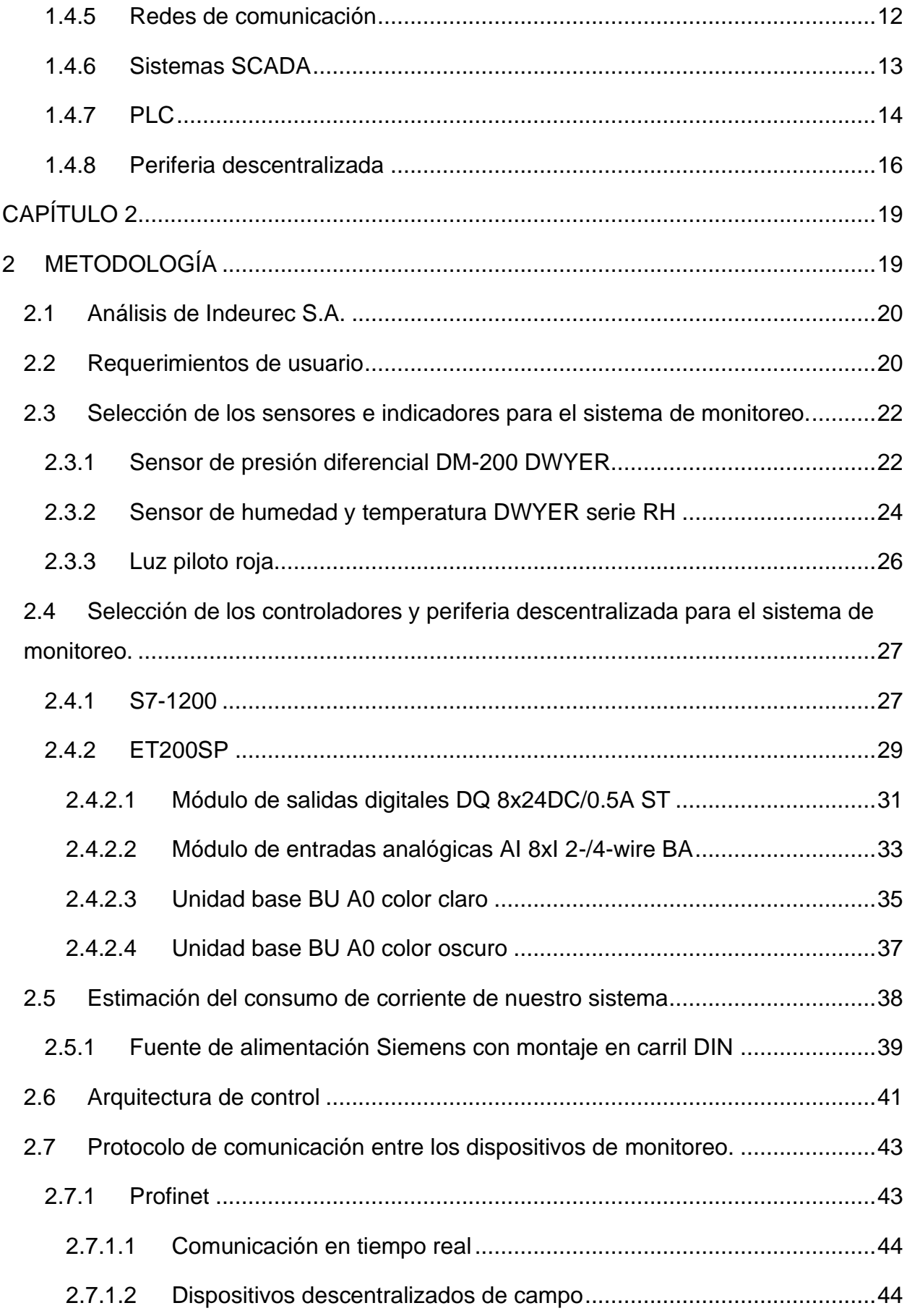

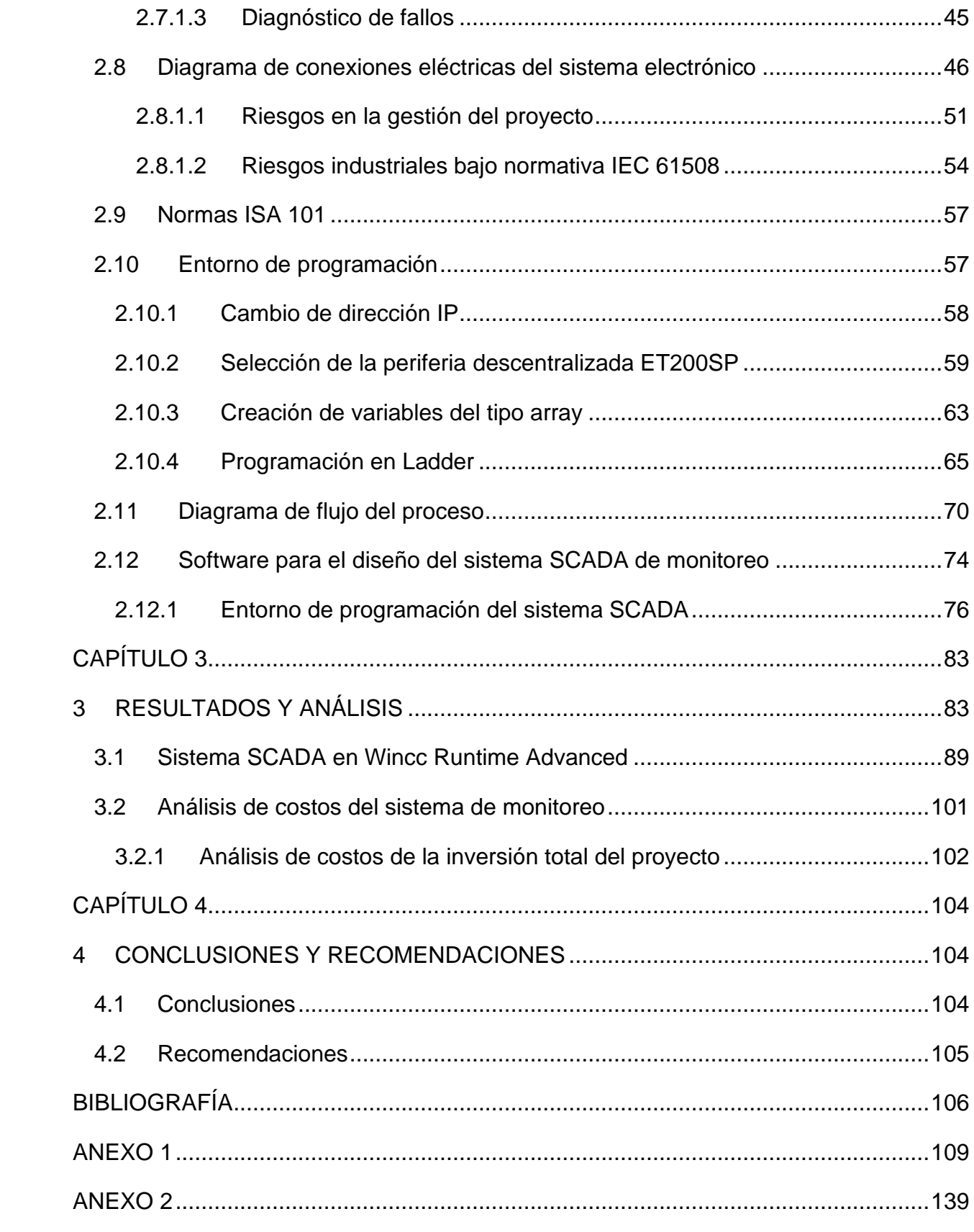

## **ABREVIATURAS**

- <span id="page-10-0"></span>ESPOL Escuela Superior Politécnica del Litoral
- PLC Controlador Lógico Programable
- SCADA Supervisión, Control y adquisición de datos
- CPU Unidad Central de procesamiento
- PC Computadora Personal
- TCP Transport Control Protocol
- OSI Open Systems Interconnection
- E/S Entradas y Salidas
- PTC Coeficiente de temperatura positivo
- NTC Coeficiente de temperatura negativo
- IP Internet Protocol
- BMP Buenas prácticas de manufactura
- ISO International Organization for Standardization

# **SIMBOLOGÍA**

<span id="page-11-1"></span><span id="page-11-0"></span>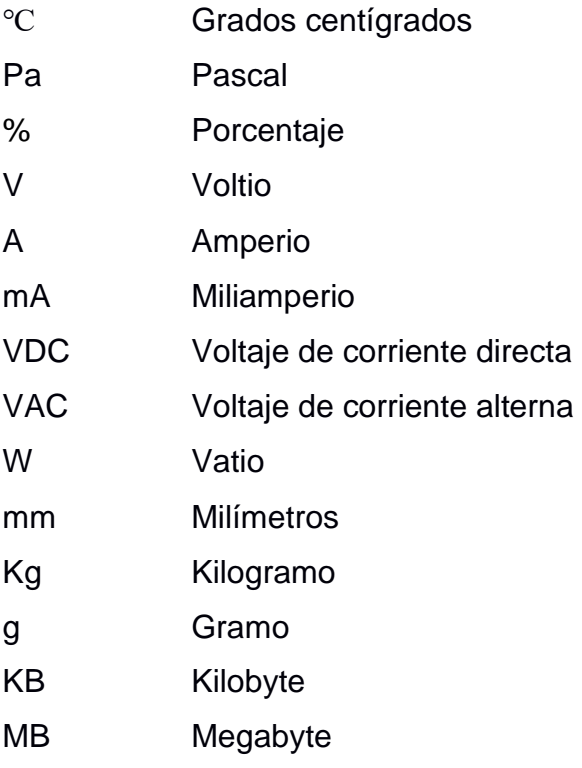

# **ÍNDICE DE FIGURAS**

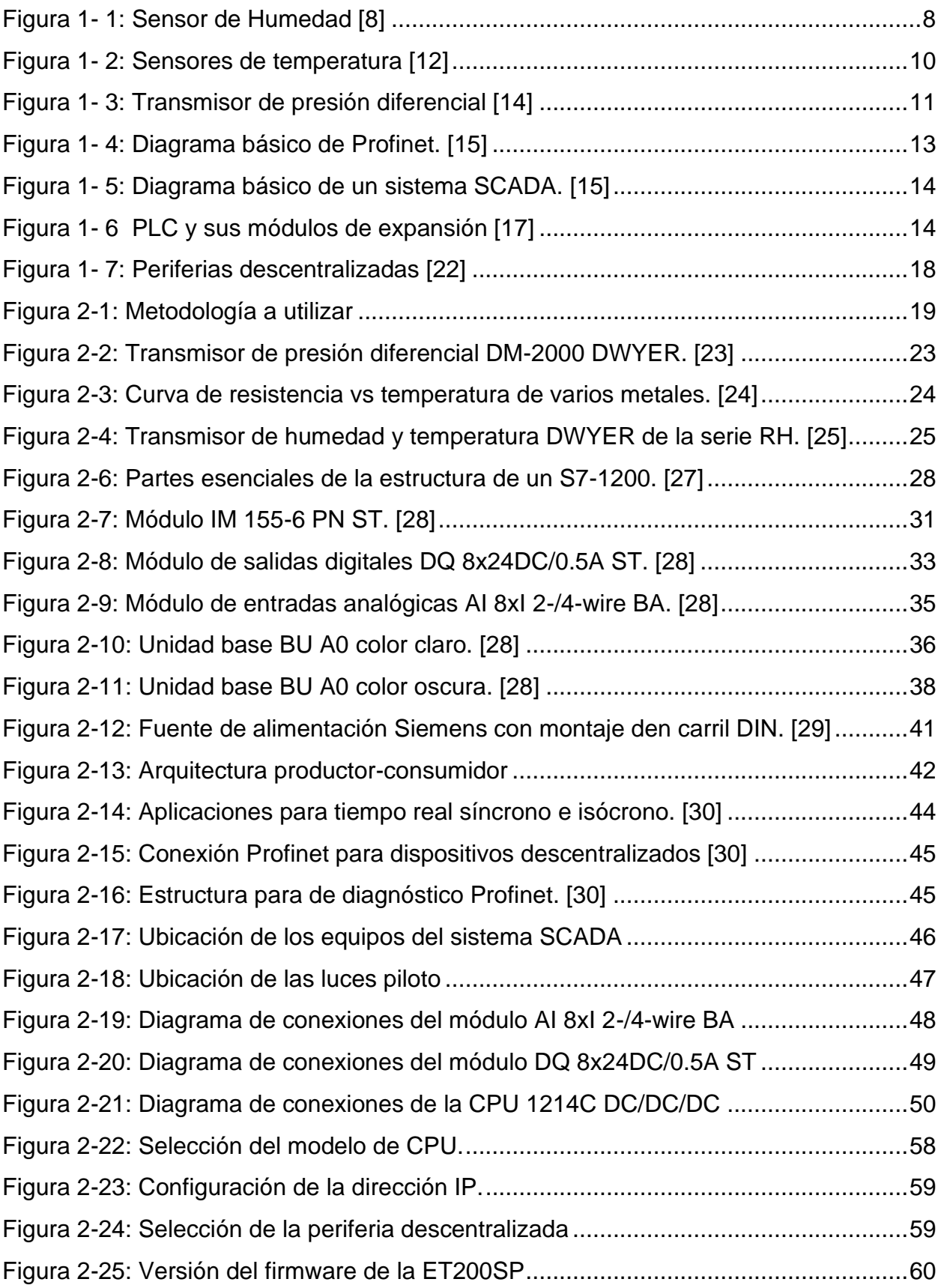

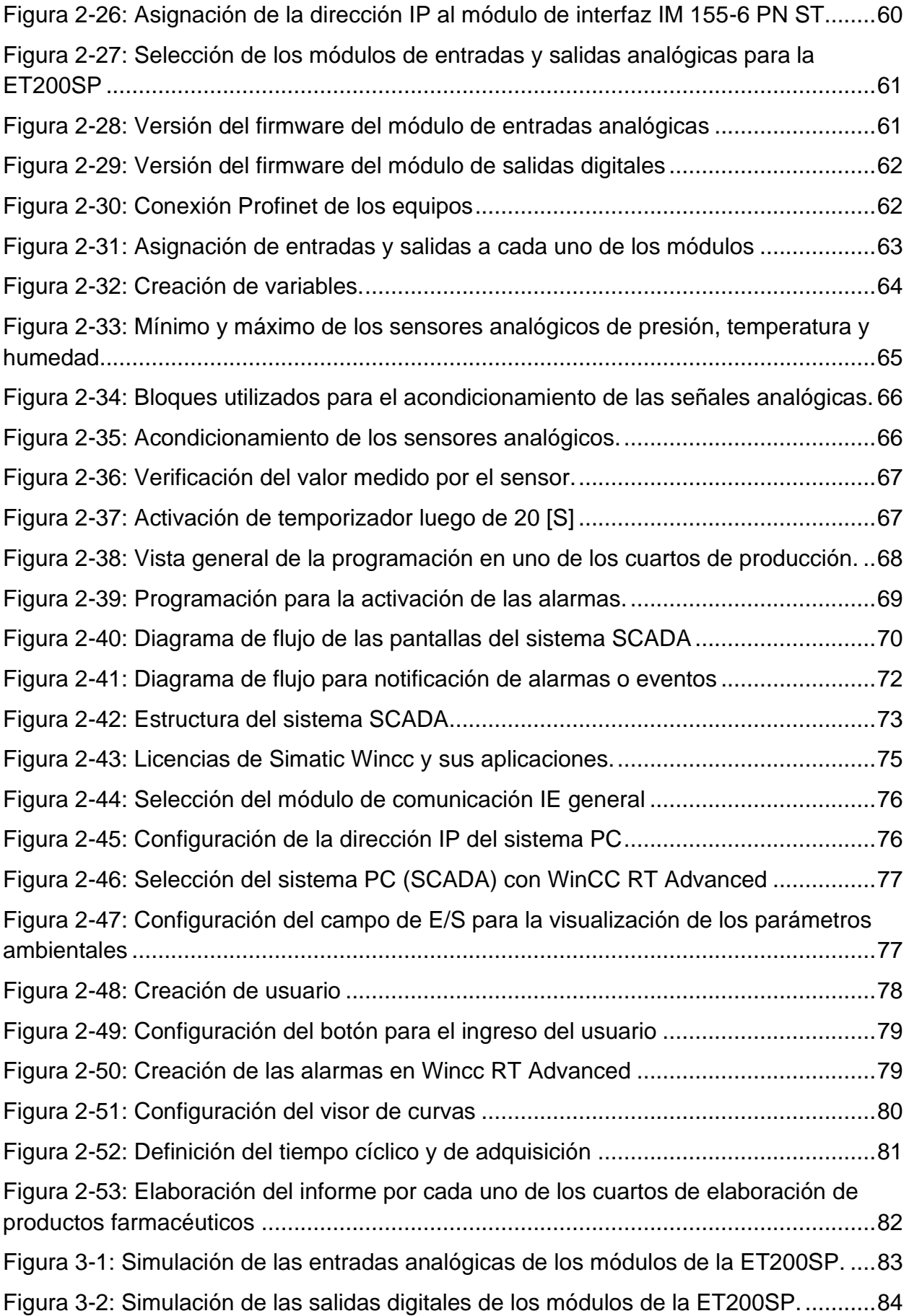

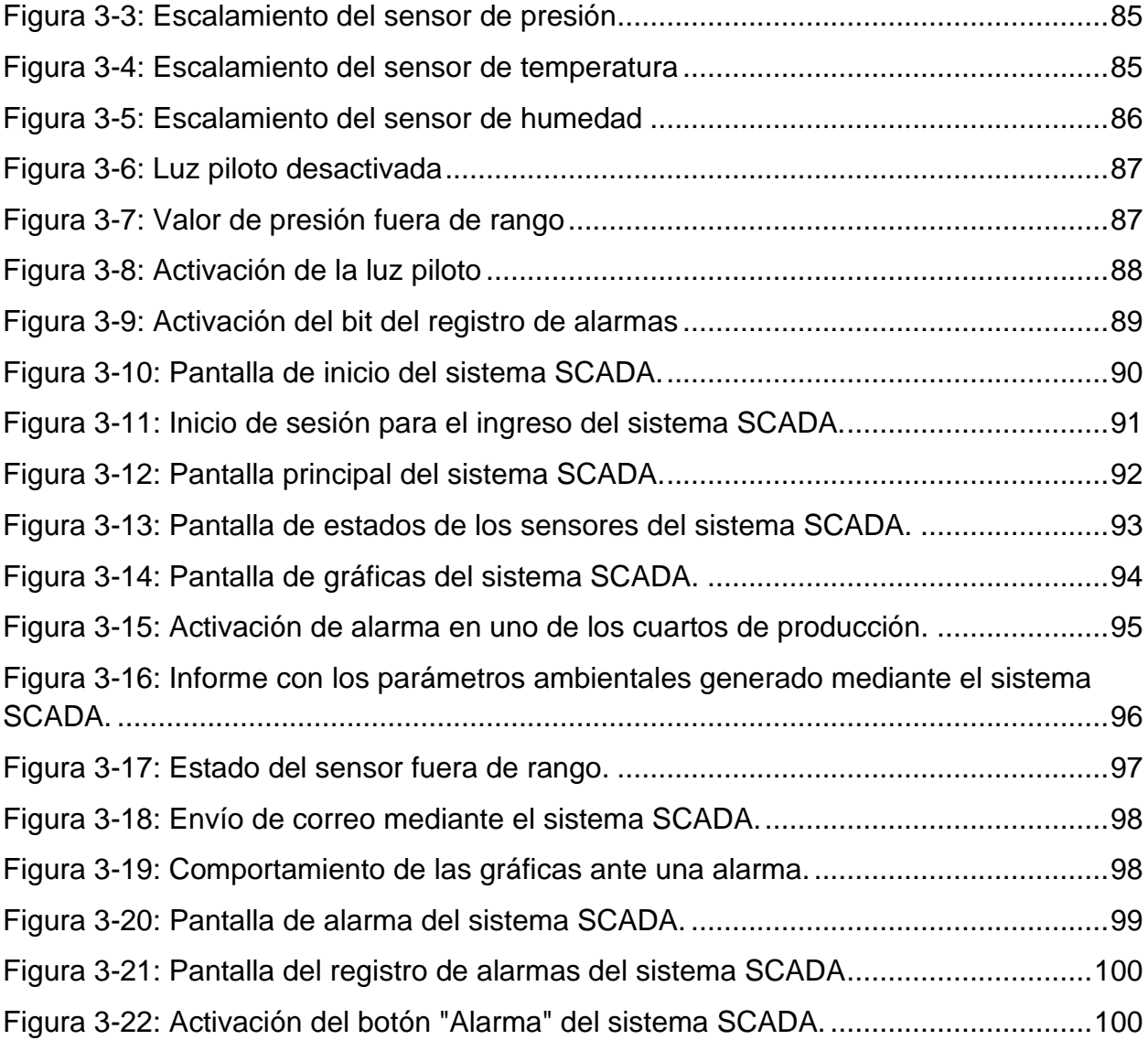

## **ÍNDICE DE TABLAS**

<span id="page-15-0"></span>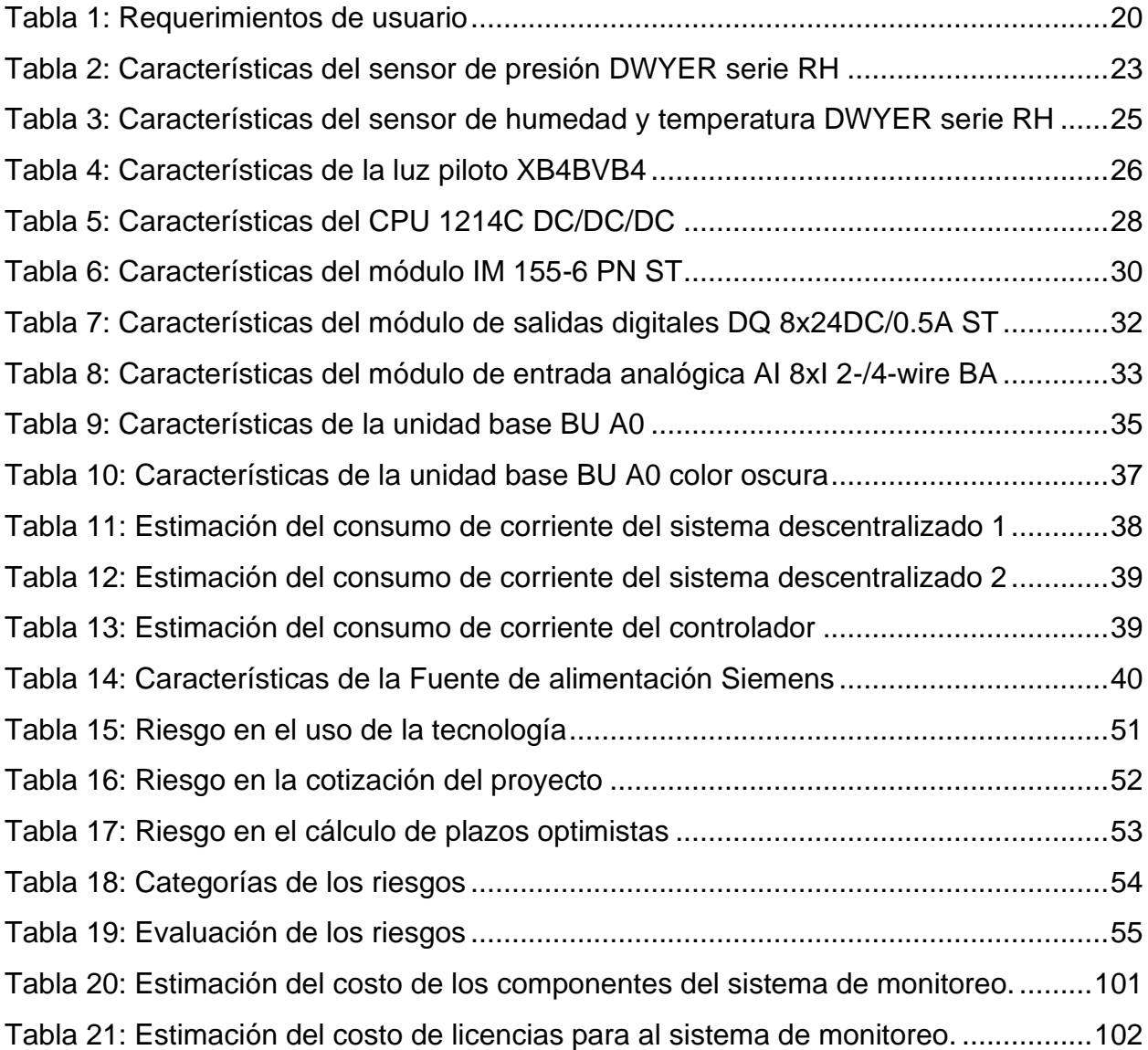

# **CAPÍTULO 1**

#### <span id="page-16-1"></span><span id="page-16-0"></span>**1 INTRODUCCIÓN**

Las compañías farmacéuticas tienen como misión fundamental el desarrollo, producción y comercialización de medicamentos encaminados a mejorar la salud humana y contribuir a la mejora de calidad de vida de los ciudadanos. Se sabe que la rentabilidad de la industria farmacéutica garantiza la investigación y desarrollo de los productos para dar lugar a fármacos más eficaces y seguros, y que pueden cubrir la demanda de medicamentos en el mercado. El sector farmacéutico se caracteriza también por la necesidad de una continua investigación de nuevos productos y de la incorporación de mejoras tecnológicas para la obtención de dichos productos. La búsqueda de nuevos procesos para mejorar la calidad y el coste de los productos es fundamental para el mantenimiento de la competitividad y la perdurabilidad de la empresa. Podemos ilustrar las magnitudes de la industria farmacéutica con una información presentada en la revista Estudio Sectorial "La Industria Farmacéutica Ecuatoriana" de la Cámara de Industrias de Guayaquil, según la cual, el sector farmacéutico ecuatoriano agrupa a más de 140 empresas, de las cuales, de acuerdo con las estadísticas del Servicio de Rentas Internas, durante el año 2018 se registraron ventas con un aproximado de USD 639 millones. En los últimos años, la principal característica del sector ha sido el continuo avance en el mercado mejorando y competiendo con las otras marcas que se encuentren en el país [1].

Indeurec S.A. es una empresa farmacéutica ubicada en la ciudad de Durán que se caracteriza por la producción de medicamentos para la salud humana y forma parte de la Corporación Farmayala, esta planta se encuentra con certificación B.P.M (Buenas prácticas de manufactura), con certificación ISO 9001-2015 y se encuentra en continuo trabajo para seguir las recomendaciones de las buenas prácticas de manufactura de productos farmacéuticos. Bajo este contexto, en uno de sus anexos del informe 37 se empiezan a exigir: un mayor control en el proceso de fabricación de medicamentos, pues se pide contar con un control estricto de las condiciones ambientales para evitar la contaminación que se pueda generar; la elaboración de un sistema automatizado que se encargue de evaluar las tres variables ambientales, temperatura, humedad y diferencial

de presión mediante el uso de un controlador y generar un informe detallando la tendencia de cada uno de estos parámetros. [2]

#### <span id="page-17-0"></span>**1.1 Descripción del problema**

Los cuartos para la elaboración de productos farmacéuticos no estériles y no betalactámicos se encuentran expuestos a la contaminación cruzada debido a que varios productos se elaboran simultáneamente en diversas áreas.

En la actualidad, la contaminación cruzada se minimiza con el uso de diferenciales de presión y termohigrómetros (herramienta utilizada para medir tanto la humedad como la temperatura de una zona establecida para mantener en excelente estado a los productos farmacéuticos), los cuales se controlan al inicio y al final de la producción llenando una bitácora de manera manual con los datos visualizados por los operarios de producción. Sin embargo, el centro de producción queda sin supervisión en el tiempo restante donde se podrían presentar fallos en el sistema de ventilación tales como variaciones en la temperatura, humedad o inversiones de flujo en las puertas que dan acceso al área de elaboración de los productos farmacéuticos. Además, se debe tener en cuenta de que existen organismos que regulan la calidad del producto mediante el cumplimiento de una serie de normas para su debida comercialización. Bajo este contexto se puede definir como problema la ausencia de un sistema de monitoreo automatizado que pueda supervisar los parámetros ambientales y ajustarlos a los valores requeridos para la elaboración de los productos farmacéuticos.

#### <span id="page-17-1"></span>**1.2 Justificación del problema**

El presente proyecto proporciona la supervisión que deben tener las áreas de elaboración de productos farmacéuticos no estériles, no betalactámicos mediante el desarrollo de un sistema inmótico el cual se va a encargar de monitorear las condiciones ambientales requeridas para su producción adecuada.

Por ello, se diseñará un sistema SCADA que permita monitorear la temperatura, humedad y presión diferencial mediante el uso de un controlador y los respectivos sensores, además de generar un informe con los parámetros ambientales medidos al inicio y al final del día, los mismos que son de vital importancia para la elaboración de dichos productos.

#### <span id="page-18-0"></span>**1.3 Objetivos**

#### <span id="page-18-1"></span>**1.3.1 Objetivo General**

• Diseñar un sistema inmótico para el monitoreo de los parámetros ambientales de las áreas de elaboración de productos farmacéuticos no estériles y no betalactámicos mediante equipamiento e instrumentación de automatización industrial.

#### <span id="page-18-2"></span>**1.3.2 Objetivos Específicos**

- Seleccionar la instrumentación y el equipamiento adecuado para el monitoreo de los parámetros ambientales.
- Diseñar el sistema de conexión y comunicación mediante una red industrial.
- Programar el controlador para el adecuado monitoreo de los parámetros ambientales que contribuyan a la correcta elaboración de los productos no estériles y no betalactámicos.
- Diseñar el sistema SCADA de monitoreo de los parámetros ambientales para la elaboración de productos farmacéuticos.
- Simular el funcionamiento de todo el sistema mediante un ordenador personal verificándose su correcto funcionamiento.

#### <span id="page-19-0"></span>**1.4 Marco teórico**

#### <span id="page-19-1"></span>**1.4.1 La Industria Farmacéutica**

Es el sector dedicado a la investigación y fabricación de medicamentos para la prevención, diagnóstico o tratamiento de las enfermedades que requiere la población, es una industria altamente especializada, y gracias al control regulatorio que existe en el país se deben garantizar la calidad y eficacia de cada producto que suministre al mercado distribuyéndose por diferentes canales para llegar a la población destino. Desde ya, existe un objetivo económico en todo ello, por lo que su papel la convierte en una de las empresas con gran impacto social e importancia para la economía del Ecuador. Sus laboratorios crean valor para poder potenciar un mercado muy particular y con total responsabilidad, de manera perspicaz y marcando las distintas diferencias y semejanzas que puedan tener con el resto de la industria. Por lo que, las industrias farmacéuticas se encuentran abocadas en la producción y seguridad de los alimentos cumpliendo con las normas que rigen para la producción de productos destinados al cuidado de la salud, respetando y haciendo cumplir con todas las normas y buenas prácticas que existen obteniendo así una diferencia del resto de las farmacéuticas. [1]

#### <span id="page-19-2"></span>**1.4.2 Informe 37 OMS**

La Organización Mundial de la Salud agrupa a un comité de expertos para examinar las normas, procedimientos jurídicos, técnicas de producción, envasado, almacenamiento, transporte, elaboración, preparación, manipulación y expendio de productos alimenticios para garantizar su inocuidad y en el caso de los productos farmacéuticos que garanticen que los productos sean seguros, eficaces y puros. Así mismo, se han establecidos las regulaciones y normas sanitarias para la certificación de los establecimientos de producción en base a las buenas prácticas de manufactura (BPM), el sistema de Análisis de Peligros y Control de Puntos Críticos en las plantas farmacéuticas. Como resultado, se han obtenido diferentes guías que van cambiando con el tiempo, definiendo diferentes parámetros tales como garantía de calidad, saneamiento e higiene, calificación, validación, buenas prácticas en producción, control en procesos, estudios de estabilidad, agua para uso farmacéutico, entre otros [3].

#### <span id="page-20-0"></span>**1.4.3 Buenas Prácticas de Manufactura**

Las Buenas Prácticas de Manufactura son una serie de medidas que deben seguir las industrias farmacéuticas para garantizar que los productos sean fabricados en óptimas condiciones y de manera controlada, cumpliendo una serie de determinados procedimientos que aseguren la calidad de los productos para que estos puedan ser comercializados. [4]

Su propósito fundamental es reducir los riesgos intrínsecos que se puedan presentar en la industria farmacéutica, los cuales no se logran evitar totalmente en el control de los productos, sin embargo, se pueden mantener en un nivel admisible de contaminación. Dichos riesgos pueden ocurrir de dos maneras: mediante la contaminación cruzada (donde el producto es contaminado por agentes proveniente de otro producto) y confusión (cuando se coloca una etiqueta en el recipiente erróneo). [4]

#### <span id="page-20-1"></span>**1.4.3.1 Instalaciones**

Las áreas para la elaboración de los productos farmacéuticos deben contar con la temperatura, humedad y diferencial de presión adecuadas en base al proceso que se esté realizando. Es necesario controlar y monitorear dichos parámetros ambientales a través de un sistema que evite la contaminación cruzada o alguna otra situación que pueda llegar a alterar la calidad o estabilidad de los productos. Cada uno de los equipos utilizados para el monitoreo deben estar correctamente calibrados. Dentro de las medidas que se debe seguir en este tipo de instalaciones están [5]:

- Ventilar y filtrar el aire adecuadamente
- Monitorear la presión temperatura y humedad
- Dar mantenimiento y limpieza periódicamente
- El personal debe llevar la vestimenta adecuada en caso de ingresar a las instalaciones

Se sugiera que el sistema de monitoreo posea una alarma ya sea visual o sonora, con los respectivos valores críticos debidamente establecidos, que sea capaz de detectar cuando uno de los parámetros ambientales se encuentra fuera de un rango determinado. [5]

#### <span id="page-21-0"></span>**1.4.3.2 Fuentes contaminación**

Los orígenes más comunes son los siguientes (Pedroza, 2012): -La atmosfera, es fuente de contaminantes como: partículas, gases, humedad y calor. [6]

Es fundamental tener en cuenta los factores que normalmente contaminan las áreas para la elaboración de productos farmacéuticos ya que de esta forma se puede evitar el ingreso de microbios o bacterias que puedan degradar la pureza del producto. Entre los factores más conocidos se tienen:

- La humedad, calor, gases provenientes de la atmósfera
- Los microbios presentes en el agua
- Las partículas transportadas por los operadores como pelusa o químicos originados del sudor

#### <span id="page-21-1"></span>**1.4.3.3 Condiciones para la operación de las instalaciones**

Uno de los factores claves a controlar y monitorear es la presión ya que gracias a esto se puede prevenir que se infiltren agentes originados en el exterior y que puedan contaminar a los productos. Cuando se tiene una presión más alta que la exterior, el aire del interior de la instalación saldrá hacia afuera y de esta manera no podrán ingresar agentes dañinos como bacterias o microbios al abrir alguna puerta o ventana. [6]

Además de la presión, es esencial controlar factores como la temperatura y humedad ya que bajo ciertas condiciones varios tipos de hongos o bacterias que se encuentran en ciertos objetos como puertas o ventanas logran multiplicarse pudiendo llegar a afectar la calidad de os productos. [6]

#### <span id="page-21-2"></span>**1.4.4 Sensores**

Un sensor es un elemento que indica las variaciones del entorno que los rodea y brindar una respuesta ante dicho cambio. Son capaces medir magnitudes físicas y convertirlas en una magnitud eléctrica ya sea de voltaje o de corriente, las cuales varían según el valor medido. Dicha señal es llevada hasta un controlador para ser procesada y acondicionada, o bien se realiza la lectura de la variable medida a través de una pantalla.

6

Se pueden encontrar varios tipos de sensores dependiendo de la variable a medir como lo son nivel, temperatura, humedad, presión, entre otros, cuya salida es analógica. También existen sensores con una salida digital como por ejemplo los de proximidad.

Los sensores son fundamentales en los procesos industriales, pues se emplean para conocer la condición en que se encuentra el proceso. Entre sus principales características tenemos:

- ➢ **Sensibilidad:** Cantidad mínima detectado por el sensor para presentar un valor en su salida.
- ➢ **Error:** Diferencia que existe entre el valor real y el valor medio.
- ➢ **Resolución:** Variación mínima que es capaz de detectar el sensor de temperatura para presentar un cambio en su salida.
- ➢ **Tiempo de respuesta:** Tiempo que tarde en cambiar el valor de salida del sensor ante variaciones de temperatura.
- ➢ **Exactitud:** Capacidad que tiene para aproximar el valor medido al valor real.
- ➢ **Precisión:** Coincidencia al medir una misma variable varias veces y obtener un único valor en una condición específica.
- ➢ **Repetitividad:** Diferencia entre distintas mediciones realizadas.
- ➢ **Rango:** Diferencia entre el mínimo y máximo valor que puede ser medido. [7]

#### <span id="page-22-0"></span>**1.4.4.1 Sensores de humedad**

Un sensor de humedad es un dispositivo analógico o digital empleado para el control y detección del porcentaje de agua u humedad relativa que existe en el aire, material o en algún área determinada. Las magnitudes obtenidas por el sensor se convierten en una señal eléctrica que puede ser voltaje o corriente o directamente una señal digital. [8]

Entre su clasificación tenemos:

• **Sensores mecánicos:** Utilizan aquellos materiales en los que varían su dimensión dependiendo de la humedad como por ejemplo las fibras orgánicas. [9]

- **Sensores capacitivos:** En este tipo de sensores la capacidad del condensador varía dependiendo del porcentaje de humedad presente. [9]
- **Sensores de conductividad:** Dado que el agua es un excelente conductor de la electricidad entonces por medio de unos filamentos circula una cierta cantidad de corriente que permite determinar el nivel de humedad. [9]
- **Sensores resistivos:** Su funcionamiento está dado por el principio de conductividad de la tierra, es decir, que mientras mayor sea la cantidad de agua contenida en la muestra entonces mayor será la conductividad de la tierra. [9]
- **Sensores por infrarrojo:** Se encargan de absorber la radiación existente en el vapor agua a través del uso de fuentes infrarrojas. [9]

Los sensores de humedad son de gran importancia para medir el porcentaje de agua presente que existe en el área de elaboración de productos farmacéuticos, teniendo la posibilidad de monitorear la humedad para que el proceso se puede llevar a cabo de manera adecuada.

En la figura 1-1 se observa un sensor de humedad.

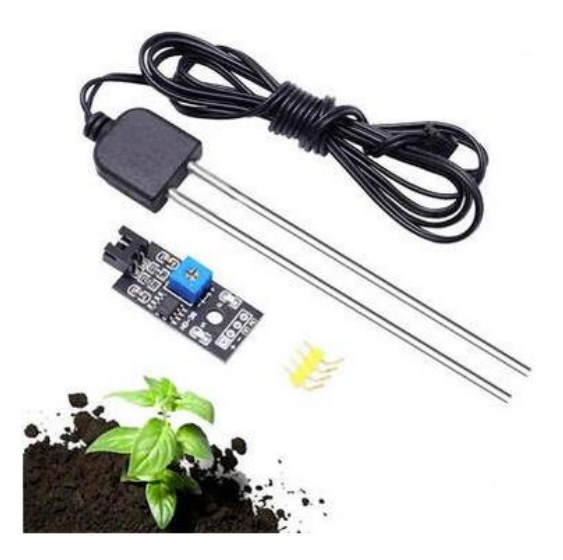

**Figura 1-1: Sensor de Humedad [8]**

#### <span id="page-23-1"></span><span id="page-23-0"></span>**1.4.4.2 Sensores de temperatura**

Los sensores de temperatura son dispositivos eléctricos y electrónicos utilizados para la medición de variaciones de temperatura, las cuales son convertidas en una señal eléctrica dada. Es posible enviar esta señal de forma directa o variando la resistencia. Generalmente se los suele llamar sensores de calor o termosensores. Para detectar la temperatura de algún material se debe escoger el tipo y diseño del sensor adecuado. [10]

Estos sensores están presentes en varios equipos usados frecuentemente como lo son, planchas, tostadoras e incluso en sensores de movimiento y además son empleados en distintas aplicaciones industriales como por ejemplo cámaras de radiación térmica. [10]

Entre los más utilizados están:

- ➢ **Termopares:** Son empleados con mayor frecuencia y están conformados por la unión de 2 metales diferentes obteniendo en su salida un bajo voltaje DC el cual es proporcional a la diferencia de temperatura entre los extremos de un metal y otro, los cuales son llamados punto caliente y punto frio respectivamente. [11]
- ➢ **Termistores:** Emplea una resistencia la cual sensible a la temperatura que presenta un cambio de resistencia considerable ante de variaciones de temperatura. Existen 2 tipos:
	- **Termistores NTC:** Presenta una alta resistencia a bajas temperaturas, es decir, se tiene una relación inversamente proporcional entre las mismas. Esta se debe seleccionar si se requiere una variación continua en la resistencia en presencia de un extenso rango de temperaturas. [11]
	- **Termistores PTC:** En este tipo de sensores la resistencia aumenta a medida que la temperatura también aumenta. Esta se debe seleccionar si se requiere una variación radical ante una temperatura o corriente determinada. [11]
- ➢ **RTD:** Registran la correlación que hay entre la resistencia del elemento del RTD con la temperatura y generalmente está conformado por un pedazo de alambre alrededor de un núcleo de cerámica o vidrio. [11]

Estos sensores de temperatura son fundamentales para monitorear una temperatura determinada para la elaboración de productos farmacéuticos pues es un parámetro muy importante para obtener productos de calidad.

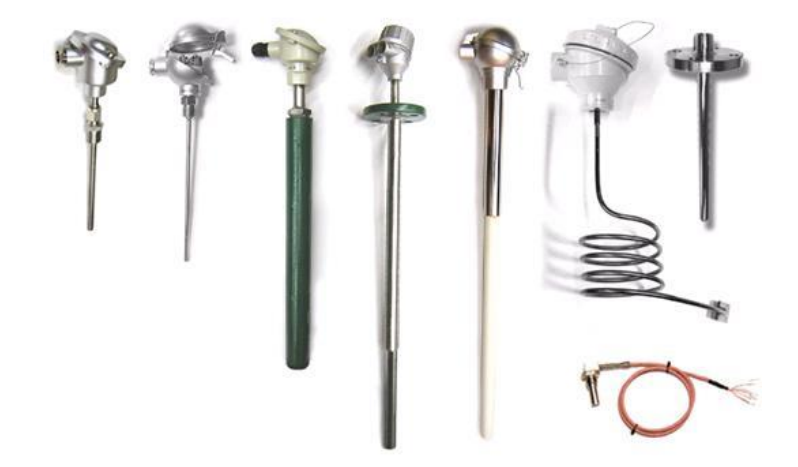

En la figura 1-2 se observan los diferentes sensores de temperatura.

**Figura 1-2: Sensores de temperatura [12]**

#### <span id="page-25-1"></span><span id="page-25-0"></span>**1.4.4.3 Instrumentos para la medición de presión diferencial**

La presión diferencial se refiere a la diferencia de presión que existe entre un punto y otro y es una de las variables medidas más empleadas en la industria para controlar determinados procesos. Entre los distintos equipos utilizados para le medición de la presión están:

• **Manómetros:** Son instrumentos utilizados para medir la presión diferencial que hay entre un punto y otro diferente de la presión atmosférica siendo estos muy útiles en varios procesos industriales como por ejemplo en una refinería siendo utilizado para monitorizar los filtros. Se los utiliza cuando la presión medida no requiere gran exactitud y disponen de un display para poner leer la presión de manera local. [13]

Dichos instrumentos comúnmente poseen 2 entradas y cada una de estas van conectadas en los puntos en los que se desea monitorizar la presión. Este manómetro utiliza un sistema mecánico para indicar el valor diferencial de la presión. Además, es posible incorporarles varios contactos eléctricos de tal forma de que permitan o no el paso de una señal eléctrica. [13]

- **Transmisores de presión diferencial:** Se encargan de transformar los valores de presión medidos en señales eléctricas de voltaje o de corriente las cuales tienen un rango de 0 a 10 [v] y de 4 a 20 [mA] respectivamente, permitiendo que estos instrumentos sean usados por algún equipo de control. Entre sus principales características se tienen las siguientes:
	- Fácil instalación y calibración.
	- Interfaz de comunicación digital.
	- Alta confiabilidad.
	- Compensación de presión y temperatura.
	- Bajos costos y tiempos cortos de instalaciones y mantenimiento.
	- Un rango de 0 a 10 [V] y 4 a 20 [mA]. [13]

En la figura 1-3 se muestra un transmisor de presión diferencial el cual cuenta con un display.

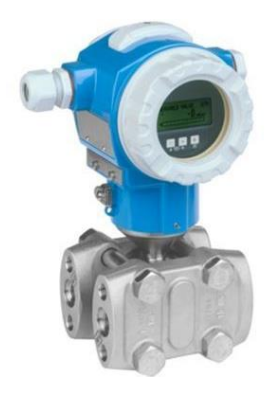

**Figura 1-3: Transmisor de presión diferencial [14]**

<span id="page-26-0"></span>Mediante los equipos para medir la presión es posible monitorear los procesos para la elaboración de productos farmacéuticos, ya que la presión tiene una gran influencia en los resultados y la calidad del producto, pues por medio del valor medido se puede conocer cuando pueden existir contaminantes externos que puedan estar entrando al área de elaboración de los productos.

#### <span id="page-27-0"></span>**1.4.5 Redes de comunicación**

En la actualidad, son muchas las redes de comunicación que se usan para los proyectos de automatización industrial. Entre los principales tipos de comunicación industrial son: Modbus, DeviceNet, CanOpen, Profibus, Ethernet Industrial y Profinet.

Ethernet es un protocolo de alto nivel desarrollado para el entorno de automatización industrial, trabajando con del protocolo TCP/IP. Es el tipo de red que se monta en una oficina o en un aula informática, usando cables con terminales RJ-45 y switches [15].

En Ethernet, cada dispositivo se direcciona mediante un número de nodo (dirección IP). Antes de comenzar a enviar información, un dispositivo tiene que detenerse a escuchar; si en la red no hay nadie hablando, empieza entonces a transmitir. En la industria se utiliza un tipo de Ethernet llamado "industrial", que proporciona mayor fiabilidad, ya que, una caída de red puede tener graves consecuencias en la línea. Esta red industrial utiliza unas medidas adicionales de seguridad que garantizan la integridad y el funcionamiento correcto de la red. Profinet es quizás la Ethernet industrial más utilizada. Dicho protocolo varias ventajas: se pueden utilizar cables y switches estándar, los dispositivos no se direccionan mediante un número de nodo sino mediante un nombre; se basa en un sistema maestro-esclavo, similar a Profibus; sirve para conectar dispositivos ethernet entre si con una distancia de hasta 100 m y proporciona una gran velocidad de transmisión de información [15].

Profinet permite configurar fácilmente redes de comunicación flexibles para disfrutar de una comunicación homogénea, fiable y segura en toda la planta y en tiempo real, demostrando su eficacia a lo largo de muchos años, cumpliendo los requisitos especiales de la industria en materia de robustez y flexibilidad [15].

En la figura 1-4 se muestran distintos equipos conectados entre sí mediante una red Profinet.

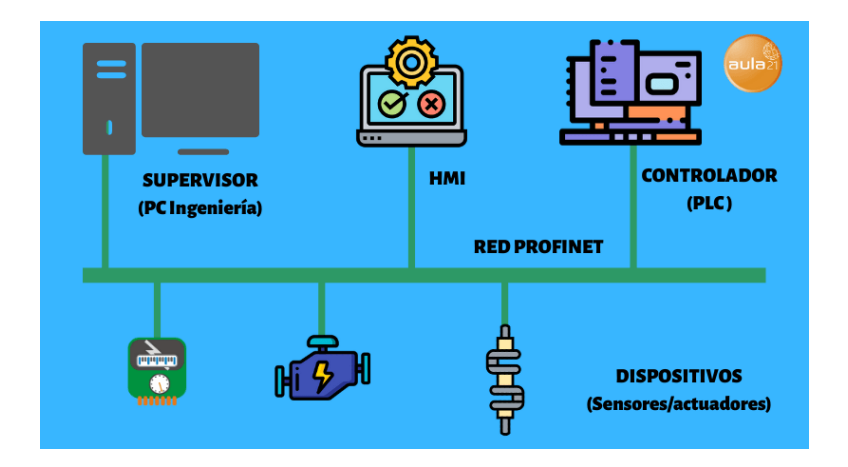

**Figura 1-4: Diagrama básico de Profinet. [15]**

#### <span id="page-28-1"></span><span id="page-28-0"></span>**1.4.6 Sistemas SCADA**

"Los sistemas SCADA son cruciales para las empresas industriales, ya que ayudan a mantener la eficiencia, procesar los datos para tomar decisiones más inteligentes y comunicar los problemas del sistema para ayudar a reducir el tiempo de inactividad." [15]

Dicho sistema permite realizar el control, supervisión y obtención de datos a distancia de un proceso industrial para su posterior análisis o evaluación, con el fin de corregir posibles errores para disminuir los tiempos muertos en la producción. Además, a través de este sistema se pueden crear informes con los datos analizados. [15]

Un sistema SCADA está constituido por un grupo de software y hardware que permite comunicar y controlar distintos instrumentos de campo como por ejemplo un PLC mediante un ordenador llamado maestro, el cual se encuentra ubicado en el centro de operación y cuyo objetivo es controlar automáticamente un proceso industrial. [15]

Entre las principales características de un sistema SCADA están:

- Control de distintos procesos de forma simultánea ya sea local o remotamente.
- Recolectar y monitorear datos en tiempo real
- Almacenar y visualizar en distintos formatos
- Dar soluciones a problemas a distancia
- Activación de alarmas bajo determinadas condiciones

• Generar históricos y graficar valores

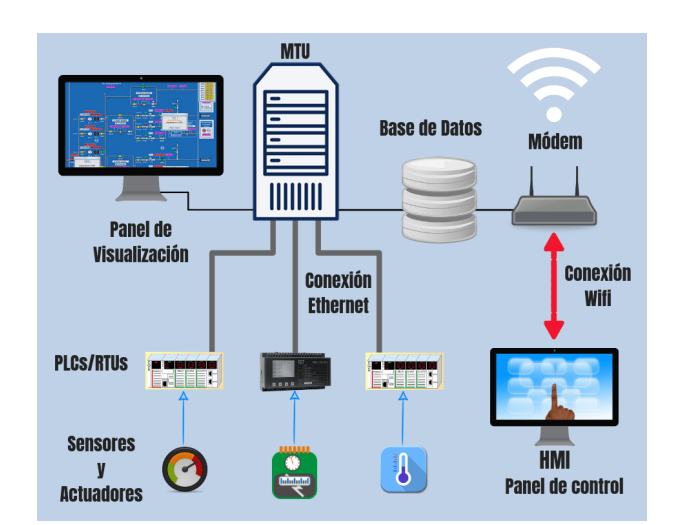

La figura 1-5 muestra el diagrama básico o arquitectura de un sistema SCADA.

**Figura 1-5: Diagrama básico de un sistema SCADA. [15]**

#### <span id="page-29-1"></span><span id="page-29-0"></span>**1.4.7 PLC**

Un PLC (Programmable Logic Controller) o en español controlador lógico programable, es un dispositivo electrónico programable capaz de almacenar diferentes instrucciones como para que estas pueden ser funciones lógicas, secuencia de acciones, operaciones temporizadas, contadores y funciones aritméticas para controlar alguna máquina o proceso a través de módulos de entradas y salidas digitales o analógicas. [16]

La figura 1-6 muestra al PLC S7-1200 y sus distintos módulos de expansión.

<span id="page-29-2"></span>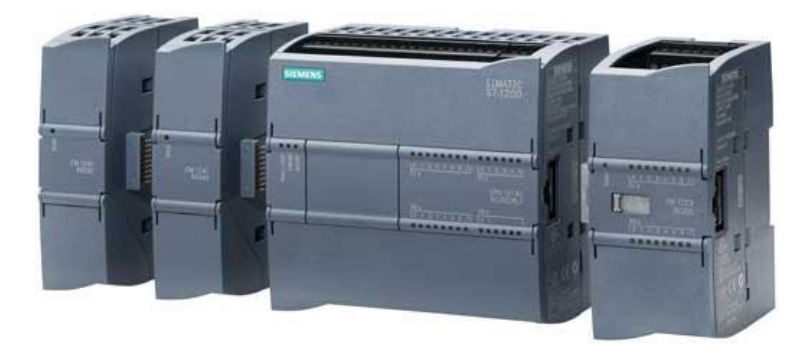

**Figura 1-6: PLC y sus módulos de expansión [17]**

Entre sus principales funciones se tienen:

- ➢ Obtener datos mediante las entradas y salidas analógicas.
- ➢ Ejecutar acciones dependiendo de la programación realizada.
- ➢ Guardar información en la memoria.
- ➢ Efectuar operaciones matemáticas.
- ➢ Crear periodos de tiempo.
- ➢ Ejecutar acciones en equipos externos a través de las salidas digitales y analógicas.
- ➢ Enviar y recibir información de distintos sistemas externos. [18]

Alguna de sus ventajas se menciona a continuación:

- ➢ Los proyectos se pueden realizar en menor tiempo.
- ➢ Es posible realizar alguna modificación sin la necesidad de cablear o añadir elementos extras.
- ➢ Requieren poco espacio para su instalación.
- ➢ Para la instalación del autómata se requiere un menor costo.
- ➢ Los autómatas pueden indicar cuando ocurre un fallo o avería, teniendo un mantenimiento económico al poder retirar contactos móviles de los mismos, aumentando su fiabilidad.
- ➢ Utilizar un único autómata para controlar varias máquinas.
- ➢ La puesta en marcha del sistema requiere un menor tiempo debido a que el cableado se reduce.
- ➢ En caso de que la máquina controlada por el autómata se llegue a averiar, este se puede volver a utilizar para controlar otra máquina o proceso. [18]

Las partes de las cuales está compuesto un PLC son:

- ➢ **Fuente de alimentación:** Es la encargada de suministrar energía hacia el CPU y a los demás compontes del PLC.
- ➢ **CPU:** También conocida como unidad central de procesamiento, tiene como función analizar y ejecutar cada instrucción de programación almacenada en el PLC.
- ➢ **Módulos de E/S:** Mediante estos la CPU recibe los datos necesarios a procesar para luego realizar una acción determinada.
- ➢ **Módulos de memoria:** Lugar donde se almacena cada una de las instrucciones a ejecutar. [19]

Los PLC se pueden clasificar como:

- ➢ **Nano:** Es capaz de controlar un número reducido de entradas y salidas digitales y además consta de una fuente de alimentación y una CPU.
- ➢ **Modular:** Al igual que el anterior este posee su propia fuente de alimentación y CPU, sin embargo, este es capaz de controlar un elevado número de entradas y salidas al añadir varios módulos de E/S, pudiendo controlar hasta miles de estas.
- ➢ **Compacto:** Tienen integrado en un mismo módulo principal la fuente de alimentación, CPU y los módulos de E/S, siendo capaces de controlar desde unas cuantas entradas y salidas hasta varios cientos de ellas y además se les puede incorporar varios módulos en particular como por ejemplo módulos de E/S analógicas y de comunicación. [18]

#### <span id="page-31-0"></span>**1.4.8 Periferia descentralizada**

Cuando los sensores y actuadores están ubicados a una distancia considerable con respecto a donde se encuentra ubicado el PLC es necesario hacer uso de una periferia descentralizada ya que de lo contrario el cableado resultará complejo y se pueden presentar interferencias electromagnéticas que afecten la lectura de las señales. Estos son algunos de los inconvenientes presentados al realizar un cableado a grandes distancias. [20]

Las ventajas de una periferia descentralizada son las siguientes:

- Menor tiempo de instalación, mantenimiento y reparación
- Proliferación de calor
- Reduce costos de instalación
- Ocupan un menor espacio
- Fiabilidad
- Interferencia Electromagnética y diafonía
- Flexibilidad
- Reconocer las entradas y salidas fácilmente
- Simplicidad para realizar ampliaciones y modificaciones

Al utilizar una periferia descentralizada, la CPU se puede instalar de manera centralizada, es decir, ubicarse en un cuadro eléctrico o área determinada mientras que los sistemas de periferia pueden operar muy cerca del proceso de manera descentralizada. [20]

Para emplear las periferias descentralizadas es fundamental utilizar sistemas de bus de campo descentralizados para comunicar a los sensores y actuadores con la CPU. [21]

De esta manera, se puede realizar la lectura de cada uno de los sensores de temperatura, humedad y diferencial de presión ubicados en las distintas áreas para la elaboración de los productos farmacéuticos.

La figura 1-7 muestra los distintos tipos de periferias descentralizadas.

<span id="page-33-0"></span>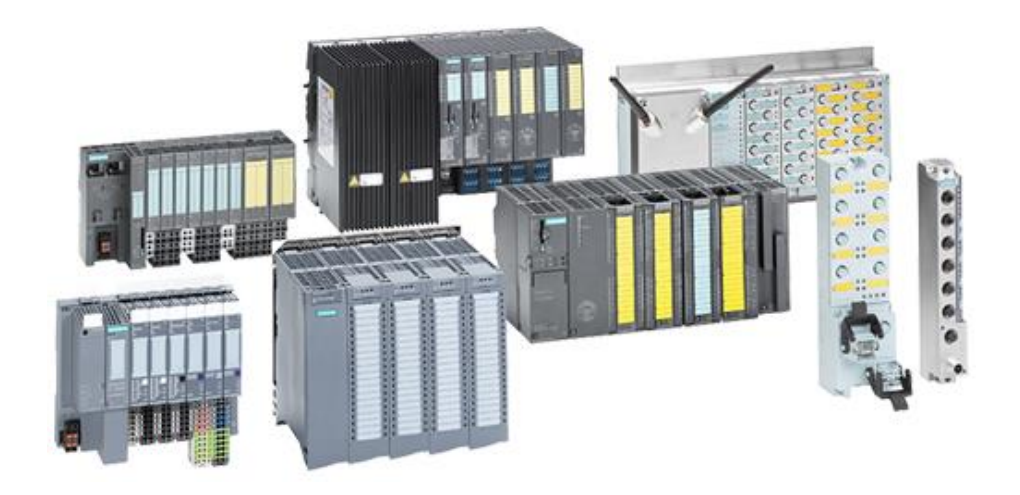

**Figura 1- 7: Periferias descentralizadas [22]**

# **CAPÍTULO 2**

### <span id="page-34-1"></span><span id="page-34-0"></span>**2 METODOLOGÍA**

A continuación, se detalla los pasos de la metodología a seguir para obtener una solución a la problemática planteada:

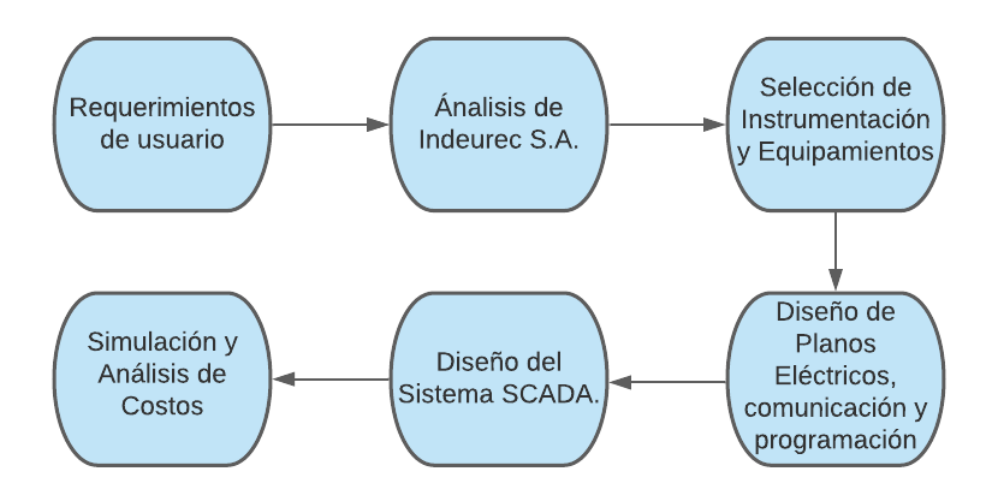

**Figura 2-1: Metodología a utilizar**

<span id="page-34-2"></span>En la figura 2-1 se observa de forma simplificada la metodología que servirá para desarrollar el presente proyecto. En base a los requerimientos solicitados por Indeurec S.A. se realiza el análisis de los cuartos de producción y mediante ello se seleccionan los equipos adecuados para el monitoreo de los parámetros ambientales como el PLC, sensores y las periferias descentralizadas. Para el monitoreo de cada uno de los cuartos de producción se realizará la programación en TIA Portal y se diseñará un sistema SCADA que permita visualizar el estado de cada uno de los sensores. Además, se realizará un diagrama de conexiones de los equipos seleccionados, además de un plano en el que se visualizará en dónde estarán ubicados dichos equipos. Luego se ejecutarán pruebas de simulación que permitirán comprobar el correcto funcionamiento del sistema SCADA diseñado y finalmente se realizará un análisis de costos que permitirá conocer cuánto dinero se debe invertir para la implementación de nuestro proyecto.

#### <span id="page-35-0"></span>**2.1 Análisis de Indeurec S.A.**

Indeurec S.A. es una Planta farmacéutica dedicada a la manufactura de medicamentos relacionados al cuidado de la salud humana.

Creada en el año de 1996 para responder a la creciente demanda del mercado Farmacéutico ecuatoriano, e internacional, en el año 2006 se finaliza la construcción de su primera planta no betalactámicos. Desde sus inicios está certificada en el cumplimiento de las normas B.P.M (Buenas prácticas de manufactura).

Actualmente lndeurec S.A cuenta con 3 plantas dedicada a la elaboración de productos no estériles – no betalactámicos y no estériles - betalactámicos, aportándole a la inversión en tecnología e infraestructura, cuenta con dos plantas en proceso de implementación para productos no estériles — no betalactámicos y estériles - no betalactámicos. Estas plantas cuentan con la capacidad instalada para producir productos de formas farmacéuticas sólidas, líquidas, semisólidas e inyectables.

lndeurec S.A apuesta al crecimiento de la industria farmacéutica y cuenta con instalaciones de Laboratorio de control de calidad y desarrollo analítico, almacenes de materia prima y materiales, y cuartos de agua.

Coordinar y planificar todas las actividades de Calificación/Recalificación y validación/Revalidación con el propósito de asegurar y garantizar que la fabricación de los productos farmacéuticos no estériles y no betalactámicos, se ejecuten de acuerdo a los estándares de calidad requeridos por los Organismos regulatorios.

#### <span id="page-35-1"></span>**2.2 Requerimientos de usuario**

| <b>Items</b>     | Componentes/<br><b>Parámetros</b> | <b>Requerimientos</b>                                       |
|------------------|-----------------------------------|-------------------------------------------------------------|
| Sistema Inmótico | <b>PLC Siemens</b>                | PLC modular para manejar<br>señales digitales y analógicas. |
|                  | 1214C DC/DC/DC                    |                                                             |

**Tabla 1: Requerimientos de usuario**
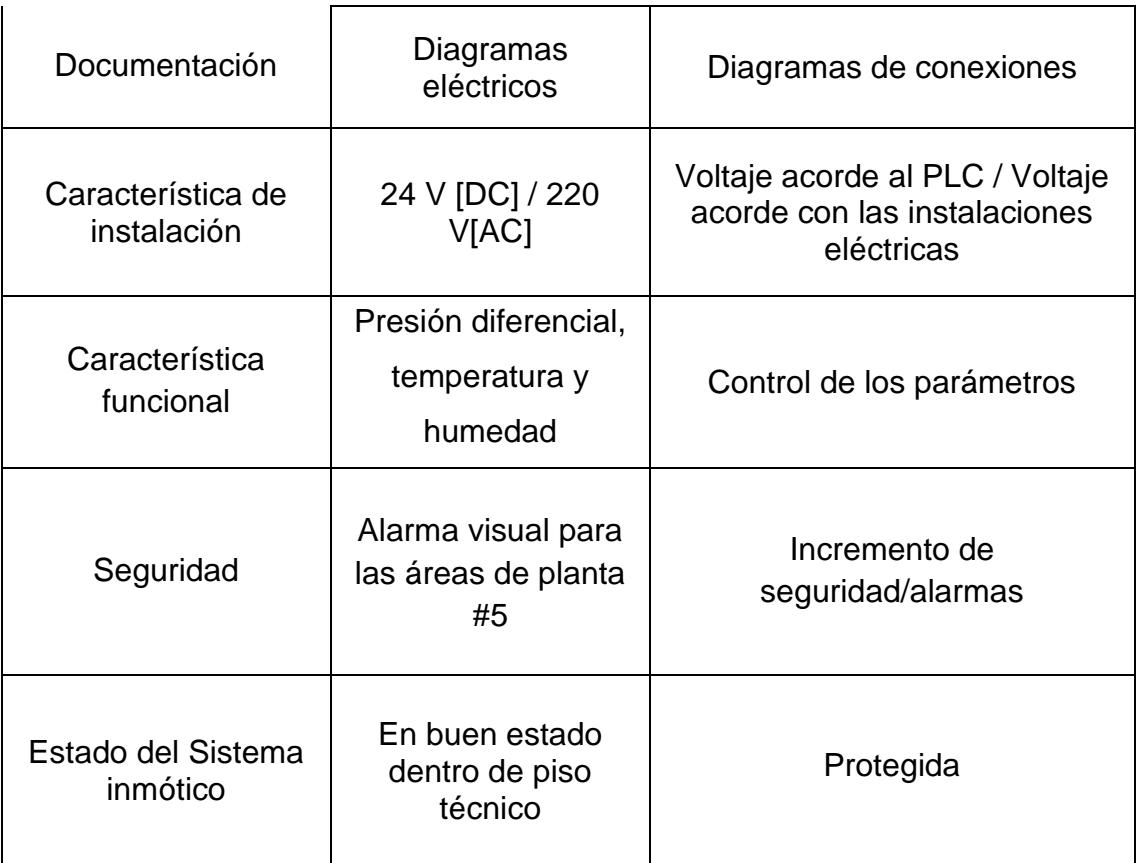

En la tabla 1 se muestra los requerimientos de usuario que servirán para establecer los lineamientos y normativas a seguir. Las presentes especificaciones técnicas tienen por finalidad dar a conocer los lineamientos establecidos para el desarrollo del proyecto:

- Sistema de seguridad con Inicio de sesión.
- Sistema de monitoreo para 19 áreas de planta #5.
- El sistema de alarma será activado después de 20 [s] de que el sensor de presión diferencial registre un valor fuera de rango establecido tanto para sólidos como líquidos.
- Imágenes detallando el valor en tiempo real de los sensores de cada área y su estado siendo estable o inestable.
- Imágenes detallando en tiempo real como se encuentran los sensores mediante gráfica con respecto al tiempo.
- Imagen detallando las alarmas activas con su respectivo reconocimiento.
- Imagen detallando el registro de alarmas.
- Informe detallando las lecturas de los 38 sensores en tiempo real para llevar un registro diario por parte de supervisión de producción.
- Instalación de 19 luces pilotos en cada cuarto de planta #5.
- Instalación de 2 periferias descentralizadas SIMATIC ET 200SP para la lectura de los sensores y la activación de las luces pilotos.
- Diagrama de conexiones del PLC y ET200SP con los sensores y actuadores.

Para nuestro proyecto el número de cuartos de producción de productos farmacéuticos que se desean monitorear es 19 y en cada uno de ellos se deben monitorear la presión, temperatura y humedad por lo que:

# *variables a monitorear* = # *de cuartos*  $\times$  # *de parámetros* 

# *variables a monitorear* =  $19 \times 3$ 

# variables a monitorear  $= 57$ 

#### **2.3 Selección de los sensores e indicadores para el sistema de monitoreo.**

A continuación, se procederá a seleccionar los sensores que permitirán realizar la lectura de los parámetros ambientales en cada uno de los cuartos de elaboración de productos farmacéuticos, así como los actuadores correspondientes que indicarán cuando uno de los parámetros esta fuera de rango:

#### **2.3.1 Sensor de presión diferencial DM-200 DWYER**

La empresa cuenta con un transmisor de presión diferencial DM-2000 de la serie Dwyer, el cual mide la presión del aire y los gases similares. Dicho sensor transmite una señal de salida de 4-20 mA dependiendo del valor medido.

Su carcasa puede ser montada en el mismo corte de diámetro que un manómetro diferencial Magnehelic estándar y debido a que las conexiones de presión forman parte de la carcasa este dispositivo se puede instalar de manera fácil y rápida. Además, cuenta con botón digital "Zero" que permite calibrarlo fácilmente con respecto a los potenciómetros rotatorios. También cuenta con otro botón llamado "Units" con el que se

puede escoger entre 5 unidades de presión y además posee una pantalla LCD de 3.5 dígitos en el que se muestra el valor medido.

La tabla 2 muestra las características más importantes del transmisor de presión diferencial DM-200 DWYER.

| Transmisor de presión diferencial | DM-2000 serie DWYER               |  |  |
|-----------------------------------|-----------------------------------|--|--|
| Límites de presión                | 0.69 <sub>bar</sub>               |  |  |
| Límite de temperatura             | -6.67 a 48.9 $^{\circ}$ C         |  |  |
| Voltaje de alimentación           | 10-35 VDC                         |  |  |
| Señal de salida                   | 4-20 mA (2 hilos)                 |  |  |
| Corriente máxima consumida        | 38 mA                             |  |  |
| <b>Precisión</b>                  | ±1% de la escala completa a 70 °F |  |  |
| <b>Servicios</b>                  | Aire y gases no combustibles      |  |  |
| Posición de montaje               | Vertical                          |  |  |
| <b>Peso</b>                       | 136q                              |  |  |

**Tabla 2: Características del sensor de presión DWYER serie RH**

La figura 2-2 muestra el tranmisor de presión diferencial DM-2000 DWYER, el cual posee un comportamiento lineal entre su resistencia interna y la señal de corriente entregada.

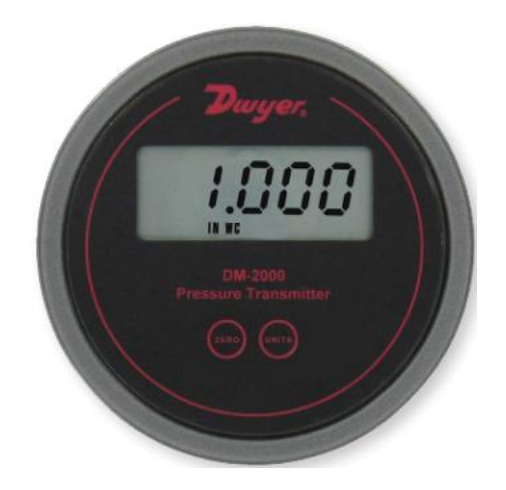

**Figura 2-2: Transmisor de presión diferencial DM-2000 DWYER. [23]**

#### **2.3.2 Sensor de humedad y temperatura DWYER serie RH**

Este sensor tendrá como función medir la humedad y temperatura que existe en los cuartos en los que se elabora los productos farmacéuticos, siendo una parte importante para el sistema de monitoreo de los parámetros ambientales.

Este sensor es capaz de medir tanto la humedad como la temperatura y ofrece una gran precisión, estabilidad a largo plazo y funcionamiento confiable. Este sensor o transmisor consta de 2 hilos con una salida que proporciona un lazo de corriente de 4-20 mA o un voltaje de 0-10 VDC. La ventaja de este sensor frente a otros como por ejemplo los transmisores de la marca Delta OHM es que se recupera del 100% de saturación y no requiere calibración. Además, puede ser montado en una pared o en un conducto.

Este tipo de transmisor combina la salida del transmisor de humedad de corriente o voltaje con una salida de tipo RTD de platino, las cuales se caracterizan por tener un comportamiento de resistencia vs temperatura bastante lineal y muy preciso como se observa en la figura 2-3.

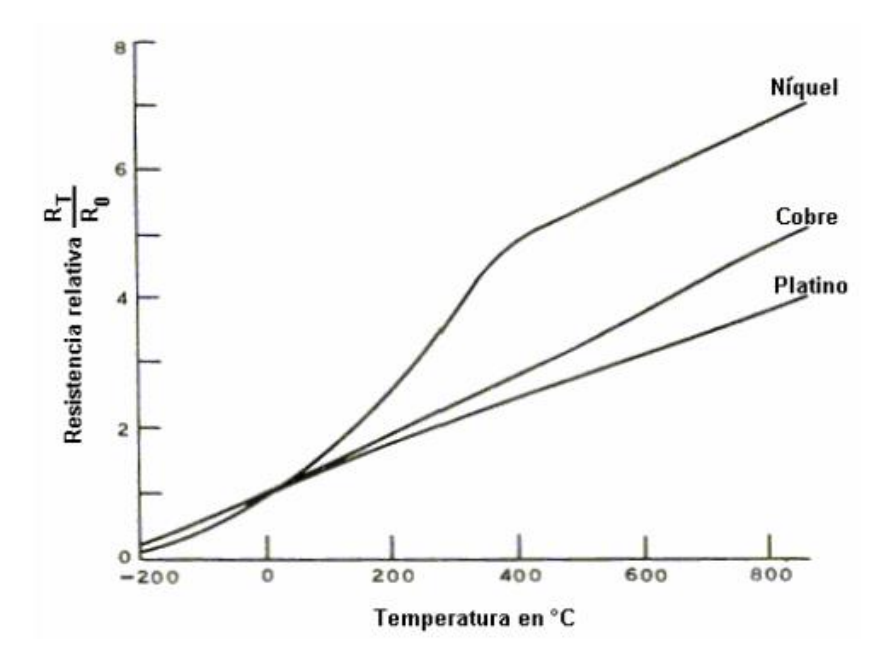

**Figura 2-3: Curva de resistencia vs temperatura de varios metales. [24]** La tabla 3 muestra las características más importantes del sensor de humedad y temperatura DWYER serie RH.

| Sensor de humedad y temperatura<br>ambiente | <b>DWYER Serie RH</b>        |  |  |
|---------------------------------------------|------------------------------|--|--|
| Rango de humedad relativa                   | 0 a 100% RH                  |  |  |
| Rango de temperatura                        | $-40\degree C - 60\degree C$ |  |  |
| Voltaje de entrada                          | 10-35 VDC                    |  |  |
| Corriente máxima consumida                  | 38 mA                        |  |  |
| Señal de salida                             | 4-20 mA o 0-10 VDC           |  |  |
| Tiempo de respuesta                         | 5-15 segundos                |  |  |
| <b>Elemento sensor</b>                      | Polímero de capacitancia     |  |  |
| <b>Protección</b>                           | IP <sub>65</sub>             |  |  |
| <b>Precisión</b>                            | $±2\%$ o $±3\%$              |  |  |
| <b>Resolución</b>                           | Humedad: 0.1%                |  |  |
|                                             | Temperatura $0.1$ °C         |  |  |
| <b>Peso</b>                                 | $0.45$ Kg                    |  |  |

**Tabla 3: Características del sensor de humedad y temperatura DWYER serie RH**

La figura 2-4 muestra el transmisor de humedad y temperatura DWYER serie RH, el cual puede ser utilizado en sistemas de administración de energía de edificios, HVAC, comerciales, residenciales, salas limpias, museos, cámaras climáticas y otras aplicaciones de monitoreo de espacios.

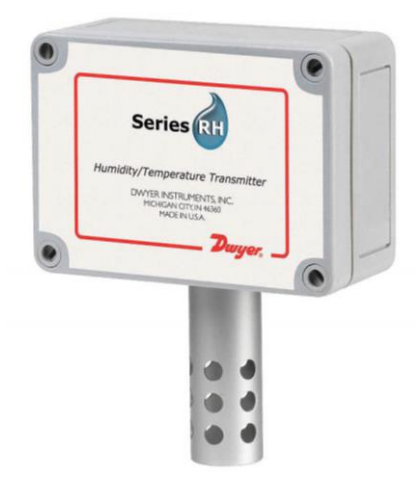

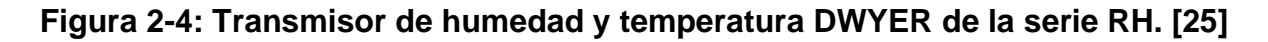

### **2.3.3 Luz piloto roja**

En cada uno de los cuartos en donde se elaboran los productos farmacéuticos se colocará una luz piloto que tiene como propósito indicar de forma visual cuando uno de los parámetros ambientales ya sea la temperatura, humedad o el diferencial de presión estén fuera del rango establecido.

En la tabla 4 se muestra las características más importantes de la luz piloto cuyo modelo es XB4BB4.

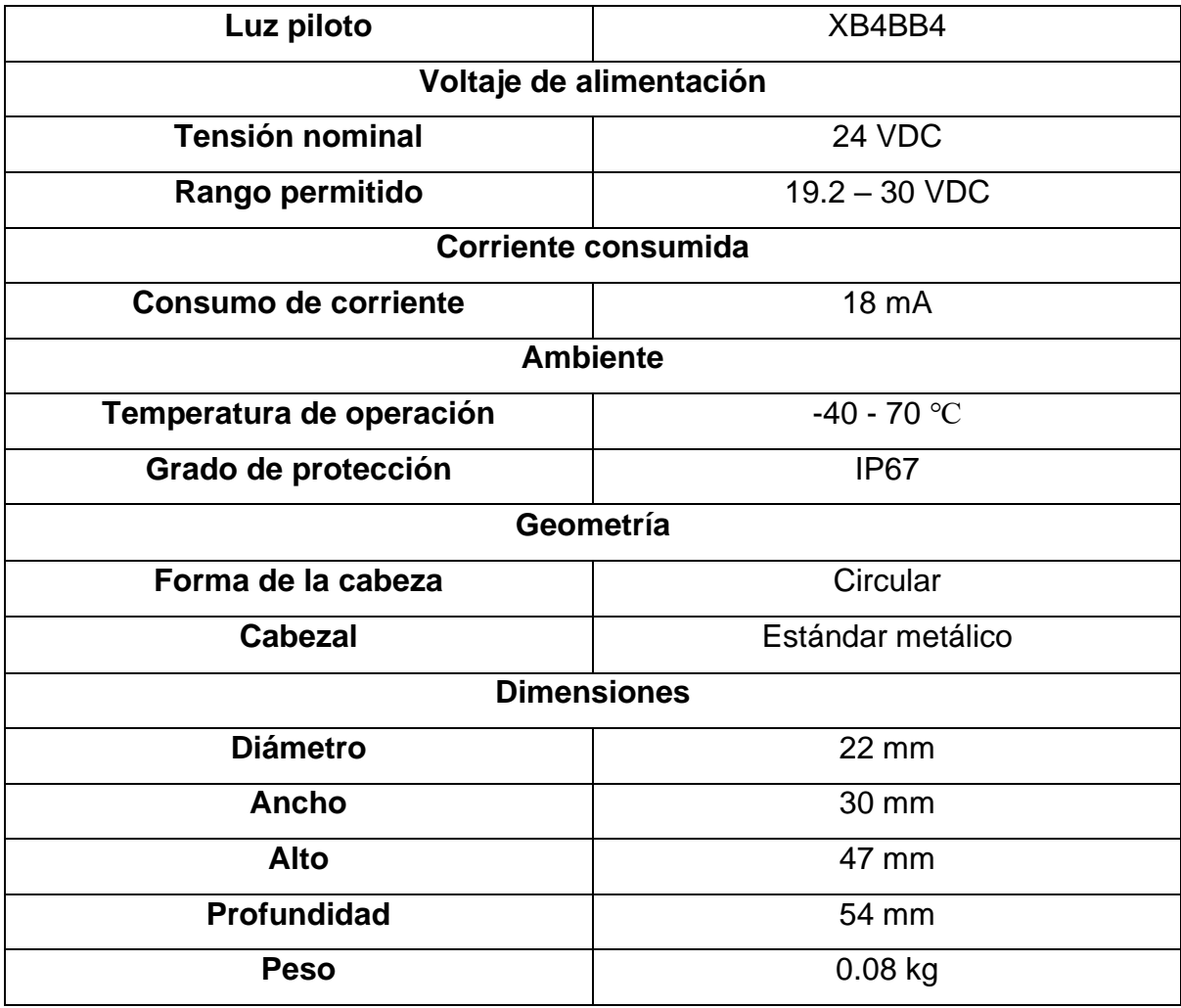

**Tabla 4: Características de la luz piloto XB4BVB4**

La figura 2-5 muestra la luz piloto XB4BVB a usar en nuestra propuesta.

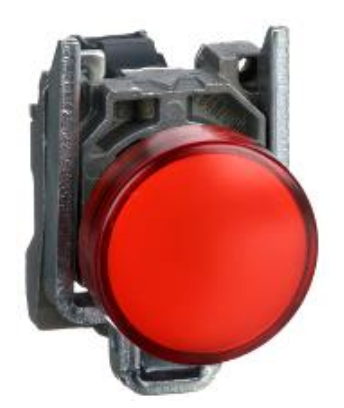

**Figura 2-5: Luz piloto XB4BVB4. [26]**

# **2.4 Selección de los controladores y periferia descentralizada para el sistema de monitoreo.**

A continuación, se procederá a seleccionar los dispositivos que permitirán realizar la lectura de los sensores analógicos y la activación o desactivación de los actuadores cuando sea necesario:

### **2.4.1 S7-1200**

Actualmente en el mercado se puede encontrar una diversidad de PLC (Controladores Lógicos Programables), los mismos que son producidos por varias industrias reconocidas mundialmente. Sin embargo, hoy en día la mayoría de las industrias en el Ecuador operan con PLC's de la marca SIEMENS, debido a que posee un elevado nivel de fiabilidad, flexibilidad y por sus múltiples funcionalidades en comparación con otros controladores.

El PLC S7-1200 consta de un diseño compacto, un gran número de instrucciones y es de bajo costo, siendo adecuado para realizar diferentes procesos de automatización. Su estructura posee una CPU, una fuente de DC, entradas y salidas digitales y un puerto Profinet utilizado para la comunicación en red con otros dispositivos. Además, tiene un alto nivel de seguridad ya que es capaz de restringir el acceso a determinadas partes de

un proceso, pudiendo acceder únicamente los usuarios autorizados. En la siguiente figura se muestra las partes esenciales de un PLC S7-1200.

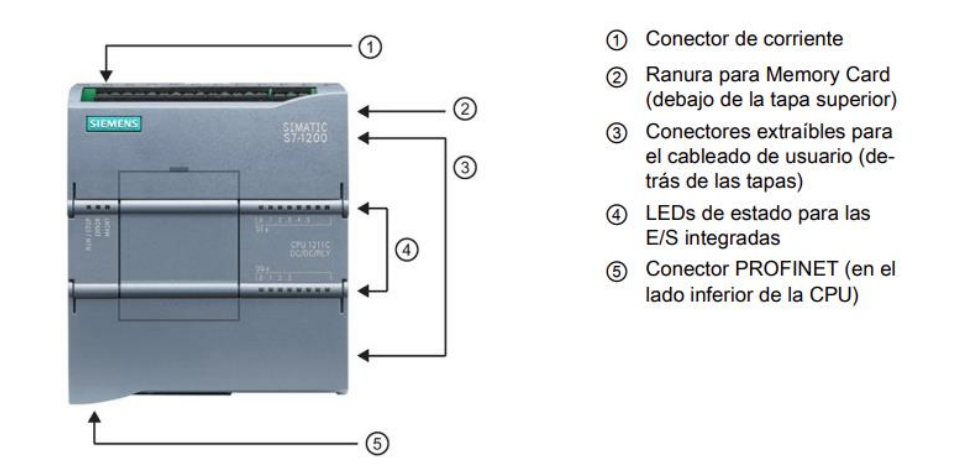

**Figura 2-6: Partes esenciales de la estructura de un S7-1200. [27]**

La empresa cuenta con un PLC 1214C DC/DC/DC el cual satisface todos los requisitos y especificaciones necesarias que permiten llevar a cabo nuestro proyecto. Dado que su salida es del tipo transistor este no tiene ningún tipo de desgaste mecánico considerable. De esta manera se podrá realizar el monitoreo de cada uno de los parámetros ambientales que contribuyen a la correcta elaboración de los productos farmacéuticos. En la tabla 5 se presentan las características más importantes del PLC S7-1200.

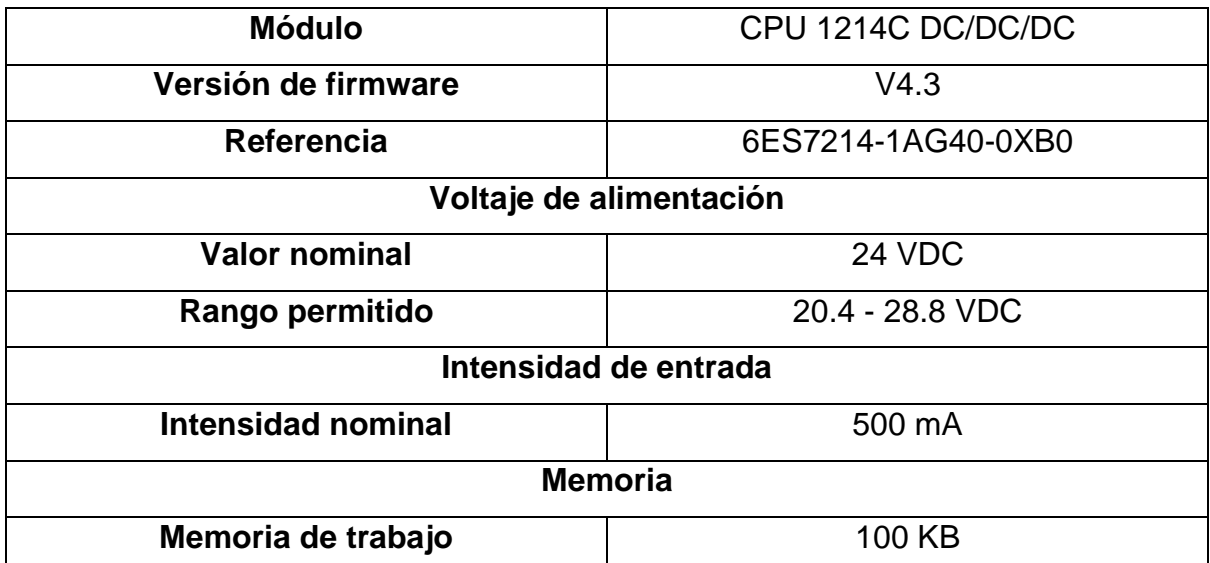

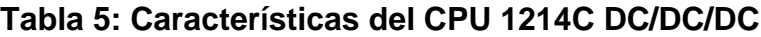

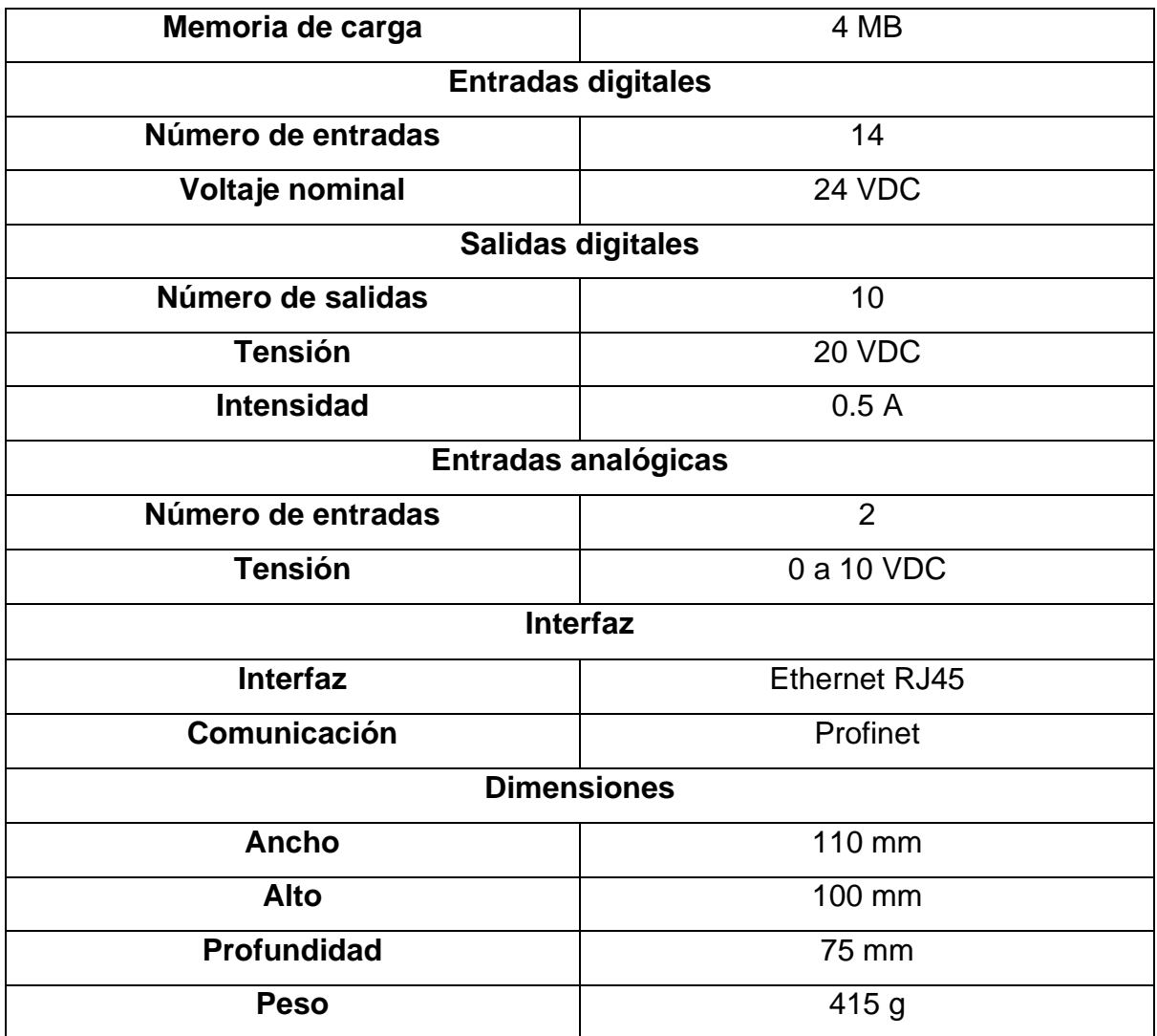

Mediante la interfaz Profinet se puede realizar la comunicación con otros dispositivos como por ejemplo otros PLC's que sean o no de la misma marca. Para nuestro proyecto se utilizará Profinet para realizar la comunicación entre el ordenador, PLC, y las ET200 SP.

### **2.4.2 ET200SP**

Una ET200SP es una periferia descentralizada que agrupa las señales del proceso y las envía rápidamente hacia un controlador a través de un bus de comunicación como por ejemplo Profinet. Este dispositivo brinda una gran facilidad para ampliar módulos de E/S y permite ser ubicado en zonas ambientales extremas. Entre los sistemas que se pueden añadir a su estructura se encuentran los módulos digitales, analógicos, entre otros, los cuales pueden ser fácilmente agregados.

Este dispositivo es ideal para ser empleado en las industrias debido a que incorpora funciones de seguridad, tiene un diseño compacto y presenta un alto rendimiento. Además, es de una sencilla configuración, la cual puede ser realizada por medio de software e incluso es de cableado rápido ya que tiene agregada la tecnología push-in. Una de sus ventajas más destacables es que es posible sustituir sus módulos y terminales mientras el dispositivo se encuentra operando.

Para el presente proyecto se escogió un módulo de comunicación ET200SP de interfaz IM 155-6 PN ST. En la tabla 6 se muestra las características más importantes de dicho módulo.

| Módulo de interfaz                 | <b>IM 155-6 PN ST</b>            |  |  |
|------------------------------------|----------------------------------|--|--|
| Referencia                         | 6ES7155-6AA01-0BN0               |  |  |
| Versión de firmware                | V4.1                             |  |  |
| Tensión de alimentación            | 24 [V]                           |  |  |
| Límite inferior de alimentación    | 19.2 [V]                         |  |  |
| Límite superior de alimentación    | 28.8 [V]                         |  |  |
| Intensidad consumida nominal       | 450 [mA]                         |  |  |
| Intensidad consumida máxima        | 550 [mA]                         |  |  |
| Potencia de alimentación al bus de | 4.5 [W]                          |  |  |
| fondo                              |                                  |  |  |
| Número de módulos máximos          | 32                               |  |  |
| utilizables                        |                                  |  |  |
| Número de puertos                  | Switch integrado de 2 puertos    |  |  |
| <b>Interfaz</b>                    | <b>RJ45</b>                      |  |  |
| Método de transferencia            | Profinet a 100 Mbp/s full dúplex |  |  |
| <b>LED Run</b>                     | Verde                            |  |  |
| <b>LED Error</b>                   | Rojo                             |  |  |
| <b>LED Maint</b>                   | Amarillo                         |  |  |

**Tabla 6: Características del módulo IM 155-6 PN ST**

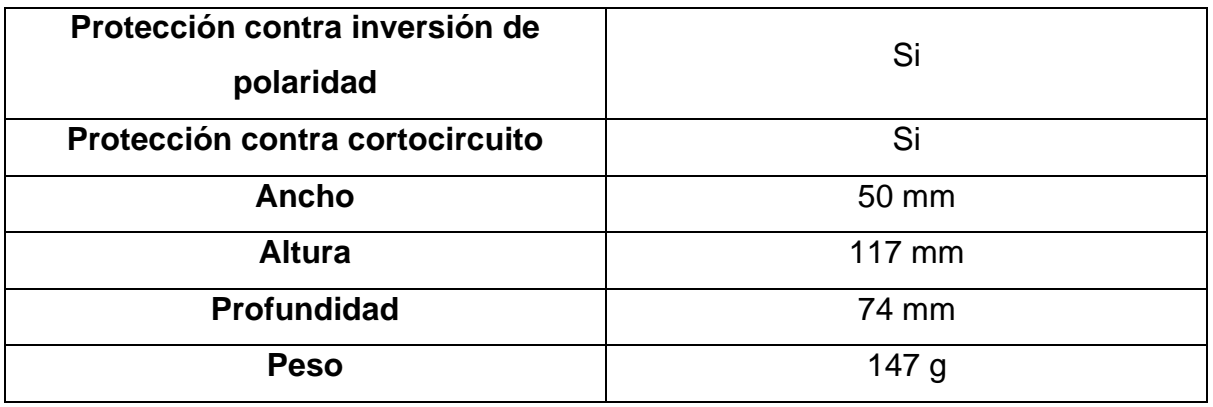

La figura 2-7 muestra el Módulo IM 155-6 PN ST, la cual contiene un módulo servidor que actúa como un cierre eléctrico y mecánico que indica donde termina el bus de fondo de la ET200SP, es decir, que mediante este dispositivo se reconoce cuantos módulos de E/S están siendo utilizados.

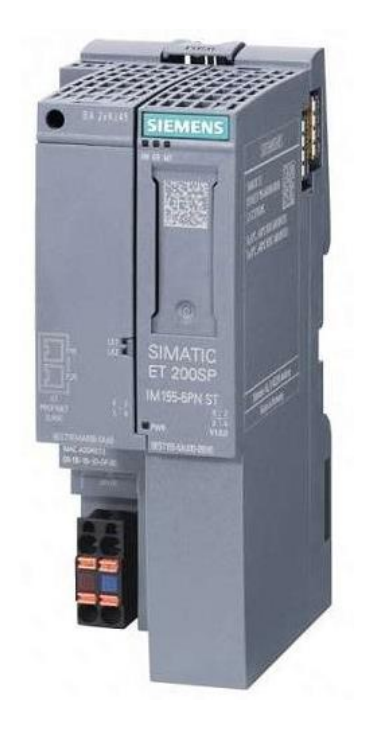

**Figura 2-7: Módulo IM 155-6 PN ST. [28]**

### **2.4.2.1 Módulo de salidas digitales DQ 8x24DC/0.5A ST**

El módulo DQ 8x24DC/0.5A ST tiene 8 salidas digitales con una tensión nominal de 24 VDC, en las cuales se deberán conectar cada una de las luces pilotos, la mismas que encenderán cuando una las variables ambientales este fuera de rango, ya sea la presión, temperatura, o humedad. En la tabla 7 se muestra las características más importantes de dicho módulo.

| <b>Módulo</b>                | DQ 8x24VDC/0.5A ST       |  |  |
|------------------------------|--------------------------|--|--|
| <b>Referencia</b>            | 6ES7132-6BF01-0BA0       |  |  |
| Versión de firmware          | V1.0                     |  |  |
| <b>Base Units</b>            | BU tipo A0               |  |  |
|                              | Voltaje de alimentación  |  |  |
| <b>Valor nominal</b>         | 24 VDC                   |  |  |
| Límite inferior              | 19.2 VDC                 |  |  |
| Límite superior              | 28.8 VDC                 |  |  |
| Intensidad de entrada        |                          |  |  |
| Consumo máximo de intensidad | 35 mA sin carga          |  |  |
| Voltaje de salida            |                          |  |  |
| Voltaje de salida nominal    | 24 V                     |  |  |
| <b>Salidas digitales</b>     |                          |  |  |
| Intensidad de salida         | 0.5A                     |  |  |
| Tipo de salida digital       | Tipo fuente, PNP, tipo P |  |  |
| Número de salidas            | 8                        |  |  |
| Longitud del cable           | Apantallado: 1000 m      |  |  |
|                              | No apantallado: 600 m    |  |  |
| <b>Dimensiones</b>           |                          |  |  |
| <b>Ancho</b>                 | <b>15 mm</b>             |  |  |
| <b>Alto</b>                  | <b>73 mm</b>             |  |  |
| <b>Profundidad</b>           | 58 mm                    |  |  |
| <b>Peso</b>                  | 30 <sub>g</sub>          |  |  |

**Tabla 7: Características del módulo de salidas digitales DQ 8x24DC/0.5A ST**

La figura 2-8 muestra el módulo de salidas digitales DQ 8x24DC/0.5A ST el cual gracias a su diseño compacto puede instalarse en pequeñas cajas de distribución.

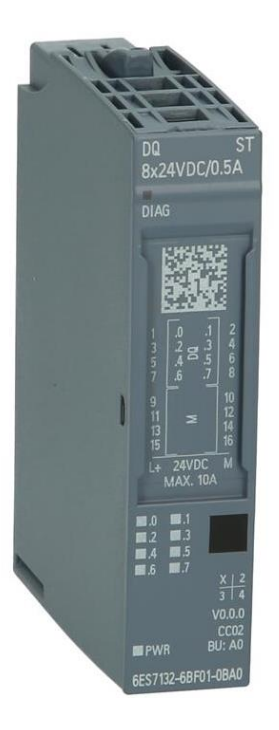

# **Figura 2-8: Módulo de salidas digitales DQ 8x24DC/0.5A ST. [28]**

# **2.4.2.2 Módulo de entradas analógicas AI 8xI 2-/4-wire BA**

El módulo DQ 8x24DC/0.5A ST tiene 8 entradas analógicas con una tensión nominal de 24 VDC, en las cuales se deberán conectar los sensores de presión, temperatura y humedad de cada uno de los cuartos para la elaboración de los productos farmacéuticos no estériles y no betalactámicos. En la tabla 8 se muestra las características más importantes de dicho módulo.

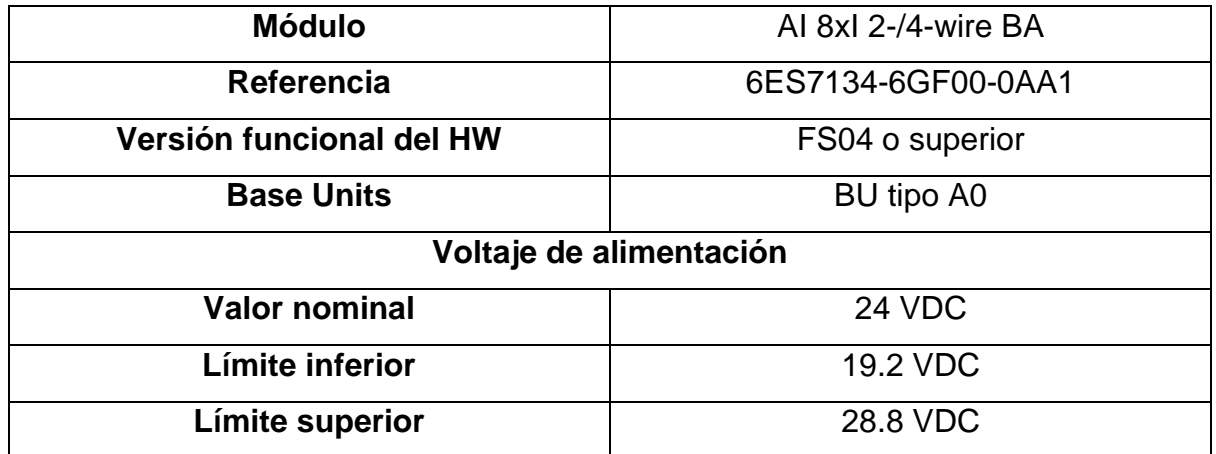

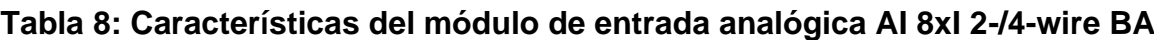

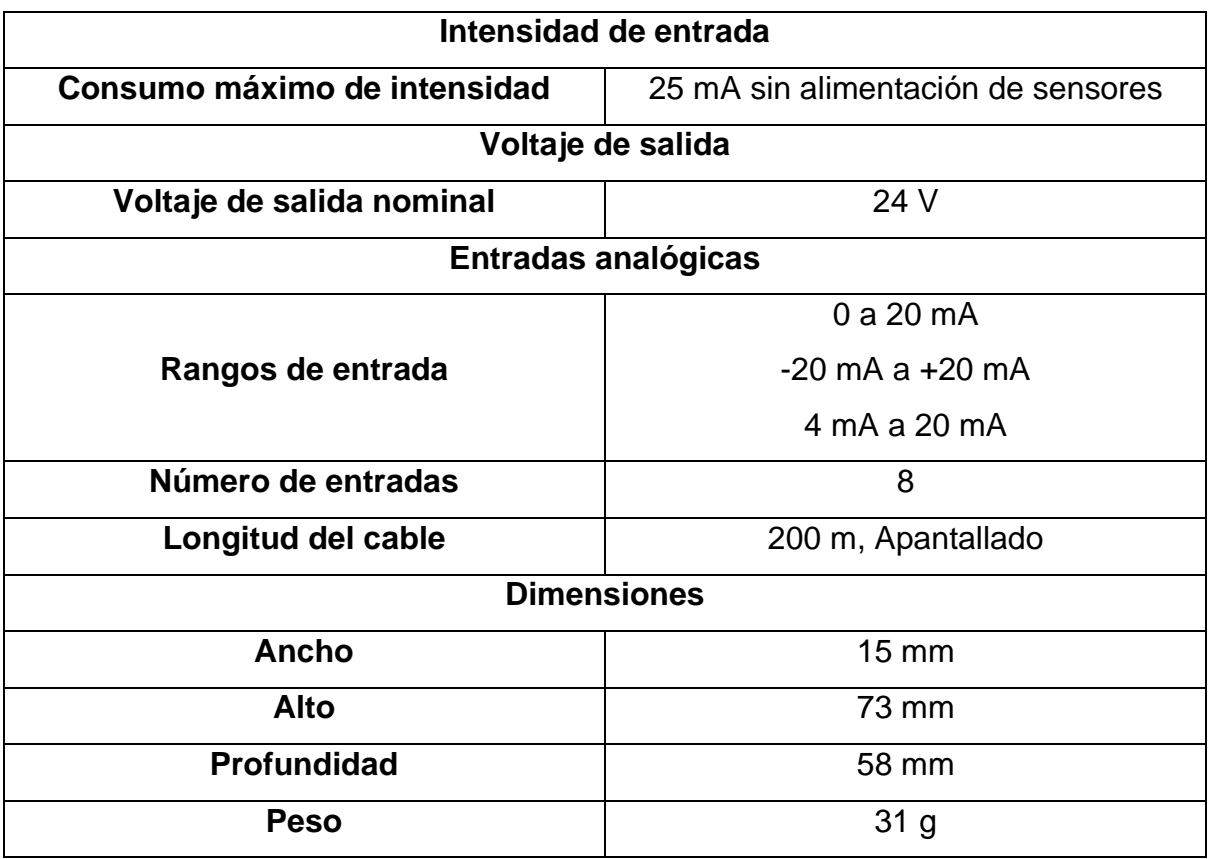

La figura 2-9 muestra el módulo de entradas analógicas AI 8xI 2-/4-wire BA el cual gracias a su diseño compacto puede instalarse en pequeñas cajas de distribución.

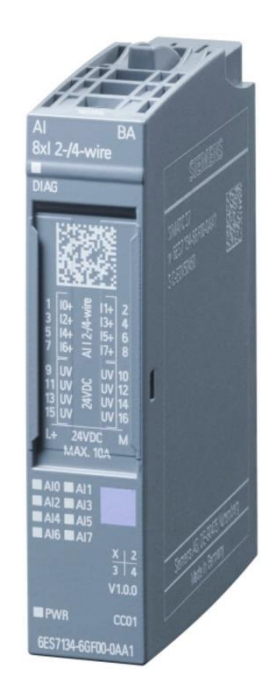

# **Figura 2-9: Módulo de entradas analógicas AI 8xI 2-/4-wire BA. [28]**

# **2.4.2.3 Unidad base BU A0 color claro**

Esta unidad base permite instalar los módulos de E/S ya sean digitales o analógicos en la ET200 SP, haciendo que de esta forma dichos módulos envíen o reciban señales del controlador. De esta forma, se encenderán o apagarán las luces pilotos cuando se active alguna alarma, es decir, cuando algunos de los parámetros ambientales estén fuera de su rango de operación normal. También se podrá leer las señales analógicas enviadas por los sensores de presión, temperatura y humedad. Además, debido a su diseño compacto, no requiere mucho espacio dentro de la instalación.

Debido a que posee pequeñas dimensiones, es posible instalarlo en cajas de distribución reducidas. La tabla 9 se muestra las características más importantes de la unidad base BU A0 color claro.

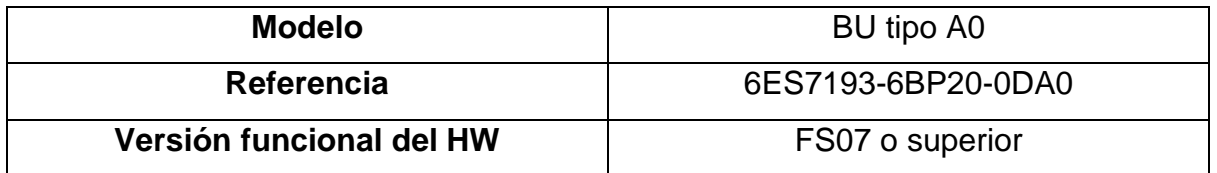

**Tabla 9: Características de la unidad base BU A0**

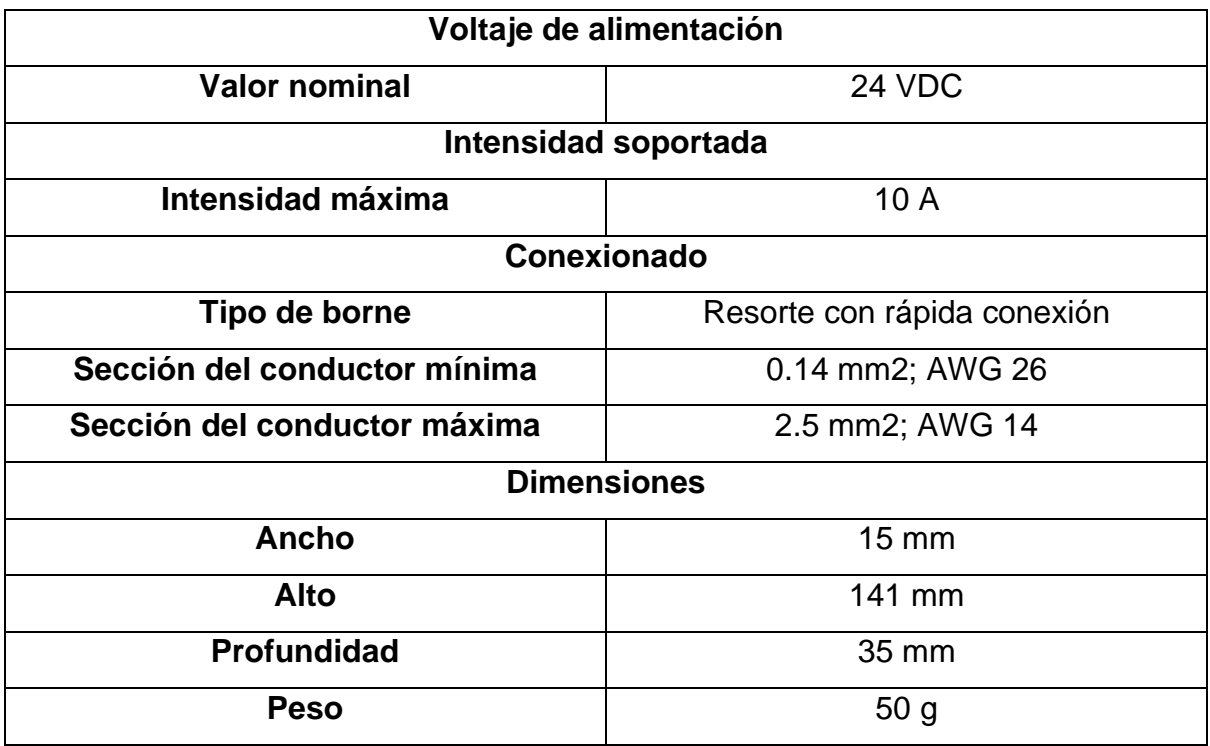

La figura 2-10 muestra la Unidad base BU A0 la cual es adecuada para conectar módulos periféricos (digitales o analógicos) con una tensión de 24 [V] la cual se monta en carril DIN conectándose de forma lateral con otras unidades base.

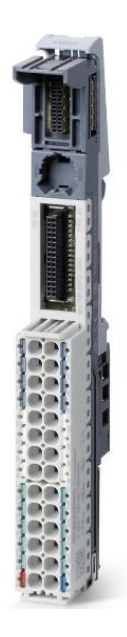

**Figura 2-10: Unidad base BU A0 color claro. [28]**

#### **2.4.2.4 Unidad base BU A0 color oscuro**

Esta unidad base tiene el mismo propósito que la anteriormente mencionado, sin embargo, su diferencia está en que esta adquiere la referencia de potencial del módulo electrónico que se encuentre lo más próximo a su izquierda, es decir, que la energía fluye desde la unidad base de color clara hasta el resto de unidades bases de color oscuro hacia la derecha. En la tabla 10 se muestra las características más importantes de la unidad base BU A0 color oscura.

| <b>Modelo</b>                | BU tipo A0                  |  |  |
|------------------------------|-----------------------------|--|--|
| Referencia                   | 6ES7193-6BP20-0BA0          |  |  |
| Versión funcional del HW     | FS07 o superior             |  |  |
| Voltaje de alimentación      |                             |  |  |
| <b>Valor nominal</b>         | 24 VDC                      |  |  |
| Intensidad soportada         |                             |  |  |
| Intensidad máxima            | 10A                         |  |  |
| Conexionado                  |                             |  |  |
| Tipo de borne                | Resorte con rápida conexión |  |  |
| Sección del conductor mínima | 0.14 mm2; AWG 26            |  |  |
| Sección del conductor máxima | 2.5 mm2; AWG 14             |  |  |
|                              | <b>Dimensiones</b>          |  |  |
| <b>Ancho</b>                 | $15 \, \text{mm}$           |  |  |
| <b>Alto</b>                  | 141 mm                      |  |  |
| Profundidad                  | 35 mm                       |  |  |
| <b>Peso</b>                  | 50 <sub>g</sub>             |  |  |

**Tabla 10: Características de la unidad base BU A0 color oscura**

La figura 2-11 muestra la Unidad base BU A0 color oscura la cual es adecuada para conectar módulos periféricos (digitales o analógicos) con una tensión de 24 [V], montándose en un carril DIN y conectándose de forma lateral con otras unidades base.

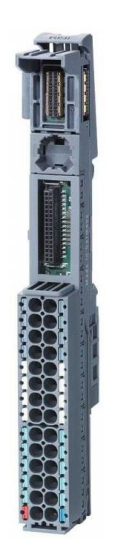

# **Figura 2-11: Unidad base BU A0 color oscura. [28]**

Cabe recalcar que la unidad base BU A0 color oscura tomará la referencia potencia del módulo inmediato a su izquierda por lo que de esta forma únicamente se necesitará alimentar a la unidad base BU A0 color clara.

# **2.5 Estimación del consumo de corriente de nuestro sistema**

En las siguientes tablas se presentarán el consumo de corriente de cada periferia descentralizada y el PLC. Cabe recalcar que cada uno de estos subsistemas tendrá su propia fuente de alimentación.

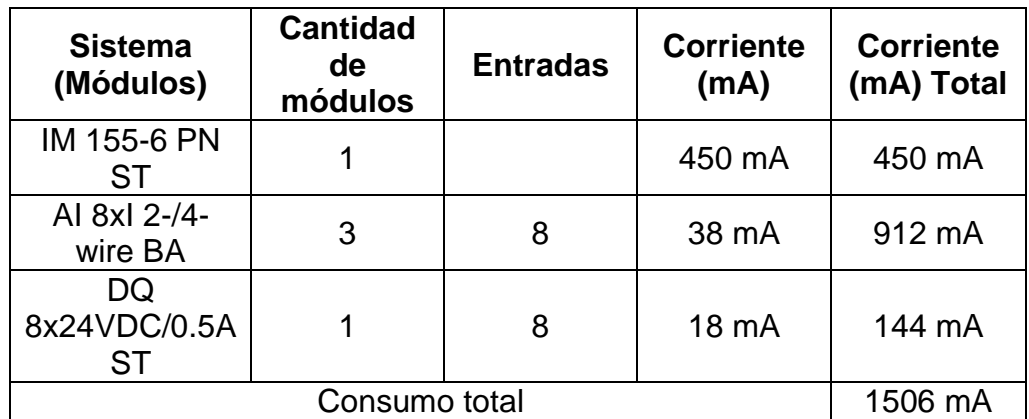

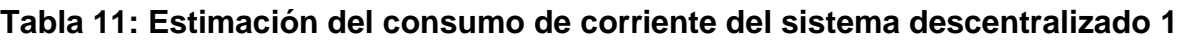

| <b>Sistema</b><br>(Módulos) | <b>Cantidad</b><br><b>de</b><br>módulos | <b>Entradas</b> | <b>Corriente</b><br>(mA) | <b>Corriente</b><br>(mA) Total |
|-----------------------------|-----------------------------------------|-----------------|--------------------------|--------------------------------|
| IM 155-6 PN<br>ST           |                                         |                 | 450 mA                   | 450 mA                         |
| AI 8xI 2-/4-<br>wire BA     | 2                                       | 8               | 38 mA                    | 608 mA                         |
| DQ<br>8x24VDC/0.5A<br>ST    |                                         | 8               | 18 mA                    | 144 mA                         |
| Consumo total               |                                         |                 | 1202 mA                  |                                |

**Tabla 12: Estimación del consumo de corriente del sistema descentralizado 2**

**Tabla 13: Estimación del consumo de corriente del controlador** 

| <b>Sistema</b>               | <b>Cantidad</b> | <b>Corriente</b><br>(mA) | <b>Corriente</b><br>(mA) Total |
|------------------------------|-----------------|--------------------------|--------------------------------|
| <b>CPU 1214C</b><br>DC/DC/DC |                 | 500                      | 500 mA                         |
| Consumo total                |                 |                          | 500 mA                         |

En las tablas anteriores se pueden observar la estimación del consumo de cada uno de los sistemas descentralizado, teniendo el 1ero un consumo total de 1506 mA debido a que tiene un mayor número de módulos analógicos conectados en comparación con el 2do sistema descentralizado cuyo consumo total es de 1202 mA. Cabe recalcar que cada uno de los sensores analógicos serán alimentados directamente de los módulos de entradas analógicas mientras que las luces pilotos se alimentarán de los módulos de salidas analógicas.

#### **2.5.1 Fuente de alimentación Siemens con montaje en carril DIN**

Es una fuente económica que posee una robusta caja metálica de aluminio con un grado de protección IP20 lo que la vuelve ideal para uso industrial y debido a su diseño compacto solo requiere un pequeño espacio para ser montada. Incluso en condiciones ambientales hostiles tiene un alto rendimiento, operando de forma eficiente y fiable.

En la table 14 se muestra las características más importantes de la fuente de alimentación:

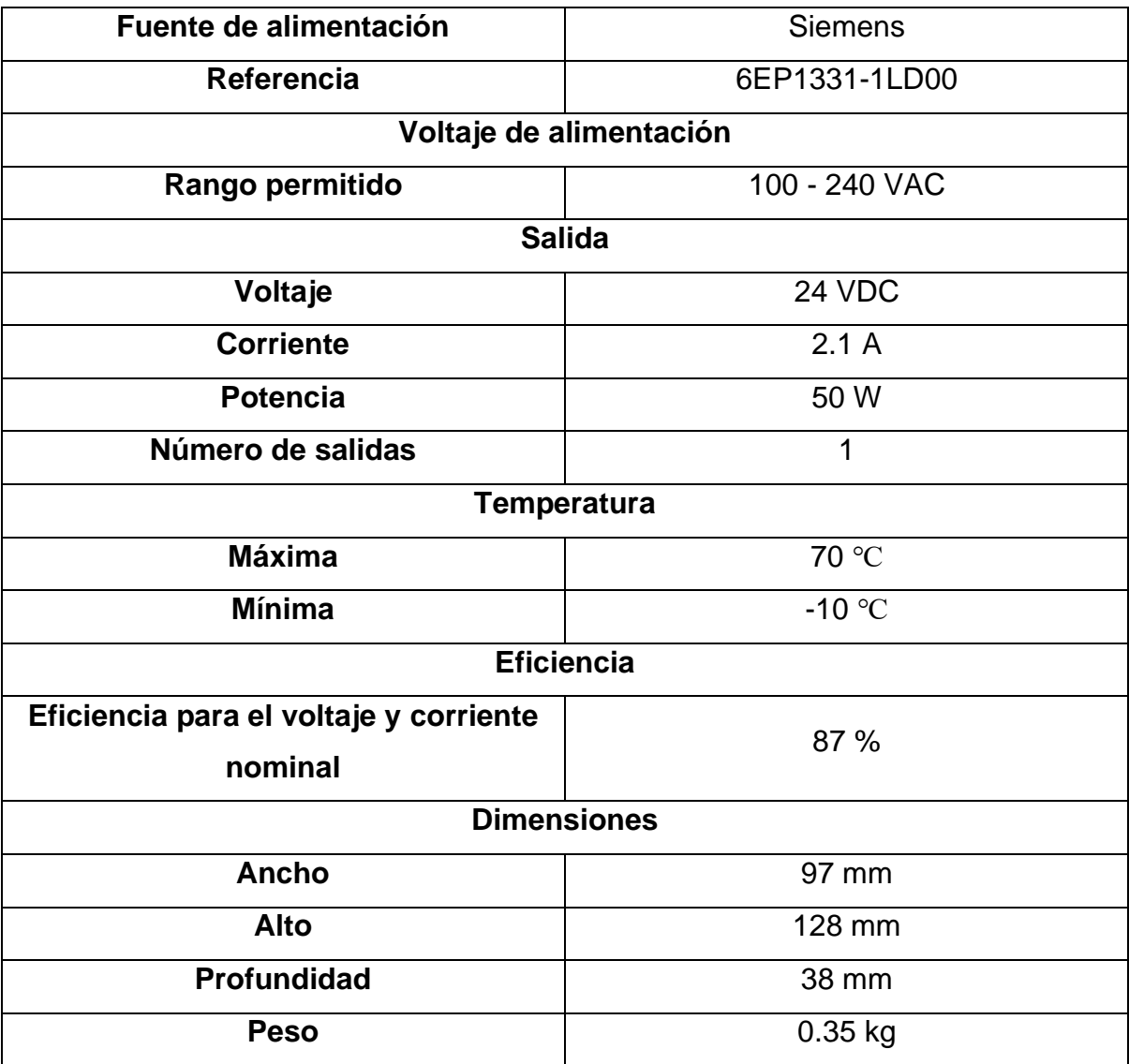

### **Tabla 14: Características de la Fuente de alimentación Siemens**

La figura 2-12 muestra la fuente de alimentación Siemens con un rango de alimentación de entrada es de 100-240 [V] y una salida de 24 [V].

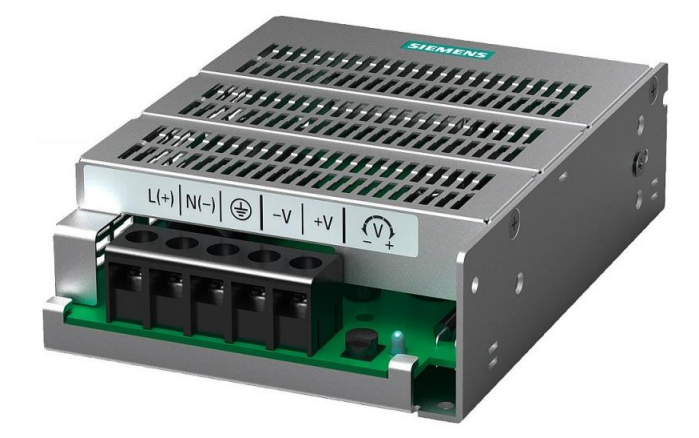

**Figura 2-12: Fuente de alimentación Siemens con montaje en carril DIN. [29]**

### **2.6 Arquitectura de control**

La arquitectura propuesta en la figura 2-13 corresponde a la llamada productor/consumidor, la cual está conformada por una red de control donde se encuentra el PLC el cual se encarga de monitorear el proceso y obtener las señales enviadas por los instrumentos de campo que corresponde a los sensores de presión, temperatura y humedad.

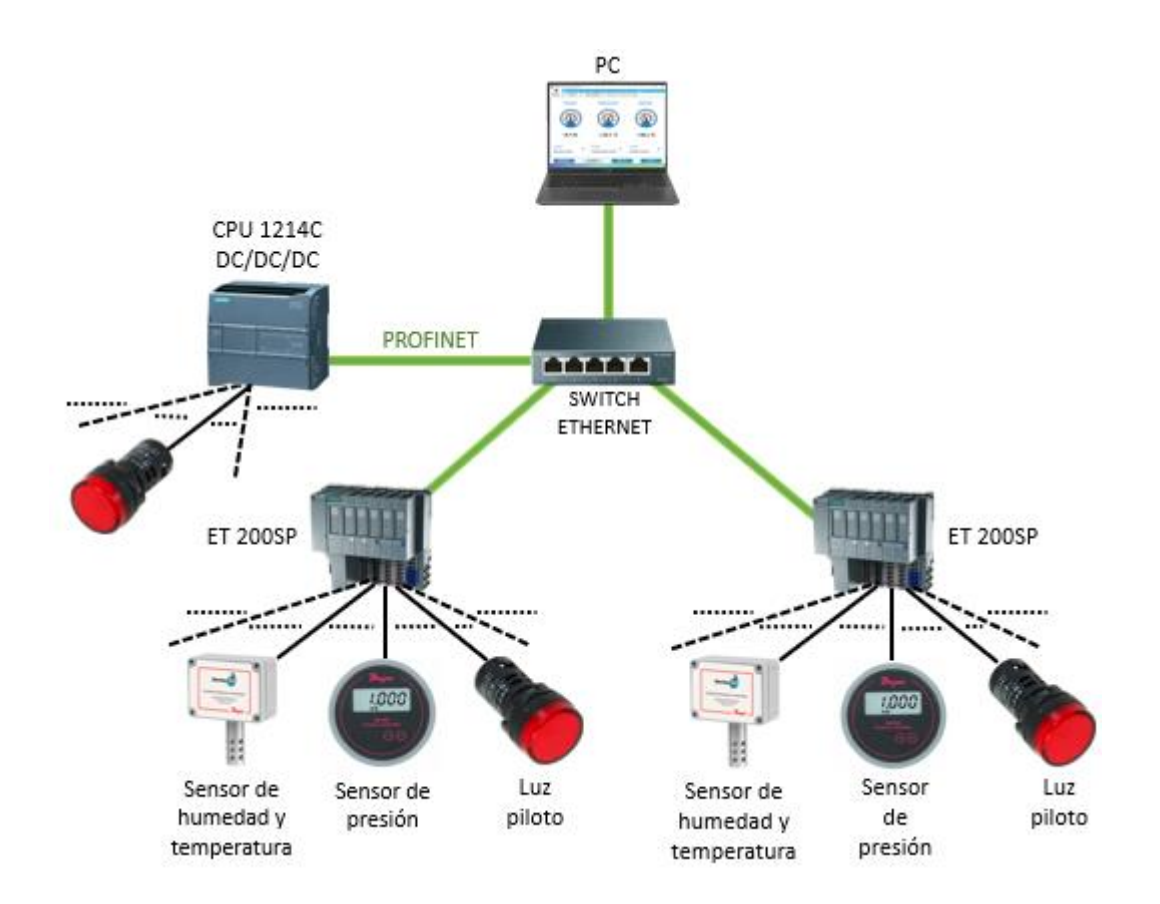

**Figura 2-13: Arquitectura productor-consumidor**

El PLC también se encarga de enviar señales hacia los actuadores (luces piloto) en función de los valores medidos. Todas esas señales medidas son enviadas por medio del PLC (el cual actúa como productor) hasta el consumidor que en este caso es la PC donde se podrán observar los parámetros medidos.

Mediante el protocolo de comunicación Profinet es posible realizar la comunicación entre los diversos dispositivos a utilizar los cuales son el ordenador, el PLC y las ET200SP utilizando una topología en estrella. Para programar y configurar cada uno de los dispositivos conectados a la red se utilizará uno de los paquetes de TIA PORTAL (Totally Integrated Automation) llamado STEP7.

Para la interconexión de los equipos entre si se utilizará la topología en estrella, la cual consiste en utilizar un switch ethernet para enlazar todos los equipos ethernet los cuales se conectan a un mismo punto o nodo central. Entre sus principales ventajas se tiene:

• Se pueden añadir nuevos dispositivos de manera sencilla

- En caso de presentarse un fallo en los equipos este no afectará al resto de los equipos que conforman la red
- Es posible hallar alguna falla en los equipos fácilmente
- Si se daña el switch la comunicación entre los dispositivos se corta por lo que para ello se utilizan switches industriales muy robustos
- Es de fácil mantenimiento debido a la simplicidad de su conexión

A cada equipo conectado a la red se le debe asignar su propia dirección IP de igual dominio, pero con una dirección de host diferente para que se puedan comunicar los equipos entre sí.

### **2.7 Protocolo de comunicación entre los dispositivos de monitoreo.**

En este apartado se mostrarán las características más importantes del protocolo de comunicación a emplear en nuestro proyecto, que en este caso es Profinet.

#### **2.7.1 Profinet**

Es un protocolo de comunicación industrial que permite la comunicación entre los controladores y otros dispositivos, brindando una rápido y precisa transmisión de datos. Entre sus principales características están:

- Flexibilidad para instalarse
- Alta velocidad de transmisión de datos en tiempo real (10-100-1000 Mbps)
- Requiere muy poco tiempo para su instalación
- Número de nodos ilimitado
- La distancia entre 2 equipos puede ser de hasta 100 m (subred)
- Emplea el protocolo TCP/IP
- Seguridad integrada para las personas, máquina y medio ambiente

### **2.7.1.1 Comunicación en tiempo real**

**Tiempo real:** Emplea un canal de comunicación especializado para satisfacer los requerimientos en tiempo real como lo es transferencia de datos cíclicos, alarmas o interrupciones. Esto proporciona una gran efectiva al momento de realizar la actualización de datos y los parámetros en un proceso.

**Tiempo real isócrono:** Es utilizado en situaciones donde se requiera un tiempo cíclico menor a 1 ms por lo que la comunicación se segmenta en 2 parte: La determinista y la abierto, con el objetivo de que los datos no se vayan a interferir los unos con los otros y se puedan identificar correctamente.

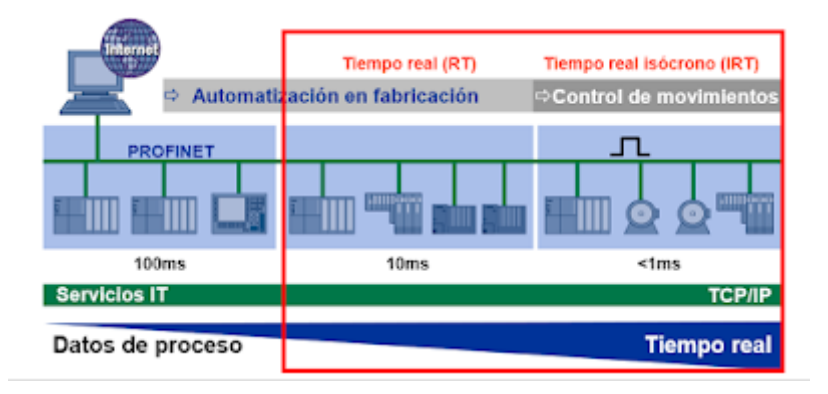

**Figura 2-14: Aplicaciones para tiempo real síncrono e isócrono. [30]**

En la figura 2-14 se observa los tiempos de ciclo real (RT) e isócrono (IRT) utilizados en automatización en fabricación y control de movimiento respectivamente para la transmisión de datos.

### **2.7.1.2 Dispositivos descentralizados de campo**

Profinet posee una velocidad de transmisión de datos de 1440 Bits/ciclo, siendo incluso mayor a otras redes de comunicación como Profibus.

Su gran velocidad se debe a su modelo productor/consumidor, con el cual es posible comunicarse con varias periferias descentralizadas. De esta forma cada uno de los nodos puede enviar y recibir datos del controlador en el momento que lo requiera, sin que se presenta ninguna interferencia ente los datos. El consumidor es capaz de enviar los datos sin que el proveedor los solicite.

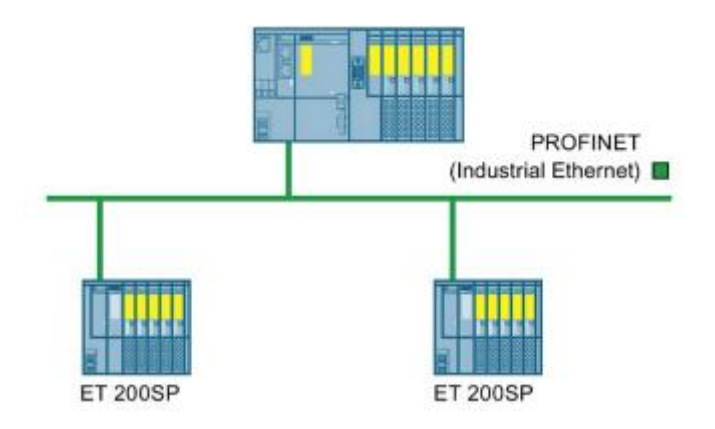

**Figura 2-15: Conexión Profinet para dispositivos descentralizados [30]**

En la figura 2-15 se muestra un esquema entre un controlador lógico programable (PLC) y dos periferias descentralizadas utilizando una comunicación vía Profinet.

# **2.7.1.3 Diagnóstico de fallos**

Una de las grandes ventajas que posee Profinet es que ofrece un sistema de diagnóstico que es capaz de avisar al controlador cuando se ha presentado alguna falla o error en alguno de los dispositivos para tratar de brindar alguna solución. Comúnmente cuando se da alguna falla en los equipos se puede observar un led de color rojo que esta intermitente. La figura 2-16 muestra un esquema para el diagnóstico mediante Profinet para los dispositivos de periferia.

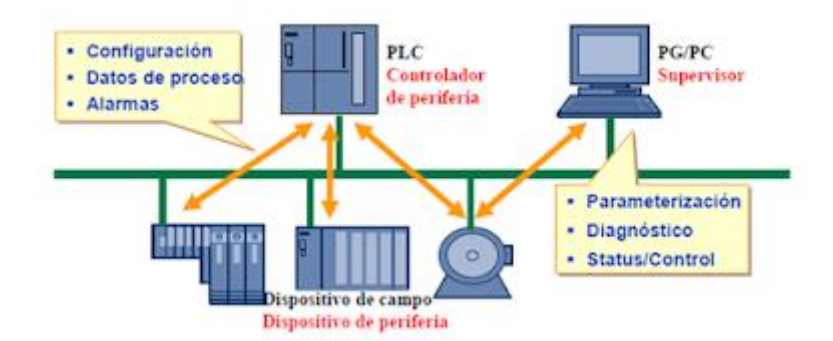

**Figura 2-16: Estructura para de diagnóstico Profinet. [30]**

#### **2.8 Diagrama de conexiones eléctricas del sistema electrónico**

En esta sección se mostrarán los diagramas de conexiones del PLC, periferias descentralizadas, sensores analógicos y las luces piloto, además de la ubicación de cada uno de estos en los distintos cuartos de elaboración de productos farmacéuticos.

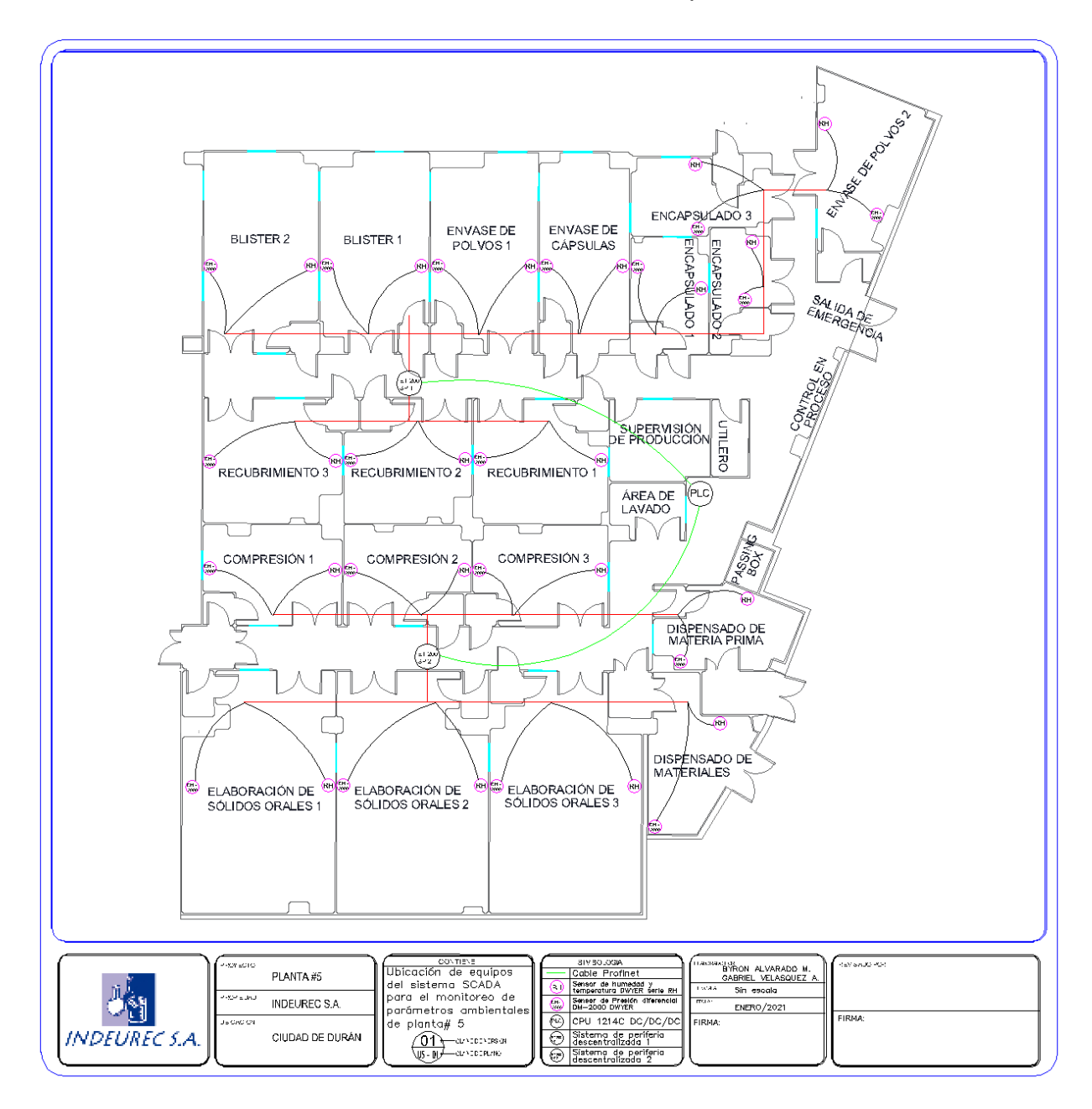

**Figura 2-17: Ubicación de los equipos del sistema SCADA**

La figura 2-17 contiene la vista superior de la planta #5 de la empresa Indeurec S.A., donde ser observa la ubicación de cada uno de los sensores presión, temperatura y humedad en los respectivos cuartos para la elaboración de productos farmacéuticos. El cable de estos sensores viaja por una tubería EMT hasta llegar a la respectiva ET200SP más cercana a su ubicación, y esta se encargará de enviar los valores medidos hasta el PLC el cual se encuentra ubicado en el área de control de procesos. Para la comunicación entre el controlador y la periferia descentralizada se utiliza un cable Profinet.

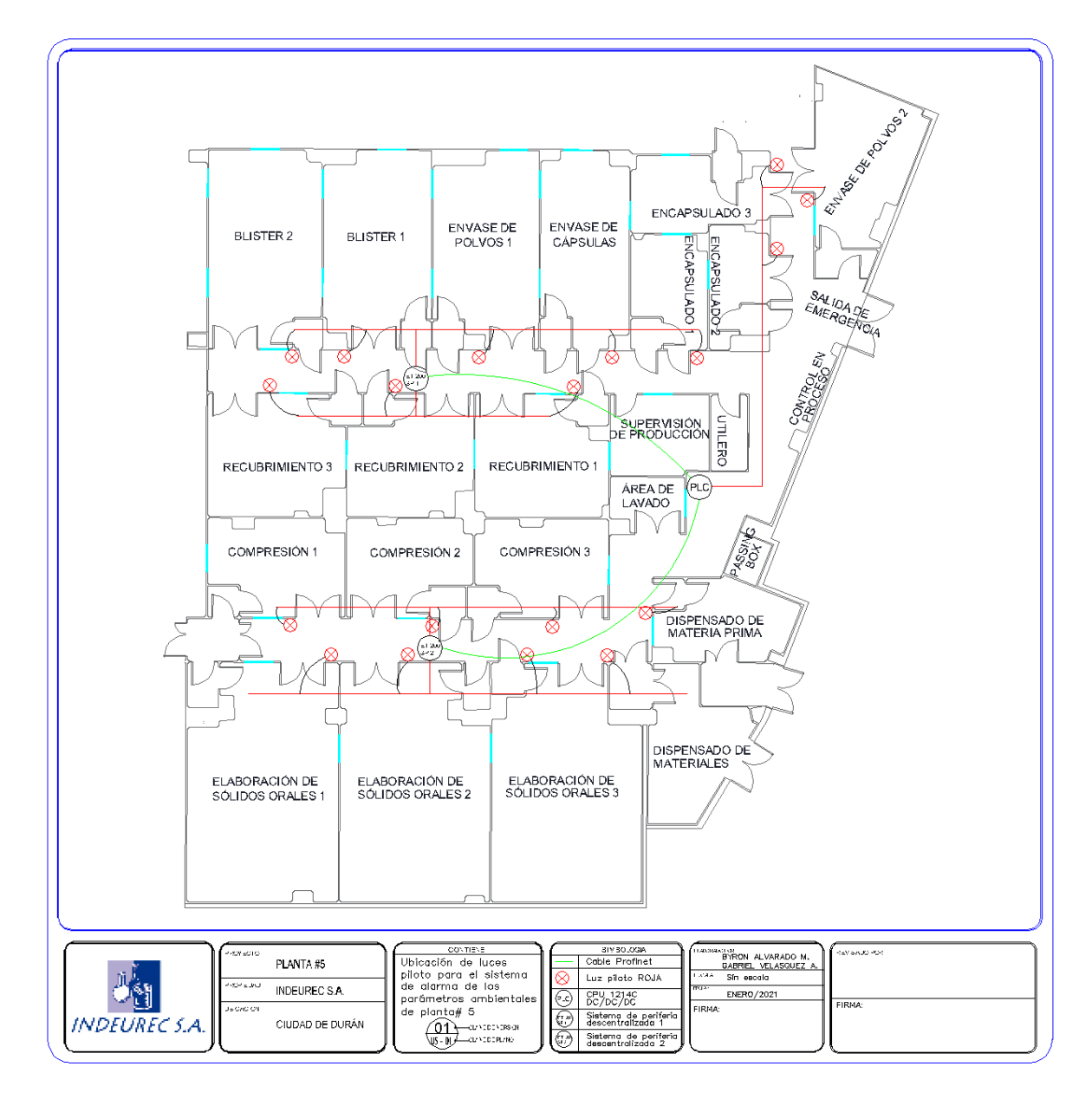

**Figura 2-18: Ubicación de las luces piloto**

En la figura 2-18 contiene la vista superior de la planta #5 de la empresa Indeurec S.A., pero a diferencia de la imagen anterior, en esta se puede observar la ubicación de las luces piloto la cuales se activarán cuando algún parámetro ambiental de cualquiera de los cuartos de elaboración de productos farmacéuticos se encuentre fuera de rango. El cableado de dichas luces piloto también viaja a través de una tubería EMT hasta llegar a la respectiva ET200SP.

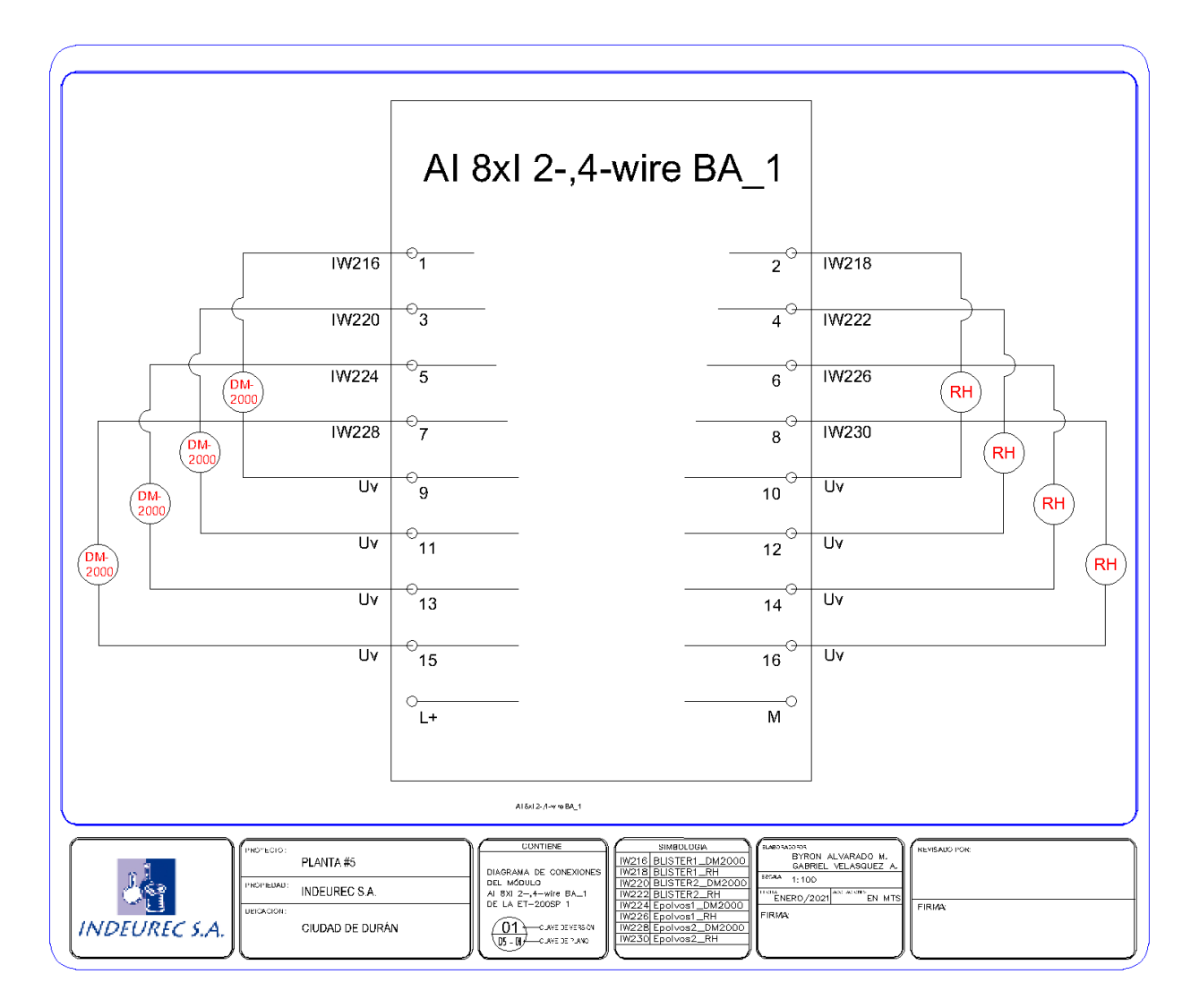

**Figura 2-19: Diagrama de conexiones del módulo AI 8xI 2-/4-wire BA**

La figura 2-19 contiene el diagrama de conexiones del módulo de entradas analógicas AI 8xI 2-/4-wire BA, en el cual se encuentran conectados los sensores de presión,

temperatura y humedad de los respectivos cuartos de elaboración de productos farmacéuticos según como estén configuradas las entradas analógicas dentro de TIA Portal. Dicho módulo cuenta con un total de 8 entradas analógicas y cada uno de los sensores se alimenta de la misma ET200SP cuyo voltaje de alimentación es de 24 [V].

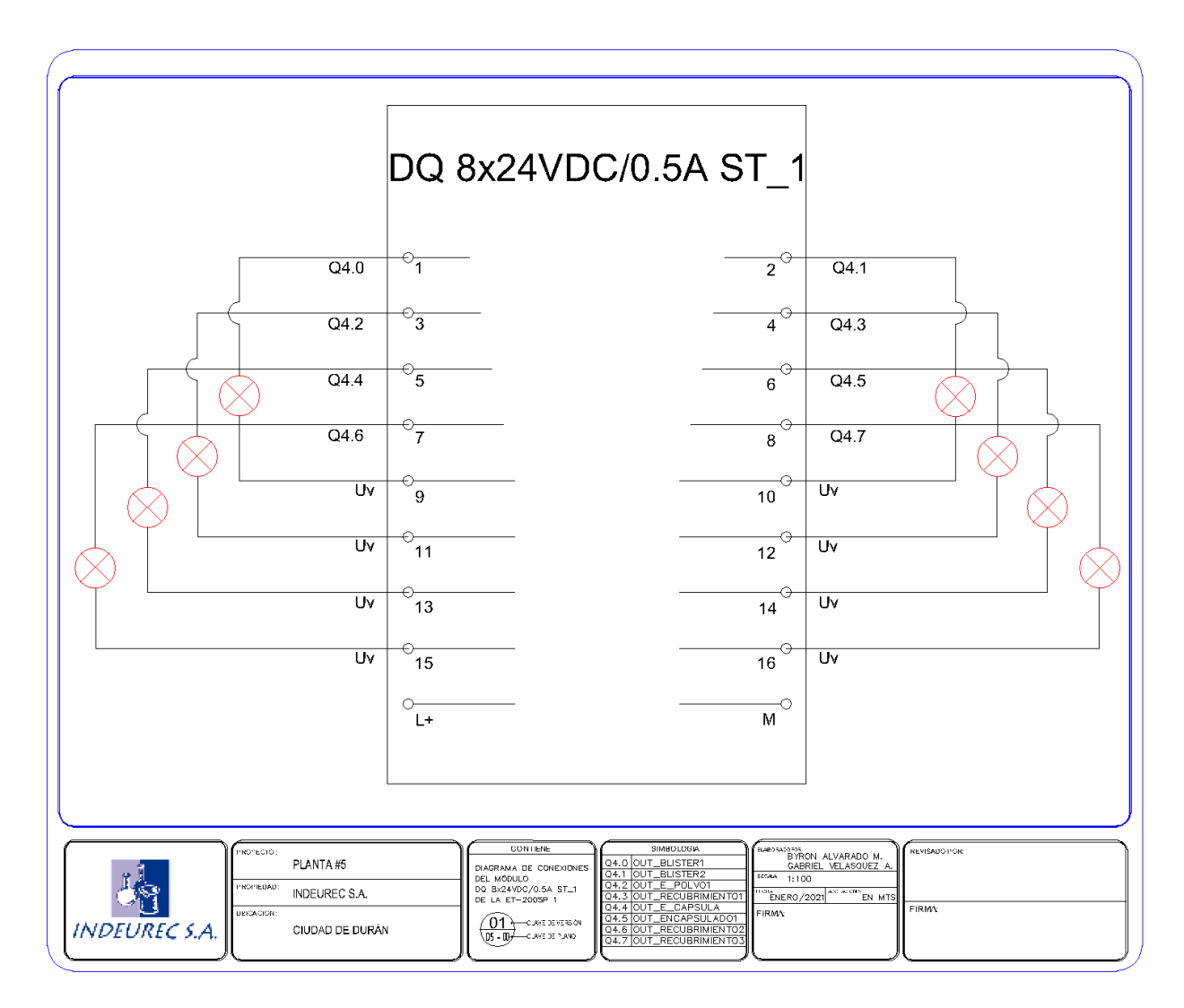

**Figura 2-20: Diagrama de conexiones del módulo DQ 8x24DC/0.5A ST**

La figura 2-20 contiene el diagrama de conexiones del módulo de salidas digitales DQ 8x4DC/0.5A ST, en el cual se encuentran conectadas cada una de las luces pilotos de 24 [V] de los respectivos cuartos de elaboración de productos farmacéuticos según como estén configuradas las salidas digitales dentro de TIA Portal. Dicho módulo cuenta con un total de 8 salidas digitales.

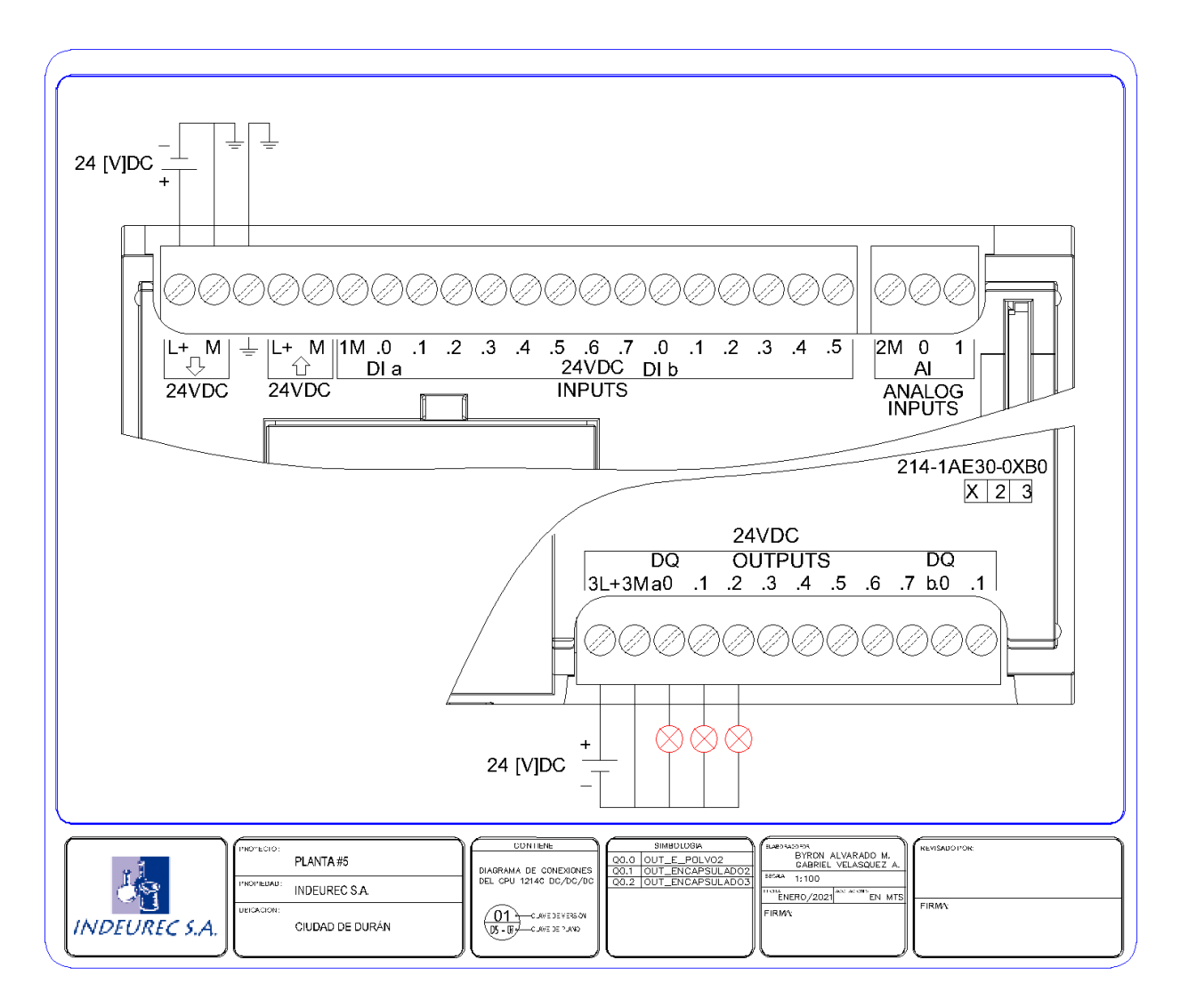

**Figura 2-21: Diagrama de conexiones de la CPU 1214C DC/DC/DC**

En la figura 2-21 se observa el diagrama de conexiones de la CPU 1214C DC/DC/DC, en el cual se observa el conexionado para su alimentación que en este caso es de 24 [V] y 3 luces piloto que corresponden a 3 distintos cuartos de elaboración de productos farmacéuticos. Cabe recalcar que las salidas de este tipo de PLC son del tipo transistor con un voltaje de alimentación de 24 [V].

# **2.8.1.1 Riesgos en la gestión del proyecto**

La tabla 15 representa el riesgo en caso de que la tecnología no sea fiable, es decir, que pueda presentar varios fallos durante el funcionamiento de los equipos, teniendo una baja probabilidad de que ocurra, pero con un alto impacto negativo en el monitoreo de los productos farmacéuticos, por lo que se contempla una estrategia y plan de contingencia en caso de ser necesario.

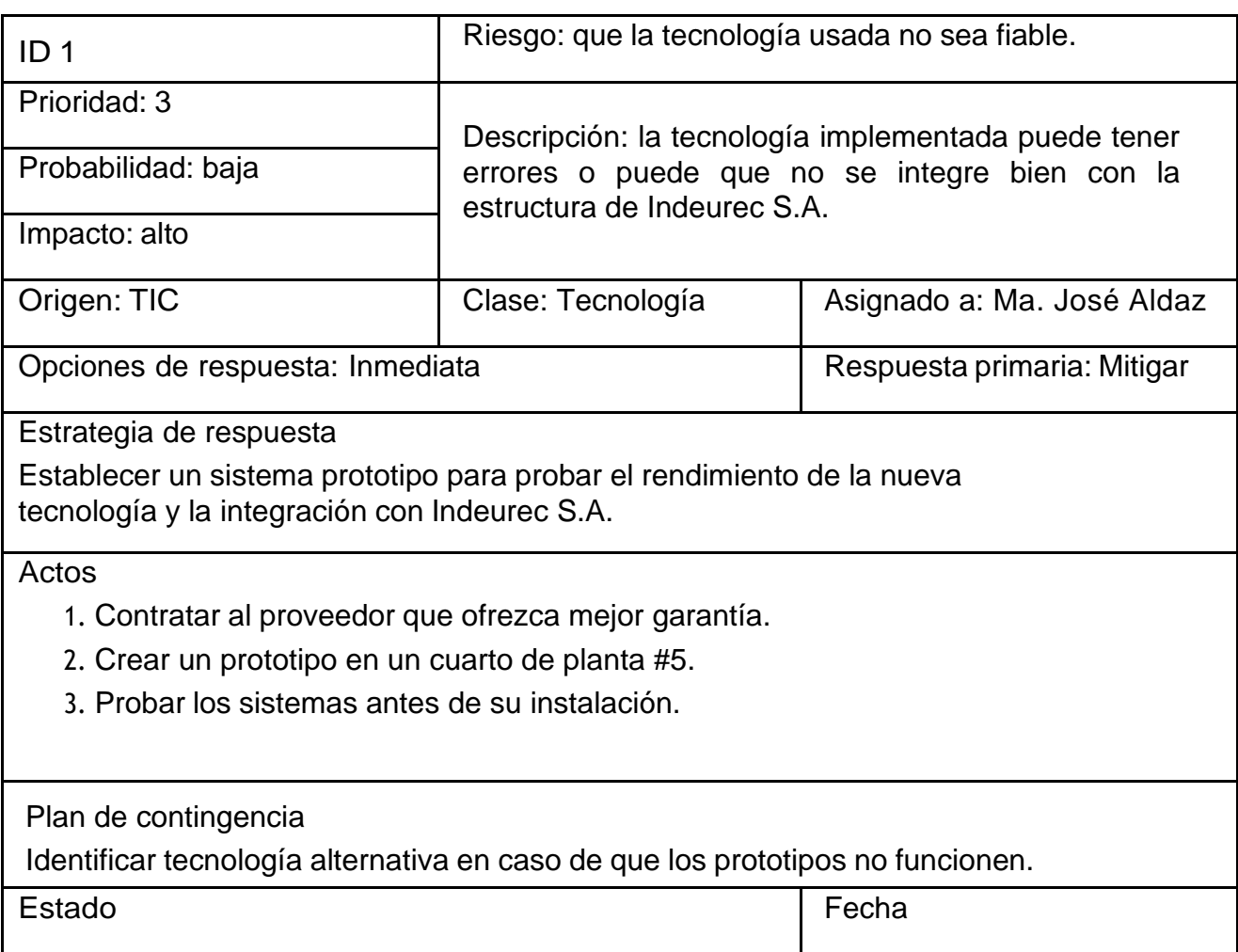

### **Tabla 15: Riesgo en el uso de la tecnología**

La tabla 16 representa el riesgo en caso de que el costo total del proyecto esté por debajo del costo real, es decir, que los gastos para su implementación superen el presupuesto establecido, teniendo una baja probabilidad de que ocurra, pero con un alto impacto económico, por lo que se contempla una estrategia y plan de contingencia en caso de ser necesario.

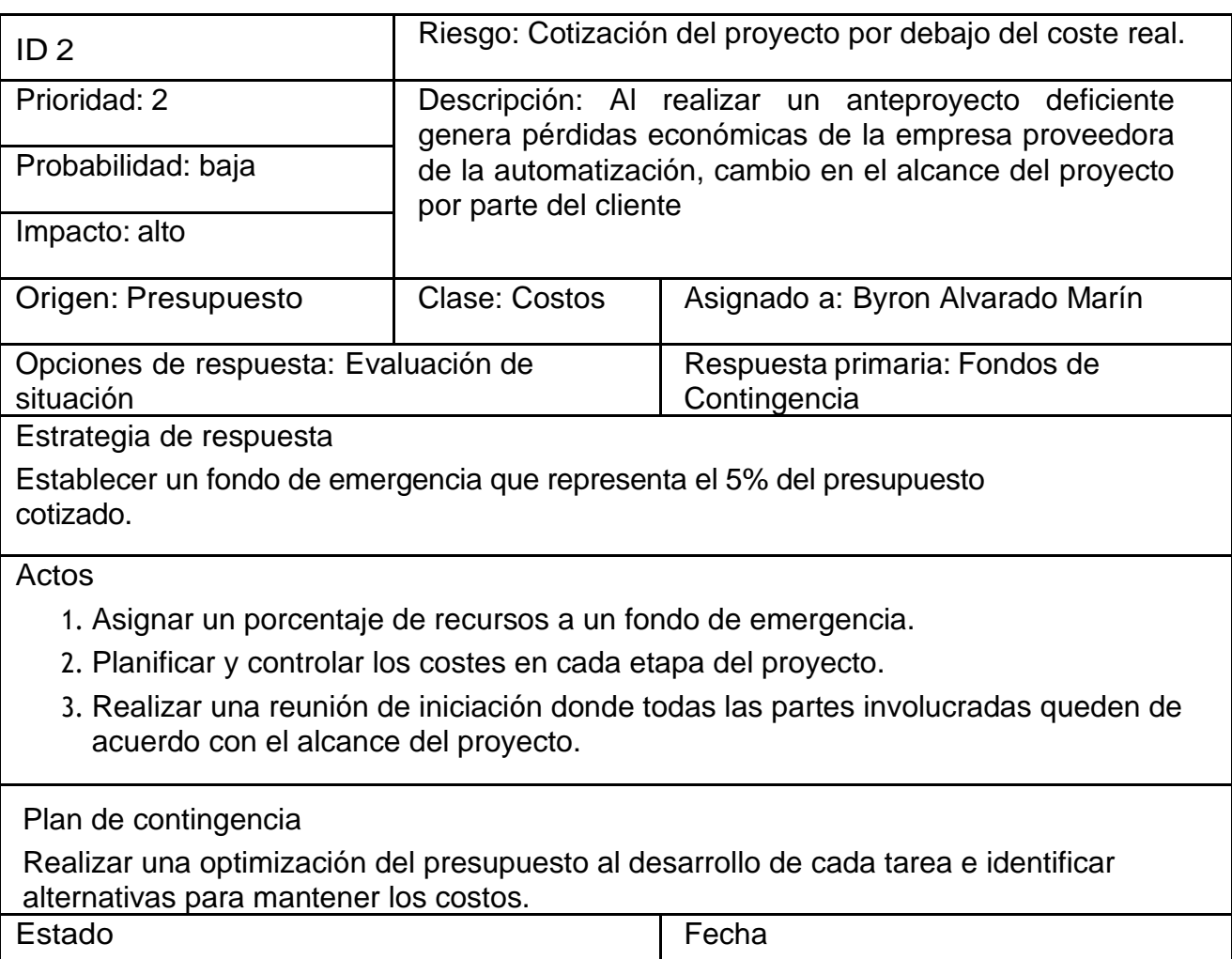

# **Tabla 16: Riesgo en la cotización del proyecto**

La tabla 17 representa el riesgo en el cálculo de plazo optimista, es decir, que el tiempo establecido para la finalización del proyecto sea excedido, teniendo una probabilidad medio de que ocurra, pero con impacto económico medio-alto, por lo que se contempla una estrategia y plan de contingencia en caso de ser necesario.

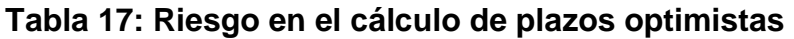

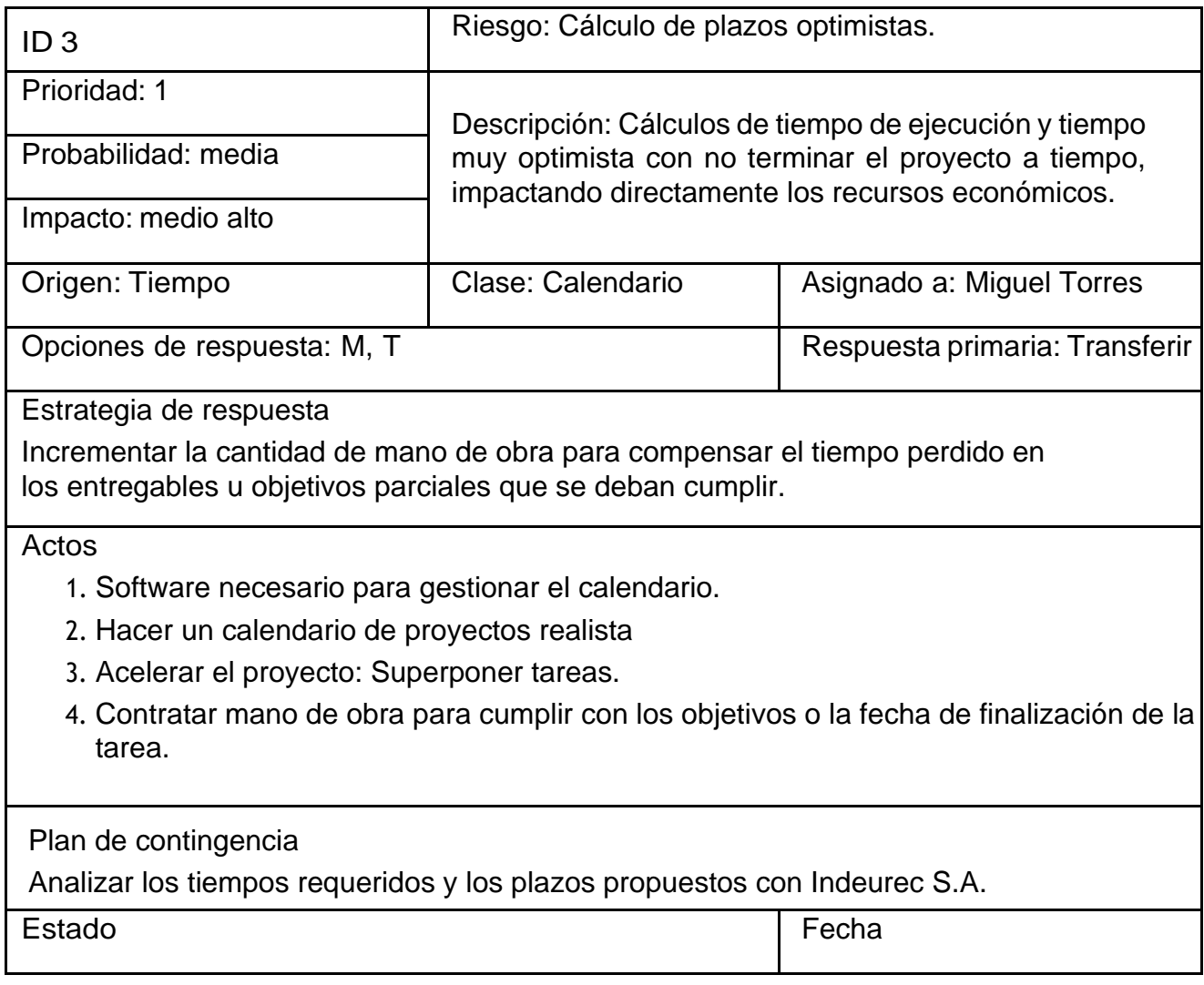

#### **2.8.1.2 Riesgos industriales bajo normativa IEC 61508**

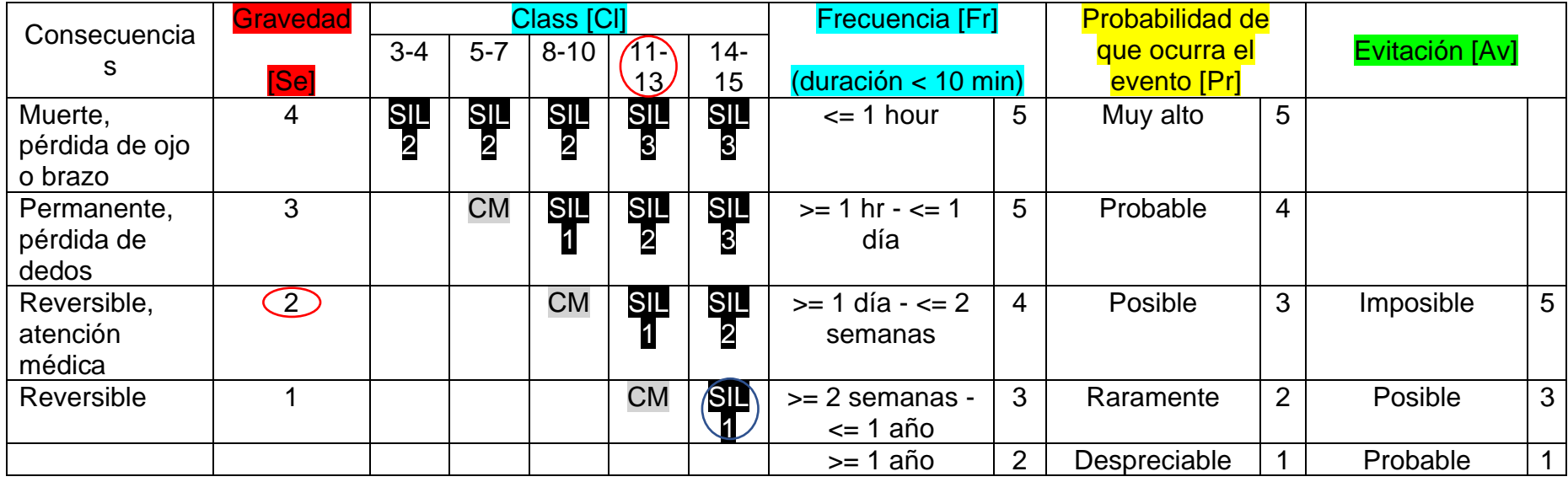

#### **Tabla 18: Categorías de los riesgos**

Al momento de hacer la evaluación del riesgo y se requiera obtener la Clase [Cl], es posible realizarlo mediante la suma de la frecuencia [Fr], la probabilidad [Pr] y la evitación [Av] con la que ocurriría el evento. Posteriormente para conocer su respectivo SIL, se deben considerar parámetros tales como la consecuencia, la gravedad del riesgo y el valor obtenido en la Clase [Cl], donde la intersección entre esos dos valores da como resultado una clase SIL 1, tal como se muestra en la tabla 18.

Al ser baja la categoría se han determinado un conjunto de medidas de seguridad a tomar como se observa en la tabla 19, pero no se ha implementado ningún sistema de seguridad funcional extra que también encarecería el proyecto.

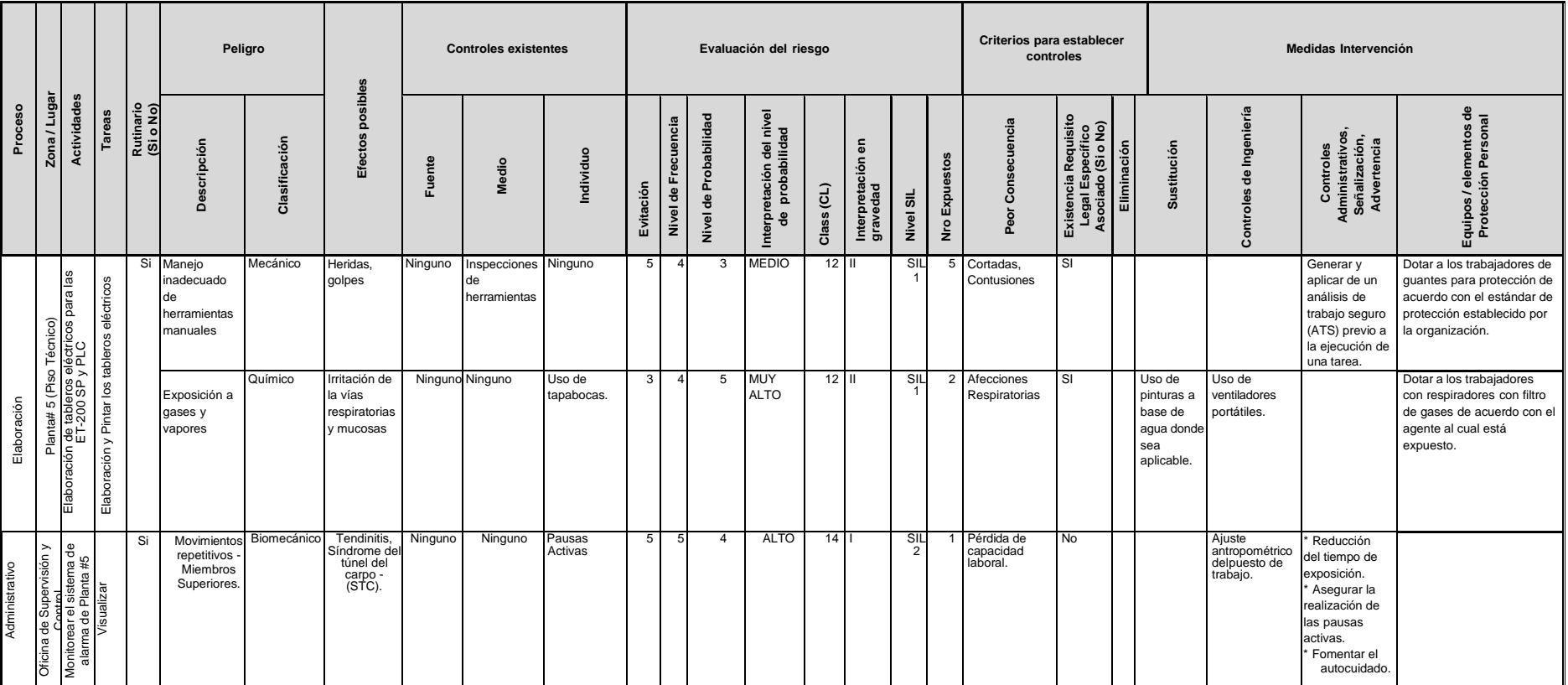

# **Tabla 19: Evaluación de los riesgos**

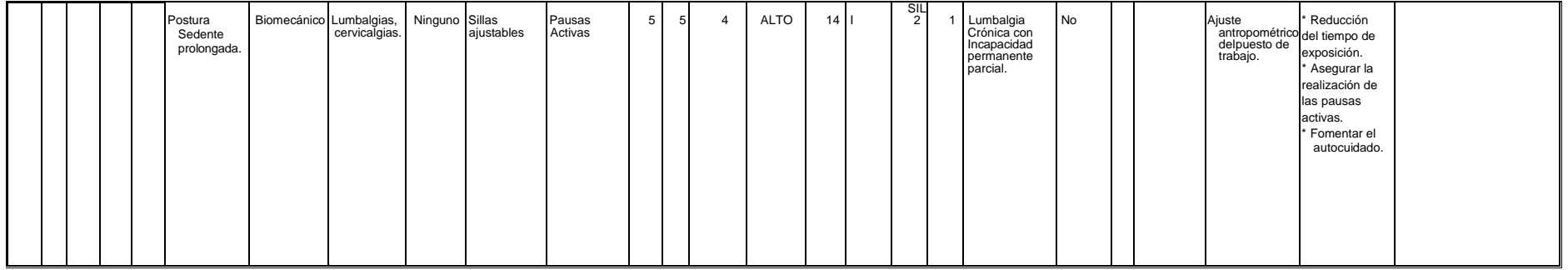
#### **2.9 Normas ISA 101**

Las normas ISA 101 proporciona una guía para diseñar una interfaz HMI eficaz, eficiente y que vaya acorde a los objetivos del usuario. Entre algunas de sus normas tenemos:

- Los colores en la interfaz deben presentarse de tal forma que resalten los datos más importantes como lo son las alarmas y cualquier condición irregular que puede presentar.
- Los colores de las alarmas no se deben emplear para alguna otra finalidad.
- No se debe saturar las pantallas con demasiada información, ya que esto puede ocasionar dificultad para una rápida interpretación del proceso, es decir, que la información debe presentar de una forma consistente.
- Se debe facilitar la navegación entre pantallas.
- Los botones para la navegación entre pantallas deben diferenciarse fácilmente entre los botones de comando.
- Tratar de mantener un tamaño determinado para los objetos utilizados.
- Considerar una jerarquía de imágenes de tal manera de que no se reduzca el rendimiento del usuario en el desarrollo de sus actividades.
- Los colores elegidos deben diferenciarse fácilmente entre sí y además se debe considerar que deben estar acorde a una iluminación apropiada.

Entre normas ayudan minimizar posibles errores al obtener un diseño eficaz y fácil de interpretar para el operador, ahorrando tiempo, dinero, además de mejorar la seguridad y calidad de la producción.

#### **2.10 Entorno de programación**

Una vez creado el proyecto se debe hacer clic en la opción "configurar dispositivo", la cual permitirá añadir el controlador con el cual se desea trabajar. Para nuestro proyecto se trabajará con una CPU cuya referencia es 6ES7214-1AG40-0XB0, con una versión de firmware 4.3, tal y como se muestra en la figura 2-22. En la misma figura se describen las características más importantes del dispositivo.

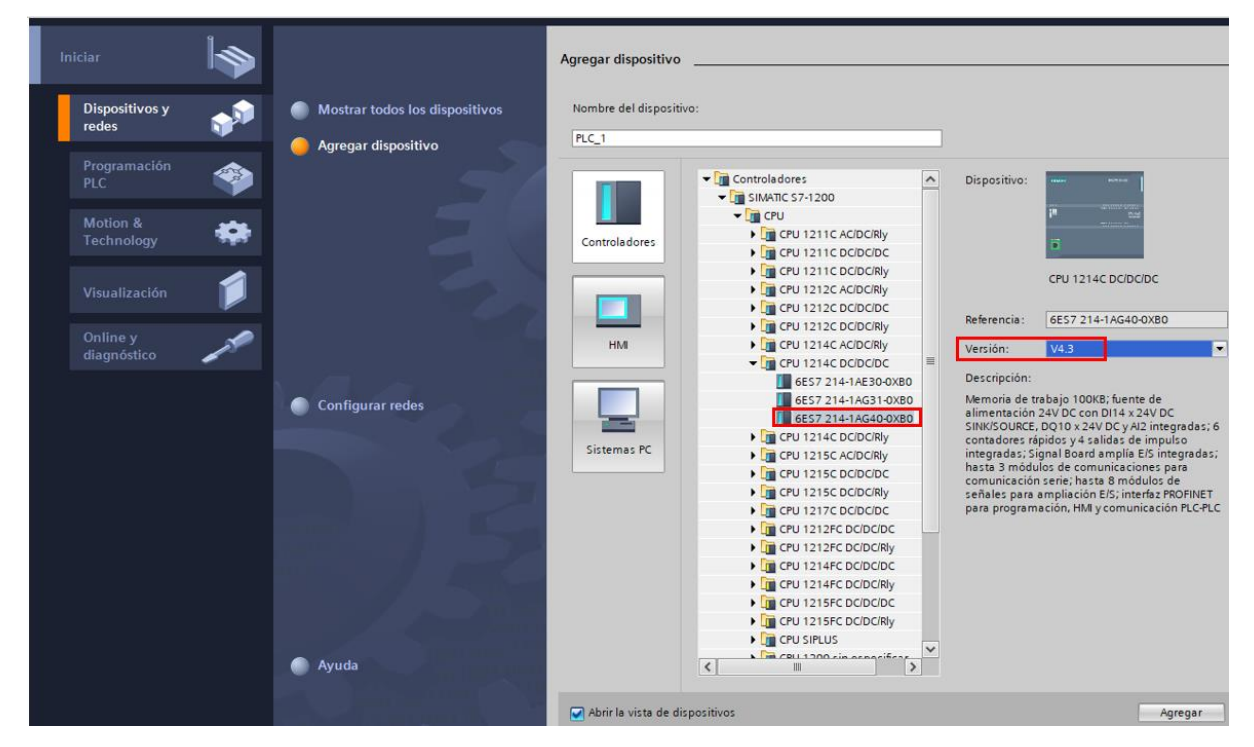

**Figura 2-22: Selección del modelo de CPU.**

# **2.10.1 Cambio de dirección IP**

Las CPU S7-1200 vienen asignada con una dirección IP por defecto, sin embargo, esta se puede cambiar por otra con la que se quiere trabajar. Dentro de dispositivos y redes se puede configurar la dirección IP de la CPU. Para ello al seleccionar el puerto Profinet del mismo, se abrirá una ventana de propiedades y en la opción de "Direcciones Ethernet" se puede configurar su dirección IP, tal y como se observa en la figura 2-23.

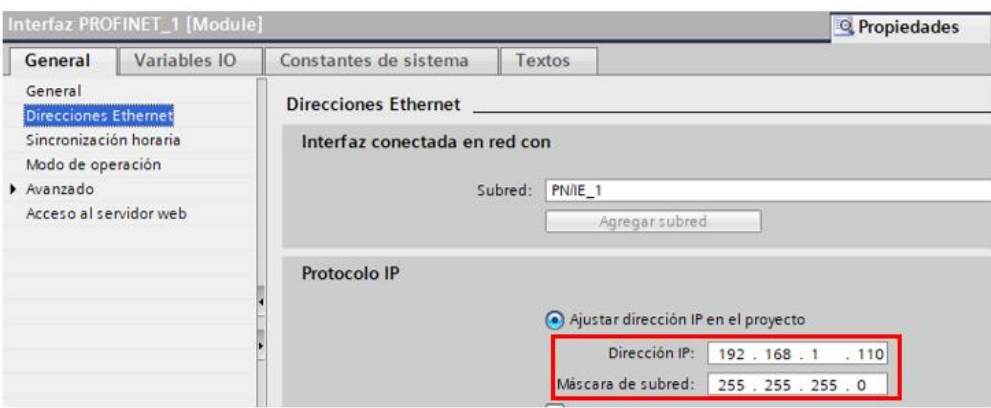

**Figura 2-23: Configuración de la dirección IP.**

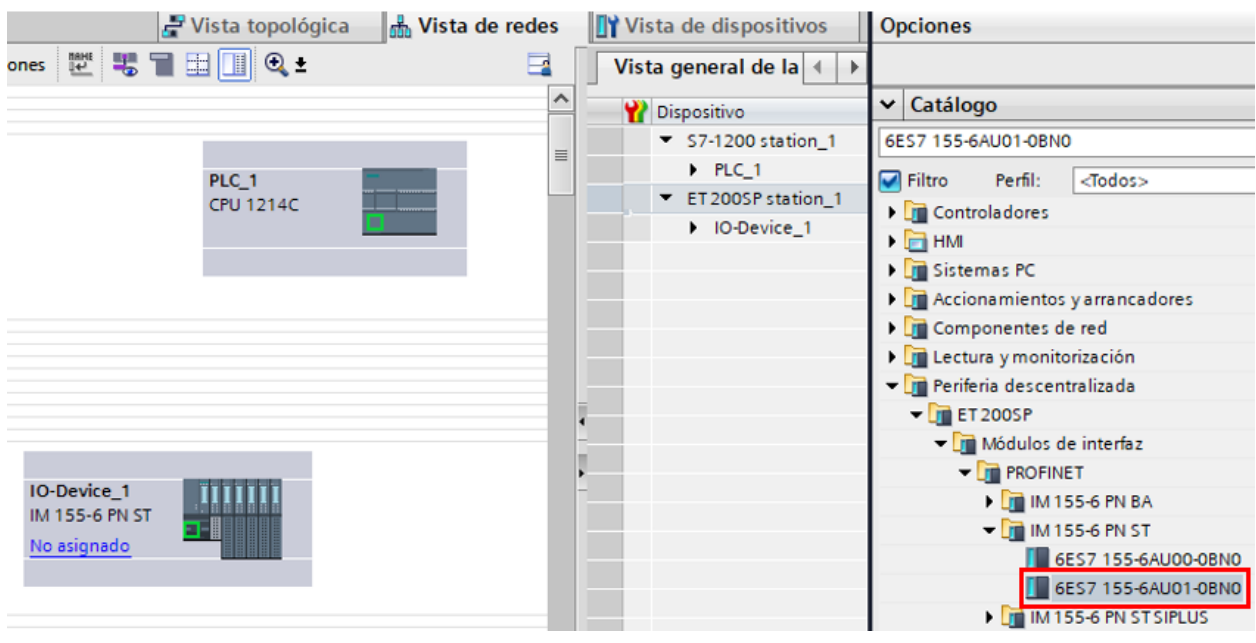

# **2.10.2 Selección de la periferia descentralizada ET200SP**

**Figura 2-24: Selección de la periferia descentralizada**

Para añadir la periferia descentralizada dentro de TIA Portal, primero se debe ir hasta el apartado de "Dispositivos y redes" y luego dentro de "Vista de redes" y en el apartado de "Catálogo" se puede escribir la referencia del equipo tal y como se observa en la figura 2-24. Una vez agrega dicha periferia es fundamental verificar que la versión del firmware del equipo sea la correcta, en este caso corresponde a la V4.1 como se puede visualizar en la figura 2-25.

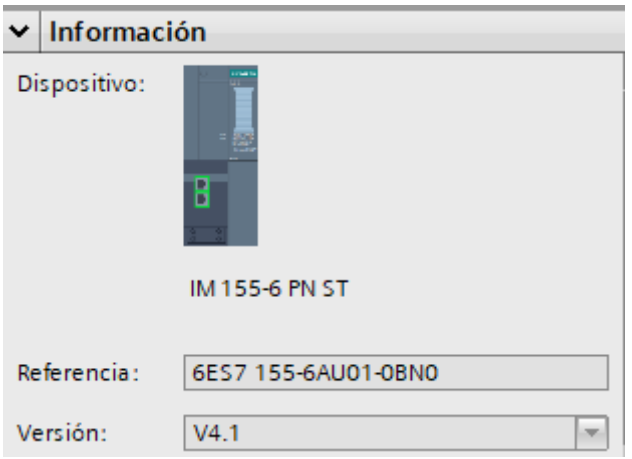

#### **Figura 2-25: Versión del firmware de la ET200SP**

En este equipo también es necesario asignarle una dirección IP para que se pueda comunicar con el PLC tal como se observa en la figura 2-26, de tal forma que se logre tanto enviar como recibir información del mismo, ya que este permitirá realizar la lectura de los sensores analógicos y activar las luces piloto cuando se lo requiera.

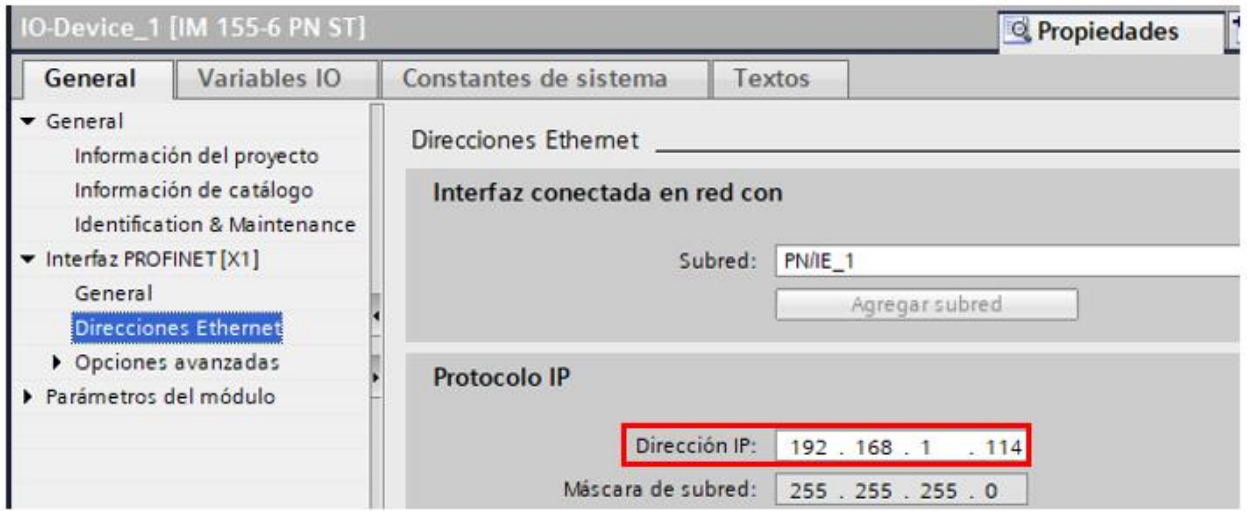

#### **Figura 2-26: Asignación de la dirección IP al módulo de interfaz IM 155-6 PN ST**

Dentro de la periferia descentralizada, se deben añadir y configurar los módulos de entradas digitales y analógicas a utilizar. Para ello dentro de la opción de "Catálogo" se debe escribir la referencia de los módulos requeridos, tal como se observa en la figura 2-27. Es muy importante tener en cuenta que la primera unidad base (grupo de borneras) debe ser de color claro mientras que el resto de unidades base debe ser de color oscuro ya que de esta manera la única que se debe alimentar es la unidad base claro mientras que las oscuras toma la referencia potencial del módulo inmediato a su izquierda.

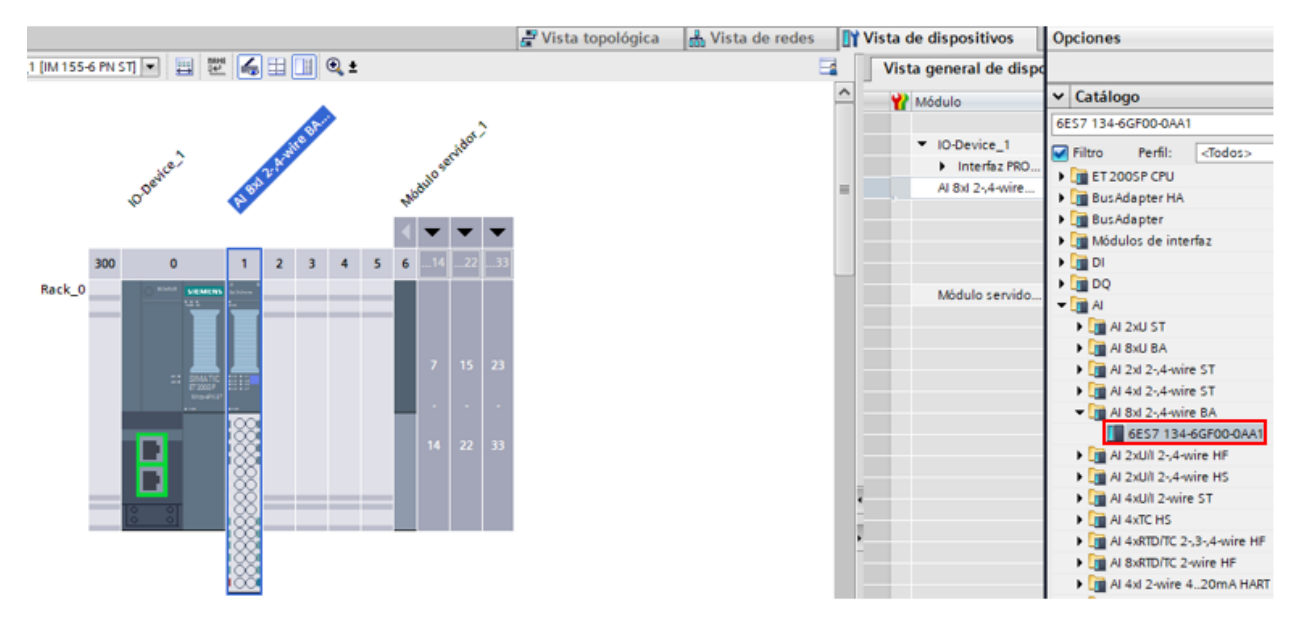

**Figura 2-27: Selección de los módulos de entradas y salidas analógicas para la ET200SP**

Una vez agrega dicha los módulos de entradas analógicas se debe verificar la versión del firmware del equipo sea la correcta, en este caso corresponde a la V1.0, tal y como se observa en la figura 2-28.

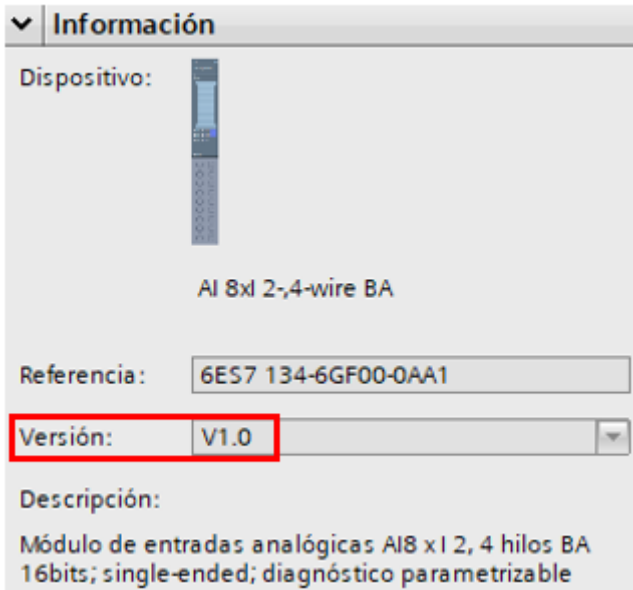

#### **Figura 2-28: Versión del firmware del módulo de entradas analógicas**

De la misma manera, se debe verificar que la versión del firmware del módulo de salidas analógicas sea la correcta, en este caso corresponde a la V0.0, tal y como se observa en la figura 2-29.

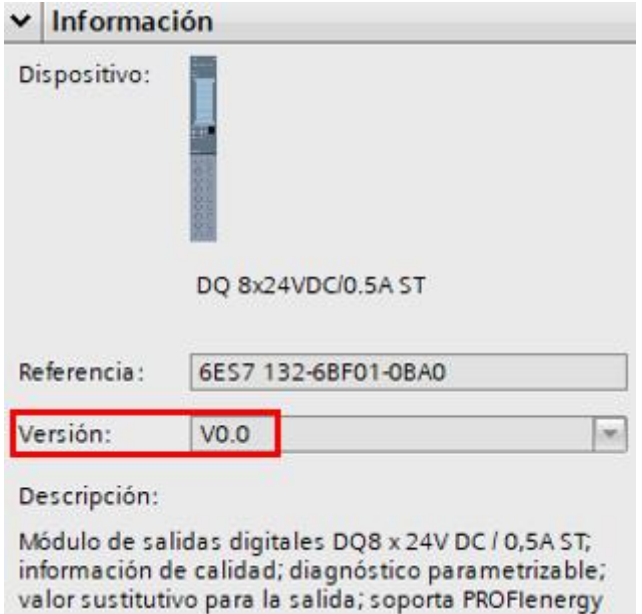

# **Figura 2-29: Versión del firmware del módulo de salidas digitales**

Una vez agregada la otra ET200SP a utilizar y configurado su dirección IP se realiza la conexión Profinet entre cada uno de los equipos para que estos puedan comunicarse entre sí como se muestra en la figura 2-30.

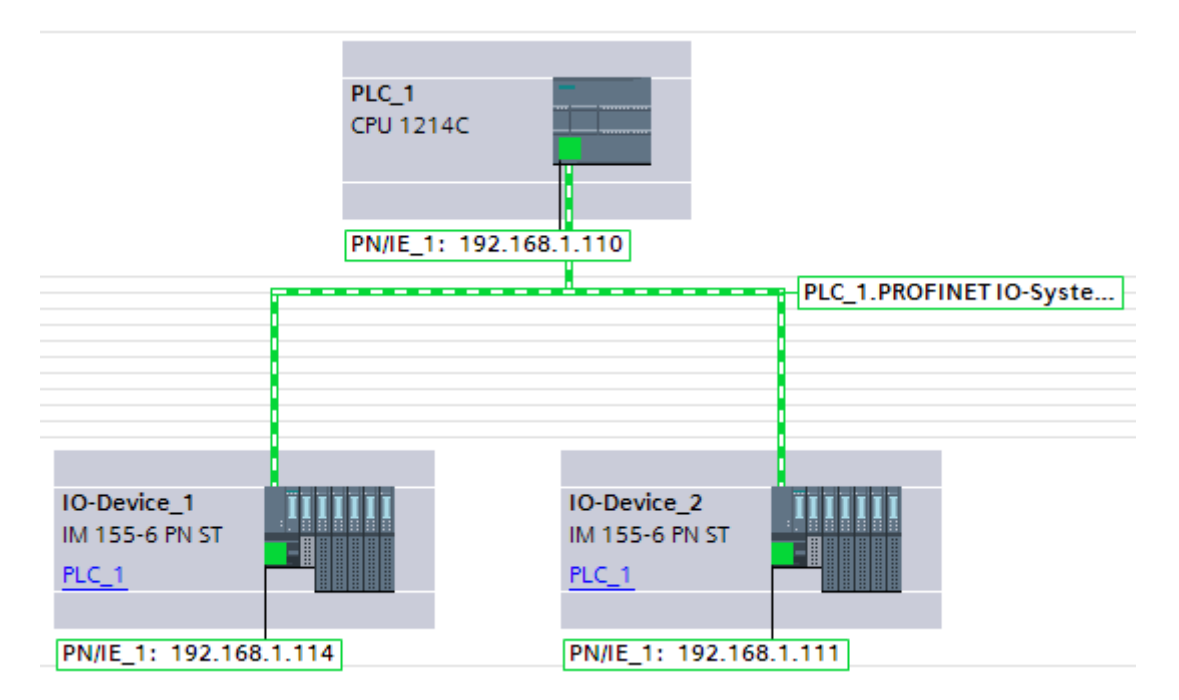

**Figura 2-30: Conexión Profinet de los equipos**

Una vez que se conecten las ET200SP al PLC por medio de Profinet, se aginará de forma automática las direcciones de entradas analógicas y salidas digitales dependiendo del tipo de módulo a utilizar como se muestra en la figura 2-31.

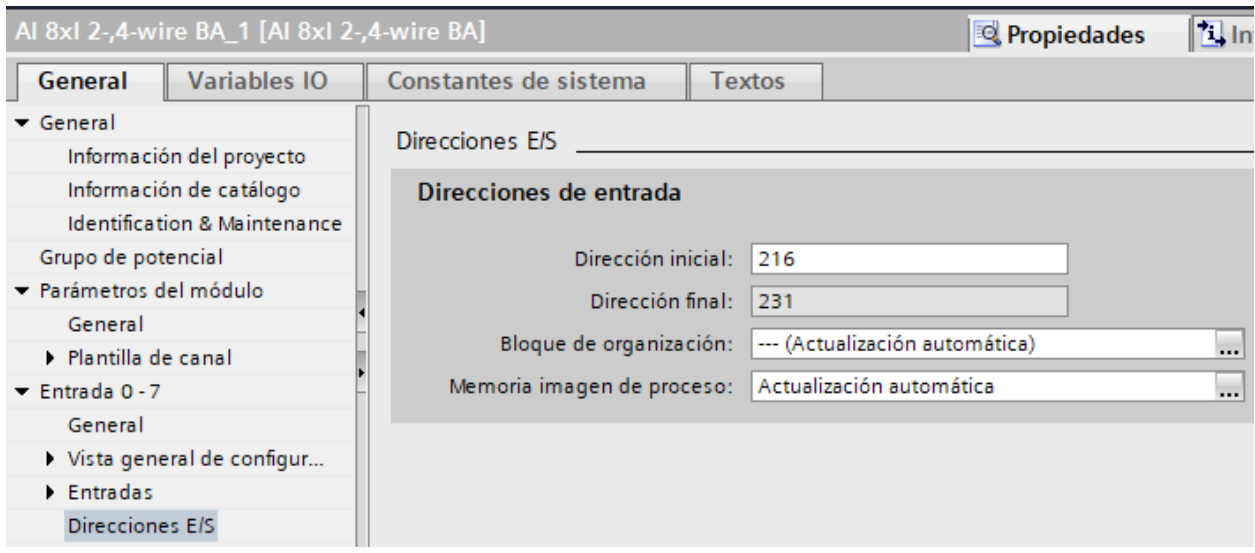

**Figura 2-31: Asignación de entradas y salidas a cada uno de los módulos**

# **2.10.3 Creación de variables del tipo array**

Se utilizará un bloque de datos en el cual se crearán variables del tipo array, es decir, un conjunto de variables del mismo tipo. En este caso, este array consta de 3 elementos y además cada uno de ellos son del tipo real como se muestra en la figura 2-32.

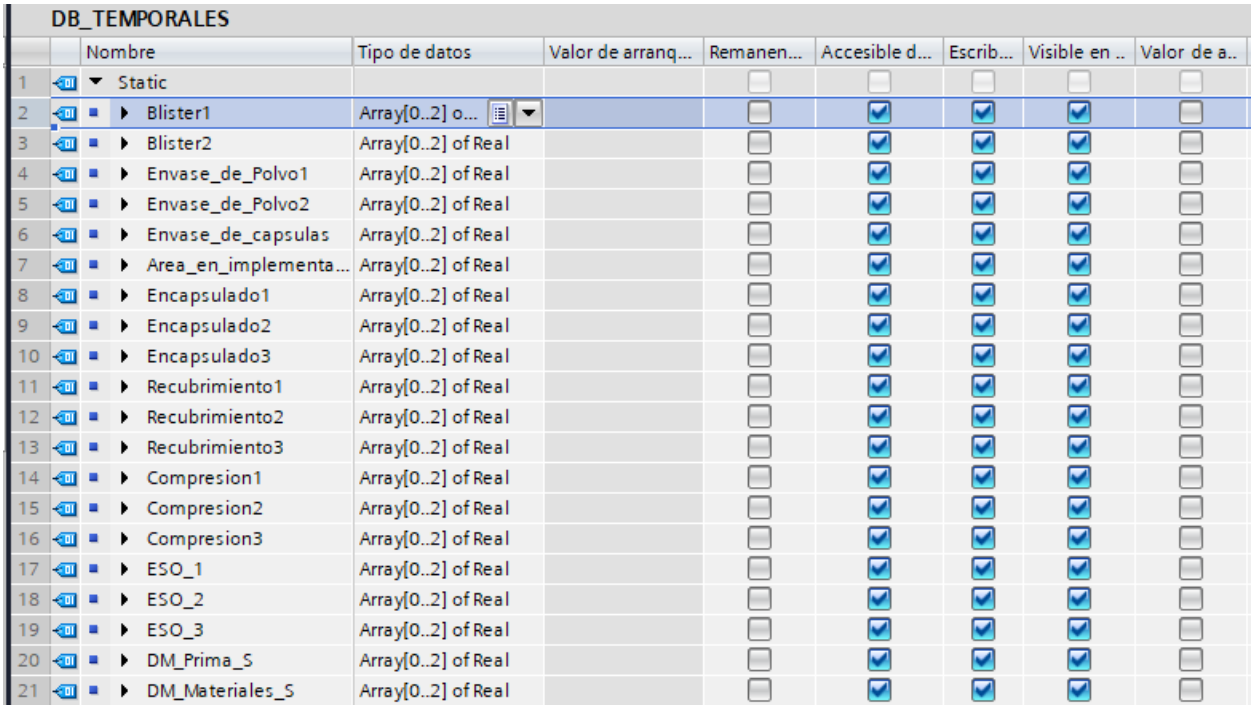

#### **Figura 2-32: Creación de variables.**

Cada uno de los arrays corresponde a uno de los cuartos para la elaboración de productos farmacéuticos y cada uno de sus elementos servirán para almacenar el valor medido por cada uno de los sensores analógicos utilizados en la medición de las variables ambientales que en este caso son presión, temperatura y humedad.

Además, se empleará el mismo bloque de datos para almacenar los valores mínimos y máximos que pueden leer cada uno de los sensores. En este caso, el sensor de presión es capaz de leer entre valores entre -62.5 y 62.5 pascales mientras que el sensor de temperatura y humedad tienen un rango de -40 a 60℃ y de 0 a 100% respectivamente. Además, se cuenta con un rango mínimo y máximo que corresponde al rango de operación permitido o estable como se muestra en la figura 2-33.

| 23 | koon ≡        | Maximo Sensor   | Real | 62.5    |                   | $\blacktriangledown$    | ☑                    | $\blacktriangleright$ |  |
|----|---------------|-----------------|------|---------|-------------------|-------------------------|----------------------|-----------------------|--|
| 24 | kon ∎         | Minimo Sensor   | Real | $-62.5$ |                   | ⊽                       | ☑                    | $\blacktriangleright$ |  |
| 25 | <b>⊲</b> ∎    | Rango Min P     | Real | $-20.0$ |                   | ▽                       | ☑                    | $\blacktriangledown$  |  |
| 26 | kon ∎         | Rango Max P     | Real | $-5.0$  |                   | ☑                       | ☑                    | $\blacktriangledown$  |  |
| 27 | $\frac{1}{2}$ | Maximo Sensor T | Real | 60.0    |                   | ▽                       | ☑                    | $\blacktriangledown$  |  |
| 28 | kon ∎         | Minimo Sensor T | Real | $-40.0$ |                   | ☑                       | ☑                    | $\blacktriangledown$  |  |
| 29 | $\frac{1}{2}$ | Rango Min T     | Real | 15.0    | ۰                 | $\blacktriangledown$    | ☑                    | $\blacktriangledown$  |  |
| 30 | kon ∎         | Rango Max T     | Real | 30.0    |                   | $\overline{\mathbf{v}}$ | ☑                    | $\blacktriangledown$  |  |
| 31 | kon ∎         | Maximo Sensor H | Real | 100.0   | -                 | ☑                       | $\blacktriangledown$ | $\blacktriangledown$  |  |
| 32 | kon ∎         | Minimo Sensor H | Real | 0.0     | <b>CONTRACTOR</b> | ⊽                       | ☑                    | $\blacktriangledown$  |  |
| 33 | Koone         | Rango Min H     | Real | 35.0    |                   | ▽                       | ☑                    | $\blacktriangledown$  |  |
| 34 | Kontra        | Rango_Max_H     | Real | 48.0    |                   | ▽                       | ☑                    | $\blacktriangledown$  |  |
|    |               |                 |      |         |                   |                         |                      |                       |  |

**Figura 2-33: Mínimo y máximo de los sensores analógicos de presión, temperatura y humedad.**

#### **2.10.4 Programación en Ladder**

Para la lectura de las señales analógicas dada por los sensores de presión, temperatura y humedad, es necesario realizar el acondicionamiento de los mismos, tal y como se observa en la figura 2-34. Para ello se utiliza un bloque normalizador y escalador que permitirá llevar los valores entre 0 y 27648 medidos por el PLC a valores que pueden ser fácilmente interpretados por el operador como por ejemplo de -40 a 60℃. Cabe recalcar que esta sección de la programación fue realizada a partir de un bloque de función FC.

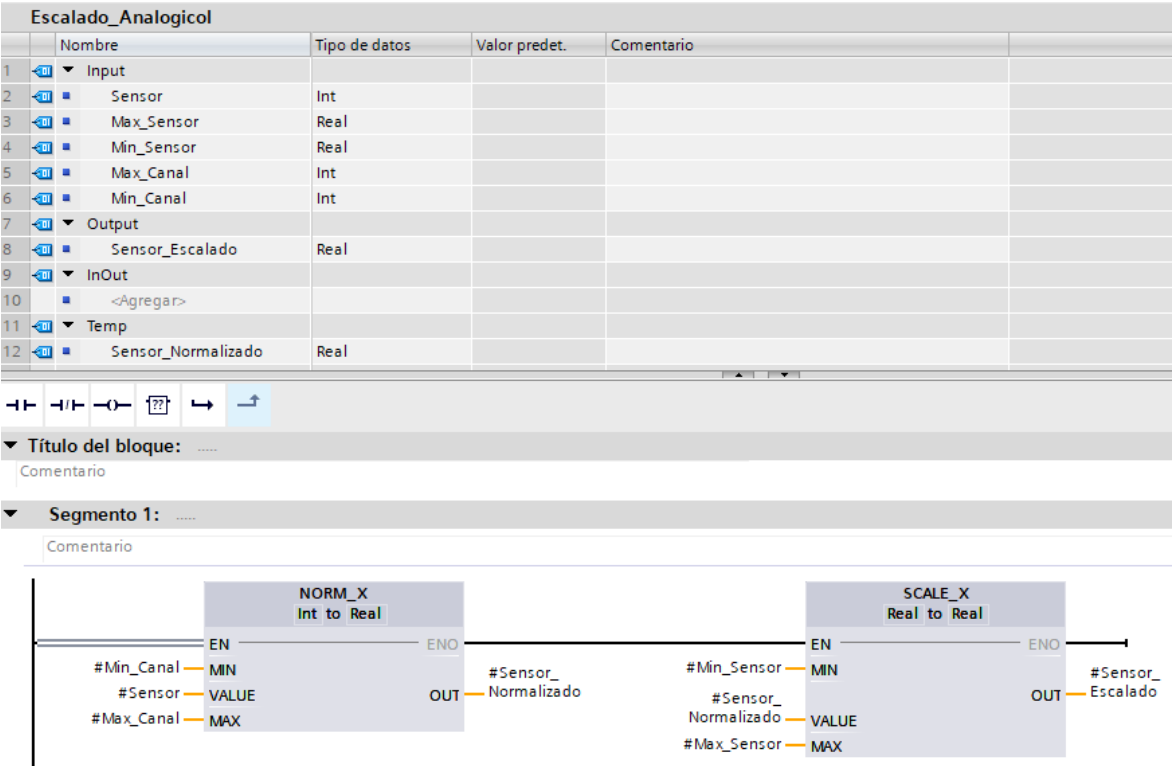

**Figura 2-34: Bloques utilizados para el acondicionamiento de las señales analógicas.**

Una vez creado la función, es necesario que este se llamada desde el bloque de organización principal OB1 para que la instrucción creada puede ser ejecutada, tal y como se observa en la figura 2-35.

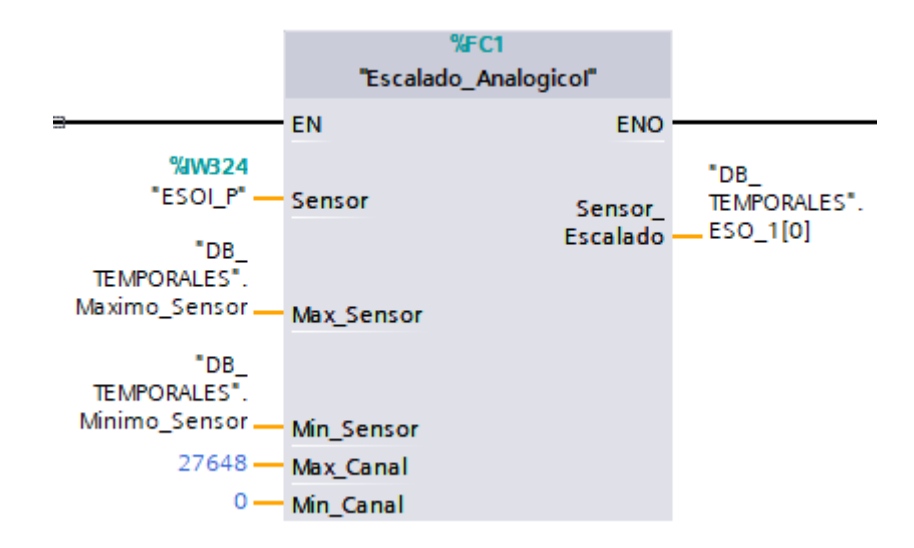

**Figura 2-35: Acondicionamiento de los sensores analógicos.**

Una vez llamado el bloque de función creado, se deben colocar las variables correspondientes en su entradas y salidas para que se puede realizar el correcto acondicionamiento del sensor. En la figura 2-35 se observa que está realizando el escalamiento del sensor de presión.

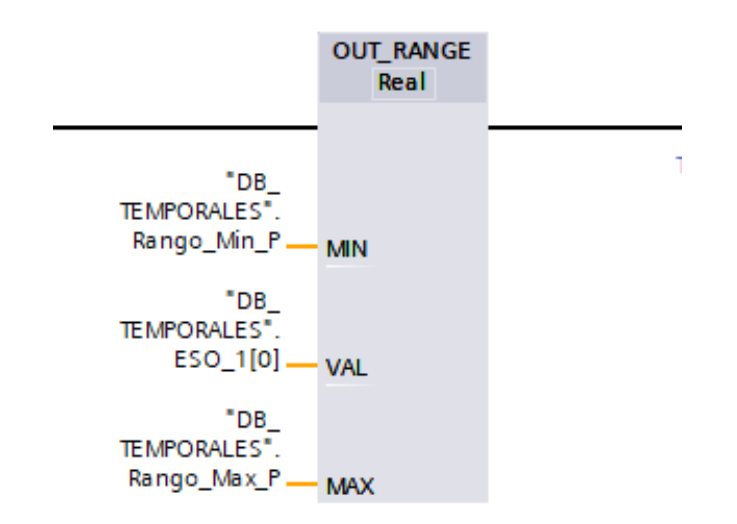

#### **Figura 2-36: Verificación del valor medido por el sensor.**

La salida del bloque "Escalado\_Analógico" representa el valor medido por el sensor, el cual se comprueba que este dentro de un rango determinado por medio del bloque "Out\_Range", tal y como se observa en la figura 2-36. En este caso, se comprueba que el valor de presión se encuentre dentro de un cierto rango y en caso de no estarlo activará la salida de dicho bloque.

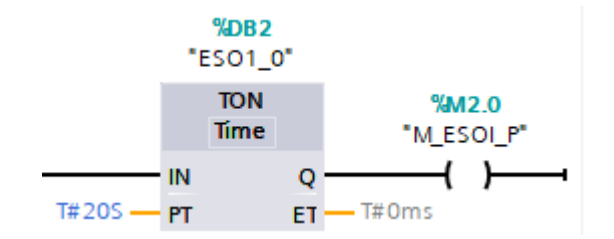

**Figura 2-37: Activación de temporizador luego de 20 [S]**

Si el valor medido por el sensor esta fuera de rango entonces luego de 20 segundos el temporizador activará su salida, la cual representa una bobina, cuya variable está definida por medio de una marca, en este caso M2.0 tal y como se observa en la figura 2-37.

Si cualquier de los sensores llegase a estar fuera de rango entonces se activará una salida física que encenderá una luz piloto de 24 [V], que permitirá indicar al operador que de unos los parámetros ambientales (presión, temperatura u humedad) están fuera de rango, tal y como se observa en la figura 2-38.

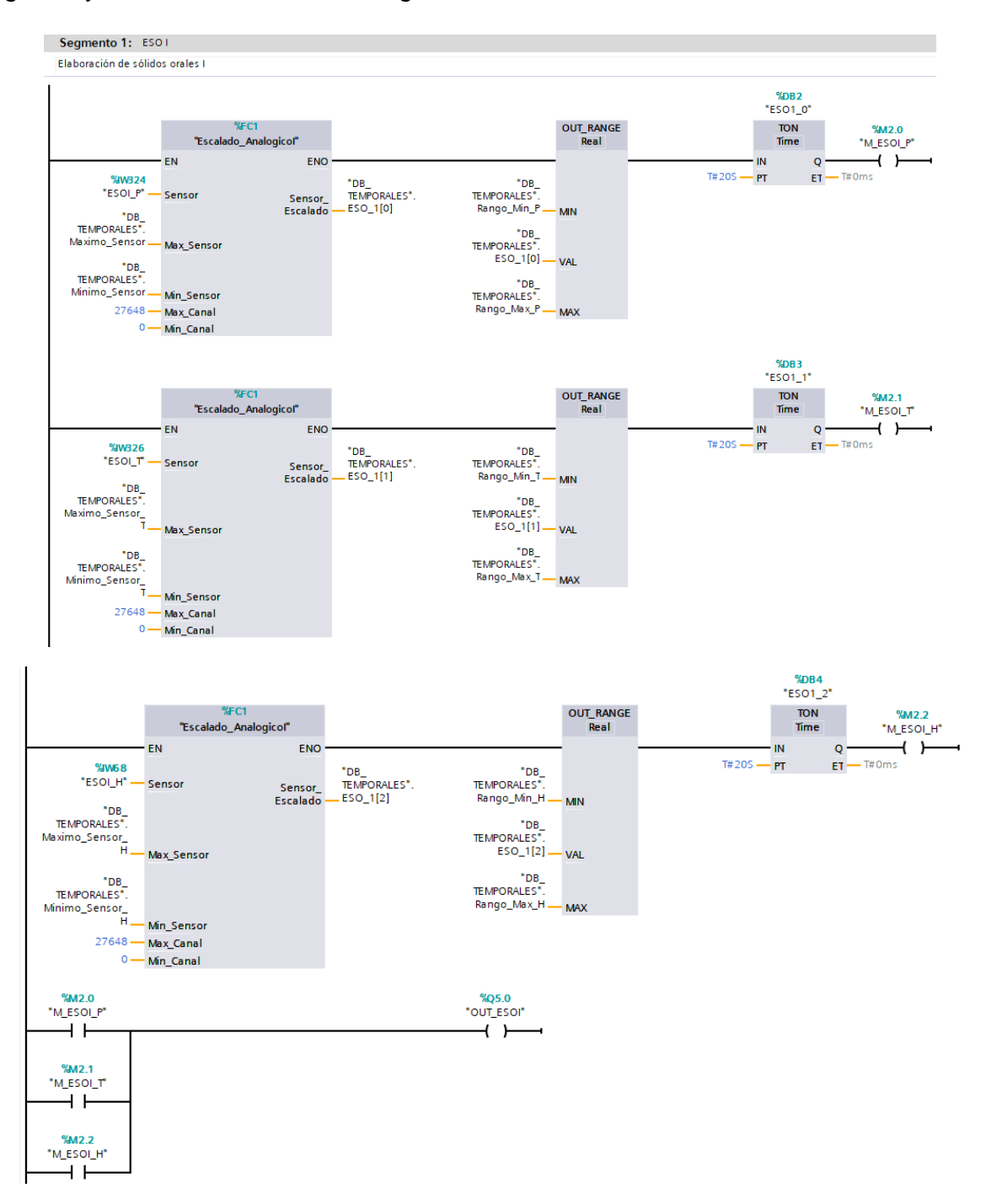

**Figura 2-38: Vista general de la programación en uno de los cuartos de producción.**

Todo el procedimiento anteriormente descrito se aplica para los demás sensores en cada uno de los cuartos de elaboración de productos farmacéuticos.

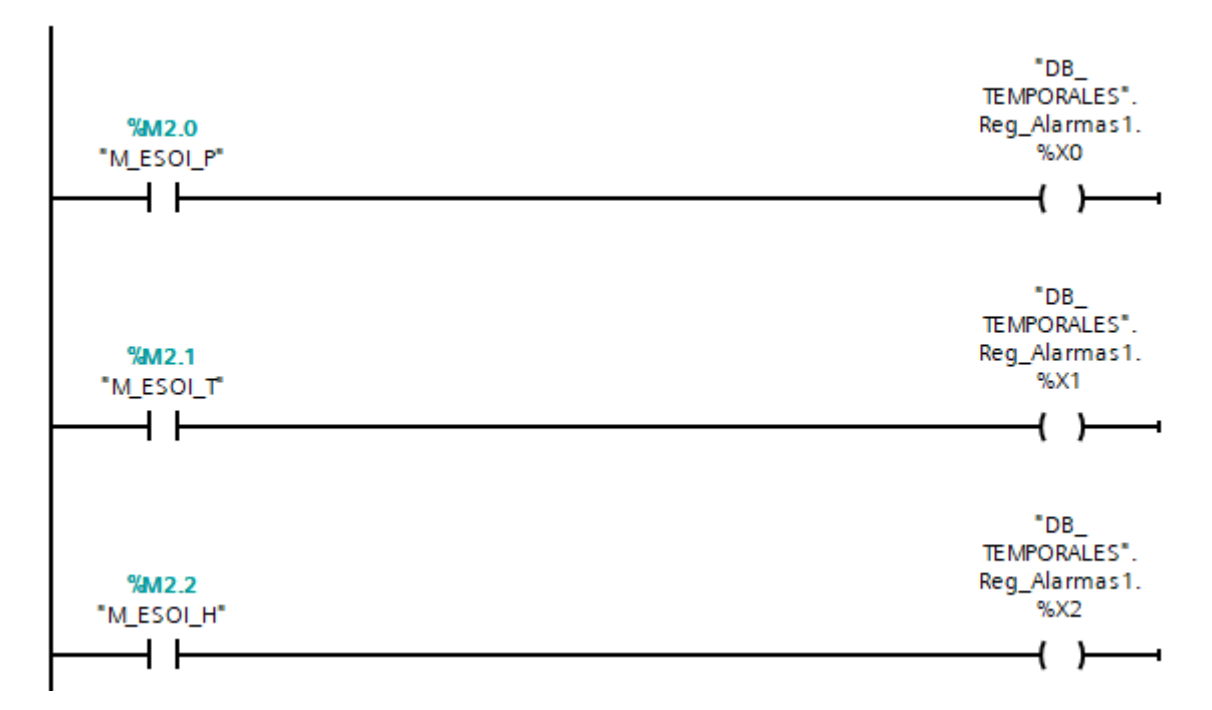

**Figura 2-39: Programación para la activación de las alarmas.**

Dentro del bloque se crearon 4 variables del tipo int llamada "Registro de alarmas" con el fin de almacenar las alarmas que pueden ser booleanas dentro de un registro de 16 bits ya que cada una de estas variables consta de 2 bytes. De esta forma, se puede utilizar cada uno de los bits para obtener el estado de 16 alarmas por cada registro creado. Se lo realiza de esta forma, ya que el HMI requiere que se le transfiera un dato tipo Word o entero (Int) con toda la lista de alarmas ordenada.

Tal como se observa en la figura 2-39, cuando se active cualquiera de los contactos ya sea de presión, temperatura o humedad, también se activará una de las bobinas enlazadas con un bit en particular del registro de alarmas indicando que uno de los parámetros de medición esta fuera de rango. De la misma manera, se lo realiza en cada uno de los cuartos de elaboración de productos farmacéuticos.

### **2.11 Diagrama de flujo del proceso**

En esta sección se muestran los diagramas de flujo de la secuencia del proceso para el monitoreo de los parámetros ambientales. A continuación, se observa cómo están estructuradas las pantallas del sistema SCADA.

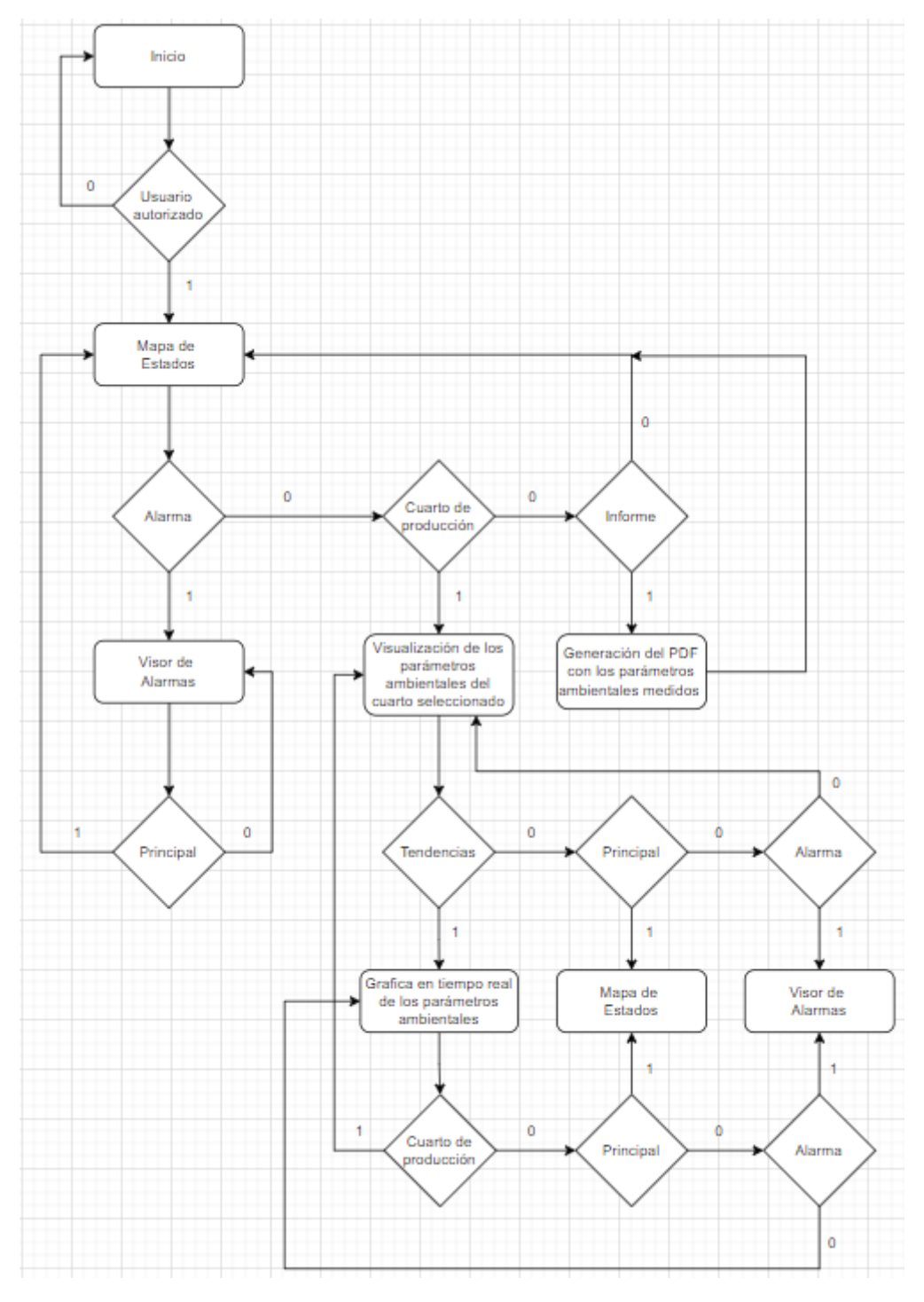

**Figura 2-40: Diagrama de flujo de las pantallas del sistema SCADA**

En la figura 2-40 se observa el diagrama de flujo correspondiente a las pantallas que conforman el sistema SCADA. A continuación, se describen de cada una de estas:

**Pantalla INICIO:** Contiene una pequeña introducción sobre el proyecto diseñado para la empresa Indeurec S.A., además posee un botón "Sign in" el cual permite acceder al sistema SCADA siempre que haya ingresado correctamente el usuario y contraseña y una vez hecho esto se redirige automáticamente a la pantalla "MAPA DE ESTADOS".

**Pantalla Mapa de estados (principal):** Posee una vista superior de las áreas de producción de productos farmacéuticos de las cuales se está realizando el monitoreo de los parámetros ambientales. Cada una de estas áreas contiene una luz piloto la cual se encenderá y parpadeará siempre que la presión, temperatura o humedad se encuentren fuera del rango de operación normal, es decir, esta pantalla nos permite observar el estado en el que se encuentran cada uno de los sensores. En dicha pantalla también se tiene un botón "Informe" que permite generar un registro en formato PDF con los valores medidos de los parámetros ambientales medidos en cada uno de los cuartos de producción. A partir de esta pantalla, es posible redirigirse a la pantalla "ALARMAS" o desplazarse a alguno de los "CUARTOS DE PRODUCCIÓN"

**Pantallas de los cuartos de producción:** Contiene las mediciones físicas del entorno en tiempo real además de un apartado que indica en qué estado se encuentra la variable medida, es decir, si es estable o inestable y también el rango de operación normal de cada una de dichas variables. Adicionalmente, se cuenta con la fecha y hora actuales. Mediante esta pantalla se puede cambiar a la pantalla de "MAPA DE ESTADOS", "GRÁFICAS" o "ALARMAS".

**Pantalla de gráficas:** Aquí se encuentra ubicado un visor de curvas que permite generar una gráfica en tiempo real de cada uno de los parámetros ambientales medidos. De esta forma se podrá observar la tendencia o el comportamiento tanto, de la presión, temperatura y humedad del cuarto seleccionado. Desde esta se puede desplazar a la pantalla "MAPA DE ESTADOS", "ALARMAS" o regresar a "CUARTOS DE PRODUCCIÓN".

**Pantalla de alarmas:** Se tiene un visor de avisos que permite observar cada una de las alarmas activas y que no han sido acusadas, es decir, que no han sido reconocidas por

71

el operador. A partir de esta pantalla, es posible regresar a la pantalla "MAPA DE ESTADOS".

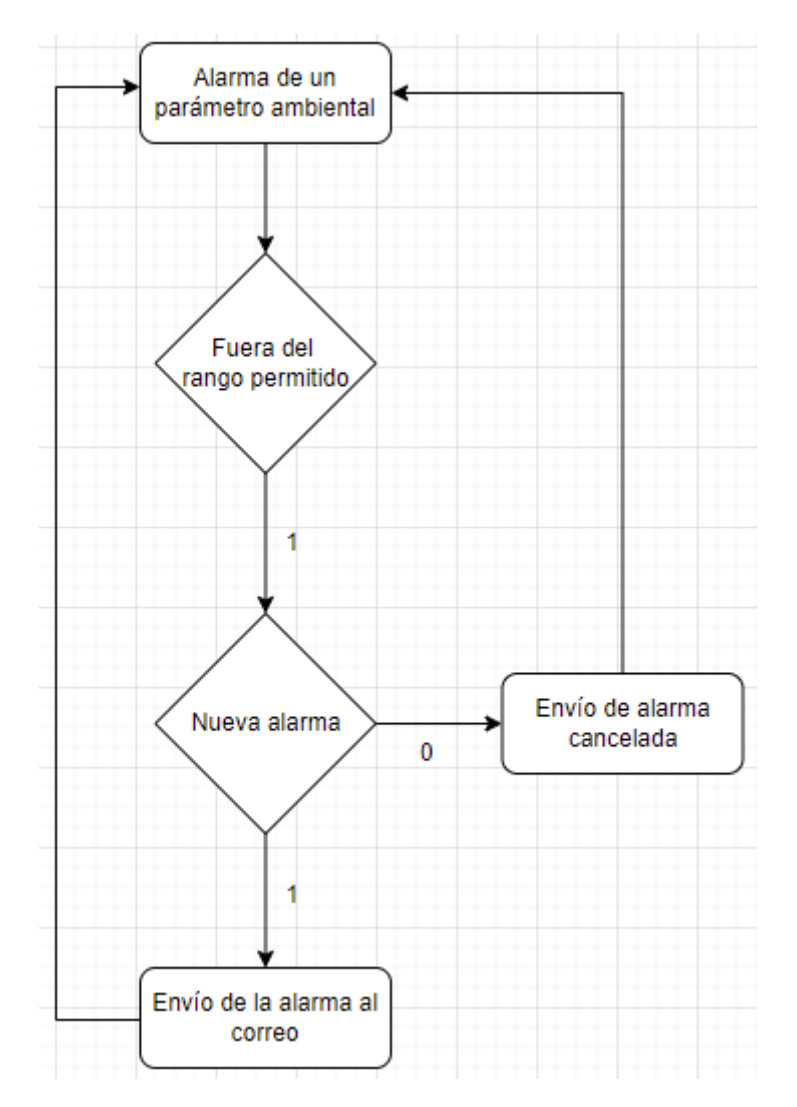

**Figura 2-41: Diagrama de flujo para notificación de alarmas o eventos**

En la figura 2-41 se observa cómo se realiza el proceso para la notificación de alarmas o eventos. En caso de que uno de los parámetros ambientales ya sea la presión, temperatura o humedad de uno de los cuartos de producción estén fuera de rango se enviarán las respectivas alarmas al correo del usuario u operador, notificando cuales de estos se encuentran fuera de rango. Cabe recalcar que, la cantidad de veces que se enviará la alarma dependerá de las veces que se active cada una de las bobinas que indique que uno de los parámetros esta fuera de rango, es decir, que si una de las bobinas no se ha vuelto a activar entonces la alarma no será enviada nuevamente.

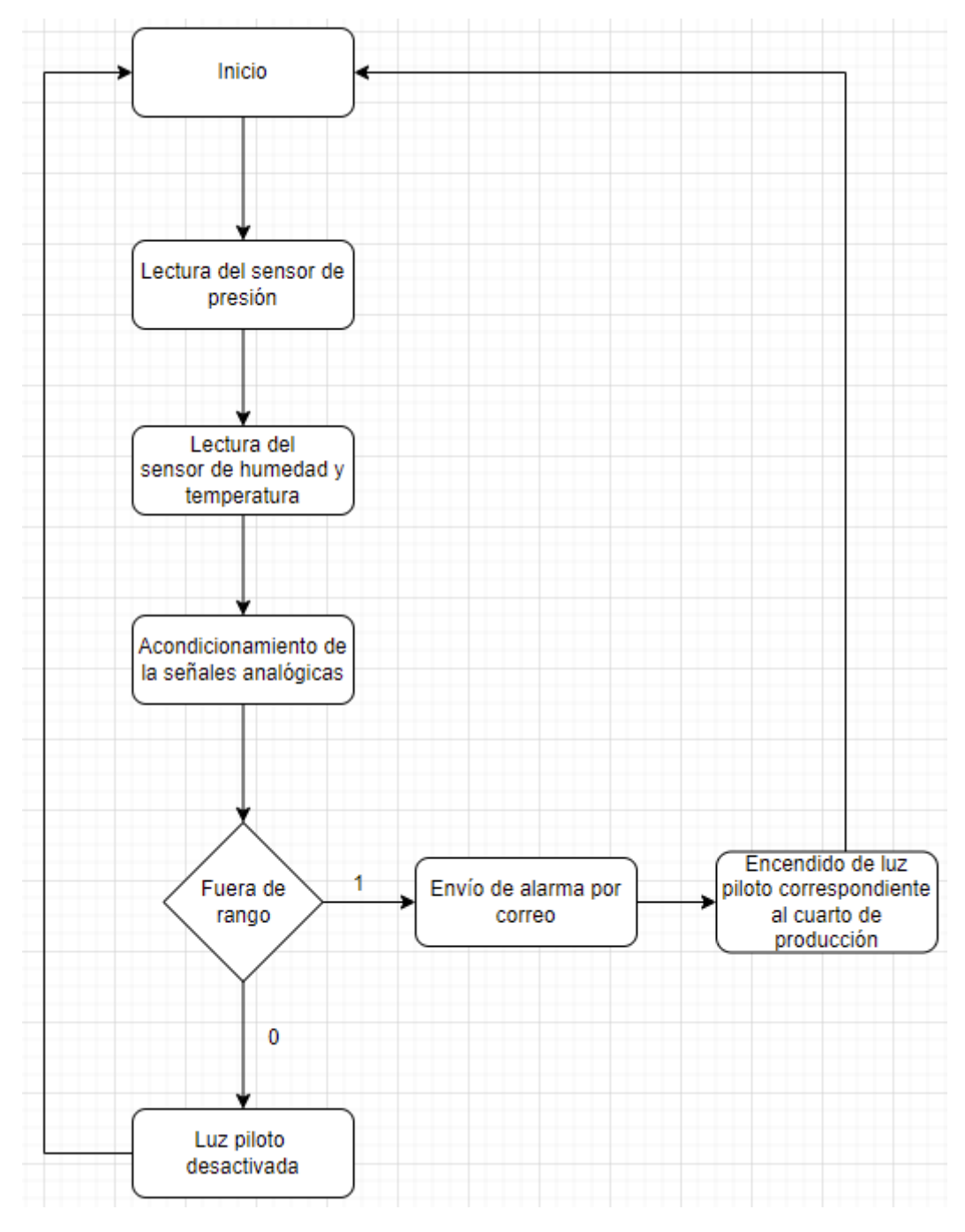

**Figura 2-42: Estructura del sistema SCADA**

En la figura 2-42 se observa la secuencia del funcionamiento del sistema SCADA. A través de las ET200SP se realiza la lectura de las mediciones físicas realizadas por cada uno de los sensores analógicos. Una vez que estos equipos envíen dicha información hacia el PLC entonces se realiza el respectivo acondicionamiento de cada una de las señales analógicas, es decir, se las transforma en un formato que sea fácil de leer y comprender por el operador, que en este caso vienen a ser presión, temperatura y humedad. Se enviará un correo al operador en caso de que algún parámetro de medición se encuentre fuera de rango y además se activará una luz piloto que se encuentra ubicada en el respectivo cuarto de producción, todo ello se ejecutará luego de que hayan transcurrido 20 segundos. Al momento de que estos parámetros vuelvan a estar dentro de su rango de operación normal se desactivará la luz piloto.

#### **2.12 Software para el diseño del sistema SCADA de monitoreo**

Para el diseño del sistema de monitoreo se utilizará SCADA SIMATIC WinCC, el cual es un paquete de software basado en PC para la visualización y el funcionamiento de sistemas de control de máquinas y procesos de plantas en todas las industrias, desde sistemas sencillos de un solo usuario hasta sistemas distribuidos multiusuario con servidores redundantes y soluciones de ubicación cruzada con clientes web. SIMATIC WinCC se puede ejecutar en Windows 7 Professional, Windows 8 y Windows 10 y contiene Microsoft SQL Server 2005 SP2. SIMATIC WinCC es el software básico para la visualización y el manejo de procesos, y se puede ampliar con opciones y complementos de WinCC. En la configuración básica, WinCC consta de un sistema de configuración (CS) con varios de sus editores y un sistema de ejecución (RT). Se utilizará este software para la creación y configuración de las pantallas de proceso para el monitoreo de planta #5 parte sólidos, para manejar los parámetros que ocurren en cualquier lugar de las áreas, siendo documentarlos en informes y con envío de correo electrónicos. El sistema de tiempo de ejecución permite el control de la planta utilizando la GUI configurada, el archivo de los datos y eventos generados con etiquetado de tiempo en una base de datos SQL y la comunicación con los sistemas de automatización configurados.

Cabe recalcar que existen otros softwares para el diseño de sistemas SCADA, sin embargo, se optó por usar SIMATIC WinCC debido a que ya viene incorporado dentro del conjunto de herramientas de TIA Portal y se complementa fácilmente con STEP 7 (software para programar PLC Siemens) por lo que es efectivo para diseñar el sistema SCADA de monitoreo. Entre algunas de sus ventajas están:

- Ofrece un gran número de funciones de elevado rendimiento
- Brinda un sistema de seguridad confiable para el almacenamiento de datos
- Fácil configuración
- Es ejecutable en diferentes entornos y sistemas ya sean complejos o sencillos

Antes de la aparición de TIA Portal, existían dos versiones: WinCC Flexible, para soluciones de bajas prestaciones donde el número de variables utilizadas era relativamente reducido y, WinCC, para aquellas soluciones más complejas y con un elevado número de variables por manejar. En la actualidad, TIA Portal ofrece varias licencias como se muestra en la figura 2-43:

- **Basic.** Para los paneles de gama inferior.
- **Comfort.** Para pantallas de gama media.
- **Professional.** Equivalente a la clásica de WinCC.
- **Advanced.** Permite la utilización de PC.

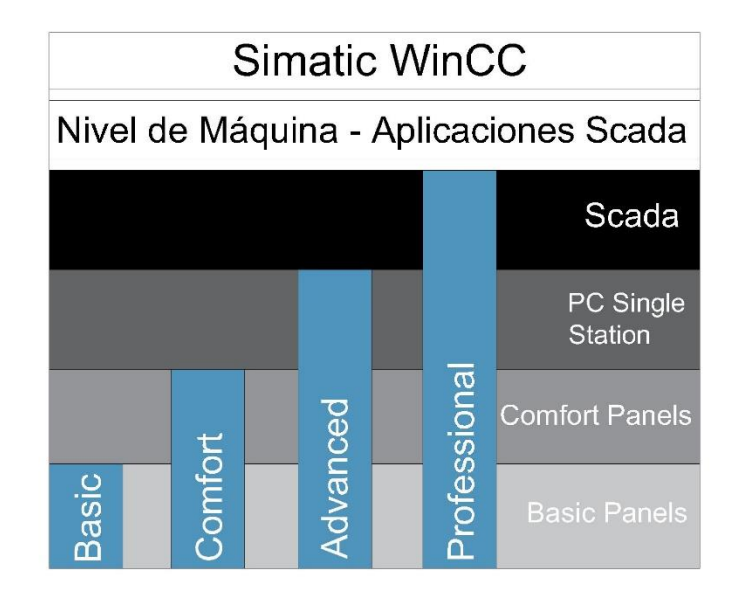

**Figura 2-43: Licencias de Simatic Wincc y sus aplicaciones.**

# **2.12.1 Entorno de programación del sistema SCADA**

Para poder realizar la implementación del sistema SCADA es necesario crear y configurar un sistema PC, es decir, una pantalla de ordenador (SCADA) utilizando Wincc Runtime Advanced.

Para que el computador se pueda comunicar al SCADA se utilizará la tarjeta de red física de nuestro computador y por ello se debe añadir un módulo de comunicación IE general tal y como se observa en la figura 2-44.

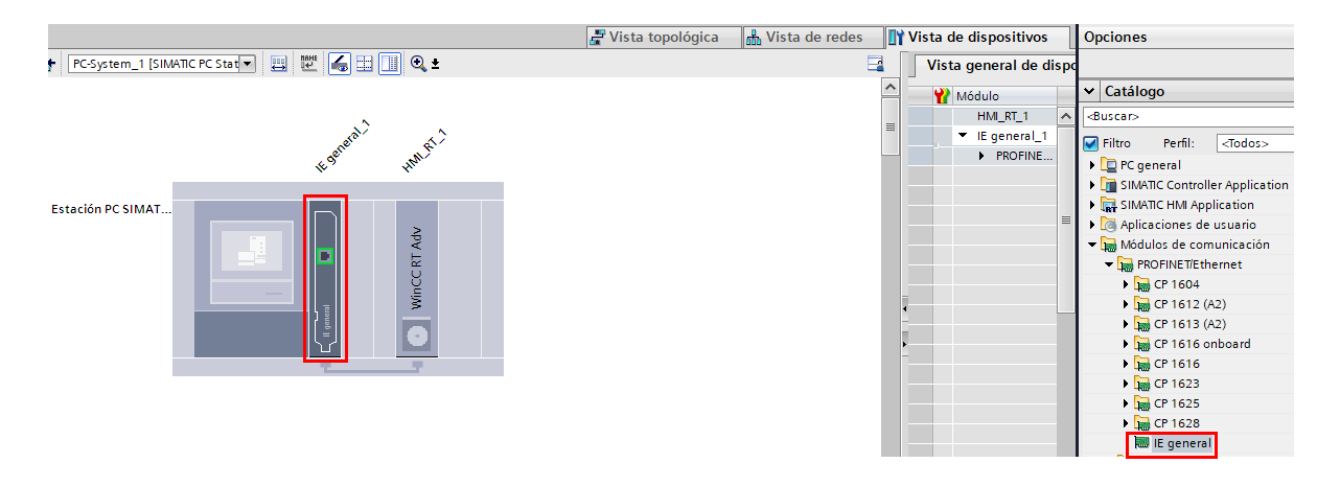

**Figura 2-44: Selección del módulo de comunicación IE general**

Al igual que los equipos anteriores, es necesario agregar al sistema PC en la misma dirección de red, por lo que se debe configurar su dirección IP tal y como se observa en la siguiente figura:

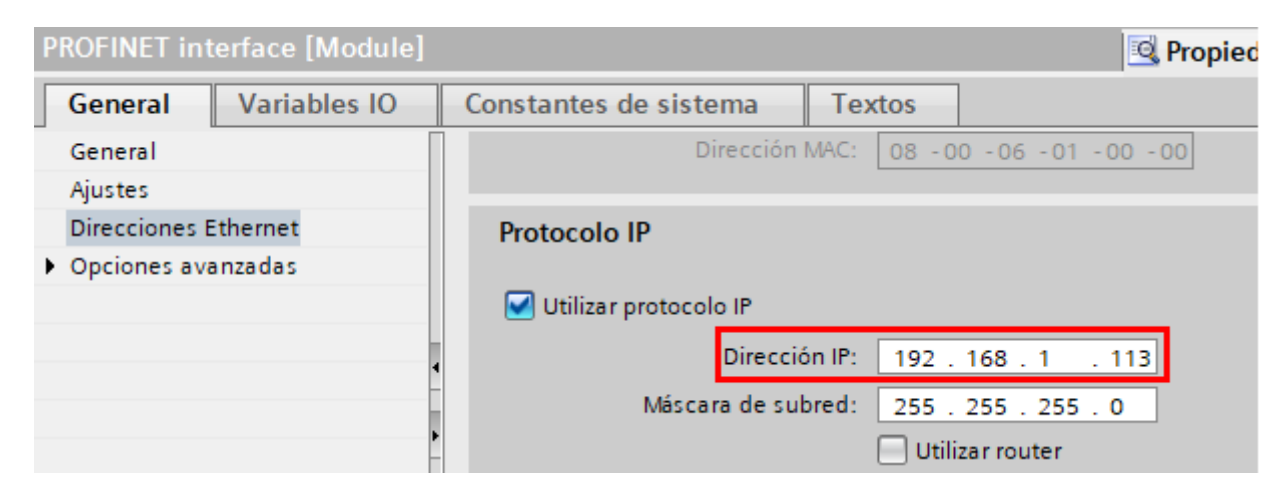

**Figura 2-45: Configuración de la dirección IP del sistema PC**

Una vez agregada la dirección IP, se debe realizar una conexión para la comunicación entre la PC y el PLC. Para ello dentro de vista de redes y seleccionando "conexiones HMI" se une ambos equipos para que de esta forma se pueda realizar el sistema SCADA en nuestro ordenador como se muestra en la figura 2-46.

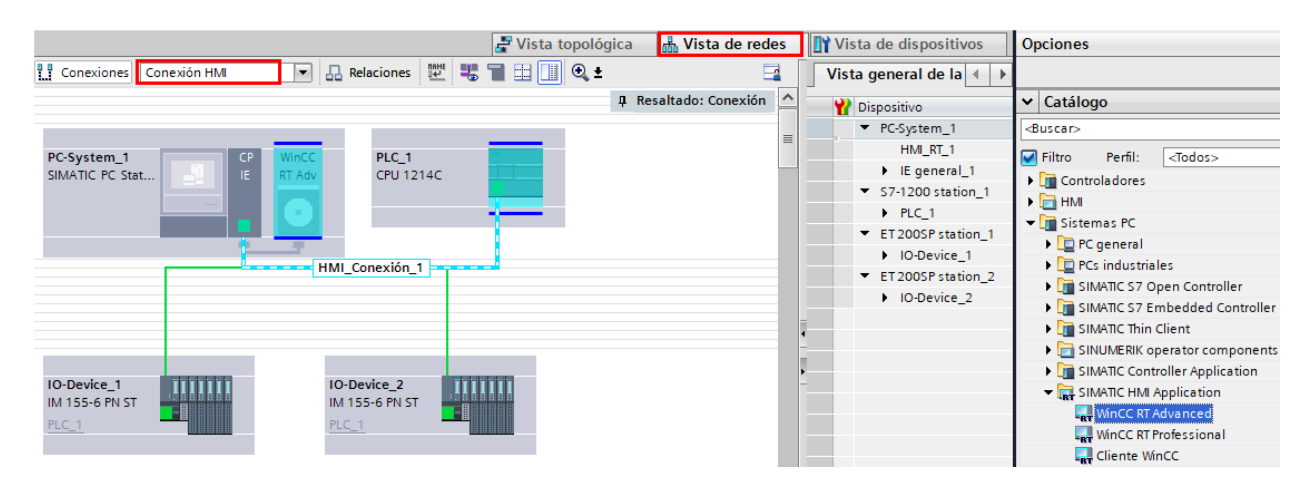

**Figura 2-46: Selección del sistema PC (SCADA) con WinCC RT Advanced**

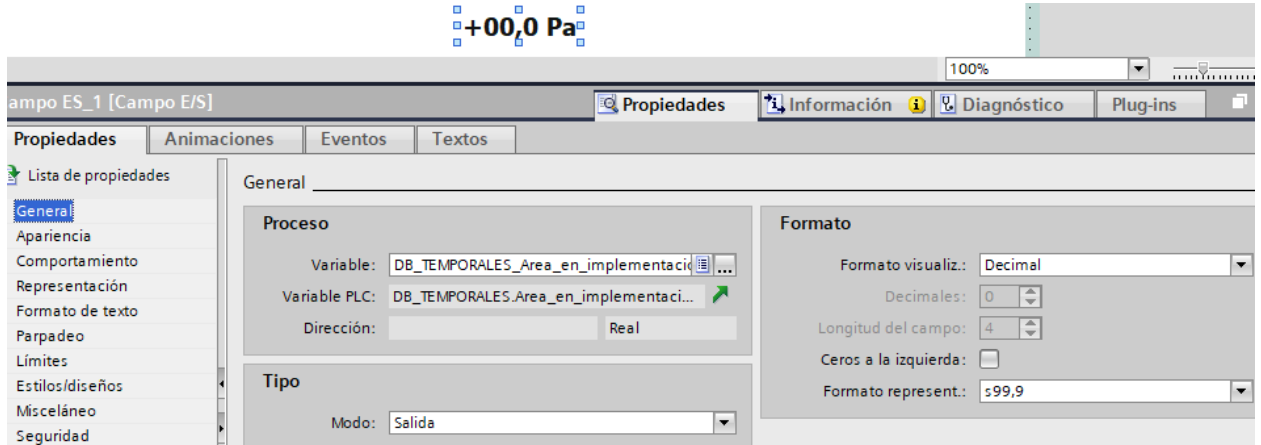

**Figura 2-47: Configuración del campo de E/S para la visualización de los parámetros ambientales**

Para lograr observar los valores escalados de la presión, humedad y temperatura es necesario utilizar un campo de entrada/salida, pero es importante que el tipo o modo sea únicamente de salida de tal forma que solo sea posible monitorear los variables de proceso y no escribir o modificar su valor, tal y como se observa en la figura 2-47. Además, se debe escoger un formato adecuado de representación en el que se mostrará

el valor, ya que de lo contrario se mostrará una lectura incorrecta de los parámetros medidos.

| Nombre                            |                                                 | Contraseña     |                                     |   |                | Cierre de sesión autom Tiempo de cierre de sesió Número |                                       |  | Comentario                    |               |                                 |
|-----------------------------------|-------------------------------------------------|----------------|-------------------------------------|---|----------------|---------------------------------------------------------|---------------------------------------|--|-------------------------------|---------------|---------------------------------|
| Supervisor<br><agregar></agregar> |                                                 | ********<br>۰H |                                     | ▭ | 5<br>1         |                                                         |                                       |  | El usuario 'Administrador' se |               |                                 |
|                                   | <b>Grupos</b>                                   |                |                                     |   |                |                                                         |                                       |  |                               | $\sim$ $\sim$ |                                 |
|                                   | Miembro de                                      | Nombre A       |                                     |   | Número         |                                                         | Nombre de visualización               |  | Caducidad de I Comentario     |               |                                 |
| m                                 | $\bullet$                                       |                | Grupo de administradores 1          |   |                |                                                         | $\leftarrow$ Grupo de administradores |  |                               |               | El grupo 'Administradores' ti   |
| m                                 |                                                 | Usuarios       |                                     |   | $\overline{2}$ | Usuarios                                                |                                       |  |                               |               | El grupo 'Usuarios' tiene inici |
|                                   | <agregar></agregar>                             |                |                                     |   |                |                                                         |                                       |  |                               |               |                                 |
|                                   | <b>Supervisor [Usuario]</b>                     |                |                                     |   |                |                                                         |                                       |  |                               |               |                                 |
|                                   | General<br><b>Textos</b>                        |                |                                     |   |                |                                                         |                                       |  |                               |               |                                 |
|                                   |                                                 |                | General                             |   |                |                                                         |                                       |  |                               |               |                                 |
|                                   | General<br>Cierre de sesión autom<br>Comentario |                | Visualización<br>Nombre: Supervisor |   |                |                                                         | Contraseña                            |  | Introducir contraseña:        |               | ********                        |

**Figura 2-48: Creación de usuario**

Es importante que el proceso sea debidamente monitoreado por los usuarios autorizados ya que en caso de existir alguna alarma esta podrá ser verificada por el operador calificado para que pueda brindar una solución adecuada.

Para esto dentro de la sección de "Grupo de usuarios" se creó un grupo de usuarios a al cual se le asignó el permiso de "Administración" mientras que en la sección de "Usuarios" se creó tanto el nombre de usuario como la contraseña con el cual se podrá ingresar al sistema SCADA siempre y cuando pertenezca al grupo creado, tal y como se muestra en la figura 2-48.

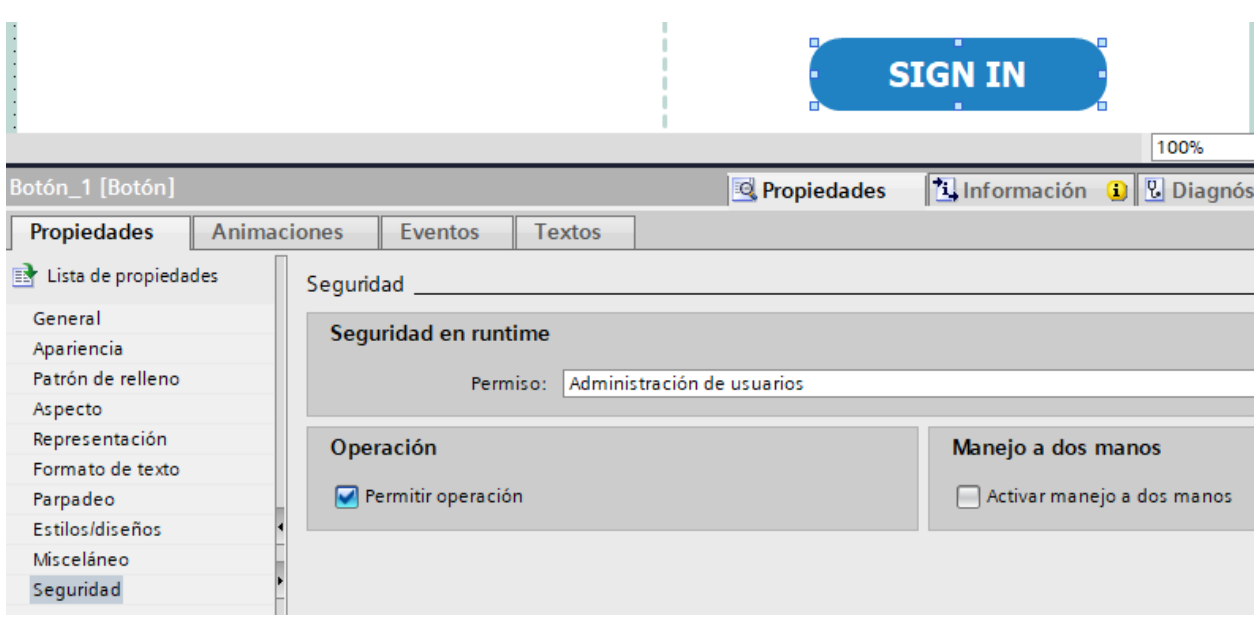

**Figura 2-49: Configuración del botón para el ingreso del usuario**

Para que se pueda ingresar el usuario y contraseña se creó un botón llamado "SIGN IN" en el cual dentro de sus propiedades en la sección de seguridad se debe asignar el permiso de "Administración de usuarios" como se observa en la figura 2-49. De esta forma, siempre que se ingrese los datos correctos, se podrá ingresar al sistema SCADA de monitoreo.

|                | Avisos de bit |                 |                                              |           |                            |                  |                                |  |  |  |  |  |  |
|----------------|---------------|-----------------|----------------------------------------------|-----------|----------------------------|------------------|--------------------------------|--|--|--|--|--|--|
| ID             |               | Nombre          | Texto de aviso                               | Categoría | Variable de disparo        | Bit de           | Dirección de disparo           |  |  |  |  |  |  |
| LS 1           |               | Aviso de bit 1  | Elaboración de Sólidos I se encuent Errors   |           | DB_TEMPORALES_Reg_Alarmas1 | 0                | DB_TEMPORALES.Reg_Alarmas1.x0  |  |  |  |  |  |  |
| ⊠ 2            |               | Aviso de bit 2  | Elaboración de Sólidos I se encuent Errors   |           | DB_TEMPORALES_Reg_Alarmas1 |                  | DB_TEMPORALES.Reg_Alarmas1.x1  |  |  |  |  |  |  |
| ⊠ 3            |               | Aviso de bit 3  | Elaboración de Sólidos I se encuent Errors   |           | DB_TEMPORALES_Req_Alarmas1 | $\overline{2}$   | DB_TEMPORALES.Reg_Alarmas1.x2  |  |  |  |  |  |  |
| $\boxtimes$ 4  |               | Aviso de bit 4  | Elaboración de Sólidos II se encuent Errors  |           | DB_TEMPORALES_Reg_Alarmas1 | 3                | DB_TEMPORALES.Req_Alarmas1.x3  |  |  |  |  |  |  |
| <b>コ</b> 5     |               | Aviso de bit 5  | Elaboración de Sólidos II se encuent Errors  |           | DB_TEMPORALES_Reg_Alarmas1 | $\overline{4}$   | DB_TEMPORALES.Reg_Alarmas1.x4  |  |  |  |  |  |  |
| ার 6           |               | Aviso de bit_6  | Elaboración de Sólidos II se encuent Errors  |           | DB_TEMPORALES_Req_Alarmas1 | 5.               | DB_TEMPORALES.Reg_Alarmas1.x5  |  |  |  |  |  |  |
| ⊠ 7            |               | Aviso de bit_7  | Elaboración de Sólidos III se encuen Errors  |           | DB_TEMPORALES_Req_Alarmas1 | 6                | DB_TEMPORALES.Req_Alarmas1.x6  |  |  |  |  |  |  |
| $\boxtimes$ 8  |               | Aviso de bit 8  | Elaboración de Sólidos III se encuen Errors  |           | DB_TEMPORALES_Reg_Alarmas1 | $\overline{7}$   | DB_TEMPORALES.Reg_Alarmas1.x7  |  |  |  |  |  |  |
| া প            |               | Aviso de bit 9  | Elaboración de Sólidos III se encuen Errors  |           | DB_TEMPORALES_Reg_Alarmas1 | 8                | DB_TEMPORALES.Reg_Alarmas1.x8  |  |  |  |  |  |  |
| ⊠ 10           |               | Aviso de bit_10 | Blister I se encuentra a PRESIÓN Ine: Errors |           | DB_TEMPORALES_Req_Alarmas1 | 9                | DB_TEMPORALES.Reg_Alarmas1.x9  |  |  |  |  |  |  |
| <b>S</b> 11    |               | Aviso de bit 11 | Blíster I se encuentra a TEMPERATUR Errors   |           | DB_TEMPORALES_Reg_Alarmas1 | 10 <sup>10</sup> | DB_TEMPORALES.Reg_Alarmas1.x10 |  |  |  |  |  |  |
| ⊠ 12           |               | Aviso de bit_12 | Blíster I se encuentra a HUMEDAD In Errors   |           | DB_TEMPORALES_Reg_Alarmas1 | 11               | DB_TEMPORALES.Reg_Alarmas1.x11 |  |  |  |  |  |  |
| $\boxtimes$ 13 |               | Aviso de bit_13 | Blíster II se encuentra a PRESIÓN Ine Errors |           | DB_TEMPORALES_Req_Alarmas1 | 12               | DB_TEMPORALES.Reg_Alarmas1.x12 |  |  |  |  |  |  |
| $\boxtimes$ 14 |               | Aviso de bit 14 | Blister II se encuentra a TEMPERATUR Errors  |           | DB_TEMPORALES_Reg_Alarmas1 | 13               | DB_TEMPORALES.Reg_Alarmas1.x13 |  |  |  |  |  |  |
| ⊠ 15           |               | Aviso de bit 15 | Blíster II se encuentra a HUMEDAD Ir Errors  |           | DB_TEMPORALES_Reg_Alarmas1 | 14               | DB_TEMPORALES.Reg_Alarmas1.x14 |  |  |  |  |  |  |
| ⊠ 16           |               | Aviso de bit 16 | Envase de Polvos I se encuentra a P Errors   |           | DB_TEMPORALES_Req_Alarmas1 | 15               | DB TEMPORALES.Reg Alarmas1.x15 |  |  |  |  |  |  |

**Figura 2-50: Creación de las alarmas en Wincc RT Advanced**

Una vez que se hayan definido las alarmas, nos dirigimos hasta la sección de "avisos HMI" en donde aparecerá una tabla en la cual se agregaron todas nuestras alarmas y sus respectivos textos descriptivos o avisos como se muestra en la figura 2-50, las cuales se mostrarán en el panel HMI siempre que uno de los bits individuales del registro de alarmas llegue a activarse.

La categoría a utilizar es la de tipo "Errors" el cual es un aviso con acuse, es decir, que necesita ser reconocida por el operador y que además seguirá apareciendo dentro del cuadro de alarmas mientras permanezca activa su condición.

La variable de disparo corresponde a cada uno de los registros de alarmas creados anteriormente y de manera automática se crea la dirección de disparo según el bit disponible en cada registro. Mediante el visor de avisos podemos observar cada una de las alarmas activas. También se cuenta con un buffer de avisos, el cual nos permite ver un historial de alarmas que fueron activadas en nuestro proceso o sistema.

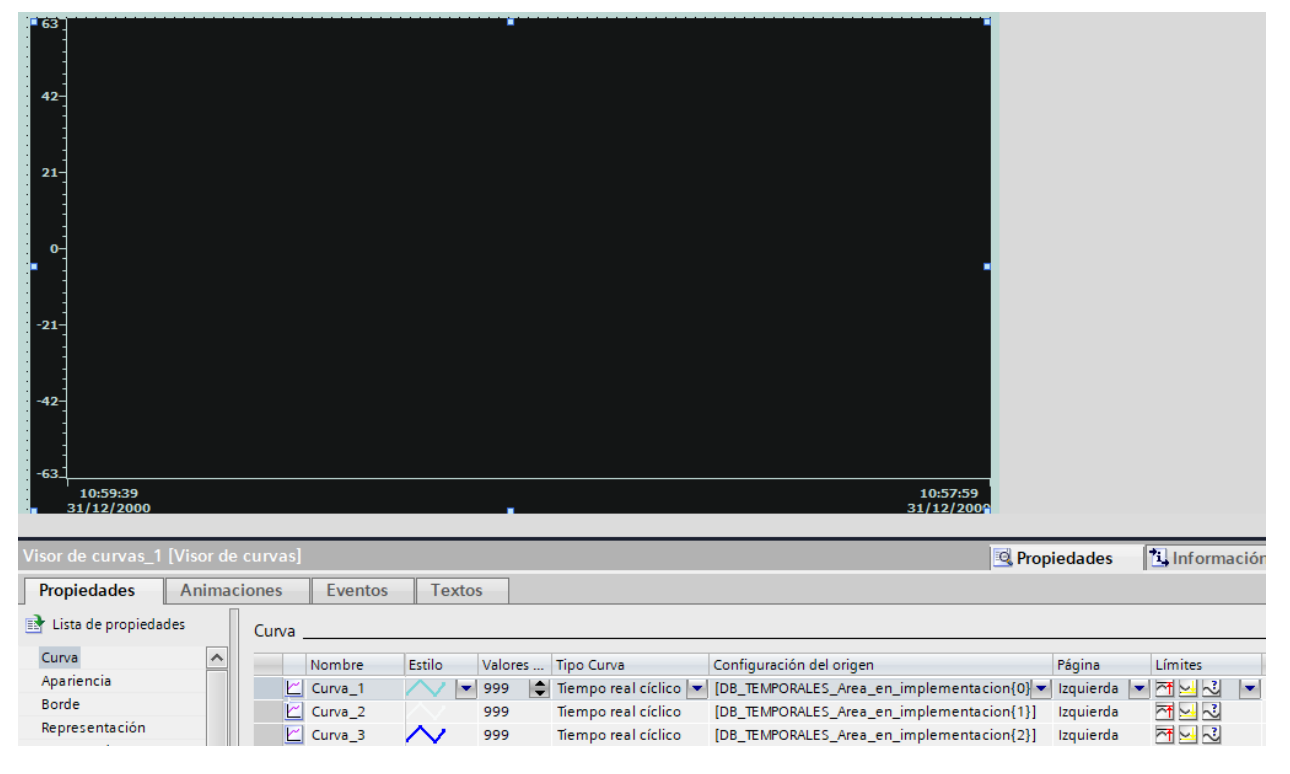

**Figura 2-51: Configuración del visor de curvas**

En la figura 2-51 se observa que se añadieron las variables que se van a graficar en nuestro proyecto las cuales corresponden a la presión, temperatura y humedad por cada uno de los cuartos de elaboración de productos farmacéuticos. El apartado de valores se refiere a la cantidad de puntos que puede graficar en el eje X del visor de curvas, el cual se aumentó hasta su máximo valor para observar la mayor cantidad de información posible. Además, estas curvas serán generadas en tiempo real.

| Visor de curvas_1 [Visor de curvas]                        |                             |               |                        |                             |                      |                                                        |                                                            |                          | Propiedades                                 | <b>N</b> Información |
|------------------------------------------------------------|-----------------------------|---------------|------------------------|-----------------------------|----------------------|--------------------------------------------------------|------------------------------------------------------------|--------------------------|---------------------------------------------|----------------------|
| <b>Propiedades</b>                                         | <b>Animaciones</b>          |               | <b>Eventos</b>         | <b>Textos</b>               |                      |                                                        |                                                            |                          |                                             |                      |
| <b>Extra de propiedades</b>                                |                             | Curva_        |                        |                             |                      |                                                        |                                                            |                          |                                             |                      |
| Curva                                                      | $\hat{\phantom{1}}$         |               | Nombre                 | Estilo                      |                      | Valores  Tipo Curva                                    | Configuración del origen                                   |                          | Página                                      | Límites              |
| Apariencia                                                 |                             |               |                        |                             |                      |                                                        |                                                            |                          |                                             | ٠                    |
| <b>Borde</b>                                               |                             |               | Curva <sub>1</sub>     |                             | $\Rightarrow$<br>999 | Tiempo real cíclico                                    | DB TEMPORALES Area en implementacion{0}] = Izquierda       |                          |                                             | 져<br>IJ<br>×         |
|                                                            |                             |               | Curva <sub>2</sub>     |                             | 999                  | Tiempo real cíclico                                    | Origen de los datos                                        |                          |                                             | 내년                   |
| Representación                                             |                             |               | Curva 3                |                             | 999                  | Tiempo real cíclico                                    |                                                            |                          |                                             | $\sim$ $\sim$ $\sim$ |
| Formato de texto                                           |                             |               | <agregar></agregar>    |                             |                      |                                                        | Valores de proceso:                                        |                          | DB_TEMPORALES_Area_e                        |                      |
| Barra de herramientas                                      |                             |               |                        |                             |                      |                                                        |                                                            | Cíclico: 0,1             | l.                                          |                      |
| Borde del botón                                            |                             |               |                        |                             |                      |                                                        |                                                            |                          |                                             |                      |
| Patrón de relleno de                                       | ≣                           |               |                        |                             |                      |                                                        |                                                            |                          |                                             |                      |
| <b>Tabla</b>                                               |                             |               |                        |                             |                      |                                                        |                                                            |                          | $\mathbf{v}$ $\mathbf{x}$                   |                      |
|                                                            |                             |               |                        |                             |                      |                                                        |                                                            |                          |                                             |                      |
|                                                            |                             |               |                        |                             |                      |                                                        |                                                            |                          |                                             |                      |
|                                                            |                             |               |                        | Tabla de variables estándar |                      |                                                        |                                                            |                          |                                             |                      |
| $\blacksquare$ Planta#5                                    |                             | $\hat{}$      | Nombre A               |                             |                      | <b>Dirección</b>                                       | Modo de acceso                                             |                          | Ciclo de adquisi Archi Comentario de origen |                      |
| Agregar dispositivo                                        |                             |               | €                      | DB_TEMPORALES_Area_en_im _e |                      |                                                        | <acceso simbólico=""></acceso>                             | 100 ms                   |                                             |                      |
| Dispositivos y redes                                       |                             |               | Ð                      | DB TEMPORALES Area en im e  |                      |                                                        | <acceso simbólico=""></acceso>                             | 100 ms                   | □                                           |                      |
| <b>ET PLC_1 [CPU 1214C DC/DC/DC]</b>                       |                             |               | $\bigoplus$            | DB_TEMPORALES_Area_en_im e  |                      |                                                        | <acceso simbólico=""></acceso>                             | 100 ms                   | ⊏                                           |                      |
| ▼ D PC-System_1 [SIMATIC PC station]                       |                             |               | $\bigoplus$            | DB_TEMPORALES_Area_en_im _e |                      |                                                        | <acceso simbólico=""></acceso>                             | 100 ms                   |                                             |                      |
| Configuración de dispositivos                              |                             |               | €                      | DB_TEMPORALES_Blister1{0}   |                      | er1                                                    | <acceso simbólico=""></acceso>                             | 100 ms                   |                                             |                      |
| <b>V</b> Online y diagnóstico                              |                             |               | $\bigoplus$            | DB_TEMPORALES_Blister1{1}   |                      | er1                                                    | <acceso simbólico=""></acceso>                             | 100 ms                   |                                             |                      |
| HMI_RT_1 [WnCC RT Advanced]                                |                             |               | €                      | DB_TEMPORALES_Blister1{2}   |                      | er1                                                    | <acceso simbólico=""></acceso>                             | 100 ms                   |                                             |                      |
| <b>TY</b> Configuración de dispositivos                    |                             |               | $\bigoplus$            | DB_TEMPORALES_Blister2{0}   |                      | er2                                                    | <acceso simbólico=""></acceso>                             | 100 ms                   |                                             |                      |
| Configuración de runtime                                   |                             |               | €                      | DB_TEMPORALES_Blister2{1}   |                      | er2                                                    | <acceso simbólico=""></acceso>                             | 100 ms                   |                                             |                      |
| $\blacksquare$ Imágenes                                    |                             |               | €                      | DB_TEMPORALES_Blister2{2}   |                      | er2                                                    | <acceso simbólico=""></acceso>                             | 100 ms                   |                                             |                      |
| Administración de imágenes                                 |                             |               | €                      | DB_TEMPORALES_Compresion pr |                      |                                                        | <acceso simbólico=""></acceso>                             | 100 ms                   |                                             |                      |
| Variables HMI                                              |                             |               | $\bigoplus$            | DB_TEMPORALES_Compresion pr |                      |                                                        | <acceso simbólico=""></acceso>                             | 100 ms                   |                                             |                      |
|                                                            | Mostrar todas las variables |               | €                      | DB_TEMPORALES_Compresion pr |                      |                                                        | <acceso simbólico=""></acceso>                             | 100 ms                   |                                             |                      |
|                                                            | Agregar tabla de variables  |               | €                      | DB_TEMPORALES_Compresion pr |                      |                                                        | <acceso simbólico=""></acceso>                             | $100 \text{ ms}$         |                                             |                      |
|                                                            | Tabla de variables estánda  |               | €                      | DB_TEMPORALES_Compresion pr |                      |                                                        | <acceso simbólico=""></acceso>                             | 100 ms                   |                                             |                      |
| <b>Z</b> Conexiones                                        |                             |               | 砸                      | DB_TEMPORALES_Compresion pr |                      |                                                        | <acceso simbólico=""><br/>and refuge to determine</acceso> | 100 ms<br>$\overline{a}$ |                                             |                      |
| <b>⊠ Avisos HMI</b><br>Recetas                             |                             |               | ৰ                      |                             |                      |                                                        | IIII                                                       |                          |                                             |                      |
| <b>WE Ficheros</b>                                         |                             |               |                        |                             |                      |                                                        | $\sim$ $\sim$ $\sim$<br>Parámetro Variable HMI             |                          |                                             |                      |
| I a Scripts                                                |                             |               |                        |                             |                      |                                                        |                                                            |                          |                                             |                      |
| 5 Planificador de tareas                                   |                             |               |                        |                             |                      | <b>DB TEMPORALES DM Materiales S{0} [Variable HMI]</b> | <b>Propiedades</b>                                         |                          | $\ $ Información $\ $ V Diagnóstico         |                      |
| <b>P</b> Ciclos                                            |                             |               | <b>Propiedades</b>     | <b>Eventos</b>              | <b>Textos</b>        |                                                        |                                                            |                          |                                             |                      |
| $\blacktriangleright$ $\boxed{\mathbf{m}}$ Informes        |                             |               |                        |                             |                      |                                                        |                                                            |                          |                                             |                      |
| 22 Listas de textos y gráficos                             |                             |               |                        |                             | Rango                |                                                        |                                                            |                          |                                             |                      |
| <sup>8</sup> Administración de usuarios                    |                             |               | General                |                             |                      | Configuración                                          |                                                            |                          |                                             |                      |
| <b>D</b> Módulos locales                                   |                             |               | Configuración          |                             |                      |                                                        |                                                            |                          |                                             |                      |
| $\triangleright$ $\frac{1}{200}$ Dispositivos no agrupados |                             |               | Rango                  |                             |                      | Arriba 2: 10                                           |                                                            |                          |                                             | $Cont -$             |
|                                                            |                             | $\rightarrow$ | <b>Escalado lineal</b> |                             |                      | Arriba 1: - 5                                          |                                                            |                          |                                             | $Cont -$             |
| $\checkmark$<br>Vista detallada                            |                             |               | Valores                |                             |                      | Abajo 1: - 20                                          |                                                            |                          |                                             | $Cont -$             |
|                                                            |                             |               | Comentario             |                             |                      | Abajo 2: 35                                            |                                                            |                          |                                             | $Cont -$             |
|                                                            |                             |               | Multiplexado           |                             |                      |                                                        |                                                            |                          |                                             |                      |

**Figura 2-52: Definición del tiempo cíclico y de adquisición**

Es muy importante que el tiempo cíclico de la curva coincida con el tiempo de adquisición de la variable, por lo que dentro de la sección "Tabla de variables HMI" se debe verificar que dichos tiempos sean iguales para evitar una gráfica escalonada como se muestra en la figura 2-52. Además, se debe colocar los límites máximos y mínimos en los que opera cada una de los variables ambientales.

| <b>Dispositivos</b>                                 |          |                  |                     |                                         |                                                                                                   |                               |             |                     |  |                  |                                                                                                    |
|-----------------------------------------------------|----------|------------------|---------------------|-----------------------------------------|---------------------------------------------------------------------------------------------------|-------------------------------|-------------|---------------------|--|------------------|----------------------------------------------------------------------------------------------------|
| 国區                                                  |          |                  |                     |                                         |                                                                                                   |                               |             |                     |  |                  | B <i>I</i> U <del>S</del> A'± 플± <u>  A</u> ± <u>�</u> ± <u>2'</u> ±   글± ㅡ±   j!!± <u>d\</u> ± 해± !!!± 발 |
|                                                     |          |                  |                     |                                         |                                                                                                   |                               |             |                     |  |                  |                                                                                                    |
| HMI_RT_1 [WinCC RT Advanced]                        | $\sim$   | - Encabezado     |                     |                                         |                                                                                                   |                               |             |                     |  |                  |                                                                                                    |
| Configuración de dispositivos                       |          |                  |                     |                                         |                                                                                                   | REGISTRO DE PARAMETROS AMBIEN |             |                     |  |                  | . Código                                                                                                  |
| Configuración de runtime                            |          | <b>INDURSCIA</b> |                     |                                         |                                                                                                   | DE PLANTA #5                  |             |                     |  |                  |                                                                                                    |
| $\blacktriangleright$ $\blacksquare$ Imágenes       |          |                  |                     |                                         |                                                                                                   |                               |             |                     |  |                  |                                                                                                    |
| Administración de imágenes                          |          |                  | Página de detalles  |                                         |                                                                                                   |                               |             |                     |  |                  |                                                                                                    |
| Variables HMI                                       |          |                  | Fecha y Hora        |                                         | Diferencial de Presión                                                                            |                               | Temperatura | Humedad             |  | Verrificador por |                                                                                                    |
| 2 Conexiones                                        |          |                  | 31/12/2000 10:59:39 |                                         | <b>Especificaciones</b><br><b>Especificaciones</b><br>Especificaciones<br>35 a 48 %<br>15 x 38 °C |                               |             |                     |  |                  |                                                                                                    |
| $\Box$ Avisos HMI                                   |          |                  |                     | <b>PRESIÓN</b>                          |                                                                                                   | <b>TEMPERATURA</b>            |             | <b>HUMEDAD</b>      |  |                  |                                                                                                    |
| <b>Recetas</b>                                      |          |                  |                     | Resultados Dictamen Resultados Dictamen |                                                                                                   |                               |             | Resultados Dictamen |  |                  |                                                                                                    |
| <b>W</b> Ficheros                                   | $\equiv$ |                  |                     |                                         |                                                                                                   |                               |             |                     |  |                  |                                                                                                    |
| ▶ ■ Scripts<br>5 Planificador de tareas             |          |                  |                     |                                         |                                                                                                   |                               |             |                     |  |                  |                                                                                                    |
| <b>Ciclos</b>                                       |          |                  |                     |                                         |                                                                                                   |                               |             |                     |  |                  |                                                                                                    |
| $\blacktriangleright$ $\boxed{\mathbf{m}}$ Informes |          |                  |                     |                                         |                                                                                                   |                               |             |                     |  |                  |                                                                                                    |
| Agregar informe                                     |          |                  |                     |                                         |                                                                                                   |                               |             |                     |  |                  |                                                                                                    |
| ≡∥ Informe                                          |          |                  |                     |                                         |                                                                                                   |                               |             |                     |  |                  |                                                                                                    |
|                                                     |          |                  |                     |                                         |                                                                                                   |                               |             |                     |  |                  |                                                                                                    |

**Figura 2-53: Elaboración del informe por cada uno de los cuartos de elaboración de productos farmacéuticos**

Para realizar un informe dentro de Wincc RT Advanced, se tiene una sección llamada "Informes" en el cual se agregó una página en blanco donde se elaboró el formato que se necesitaba para nuestro proyecto, tal y como se muestra en la figura 2-53. Dicho formato consta del rango de operación normal de cada uno de los parámetros ambientales, los valores medidos en ese instante, el área al que pertenecen dichas mediciones, un dictamen que indica si la variable está dentro o fuera del rango de operación y las debidas observaciones.

# **CAPÍTULO 3**

# **3 RESULTADOS Y ANÁLISIS**

En este apartado se va a simular las entradas analógicas y salidas digitales de la ET200SP, así como también las salidas digitales del PLC con el fin de simular que existen sensores y luces pilotos conectados a dichos equipos. Además, se observarán pruebas de simulación del sistema SCADA diseñado. A continuación, se muestra los primeros resultados mediante PLCSIM:

| <b>上記直又 4</b> |
|---------------|
|               |
| $\Box$        |
|               |
|               |
|               |
|               |
|               |
|               |
|               |
|               |
|               |
|               |
|               |
|               |
|               |
|               |
|               |
|               |
|               |
|               |
|               |
|               |
|               |
|               |
|               |
|               |

**Figura 3-1: Simulación de las entradas analógicas de los módulos de la ET200SP.**

En la figura 3-1 se observa la simulacion de cada uno de las entradas analóicas correspondiente a los cuartos de elaboració de los productos farmacéuticos a las cuales se les ha asignado valores diferentes mediante una simulación utilizando PLCSIM.

|                        | PLC Siemens - C:\Users\byr-9\Documents\Simulation\Proyecto6\Proyecto6<br>Proyecto Edición Ejecutar Opciones Herramientas Ventana Ayuda |       |             |                                                  |             |                      |        |                                             | Totally Integrated Automation<br>S7-PLCSIM V16 | $-7x$        |                            |
|------------------------|----------------------------------------------------------------------------------------------------|-------|-------------|--------------------------------------------------|-------------|----------------------|--------|---------------------------------------------|------------------------------------------------|--------------|----------------------------|
| Tabla SIM 1            |                                                                                                    |       |             |                                                  |             |                      |        |                                             | 二甲三× 4                                         |              |                            |
|                        |                                                                                                    |       |             |                                                  |             |                      |        |                                             |                                                |              |                            |
|                        | 19 19 19 19 19 10                                                                                                    |       |             |                                                  |             |                      |        |                                             | $\Box$                                         |              | <b>Herramientas online</b> |
|                        | Nombre                                                                                                    |       |             | Dirección Formato de visua Observar/forzar valor | <b>Bits</b> | Forzar coherente     |        | Comentario                                  |                                                |              |                            |
| $\blacksquare$         | "OUT_ESOIII"                                                                                                    | %Q5.2 | <b>Bool</b> | FALSE                                            |             | <b>FALSE</b>         | $\sim$ |                                             |                                                | $\sim$       |                            |
| $\blacksquare$         | "OUT_DISPENSA %Q5.3                                                                                                    |       | Bool        | FALSE                                            |             | <b>FALSE</b>         | n.     |                                             |                                                |              |                            |
| <b>KO</b>              | "OUT DISPENSA %Q5.4                                                                                                    |       | Bool        | FALSE                                            |             | <b>FALSE</b>         | n      |                                             |                                                |              |                            |
| $\blacksquare$         | "OUT_COMPRESI %Q5.5                                                                                                    |       | Bool        | FALSE                                            |             | <b>FALSE</b>         | n.     |                                             |                                                |              |                            |
| kш                     | "OUT_COMPRESI %Q5.6                                                                                                    |       | Bool        | FALSE                                            |             | <b>FALSE</b>         | n      |                                             |                                                |              |                            |
| $\leftarrow$           | "OUT COMPRESI %Q5.7                                                                                                    |       | <b>Bool</b> | FALSE                                            |             | FALSE                | n.     |                                             |                                                |              |                            |
| $\blacksquare$         | "OUT_E_POLVO2" %Q0.0                                                                                                    |       | Bool        | <b>FALSE</b>                                     |             | <b>FALSE</b>         | n.     |                                             |                                                |              |                            |
| ko∎                    | "OUT_ENCAP [11] %Q0.1                                                                                                    |       | Bool        | $\boxed{\bullet}$ TRUE                           |             | $\boxed{\vee}$ FALSE | $\Box$ |                                             |                                                |              |                            |
| $\frac{1}{2}$          | "OUT_ENCAPSUL %Q0.2                                                                                                    |       | <b>Bool</b> | FALSE                                            |             | <b>FALSE</b>         | n.     |                                             |                                                |              |                            |
| $\blacksquare$         | "M_ESOI_P"                                                                                                    | %M2.0 | Bool        | <b>FALSE</b>                                     |             | <b>FALSE</b>         | n.     |                                             |                                                |              |                            |
| $\frac{1}{2}$          | "M_ESOI_T"                                                                                                    | %M2.1 | <b>Bool</b> | FALSE                                            |             | FALSE                | n.     |                                             |                                                |              |                            |
| $\sqrt{a}$             | "M_ESOI_H"                                                                                                    | %M2.2 | Bool        | <b>FALSE</b>                                     |             | FALSE                | Π.     |                                             |                                                |              |                            |
| $\frac{1}{2}$          | "M ESOII P"                                                                                                    | %M2.3 | <b>Bool</b> | FALSE                                            |             | <b>FALSE</b>         | $\Box$ |                                             |                                                |              |                            |
| $\blacksquare$         | "M ESOIL T"                                                                                                    | %M2.4 | Bool        | FALSE                                            |             | <b>FALSE</b>         | $\Box$ |                                             |                                                |              |                            |
| $\left  \cdot \right $ | "M_ESOII_H"                                                                                                    | %M2.5 | Bool        | <b>FALSE</b>                                     |             | <b>FALSE</b>         | П      |                                             |                                                |              |                            |
| $\leftarrow$           | "M ESOIII P"                                                                                                    | %M2.6 | <b>Bool</b> | FALSE                                            |             | <b>FALSE</b>         | $\Box$ |                                             |                                                |              |                            |
| $\blacksquare$         | "M_ESOIII_T"                                                                                                    | %M2.7 | Bool        | <b>FALSE</b>                                     |             | <b>FALSE</b>         | n.     |                                             |                                                |              |                            |
| -a                     | "M ESOIII H"                                                                                                    | %M3.0 | <b>Bool</b> | FALSE                                            |             | <b>FALSE</b>         | n      |                                             |                                                | $\equiv$     |                            |
| $\blacksquare$         | "M_Blister_P"                                                                                                    | %MB.1 | <b>Bool</b> | FALSE                                            |             | <b>FALSE</b>         | n      |                                             |                                                |              |                            |
| $-10$                  | "M Blister_T"                                                                                                    | %M3.2 | Bool        | <b>FALSE</b>                                     |             | <b>FALSE</b>         | n.     |                                             |                                                |              |                            |
| -a                     | "M_Blister_H"                                                                                                    | %M3.3 | <b>Bool</b> | FALSE                                            |             | <b>FALSE</b>         | n.     |                                             |                                                |              |                            |
| $\sqrt{0}$             | "M_Blister2_P"                                                                                                    | %M3.4 | <b>Bool</b> | <b>FALSE</b>                                     |             | <b>FALSE</b>         | n.     |                                             |                                                | $\checkmark$ |                            |
| Tabla SIM_1            | "OUT_ENCAPSULADO2" [%Q0.1]<br>"OUT_ENCAPSULADO2"                                                                                       |       |             |                                                  |             | $A \cup B$           |        | 围<br>Conectado con PLC_1 a través de la dir | Ш                                              |              |                            |

**Figura 3-2: Simulación de las salidas digitales de los módulos de la ET200SP.**

En la figura 3-2 se osberva que debido el valor de presión, temperatura y humedad se encuentran fuera de rango se ha activado la salida Q0.1, la cual activa una luz piloto que corresponde al cuarto de encapsulado "Encapsulado 2" mientras que las demás salidas estan apagadas debido a que los valores de los parámetros ambientales se encuentran estables.

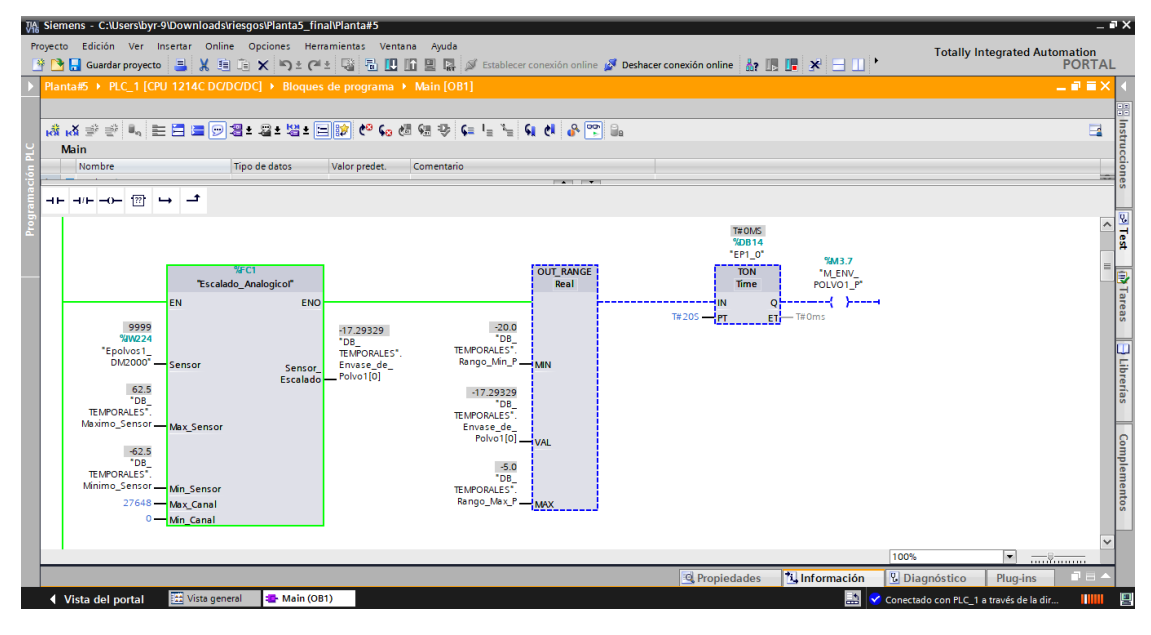

**Figura 3-3: Escalamiento del sensor de presión**

En la figura 3-3 se observa la "Vista online" en donde se realiza el escalado del sensor de presión que se encuentra en la entrada "IW224" dando en este caso como resultado -17.29329 [Pa] y cuyo valor se encuentra dentro del rango permitido por lo que en este caso no se activa ni el temporizador ni la marca M3.7 correspondiente a la presión.

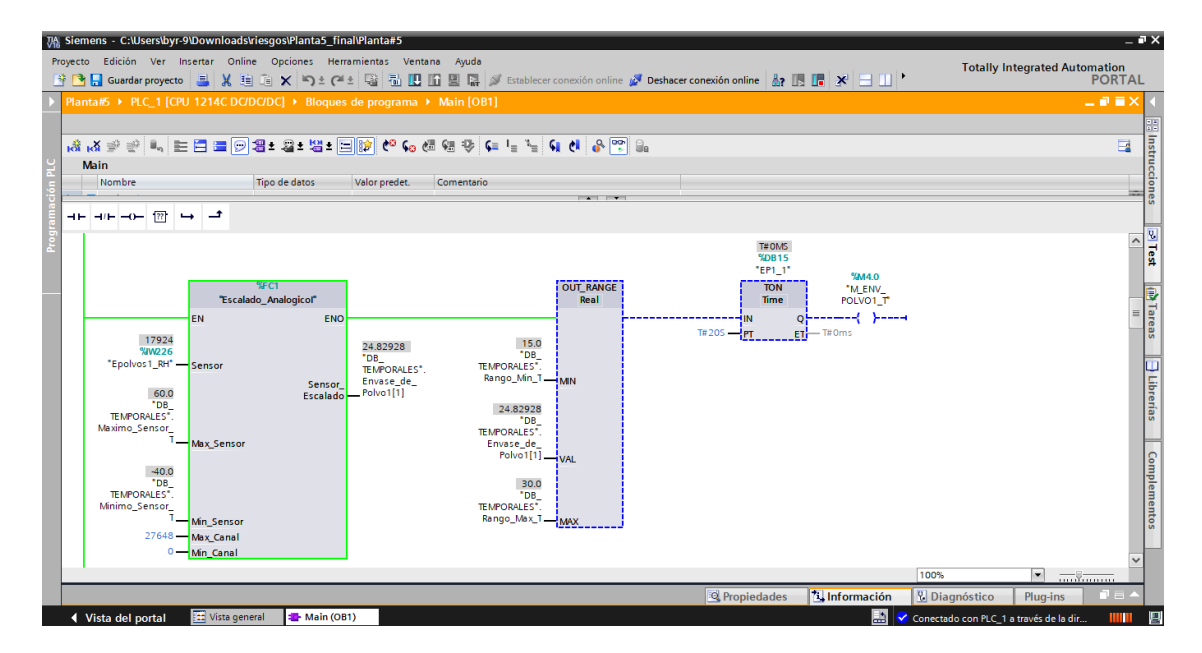

**Figura 3-4: Escalamiento del sensor de temperatura**

En la figura 3-4 se observa la "Vista online" en donde se realiza el escalado del sensor de temperatura que se encuentra en la entrada "IW226" dando en este caso como resultado 24.82928 [℃] y cuyo valor se encuentra dentro del rango permitido por lo que en este caso no se activa ni el temporizador ni la marca M4.0 correspondiente a la temperatura.

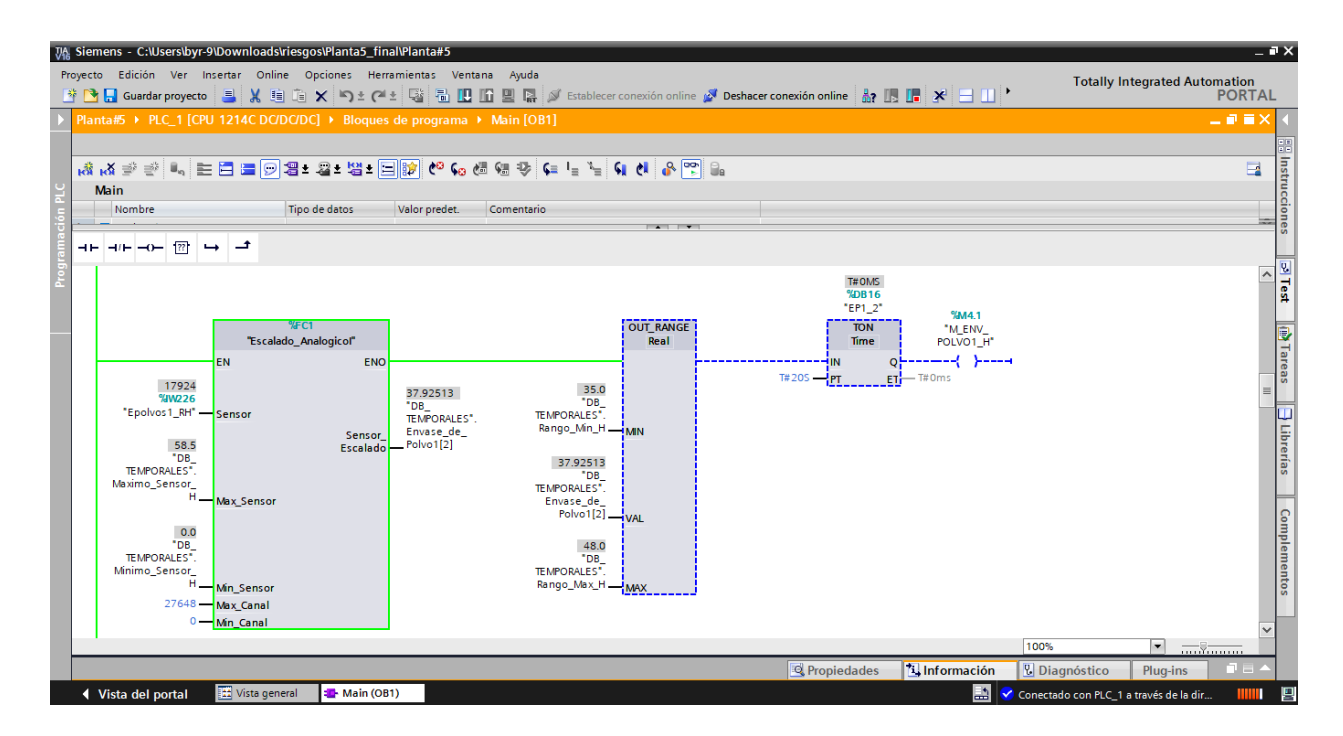

**Figura 3-5: Escalamiento del sensor de humedad**

En la figura 3-5 se observa la "Vista online" en donde se realiza el escalado del sensor de humedad que se encuentra en la entrada "IW226" dando en este caso como resultado 37.92513 [Pa] y cuyo valor se encuentra dentro del rango permitido por lo que en este caso no se activa ni el temporizador ni la marca M4.1 correspondiente a la humedad.

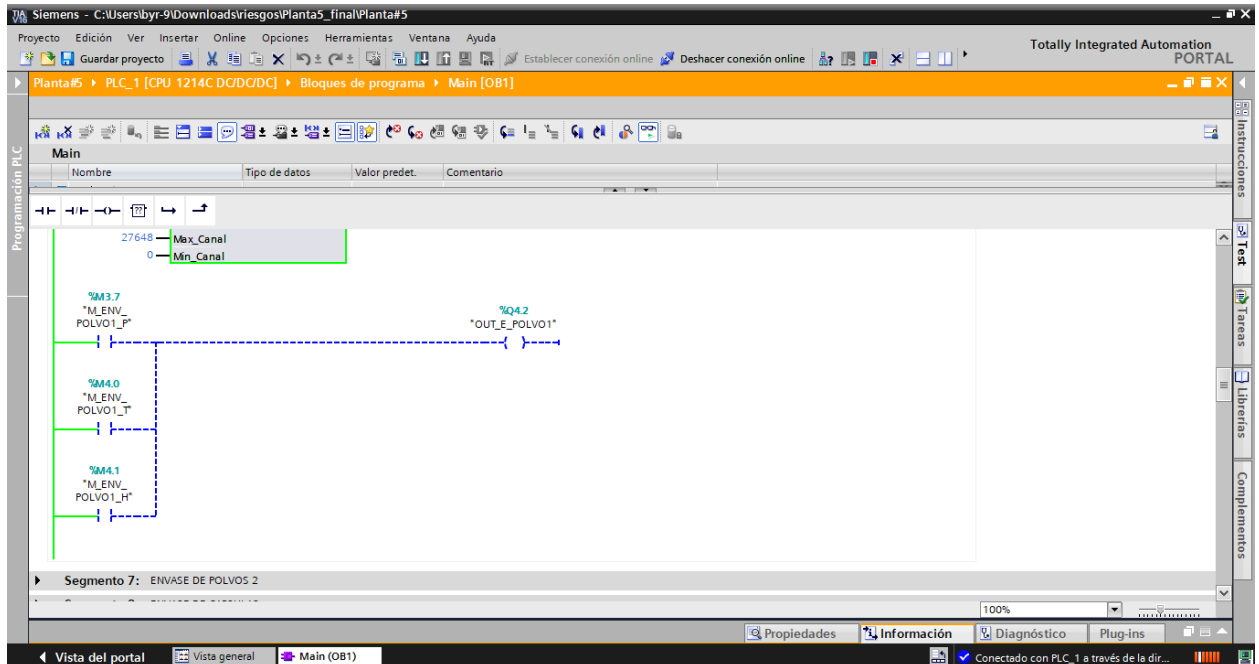

**Figura 3-6: Luz piloto desactivada**

Como se observa en la figura 3-6 la luz piloto (Q4.2) se encuentra desactivada debido a que todos los parámetros ambientales (presión, temperatura y humedad) se encuentran dentro de un rango estable.

| VA Siemens - C:\Users\byr-9\Downloads\riesgos\Planta5_final\Planta#5                                                                                                    |                                                                                                    |                                                                         | $ \mathbb{R}$ X                                       |
|----------------------------------------------------------------------------------------------------|----------------------------------------------------------------------------------------------------|-------------------------------------------------------------------------|-------------------------------------------------------|
| Proyecto Edición Ver Insertar Online Opciones Herramientas Ventana Ayuda<br>* B Guardar proyecto 目 X 自 国 X つ± (2 ± 電 品 田 田 国 原 S Establecer conexión online ぷ Deshacer conexión online 品 R 国 国 X   日 山 ' |                                                                                                    |                                                                         | <b>Totally Integrated Automation</b><br><b>PORTAL</b> |
| Planta#5 ▶ PLC_1 [CPU 1214C DC/DC/DC] ▶ Bloques de programa ▶ Main [OB1]                                                                                                    |                                                                                                    |                                                                         | 二氯氯苯                                                  |
|                                                                                                    | Interfaz de bloque                                                                                                |                                                                         | <b>Setucciones</b><br>$\Box$                          |
|                                                                                                    |                                                                                                    |                                                                         |                                                       |
|                                                                                                    |                                                                                                    |                                                                         |                                                       |
| Segmento 10: ENCAPSULADO 2                                                                                                    |                                                                                                    |                                                                         | $\widehat{\phantom{a}}$                               |
| Comentario                                                                                                    |                                                                                                    | <b>T#20S</b><br>%DB26                                                   | a Test<br>$\equiv$                                    |
| %FC1<br>"Escalado Analogicol"                                                                                                    | <b>OUT RANGE</b><br>Real                                                                                          | "ENCAPSULADO2<br>0"<br><b>TON</b><br>%MS.3<br><b>Time</b><br>"M_ENC2_P" | 图 Tareas                                              |
| <b>ENO</b><br><b>EN</b><br>7947<br>%W240<br>"Encapsulado2<br>Sensor<br>DM2000 <sup>*</sup> - Sensor<br><b>Escalado</b>                                                                                   | $-26.57064$<br>$-20.0$<br>"DB<br>"DB<br>TEMPORALES".<br><b>TEMPORALES'.</b><br>Rango_Min_P MIN<br>Encapsulado2[0] | IN<br>c<br>$T#20S - P$<br>$ET$ - T#0ms                                  | $\exists$ Librerías                                   |
| 62.5<br>"DB<br><b>TEMPORALES*</b><br>Maximo_Sensor - Max_Sensor<br>$-62.5$                                                                                                    | $-26.57064$<br>"DB<br><b>TEMPORALES</b> *<br>Encapsulado2[0] -VAL<br>$-5.0$                                       |                                                                         | Complementos                                          |
| "DB<br>TEMPORALES".<br>Minimo_Sensor - Min_Sensor<br>27648 -Max_Canal                                                                                                    | "DB<br>TEMPORALES".<br>Rango_Max_P_MAX                                                                            |                                                                         |                                                       |
|                                                                                                    |                                                                                                    |                                                                         | 100%<br>$\sim$                                        |
|                                                                                                    |                                                                                                    | Propiedades<br>Información                                              | <b>V</b> Diagnóstico<br>Plug-ins<br>1 = 1             |
| Vista general<br><b>E</b> Main (OB1)<br>◀ Vista del portal                                                                                                    |                                                                                                    | 圖                                                                       | Conectado con PLC_1 a través de la dir<br>TIIII<br>19 |

**Figura 3-7: Valor de presión fuera de rango**

En la figura 3-7 se observa que ahora el valor medido por el sensor de presión es de – 26.57064 [Pa] y debido a que dicho valor esta esta fuera de rango se activa un temporizador luego de 20 [S] lo que a su vez activa una marca indicando que la presión esta fuera del rango permitido.

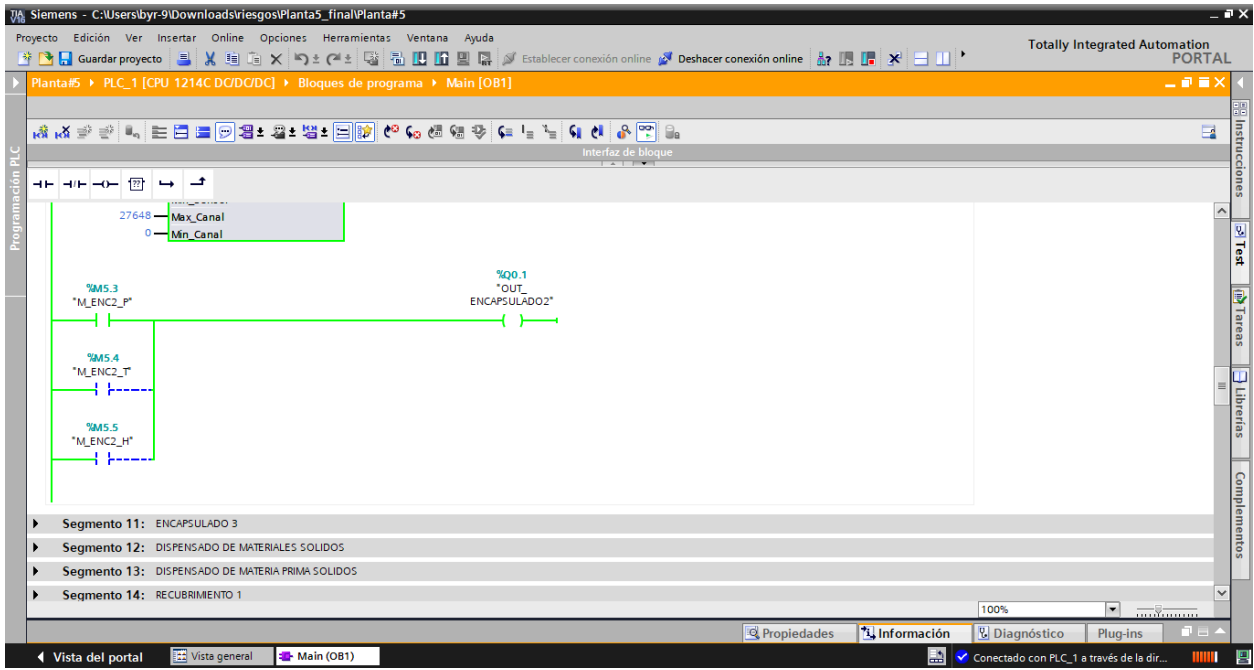

#### **Figura 3-8: Activación de la luz piloto**

Cuando uno de los parámetros ambientales esta fuera de rango en este caso la presión, se activa una salida física de uno de los módulos de salidas digitales que para este caso es la Q0.1 y que a su vez enciende una luz piloto ubicada en el correspondiente cuarto de elaboración de productos farmacéuticos tal como se observa en la figura 3-8.

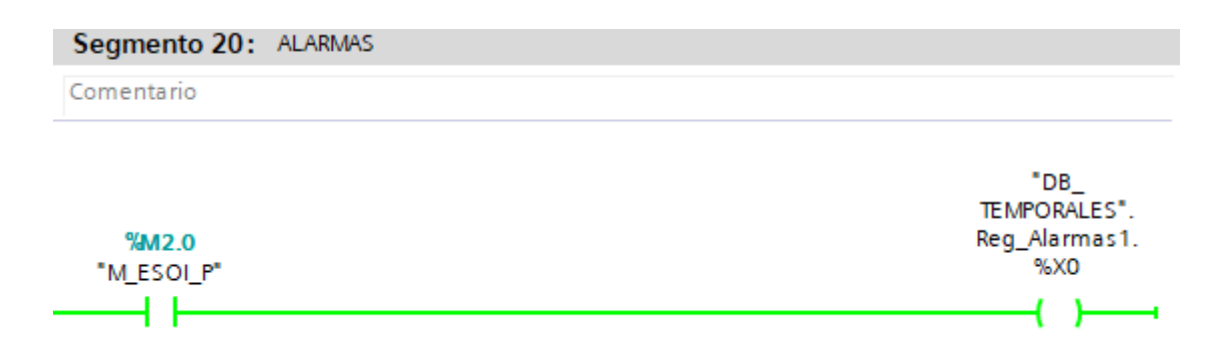

**Figura 3-9: Activación del bit del registro de alarmas**

Una vez que cualquiera de los parámetros ambientales este fuera de rango entonces se activará un bit del registro de alarmas tal y como se observa en la figura 3-9, enviando un correo electrónico indicando que parámetros se encuentran fuera de rango. Cabe recalcar que el mismo procedimiento se aplica para los demás cuartos de elaboración de productos farmacéuticos.

#### **3.1 Sistema SCADA en Wincc Runtime Advanced**

El diseño del sistema SCADA cuenta con varias pantallas que le brindará al operador información acerca del estado de las variables a monitorear en cada uno de los cuartos de elaboración de productos farmacéuticos.

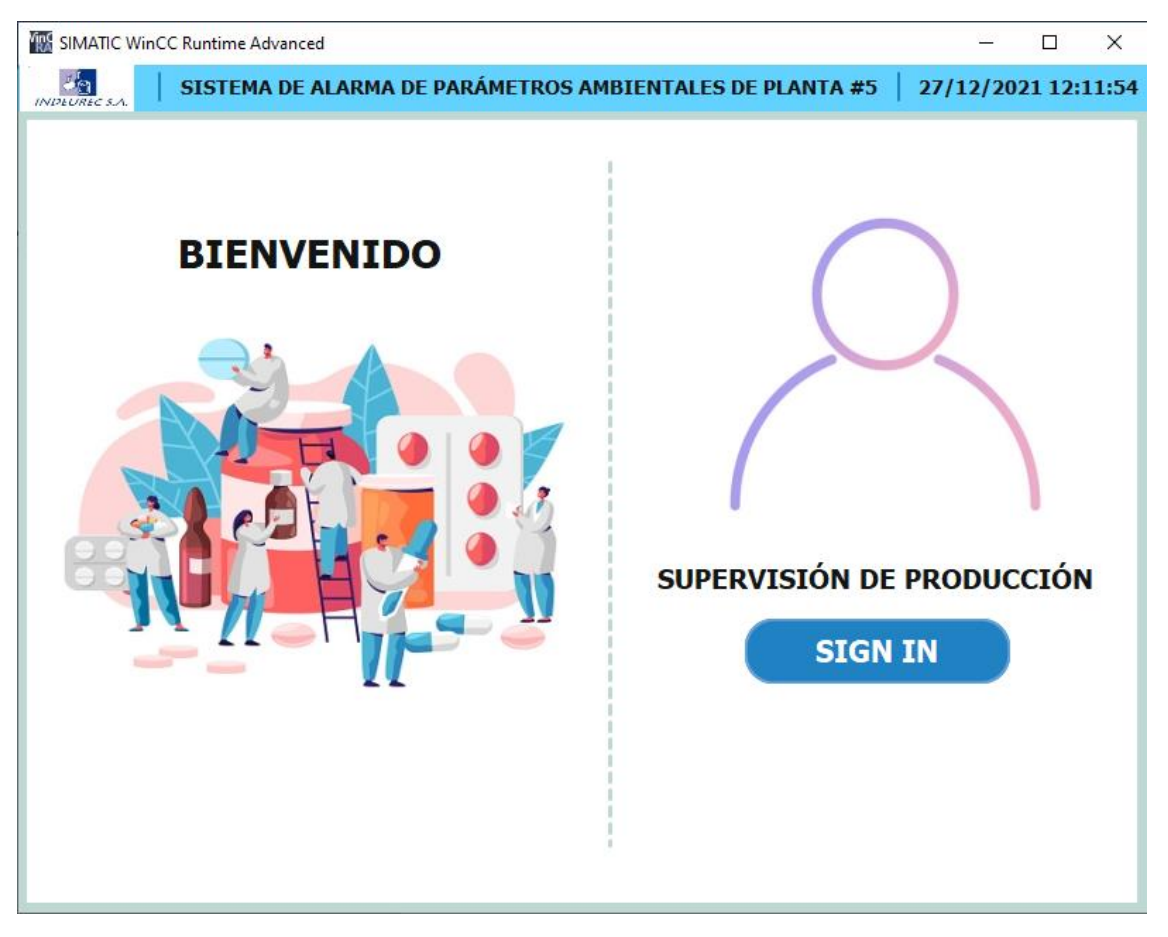

**Figura 3-10: Pantalla de inicio del sistema SCADA.**

La pantalla HMI lleva el nombre de "Sistema de Alarma de Parámetros Ambientales de Planta# 5", tal y como se observa en la figura 3-10. Así mismo, muestra la fecha y hora en tiempo real y el logo de la empresa. El sistema cuenta con un sistema de administración de usuarios, para este caso en particular se cuenta con un solo usuario que es Supervisión de Producción correspondiente a la Planta #5. La administración de usuario, en un panel HMI nos permite asignar ciertos permisos a los controles de la pantalla. Esto nos sirve, para limitar el acceso que pueda tener cualquier persona, protegiendo la mayoría de la pantalla con un usuario y una contraseña. En este caso, para poder acceder al sistema se necesita dar clic en el botón "SIGN IN" y nos aparece una ventana como se verá a continuación.

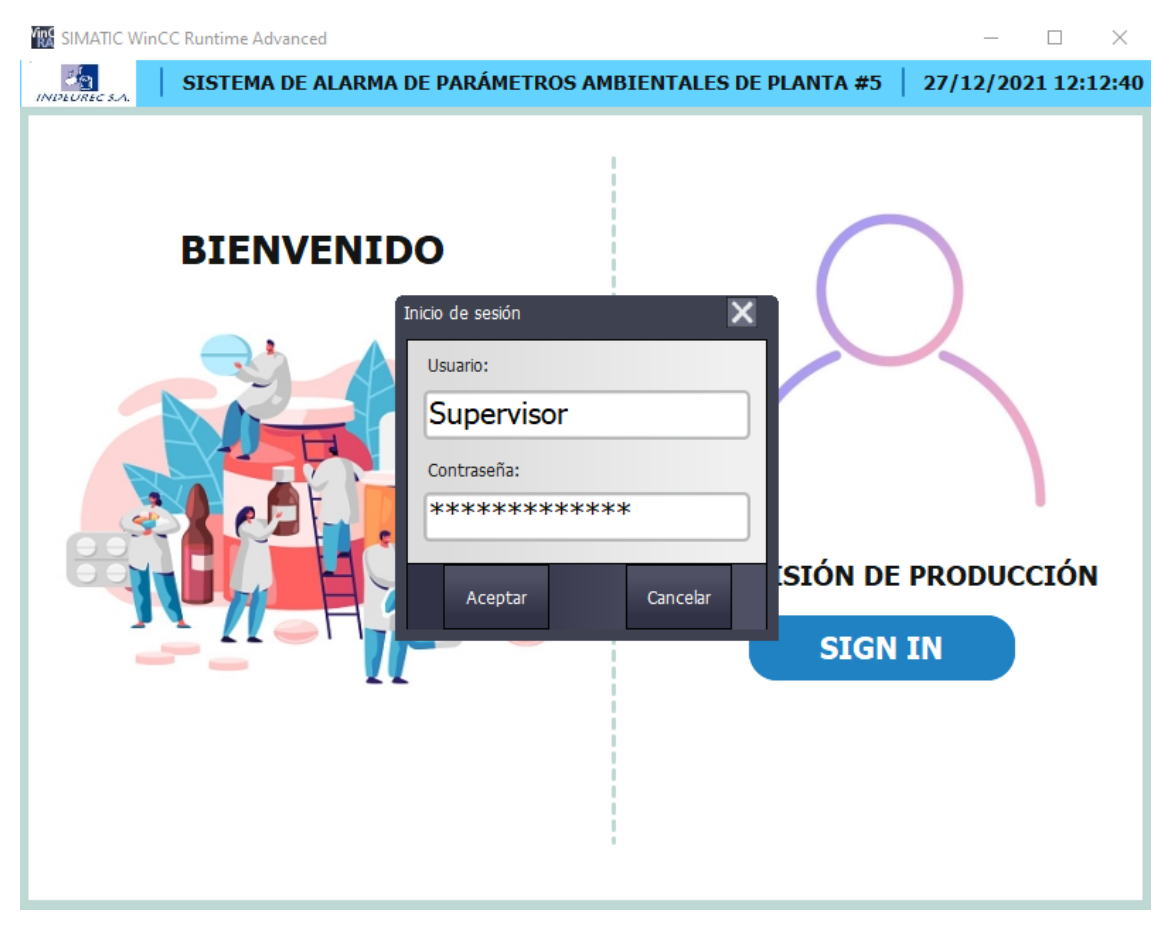

**Figura 3-11: Inicio de sesión para el ingreso del sistema SCADA.**

En la figura 3-11 se observa que aparece una pequeña ventana llamada "Inicio de sesión" donde se coloca el usuario y su respectiva contraseña. Una vez que el operador coloque los datos correctos podrá ingresar al sistema SCADA de monitoreo de los parámetros ambientales. En caso de que el operador no coloque los datos correctos permanecerá en la misma pantalla sin poder ingresar a dicho sistema.

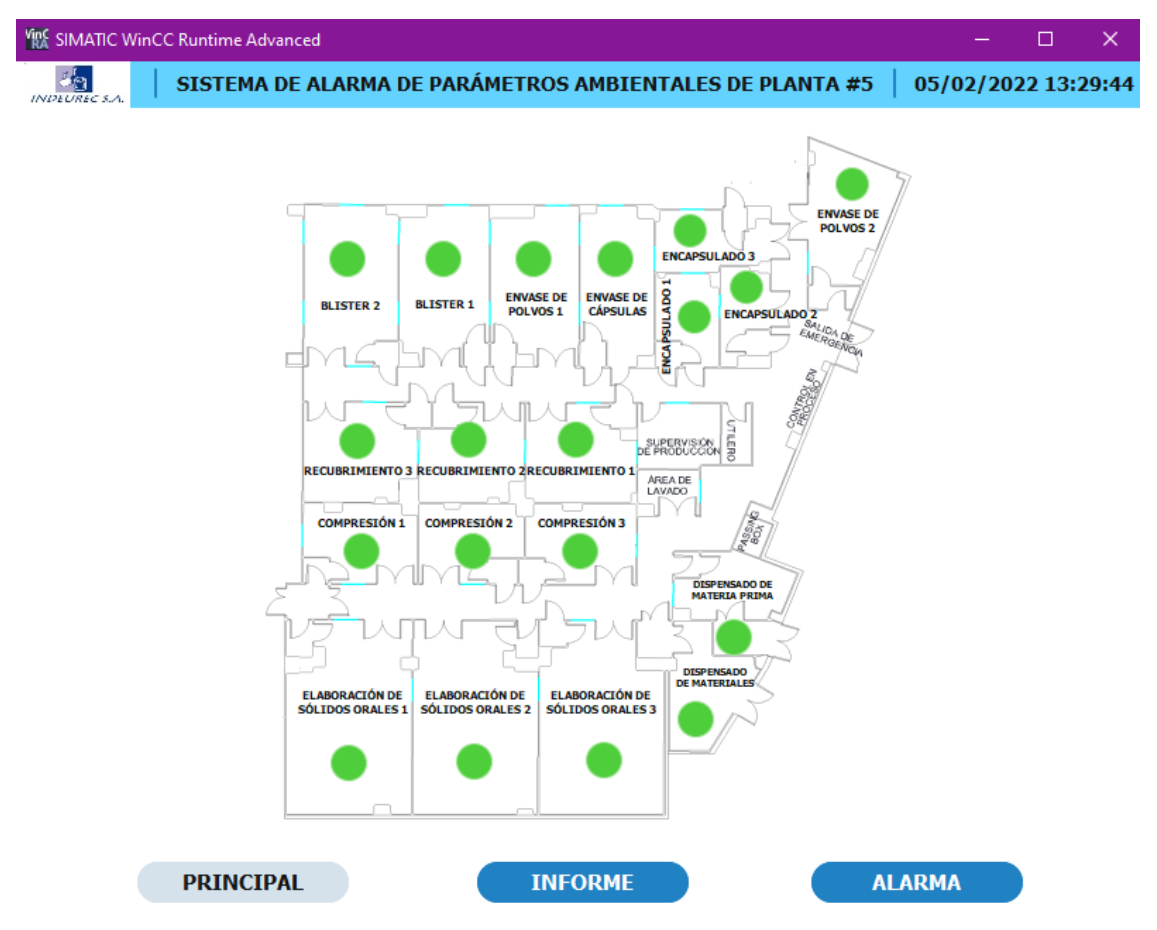

**Figura 3-12: Pantalla principal del sistema SCADA.**

La pantalla principal del sistema muestra cada área correspondiente a la parte de Sólidos de la Planta #5 y el monitoreo para los 19 cuartos que se encargan de la elaboración de productos farmacéuticos no estériles, no betalactámicos tal y como se observa en la figura 3-12**.** En dicha pantalla se observan led's de color verde los cuales indican que cada uno de los parámetros ambientales correspondientes a la presión, temperatura y humedad se encuentran operando dentro de un rango estable. Además, se cuenta con 2 botones llamados "Informe" y "Alarmas" los cuales se los explicará posteriormente. Al dar clic en el nombre de cualquier cuarto se podrá tener una información más detallada de la situación de los parámetros ambientales.
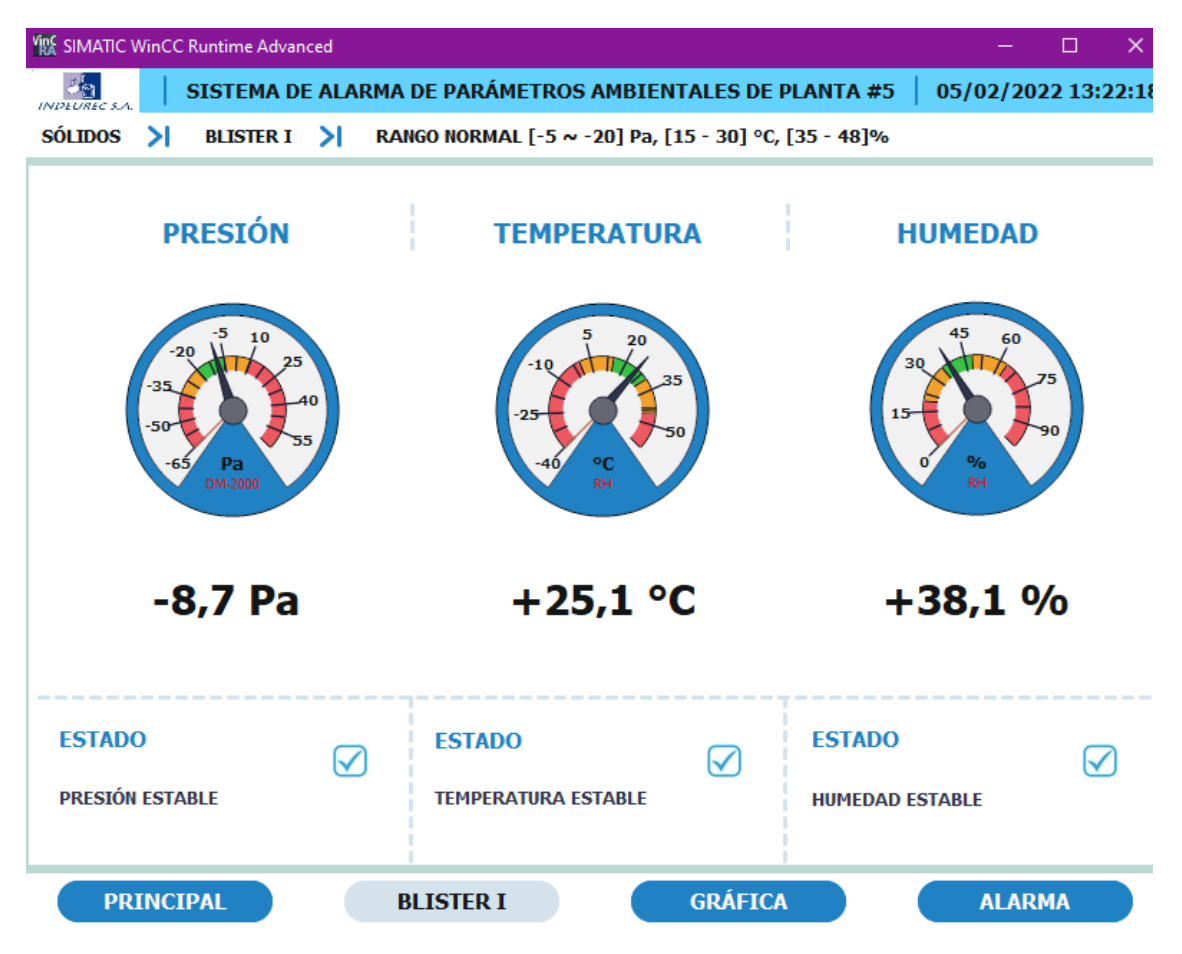

**Figura 3-13: Pantalla de estados de los sensores del sistema SCADA.**

Si se necesita acceder a uno de los 19 cuartos, se da clic en su respectivo nombre para tener una visualización más detallada y en tiempo real de cada valor que posee tanto los sensores para la presión DM-2000 como para la temperatura y humedad RH. Al entrar al cuarto se nos indica en cuál área nos encontramos, en este caso es la planta #5 correspondiente a Sólidos. tal y como se observa en la figura 3-13. Posteriormente se nos señala el cuarto en el que estamos ubicados siendo por ejemplo en este caso Blister I. En la misma pantalla se observa el rango normal de trabajo para la elaboración de los productos farmacéuticos. Después cada parámetro se detalla por un gauge con su valor en ese instante y debajo de él, el valor en tiempo real con un decimal y su respectiva unidad. Por último, se muestra el estado de los sensores el cual puede ser estable o fuera de rango.

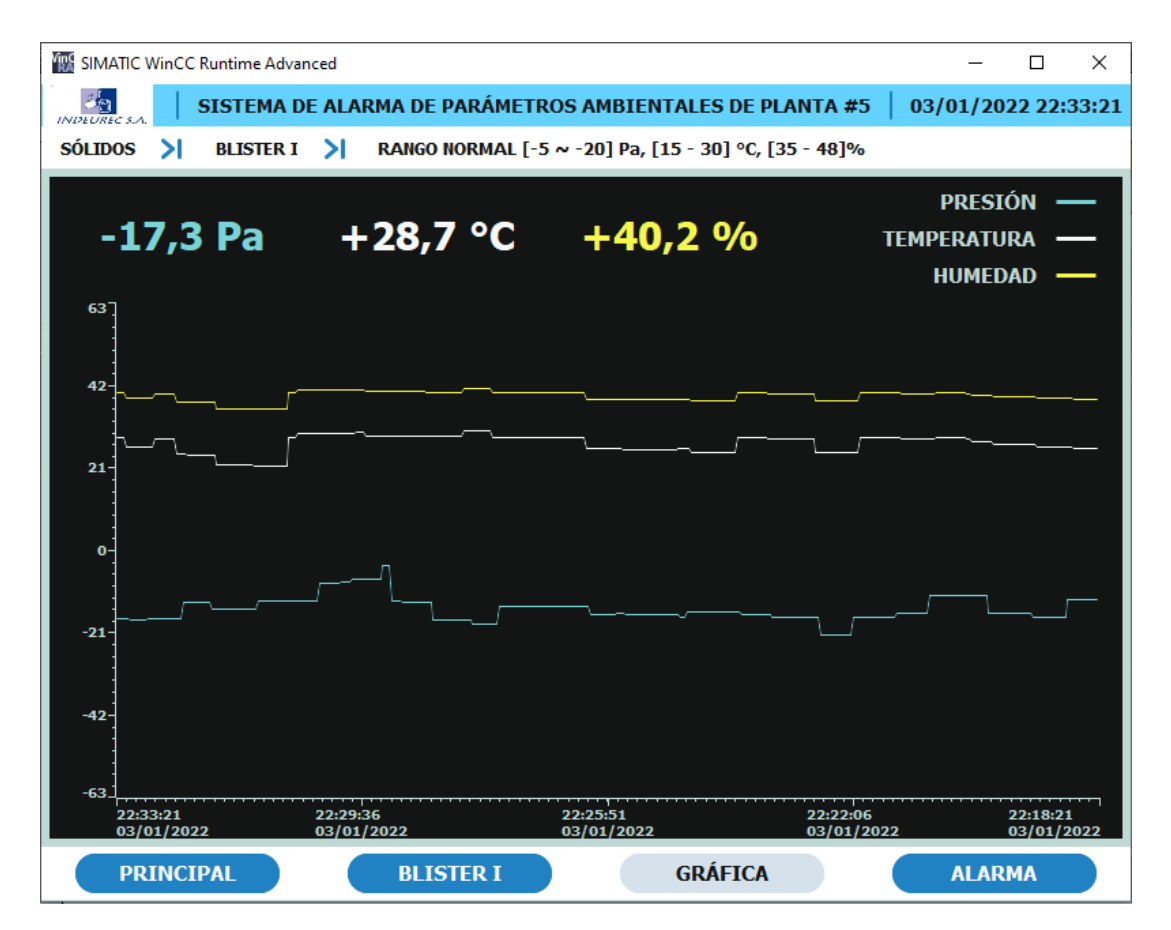

**Figura 3-14: Pantalla de gráficas del sistema SCADA.**

Si se necesita tener un detalle de cómo han ido cambiando la presión, temperatura y humedad con respecto al tiempo, se puede dar clic en el botón "Gráfica", el cual muestra la variación de dichos parámetros en un intervalo de 15 minutos mientras que en la parte superior aparece el valor en tiempo real con un decimal y sus respectivas unidades, tal y como se observa en la figura 3-14. Cada uno de los parámetros corresponde a un color en particular, siendo el color celeste para la presión, el color blanco para la temperatura, y el color amarillo para la humedad. Además, esta pantalla cuenta con un botón "Principal" que permite volver a la pantalla donde se tenía una vista general de todos los cuartos, un botón "Blister I" que permite volver a la pantalla anteriormente explicada y un botón "Alarma" el cual se explicará posteriormente.

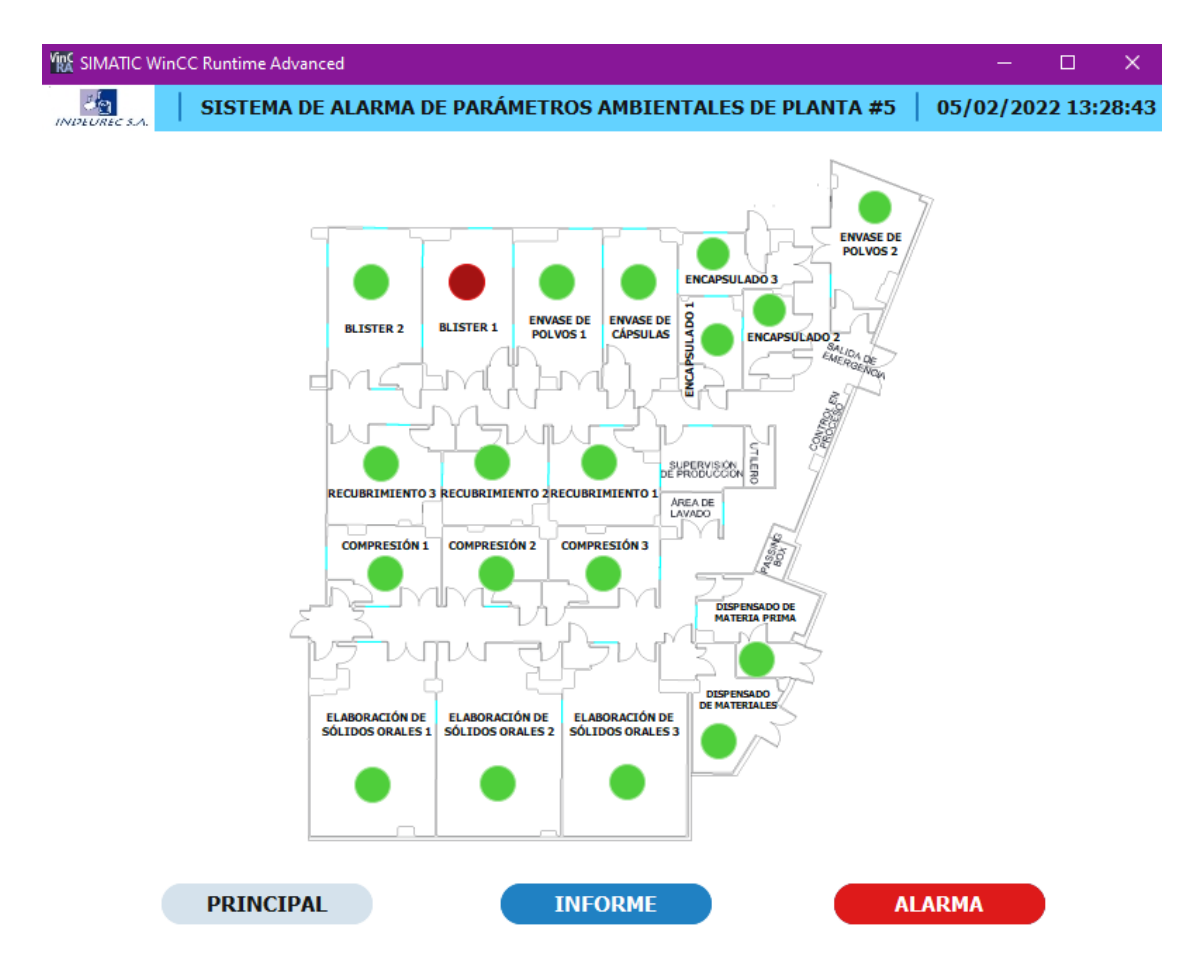

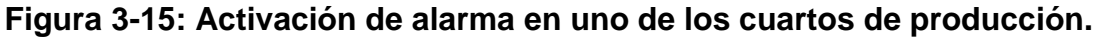

En el momento que cualquiera de los 19 cuartos registre un problema, es decir, uno o varios de los parámetros ambientales este operando fuera del rango normal establecido entonces el led que en un principio estaba de color verde cambiará a un color rojo tal y como se observa en la figura 3-15, indicando que existe un problema en dicha área e incluso el botón de alarma se iluminará de color rojo, y permanecerá así hasta que el problema haya sido solucionado.

| J.<br><b>INDENSICIA</b>                    |  | Código<br>REG 3.4.2-35                                                      |                 |                                                              |                 |                                                          |                 |                                                                                |                       |
|--------------------------------------------|--|-----------------------------------------------------------------------------|-----------------|--------------------------------------------------------------|-----------------|----------------------------------------------------------|-----------------|--------------------------------------------------------------------------------|-----------------------|
| <b>Fecha y Hora</b><br>30/01/2022 14:33:44 |  | <b>Diferencial de Presión</b><br><b>Especificaciones</b><br>$[-5a - 20]$ Pa |                 | <b>Temperatura</b><br><b>Especificaciones</b><br>[15a 30] °C |                 | <b>Humedad</b><br><b>Especificaciones</b><br>$[35a48]$ % |                 | <b>REVISADO POR:</b><br><b>DR. LEONEL LEÓN</b><br><b>C=Cumple NC=No Cumple</b> |                       |
| ÁREA                                       |  | <b>Resultados</b>                                                           | <b>Dictamen</b> | <b>Resultados</b>                                            | <b>Dictamen</b> | <b>Resultados</b>                                        | <b>Dictamen</b> |                                                                                | <b>Observaciones</b>  |
| <b>BLÍSTER I</b>                           |  | $-11.4 Pa$                                                                  | C               | $+26.0 °C$                                                   | C               | $+38.6%$                                                 | c               |                                                                                | <b>Sin novedad</b>    |
| <b>BLÍSTER II</b>                          |  | $-15,5$ Pa                                                                  | C               | +24,7 °C                                                     | C               | $+37,9%$                                                 | c               |                                                                                | Sin novedad           |
| <b>COMPRESIÓN I</b>                        |  | $-9.0Pa$                                                                    | c               | +24,9 °C                                                     | c               | $+37,9%$                                                 | c               |                                                                                | Sin novedad           |
| <b>COMPRESIÓN II</b>                       |  | $-10,6$ Pa                                                                  | C               | $+29,3 °C$                                                   | c               | $+40,5%$                                                 | c               |                                                                                | Sin novedad           |
| <b>COMPRESIÓN III</b>                      |  | $-8.7Pa$                                                                    | c               | $+26.9 °C$                                                   | с               | $+39.1%$                                                 | c               |                                                                                | <b>Sin novedad</b>    |
| <b>D. MATERIA PRIMA</b>                    |  | -16,2 Pa                                                                    | C               | $+21,2 °C$                                                   | c               | $+35,8%$                                                 | c               |                                                                                | Sin novedad           |
| <b>D. DE MATERIALES</b>                    |  | $-13,0$ Pa                                                                  | c               | $+24.8 °C$                                                   | C               | $+37,9%$                                                 | c               |                                                                                | Sin novedad           |
| <b>ENCAPSULADO I</b>                       |  | -9,0 Pa                                                                     | c               | $+26,9 °C$                                                   | c               | $+39,1%$                                                 | c               |                                                                                | Sin novedad           |
| <b>ENCAPSULADO II</b>                      |  | $-8.5Pa$                                                                    | c               | +29,7 $\degree$ C                                            | c               | $+40.8%$                                                 | c               |                                                                                | <b>Sin novedad</b>    |
| <b>ENCAPSULADO III</b>                     |  | $-8.0Pa$                                                                    | c               | $+28,8 °C$                                                   | c               | $+40.3%$                                                 | c               |                                                                                | Sin novedad           |
| <b>ENVASE DE CÁPSULAS</b>                  |  | $-27,1$ Pa                                                                  | NC              | $+26,5 °C$                                                   | c               | $+38.9%$                                                 | c               |                                                                                | <b>Fuera de Rango</b> |
| <b>ENVASE DE POLVOS I</b>                  |  | -17,3 Pa                                                                    | c               | $+24,8 °C$                                                   | c               | $+37.9%$                                                 | c               |                                                                                | Sin novedad           |
| <b>ENVASE DE POLVOS II</b>                 |  | $-15,5$ Pa                                                                  | c               | $+26.8 °C$                                                   | c               | $+39.1%$                                                 | c               |                                                                                | <b>Sin novedad</b>    |
| <b>ESOI</b>                                |  | $-11,7$ Pa                                                                  | C               | +27,2 °C                                                     | c               | $+39.3%$                                                 | C               |                                                                                | Sin novedad           |
| <b>ESOII</b>                               |  | -9,9 Pa                                                                     | c               | $+25,1$ °C                                                   | c               | $+38,1%$                                                 | c               |                                                                                | Sin novedad           |
| <b>ESO III</b>                             |  | $-15,1$ Pa                                                                  | c               | $+28.9 °C$                                                   | C               | $+40.3%$                                                 | c               |                                                                                | <b>Sin novedad</b>    |
| <b>RECUBRIMIENTO I</b>                     |  | $-10,3$ Pa                                                                  | c               | $+29,6 °C$                                                   | C               | $+40.7%$                                                 | c               |                                                                                | Sin novedad           |
| <b>RECUBRIMIENTO II</b>                    |  | $-12,6$ Pa                                                                  | c               | $+29,3 °C$                                                   | с               | $+40.5%$                                                 | c               |                                                                                | <b>Sin novedad</b>    |
| <b>RECUBRIMIENTO III</b>                   |  | $-10,0$ Pa                                                                  | c               | $+29,7$ °C                                                   | c               | $+40.8%$                                                 | c               |                                                                                | <b>Sin novedad</b>    |

**Figura 3-16: Informe con los parámetros ambientales generado mediante el sistema SCADA.**

Cuando se presiona el botón "Informe" se generará un archivo .pdf con un registro de los parámetros ambientales por cuarto, siendo un total de 19 cuartos. En cada uno de ellos se observa que existen un dictamen, el cual puede ser C (cumple) o NC (No cumple) lo cual indica si algún parámetro ambiental de cualquiera de los cuartos es estable o está fuera de rango, tal y como se muestra en la figura 3-16. Además, en observaciones se tiene 2 posibles estados los cuales son "Sin novedad" y "Fuera de rango" dependiendo si cumple o no con el dictamen. En el mismo archivo también se tiene los valores medidos de la presión, temperatura y humedad en ese instante y también el rango de operación normal respectivamente.

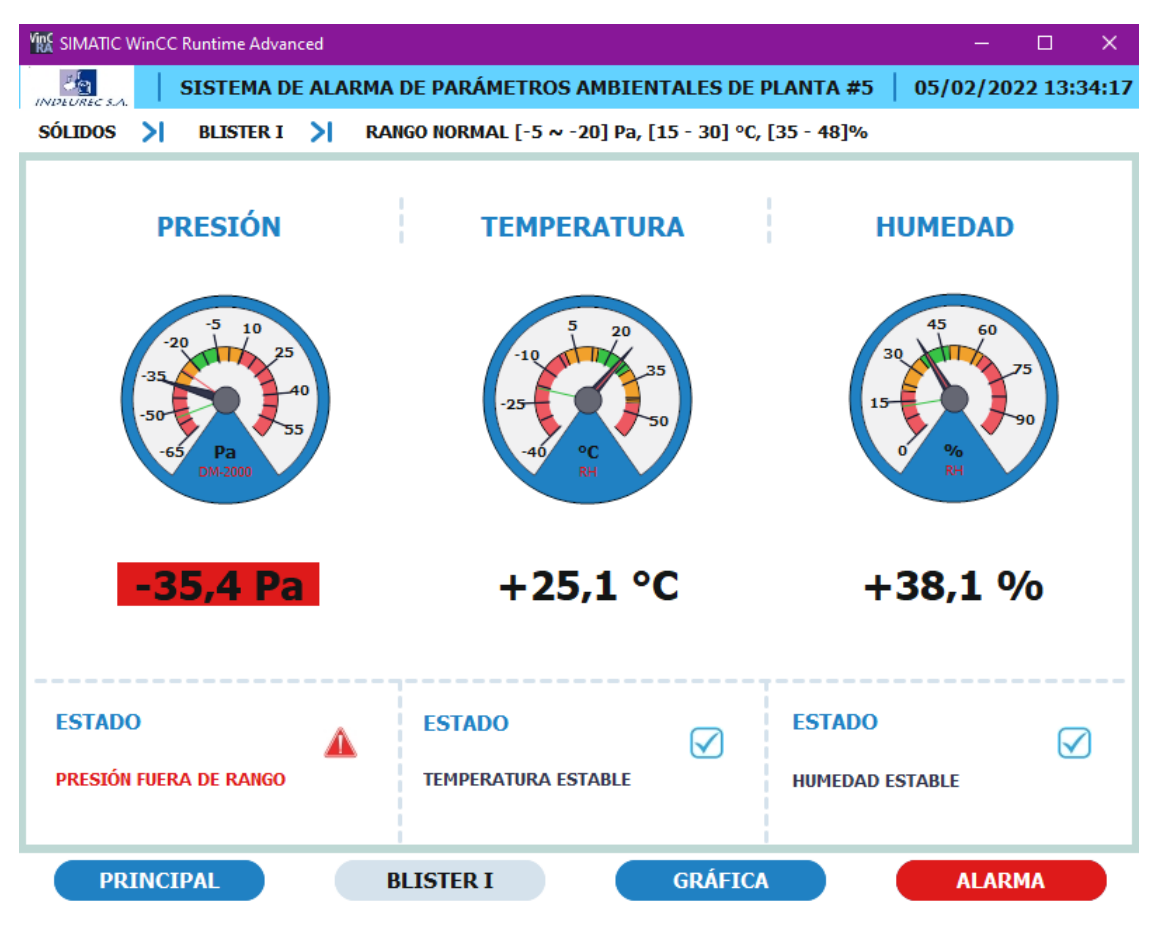

**Figura 3-17: Estado del sensor fuera de rango.**

A diferencia de la imagen anterior, en la figura 3-17 se tiene una pantalla más detallada donde se puede observar que la presión está fuera de rango, ya que tiene un valor de - 35.4 [Pa] siendo el rango normal de operación entre -5 y -20 [Pa] y debido a ello el valor de presión se encuentra sombreado de un color rojo. De la misma manera, se encuentra el botón alarma encendido de rojo indicando dicho problema.

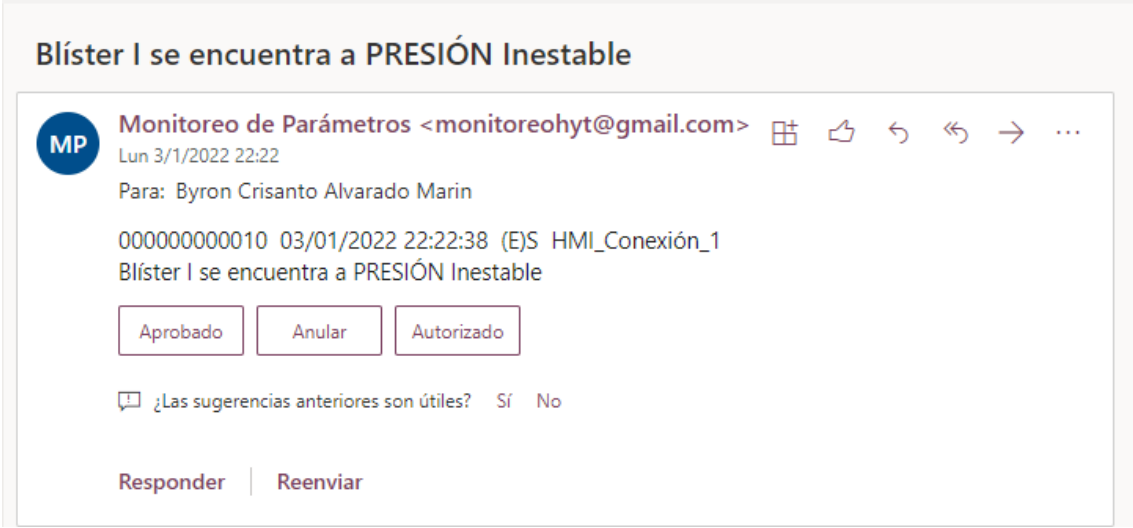

#### **Figura 3-18: Envío de correo mediante el sistema SCADA.**

Cuando alguno de los parámetros ambientales esta fuera de rango, se enviará un mensaje a través de un correo eléctrico a la cuenta monitoreohyt@gmail.com", indicando la fecha, hora y cuál es el cuarto que presenta algún problema, tal y como se muestra en la figura 3-18. En el mismo mensaje se indica cual o cuales son los parámetros que están fuera de rango que para este caso se puede observar que la presión es inestable.

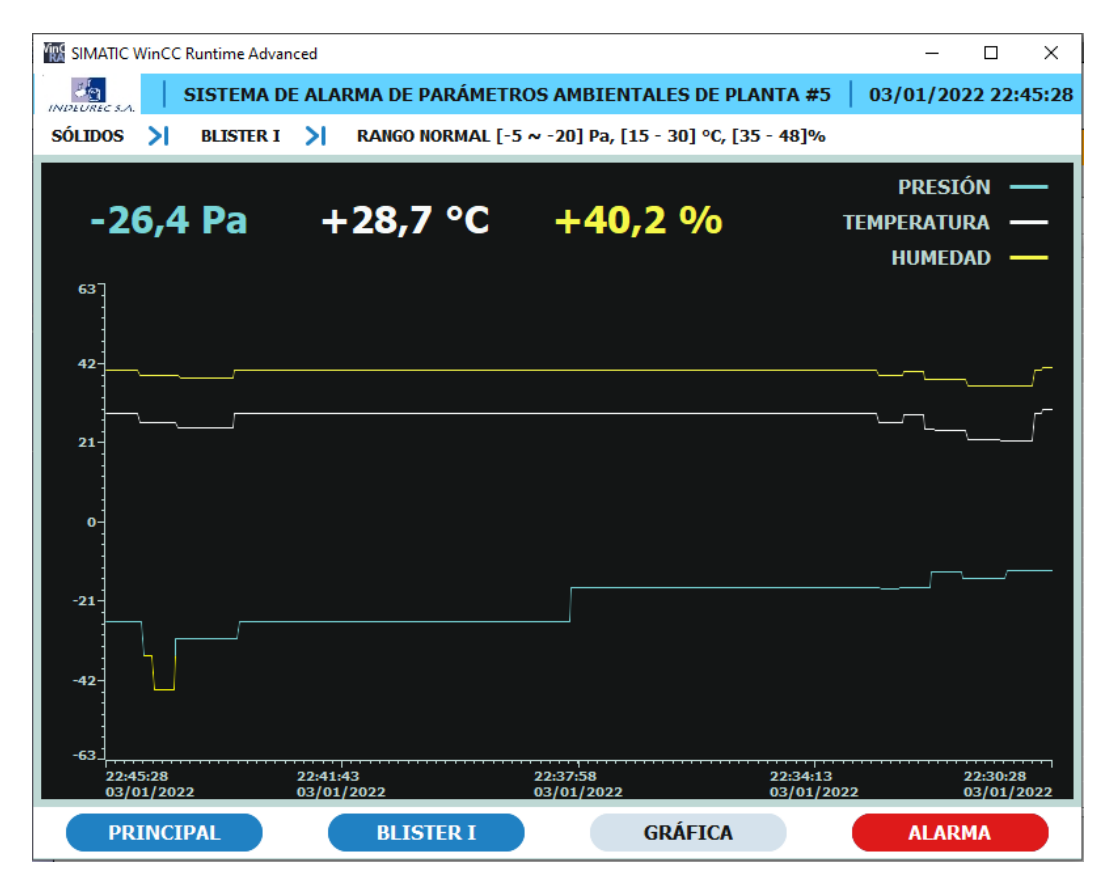

**Figura 3-19: Comportamiento de las gráficas ante una alarma.**

Al entrar a la sección de la gráfica del mismo cuarto, se observa cómo se comporta con respecto al tiempo el parámetro que está fuera de rango que en este caso es la presión, presentando un salto brusco en su gráfica tal y como se muestra en la figura 3-19, indicando que hubo una variación considerable que ocasionó que opere de forma inestable. Por otro lado, el botón "Alarma" sigue estando de color rojo ya que el problema aún no se ha solucionado.

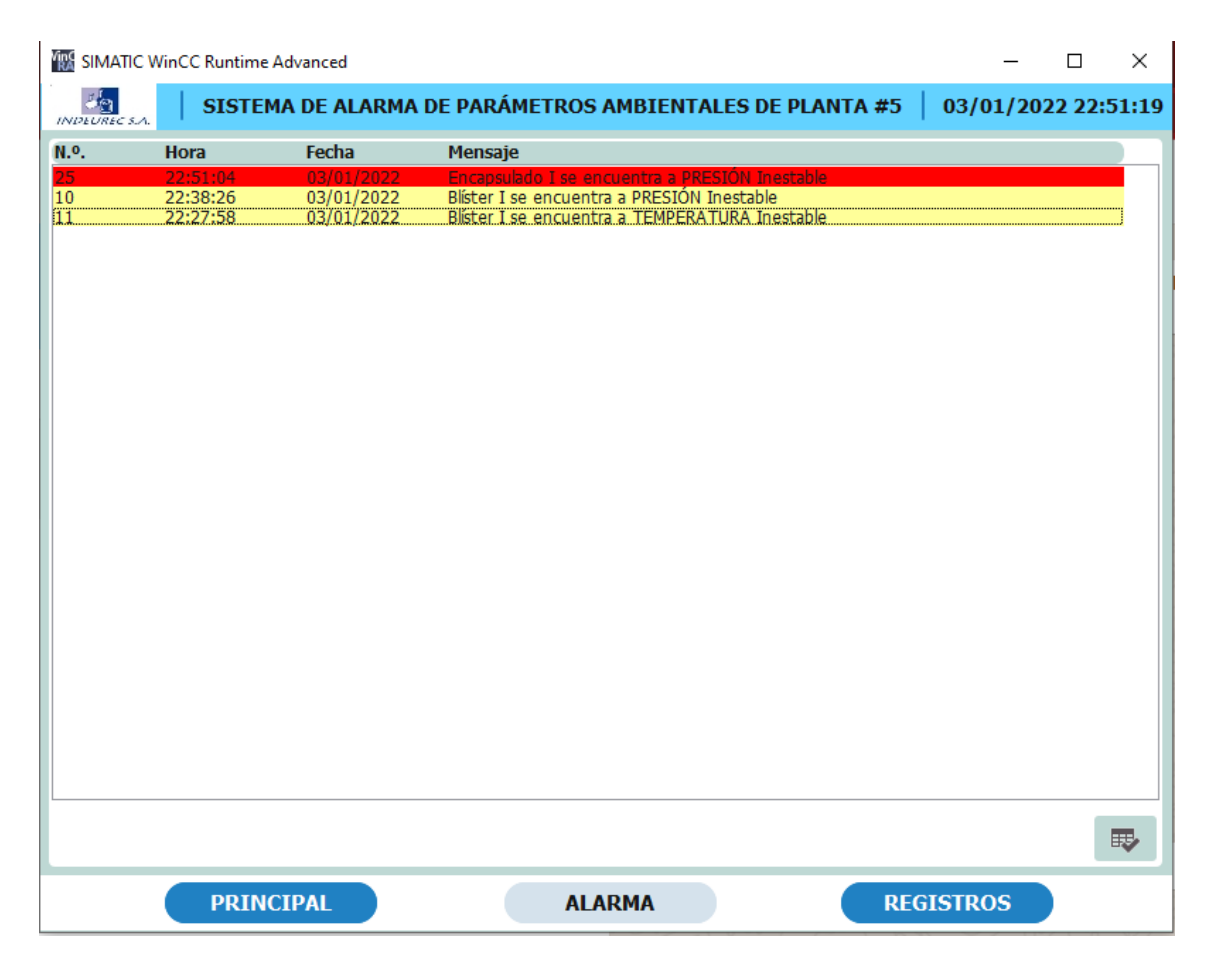

**Figura 3-20: Pantalla de alarma del sistema SCADA.**

Al momento de presionar el botón "Alarma" se podrán observar las alarmas tanto acusadas como no acusadas, así como la hora y fecha con las que se activaron, tal y como se observa en la figura 3-20. En este caso, se encuentran de color rojo las alarmas activas mientras que de color amarillo los avisos que ya se han solucionado, pero aún no se encuentran acusados, es decir, que alguno de los parámetros se comportó de forma inestable, pero regresó a la normalidad sin embargo aún no ha sido reconocido por el operador. También existe un botón "Registros" el cual nos lleva hasta una pantalla

en la que se muestra un historial de las alarmas, en donde se señala todas aquellas que fueron o no acusadas.

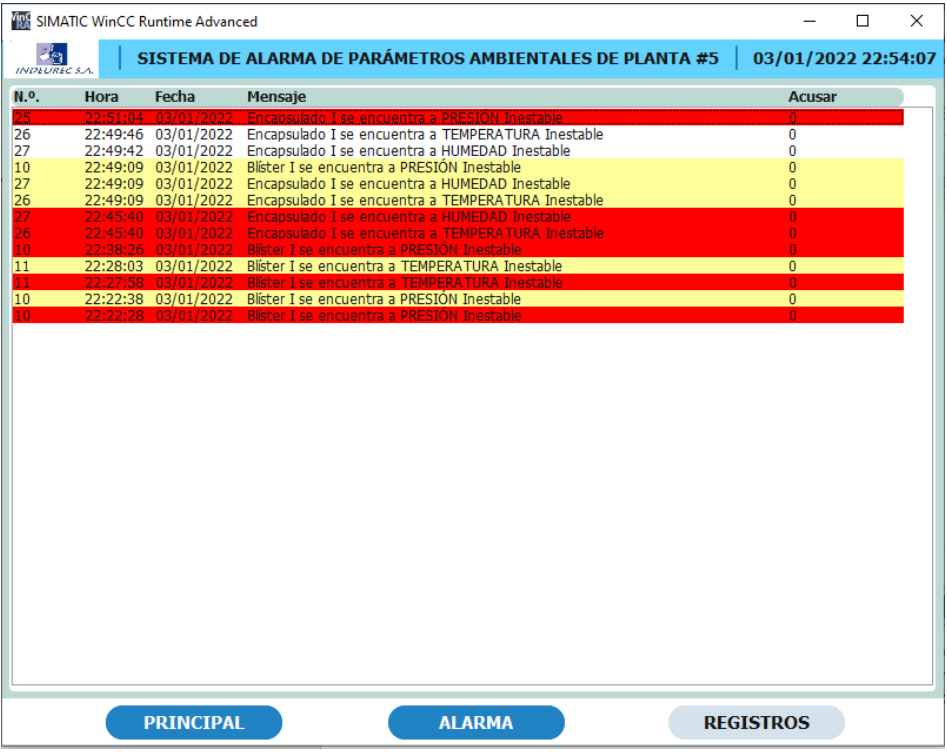

**Figura 3-21: Pantalla del registro de alarmas del sistema SCADA**

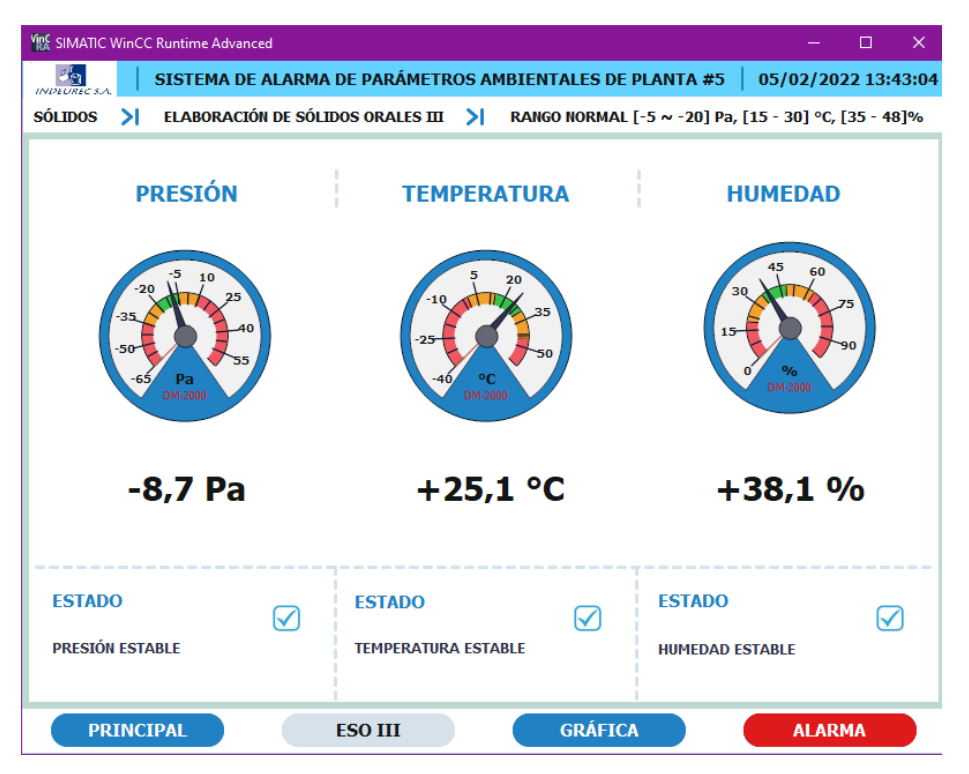

**Figura 3-22: Activación del botón "Alarma" del sistema SCADA.**

Cabe recalcar que el botón "Alarma" cambiará a color rojo, en el momento que se active un aviso. No importa, al cuarto que se ingrese, mientras exista una alarma presente cambiará a un color rojo. Por ejemplo, en Elaboración de Sólidos Orales III, sus 3 parámetros se encuentran estables, pero existe una alarma en Envase de Polvos II por lo que el botón "Alarma" cambió a un color rojo, lo cual se observa en la figura 3-22.

#### **3.2 Análisis de costos del sistema de monitoreo**

El costo de nuestro proyecto se centra fundamentalmente en la compra de los equipos físicos necesarios para la implementación, siendo estos escogidos mediante los mejores precios posibles que se encuentran en el mercado, tal y como se observa en la siguiente tabla:

| <b>Descripción</b>                                                          | <b>Cantidad</b> | <b>Precio Unitario</b> | <b>Precio total</b> |
|-----------------------------------------------------------------------------|-----------------|------------------------|---------------------|
| <b>CPU 1214C</b><br>DC/DC/DC 24VDC<br>6ES7214-1BG40-<br><b>OXBO SIEMENS</b> | 1               | \$0                    | \$0                 |
| Fuente de<br>alimentación 5A<br>6EP1333-3BA00<br><b>SIEMENS</b>             | 3               | \$65.38                | \$35.04             |
| Luz piloto tipo Led<br>22mm rojo                                            | 19              | \$18.00                | \$342               |
| 6ES7155-6AA01-<br>0BN0 ET200SP<br><b>IM155-6 PN ST</b>                      | $\overline{2}$  | \$737.00               | \$1474.00           |
| 6ES7134-6GF00-<br>0AA1 Módulo 8 Al a<br>24VDC                               | 5               | \$569.00               | \$2845.00           |
| 6ES7132-6BF01-<br>0BA0 Módulo 8 DO a<br>24VDC                               | $\overline{2}$  | \$153.00               | \$306.00            |
| 6ES7 193-6BP20-<br>0DA0 Unidad base<br>tipo BU A0, clara                    | $\overline{2}$  | \$35                   | \$70                |
| 6ES7 193-6BP20-<br>0BA0 Unidad base<br>tipo BU A0, Oscura                   | 3               | \$33.49                | \$100.47            |

**Tabla 20: Estimación del costo de los componentes del sistema de monitoreo.**

| Sensor de presión<br>diferencial DM-200<br><b>DWYER</b>     | 19        | \$0      | \$0      |
|-------------------------------------------------------------|-----------|----------|----------|
| Sensor de humedad<br>y temperatura<br><b>DWYER serie RH</b> | 19        | \$153.50 | \$2916.5 |
| Tablero eléctrico                                           |           |          | \$143.20 |
| Mano de obra                                                |           |          | 1646.44  |
|                                                             | \$9878.65 |          |          |

**Tabla 21: Estimación del costo de licencias para al sistema de monitoreo.**

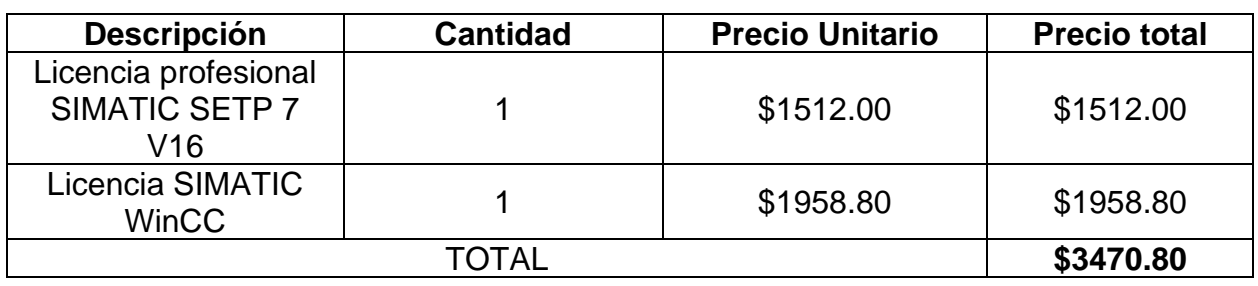

Es fundamental proteger a los equipos como el PLC contra diversos factores como es el polvo o para proteger a los operadores para evitar tengan contacto con partes energizadas del circuito por lo que se hará uso de un tablero eléctrico.

#### **3.2.1 Análisis de costos de la inversión total del proyecto**

Hay que tener en cuenta que la cantidad máxima que se debe invertir para la implementación del proyecto es de \$13349.45 (valor que corresponde a la suma de los costos de los equipos y licencias para el sistema de monitoreo como se muestra en las tablas 20 y 21 respectivamente) pero es posible reducir dicho valor considerablemente, ya que aunque para el diseño del sistema SCADA de monitoreo se emplean programas que solicitan licencias profesionales es posible aprovechar otros softwares en los que no se requieran realizar alguna inversión debido a que cuentan con licencias educativas. De esta forma se tiene como resultado una inversión mínima de \$9878.65 para dicho sistema. Es importante mencionar que los equipos mostrados en la tabla 20 poseen una alta confiabilidad, flexibilidad y eficacia en su funcionamiento.

Cabe recalcar que la empresa lndeurec S.A ya cuenta con la CPU 1214C DC/DC/DC y también con lo sensores de presión diferencial DM-200 DWYER por lo que no es necesario tomarlos en cuenta para el análisis de costos del sistema de monitoreo.

Aunque la inversión total para la implementación del proyecto es alta se debe tener presente que uno de los beneficios más destacables de este proyecto se encuentra es la generación de informes de manera automática con los valores medidos de los diferentes parámetros ambientales además de la monitorización en tiempo real y de forma constante, lo que brinda un notable ahorro de tiempo para los operadores, además de disminuir la incertidumbre que podría tener en el control de dichos parámetros debido al buen funcionamiento del sistema SCADA de monitoreo, evitando situaciones que puedan afectar la calidad de la producción.

# **CAPÍTULO 4**

### **4 CONCLUSIONES Y RECOMENDACIONES**

#### **4.1 Conclusiones**

- ➢ El controlador lógico programable, así como las periferias descentralizadas y sensores seleccionados son los más adecuados para nuestro proyecto debido a que se adaptan a los requerimientos establecidos, ofreciendo una serie de ventajas y flexibilidad en cuanto a su funcionalidad y contando con una alta disponibilidad en el mercado, volviéndolos idóneos en caso de que sea necesario reemplazar alguno de ellos.
- ➢ Para comunicar el PLC, PC, y las periferias descentralizadas ET200SP se optó por utilizar una comunicación vía Profinet a través del cable Ethernet debido a que es posible transferir datos o variables entre los equipos en tiempo real y con gran precisión además de obtener una alta velocidad de transmisión, brindando un óptimo funcionamiento en general para el sistema SCADA de monitoreo.
- ➢ Se diseñó un sistema SCADA con una interfaz sencilla y fácil de comprender para el operador que asegura el adecuado monitoreo de los parámetros ambientales para la elaboración de los productos farmacéuticos de la empresa lndeurec S.A en tiempo real, centrándose en las irregularidades que puedan presentarse y contribuyendo a la mejora de la calidad en la elaboración de dichos productos y minimizando su contaminación cruzada.
- ➢ Debido a la adquisición de datos en tiempo real que brinda Profinet, los mensajes de alarmas cuando alguno de los parámetros ambientales se encuentra fuera de rango, son enviados de manera inmediata, optimizando la detección al momento de presentarse algún problema y además se tiene la posibilidad de almacenar dichas fallas en un registro de alarmas para su análisis en caso de ser necesario.
- ➢ Por medio del cumplimiento de las normativas dadas por las Buenas Prácticas de Manufactura es posible obtener productos de calidad en las industrias farmacéuticas, cumpliendo con las especificaciones requeridas para generar

medicamentos que cuenten con la seguridad y eficacia necesarias para el consumo humano.

#### **4.2 Recomendaciones**

- ❖ Analizar las irregularidades y requisitos de los cuartos para la elaboración de productos farmacéuticos en los que requiera implementar el sistema SCADA de monitoreo, debido a que en base a ello se pueden llegar a necesitar diferentes tipos de sensores, adaptando dicho sistema a otros tipos de procesos similares al de nuestro proyecto.
- ❖ Desarrollar una aplicación que permita el monitoreo de los parámetros ambientales de forma remota con el fin de mejorar el sistema de monitorización, es decir, una aplicación que le brinde al operador información acerca del estado de los sensores y de los valores medidos ya sea a través de un dispositivo móvil o desde el internet para un rápido acceso.
- ❖ Utilizar alarmas acústicas como una medida de alerta adicional en caso de que algún parámetro ambiental se encuentre en un rango crítico, de tal forma que complemente el uso de luces piloto en los cuartos de elaboración de productos farmacéuticos.
- ❖ En caso de realizar algún cambio o modificación al sistema de monitoreo se debe realizar un respaldo para prevenir la pérdida de información y además se debe ejecutar por el personal capacitado para evitar fallos en su funcionamiento que ocasionen la lectura de datos erróneos.
- ❖ Para evitar poner en riesgo tanto a los operadores como a los equipos se debe asegurar que estos se encuentren desenergizados en caso de que sea necesario ejecutar alguna modificación o mantenimiento.

## **BIBLIOGRAFÍA**

- [1] Cámara de Industrias de Guayaquil, «Estudio Sectorial,» *La Industria Farmacéutica Ecuatoriana,* p. 23, Mayo 2019.
- [2] Farmayala Pharmaceutical Company S.A., «Corporación Farmayala Su salud es nuestro COMPROMISO,» Andrés Espinoza Salas, 2015. [En línea]. Available: http://www.farmayala.com/nuestra-planta/resena.html. [Último acceso: 21 Octubre 2021].
- [3] Quiality By Design, «QBD,» 2018. [En línea]. Available: https://www.qbd.lat/informes-de-la-oms/?v=42983b05e2f2. [Último acceso: 23 Octubre 2021].
- [4] D. O. Sandoval, «Normas de buenas prácticas de manufactura,» 13 6 2015. [En línea]. Available: http://oras-conhu.org/Data/201573111589.pdf. [Último acceso: 18 11 2021].
- [5] Organización Paramericana de la salud, «Buenas prácticas de la OMS para laboratorios de control de calidad de productos farmacéuticos,» [En línea]. Available: https://www.paho.org/hq/dmdocuments/2011/Espanol-control-calidadlaboratorios-farmaceuticos.pdf. [Último acceso: 2021 11 17].
- [6] E. V. Valverde, «Universidad de Costa Rica,» 29 06 2017. [En línea]. Available: https://revistas.ucr.ac.cr/index.php/pensamiento-actual/article/view/29526. [Último acceso: 17 11 2021].
- [7] Control Real, «Control Real Español,» 18 08 2015. [En línea]. Available: https://controlreal.com/es/sensores-definicion-y-caracteristicas/. [Último acceso: 10 11 2021].
- [8] EC, «Qué es el sensor de humedad, qué utilidad tiene y aplicaciones,» 17 08 2021. [En línea]. Available: https://www.elconfidencial.com/tecnologia/2021-08- 17/que-es-sensor-de-humedad-utilidad-aplicaciones\_3220448/. [Último acceso: 20 10 2021].
- [9] «Siber Ventilación,» [En línea]. Available: https://www.siberzone.es/blogsistemas-ventilacion/sensor-humedad/. [Último acceso: 20 10 2021].
- [10] «Rescher Sensors,» [En línea]. Available: https://www.rechnersensors.com/es/documentacion/knowledge/el-sensor-de-temperatura. [Último acceso: 20 10 2021].
- [11] «Logicbus,» [En línea]. Available: https://www.logicbus.com.mx/sensorestemperatura.php. [Último acceso: 20 10 2021].
- [12] «Akribis,» [En línea]. Available: https://www.akribis.info/web/los-sensores-detemperatura-mas-usados-en-la-industria/. [Último acceso: 20 10 2021].
- [13] «SMAR Technology company,» [En línea]. Available: https://www.smar.com/espanol/articulos-tecnicos/medicion-de-presioncaracteristicas-tecnologias-y-tendencias. [Último acceso: 21 10 2021].
- [14] «Mundocompresor,» 14 10 2021. [En línea]. Available: https://www.mundocompresor.com/articulos-tecnicos/transmisor-de-presion1. [Último acceso: 21 10 2021].
- [15] Centro de formación técnica para la industria, «AULA21,» AULA21, 21 Febrero 2021. [En línea]. Available: https://www.cursosaula21.com/. [Último acceso: 21 Octubre 2021].
- [16] N. (. N. d. Fabricantes, «Sistema Automatizado (PLC), » 11 2001. [En línea]. Available: http://isa.uniovi.es/docencia/iea/teoria/plc.pdf. [Último acceso: 20 10 2021].
- [17] E. Electrónica, «Canales Sectoriales Electrónica,» 29 06 2015. [En línea]. Available: https://www.interempresas.net/Electronica/Articulos/173584-CPU-SIMATIC-S7-1200-firmware-recomendadas-disenos-ya-estan-disponibles-RS.html. [Último acceso: 20 10 2021].
- [18] P. Prieto, «Principios básicos del PLC,» 8 10 2007. [En línea]. Available: http://recursostic.educacion.es/observatorio/web/gl/component/content/article/502 -monografico-lenguajes-de-programacion?start=2. [Último acceso: 20 10 2021].
- [19] I. Mecafenix, «¿Qué es y para qué sirve un PLC?,» 16 01 2018. [En línea]. Available: https://www.ingmecafenix.com/automatizacion/que-es-un-plc/. [Último acceso: 20 10 2021].
- [20] SIEMENS, «SIMATIC,» 8 2008. [En línea]. Available: https://cache.industry.siemens.com/dl/files/348/1144348/att\_33247/v1/et200S\_op erating\_instructions\_es\_ES\_es-ES.pdf. [Último acceso: 20 10 2021].
- [21] SIEMENS, «SIMATIC ET 200,» 2012. [En línea]. Available: https://www.sargentchile.cl/static/uploads/None/Perisferias\_Descentralizadas.pdf. [Último acceso: 20 10 2021].
- [22] «LIESA,» [En línea]. Available: https://liesa.com.ar/simatic-et200 sp/#1617038432627-85e811d9-0aca. [Último acceso: 20 10 2021].
- [23] Industrias Asociadas S.A.S., «Instrumentación para la industria,» [En línea]. Available: https://www.industriasasociadas.com/producto/transmisor-de-presiondiferencial-serie-dm-2000/. [Último acceso: 18 11 2021].
- [24] A. Creus, Instrumentación Industrial, Barcelona, España: Alfaomega, 2010.
- [25] «Equitrol,» 2017. [En línea]. Available: https://www.equitrol.com/transmisorhumedad-dwyer-serie-rh/. [Último acceso: 15 11 2021].
- [26] Schneider Electric, 1 07 2015. [En línea]. Available: https://www.se.com/cl/es/product/XB4BVB4/luz-piloto-22-mm-metalico-rasanterojo-con-lente-claro---24v-ac-dc/. [Último acceso: 2021 11 18].
- [27] Siemens, 09 2016. [En línea]. Available: https://cache.industry.siemens.com/dl/files/593/109741593/att\_895707/v1/s71200 \_system\_manual\_es-ES\_es-ES.pdf. [Último acceso: 15 11 2021].
- [28] Siemens, «Automation,» 29 02 2019. [En línea]. Available: https://www.automation24.biz/siemens-simatic-et-200sp-im-155-6-pn-ba-6es7155-6ar00-0an0. [Último acceso: 15 11 2021].
- [29] Siemens, «Inttechnics,» 27 07 2012. [En línea]. Available: https://plctrade.com/es/mpn/6ep1333-3ba00-8ac0/. [Último acceso: 15 11 2021].
- [30] Siemens, «PROFINET,» 2007. [En línea]. Available: https://tv.uvigo.es/uploads/material/Video/1582/Ponencia\_SIEMENS\_ComInd.pdf. [Último acceso: 15 11 2021].

### **ANEXO 1**

Programación en TIA Portal – SIMATIC STEP 7 para el monitoreo de los parámetros ambientales en las áreas de elaboración de productos farmacéuticos.

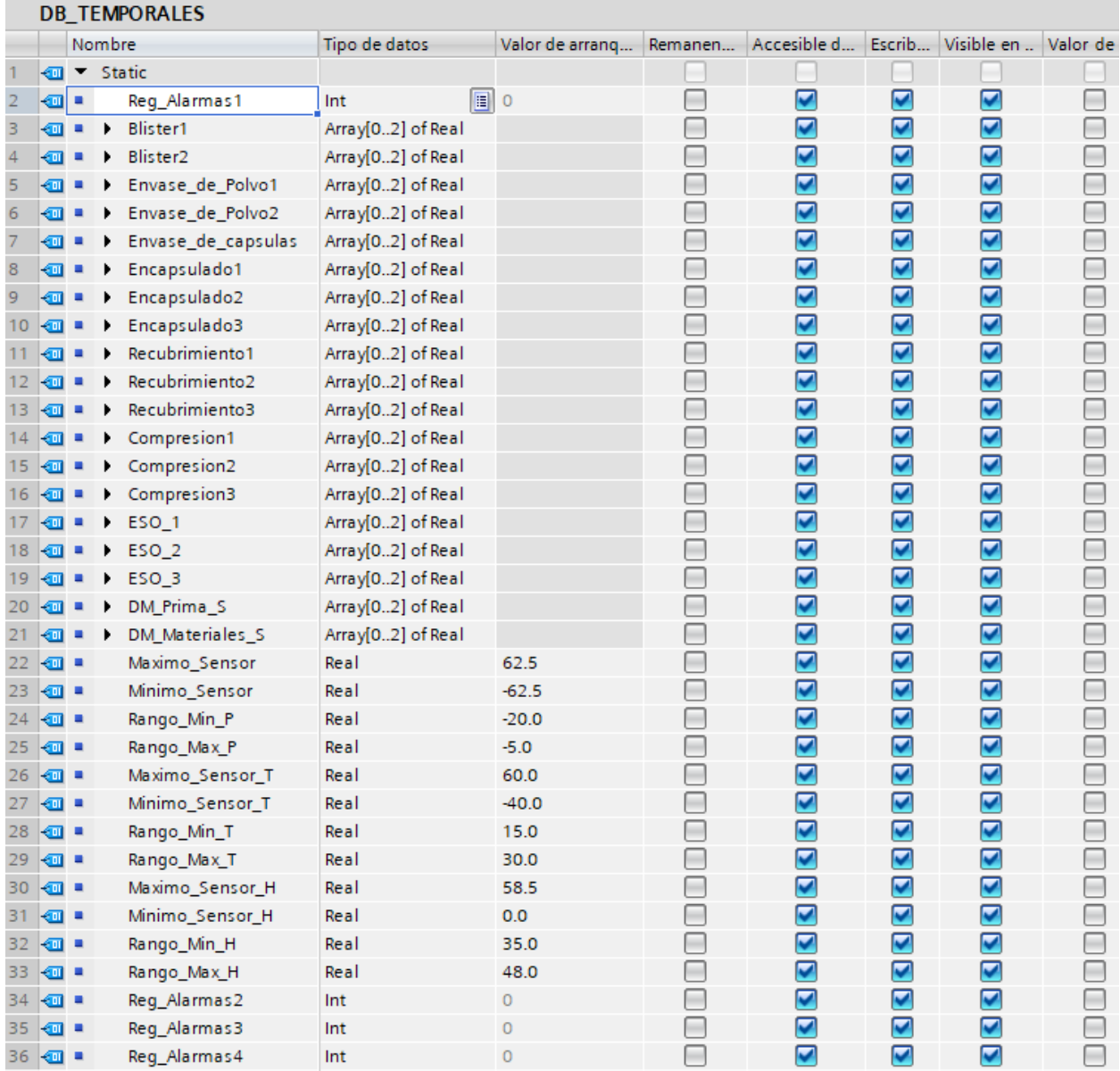

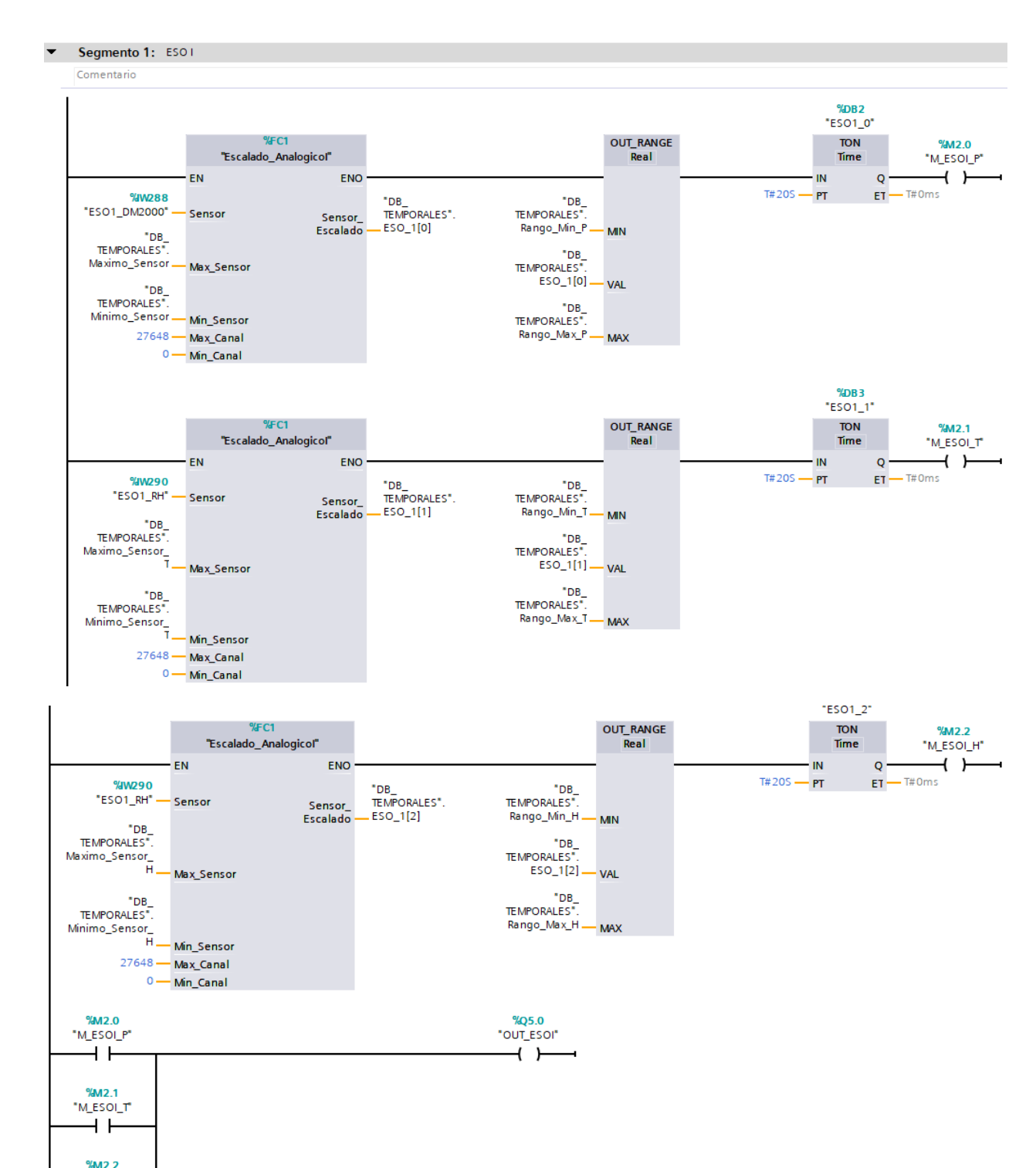

"M\_ESOI\_H"  $\overline{+}$  F

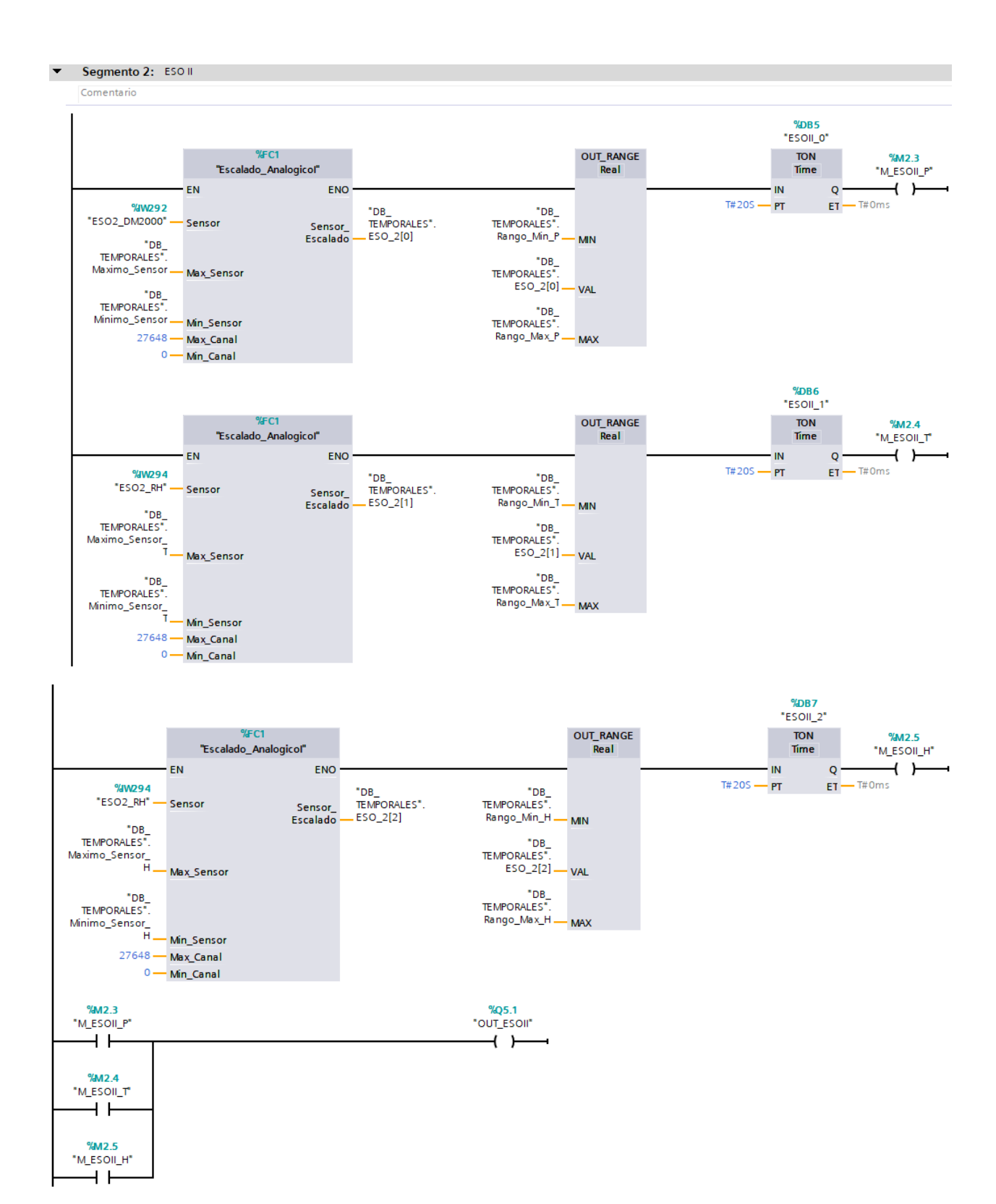

Segmento 3: ESO III

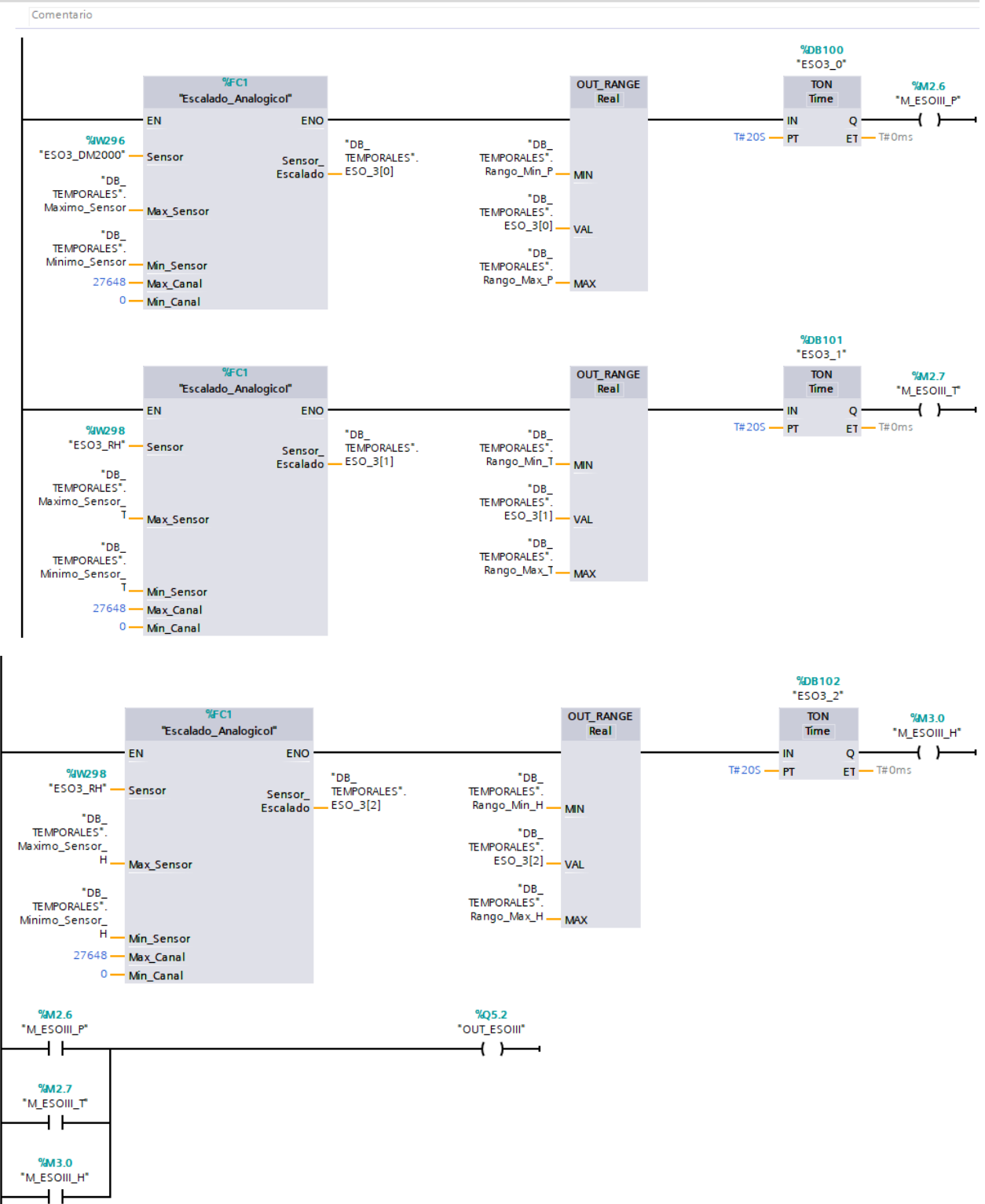

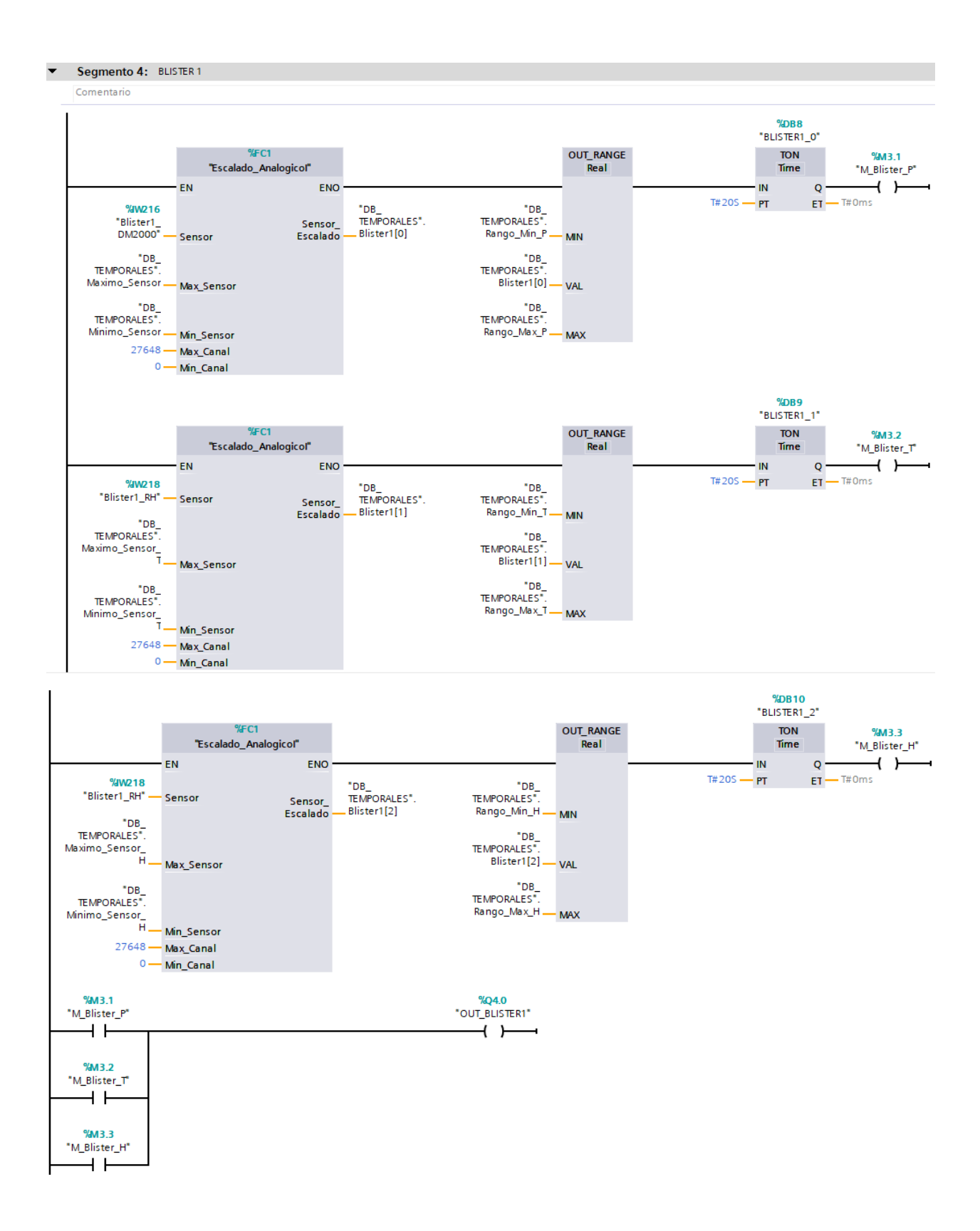

Segmento 5: BLISTER 2

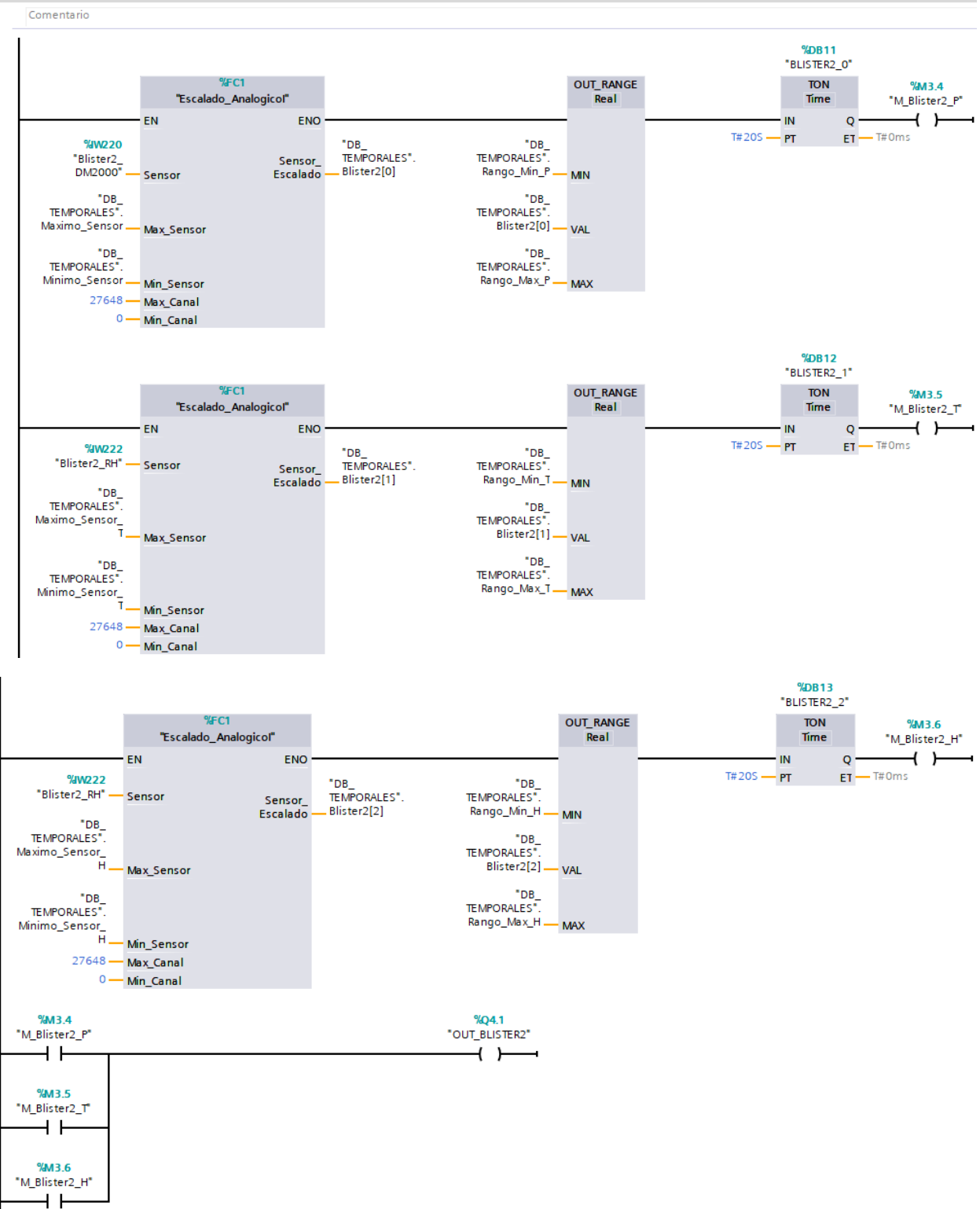

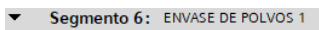

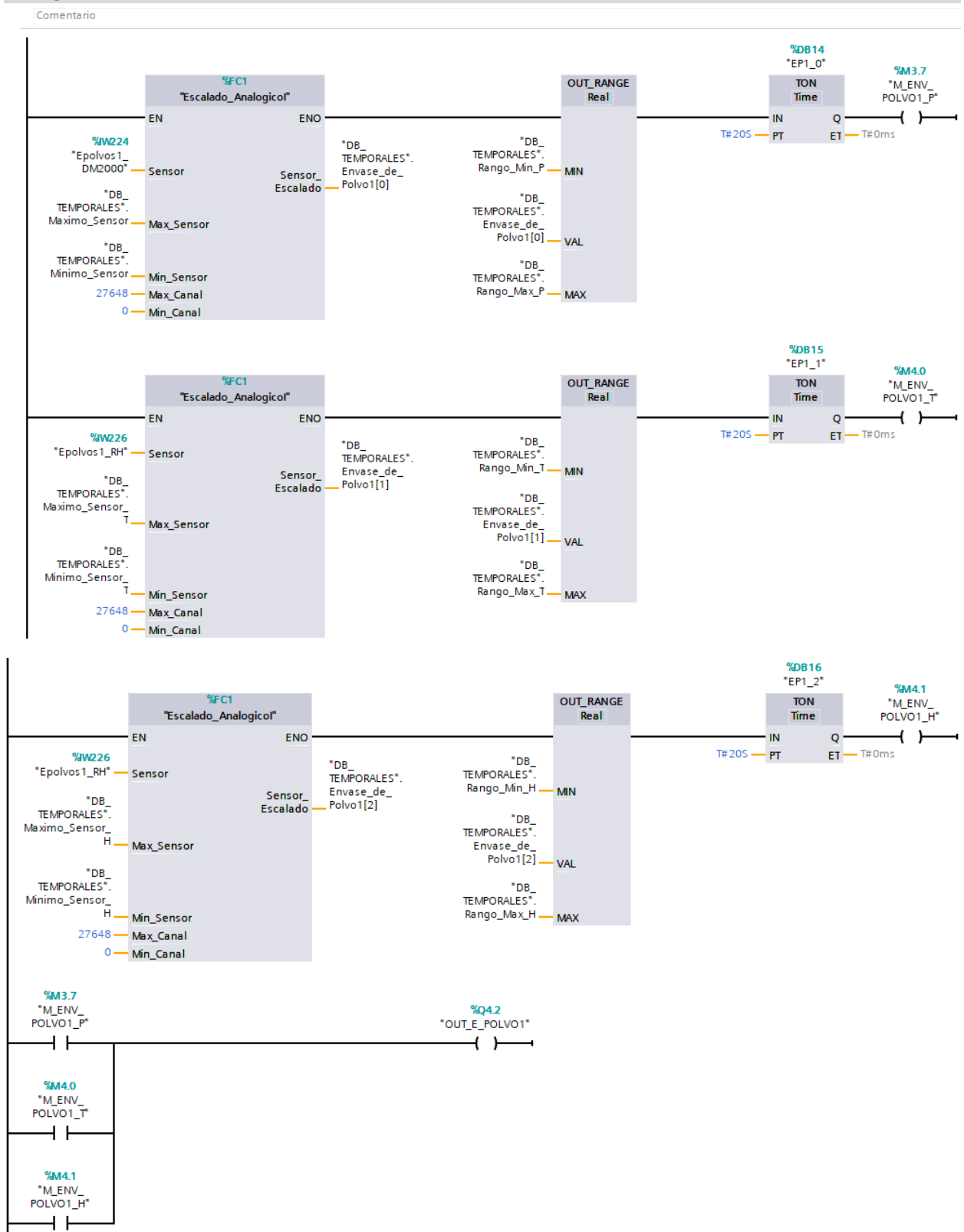

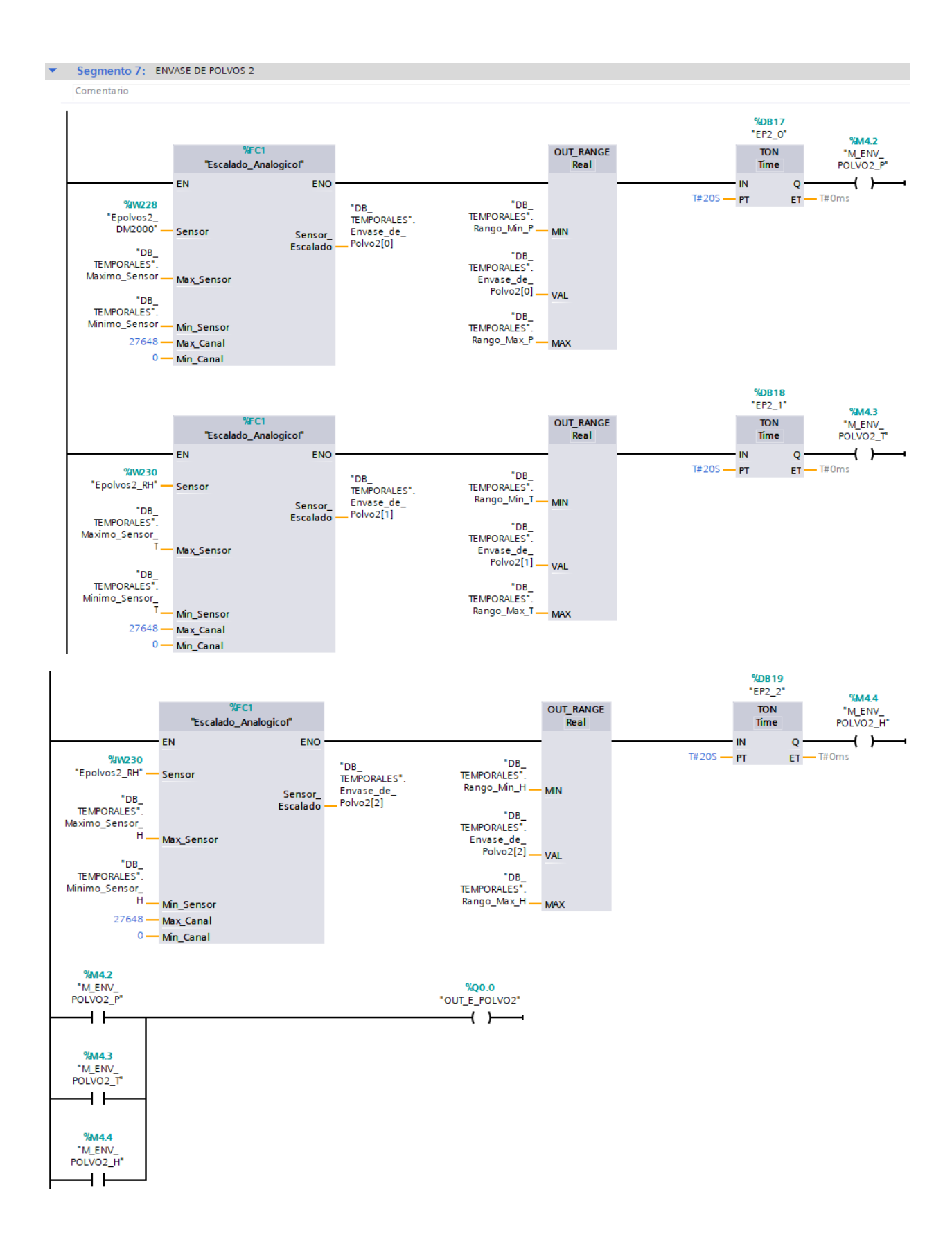

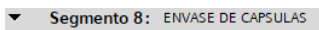

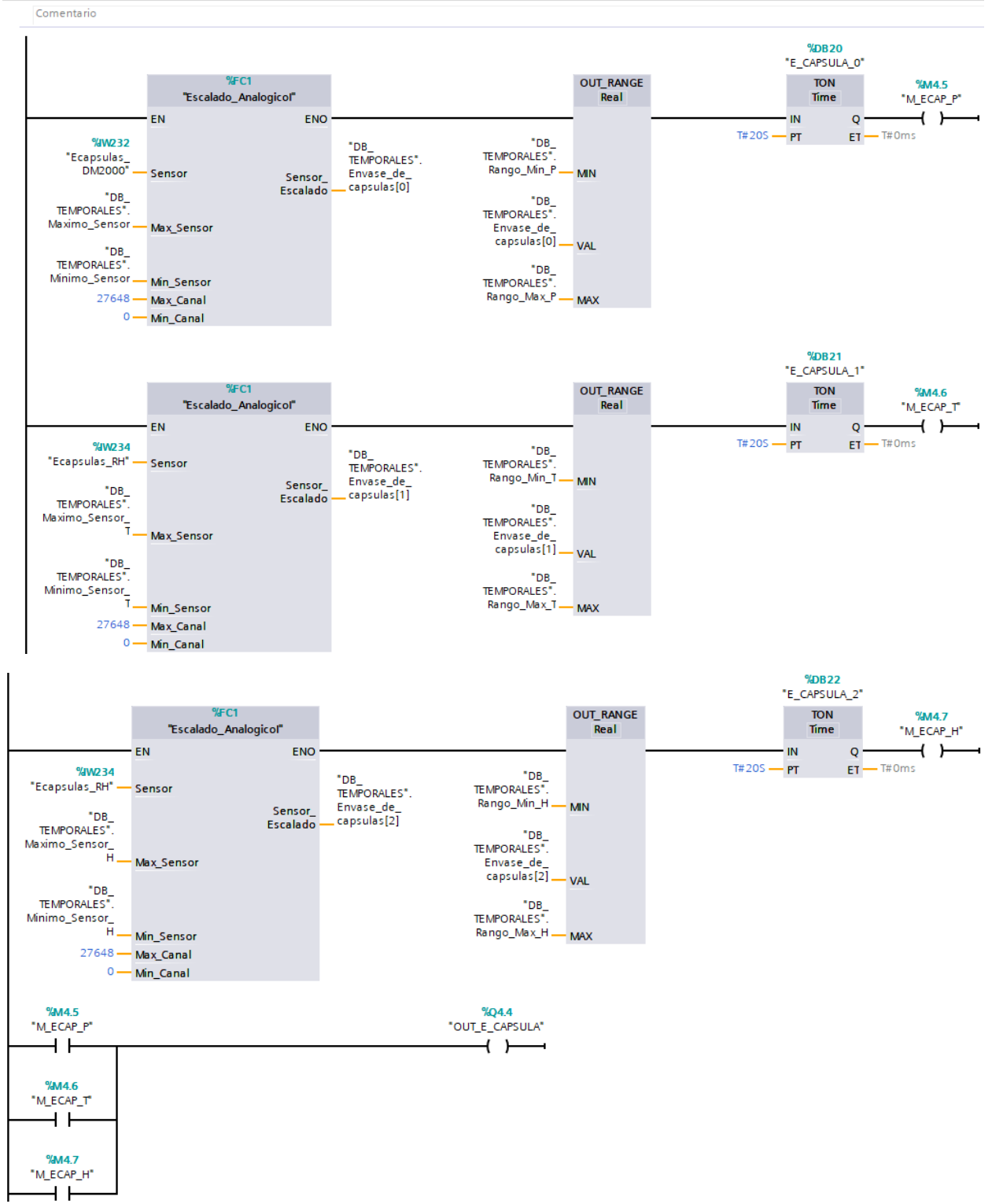

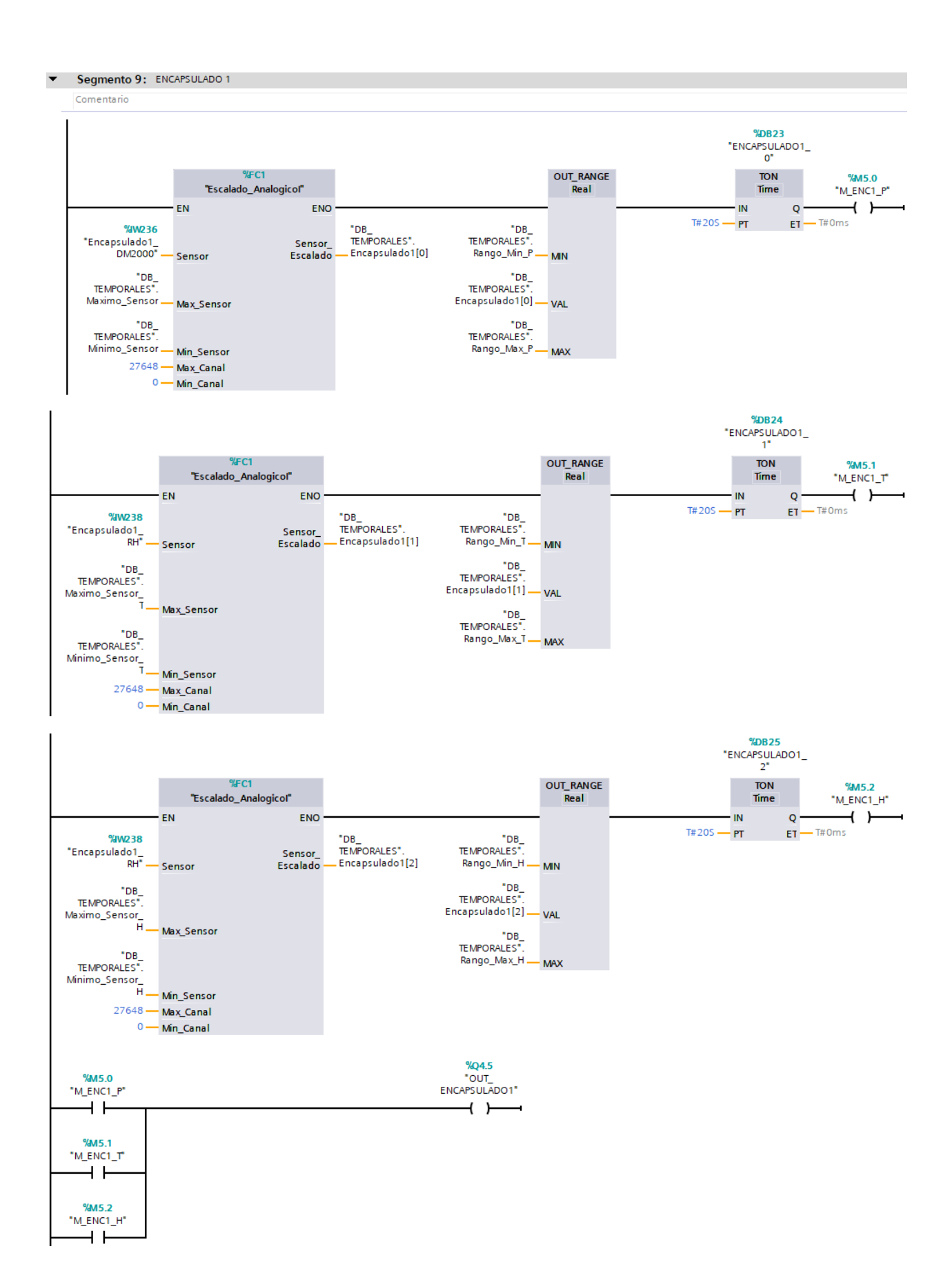

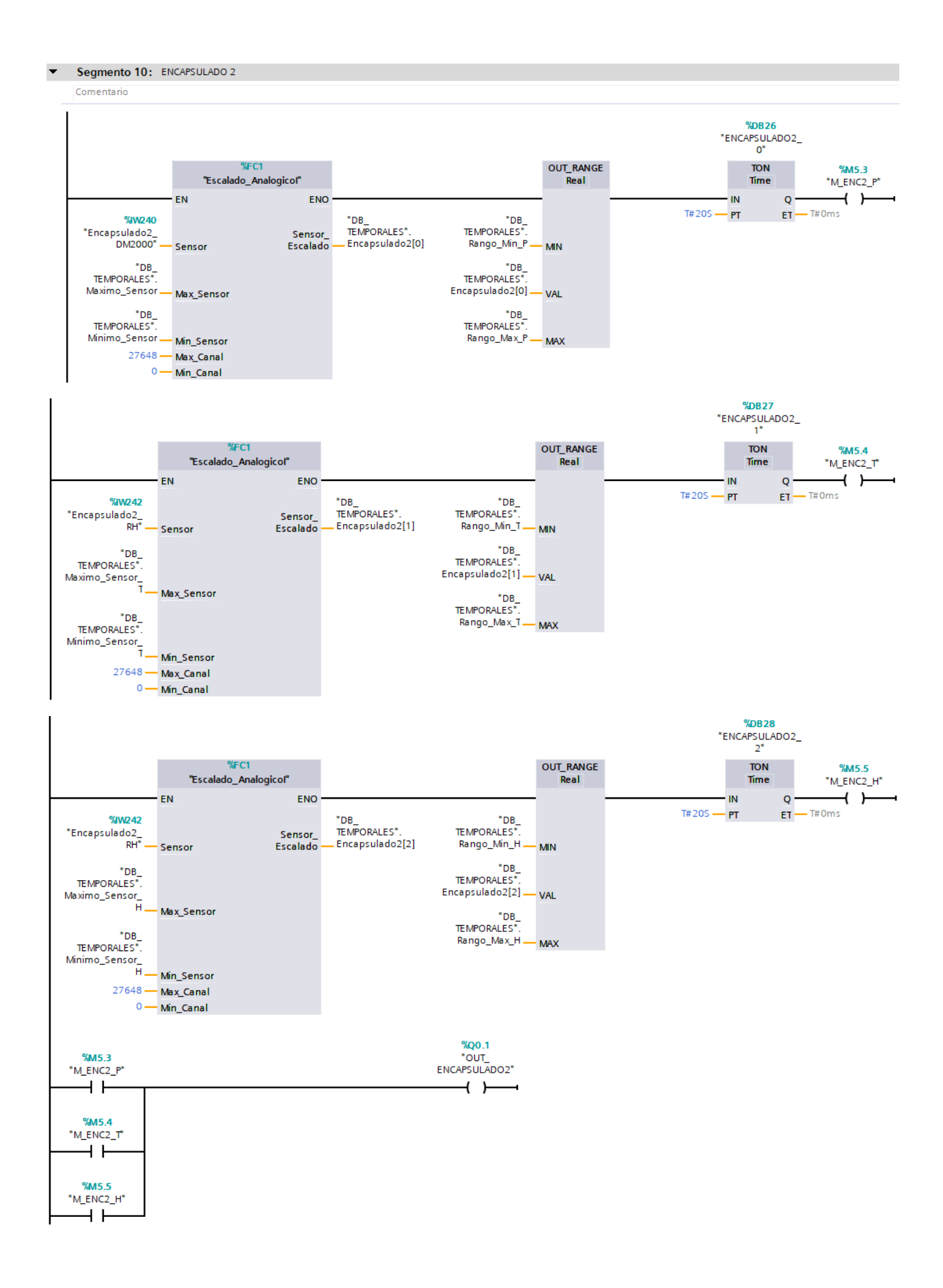

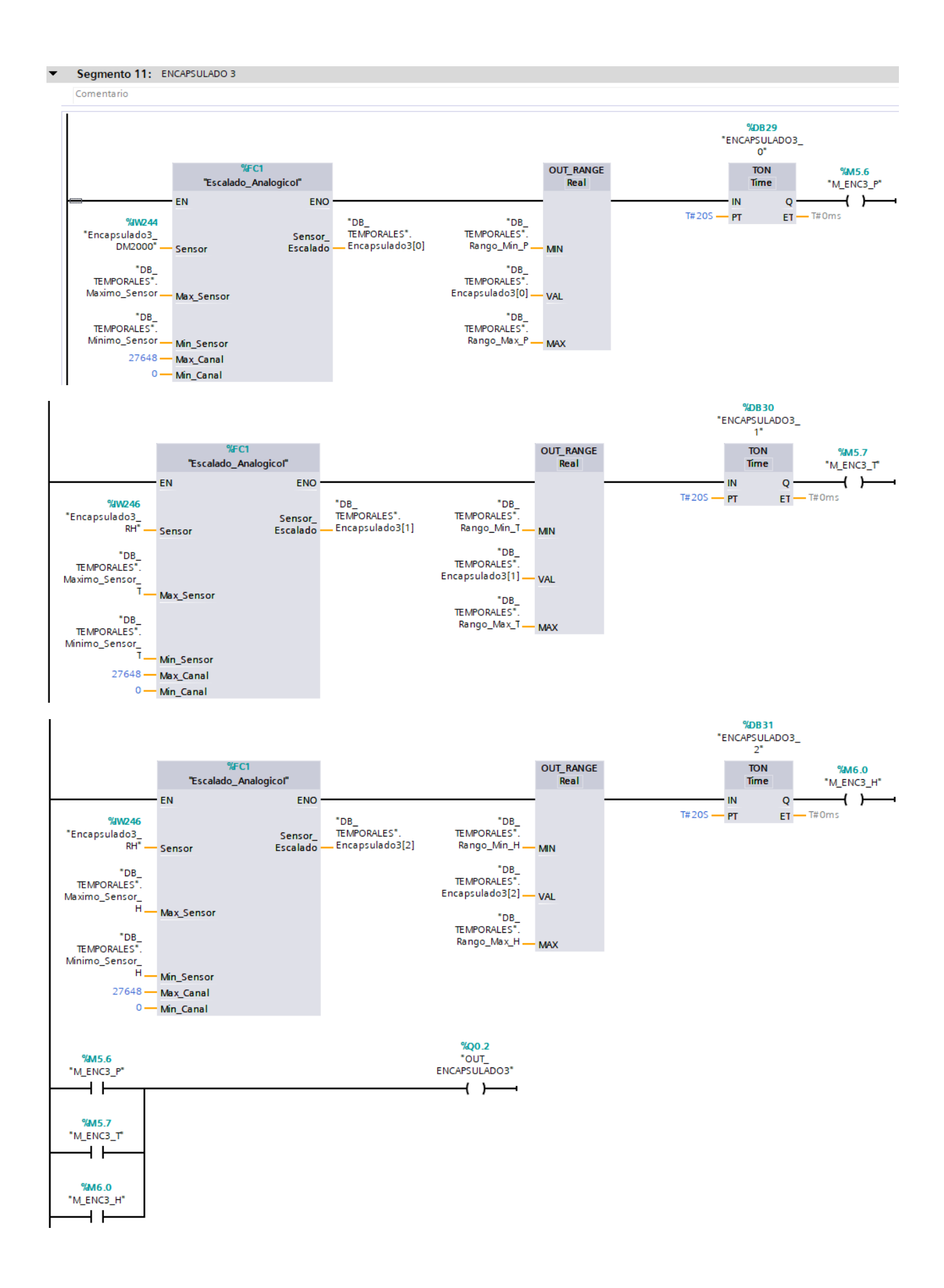

#### ▼ Segmento 12: DISPENSADO DE MATERIALES SOLIDOS

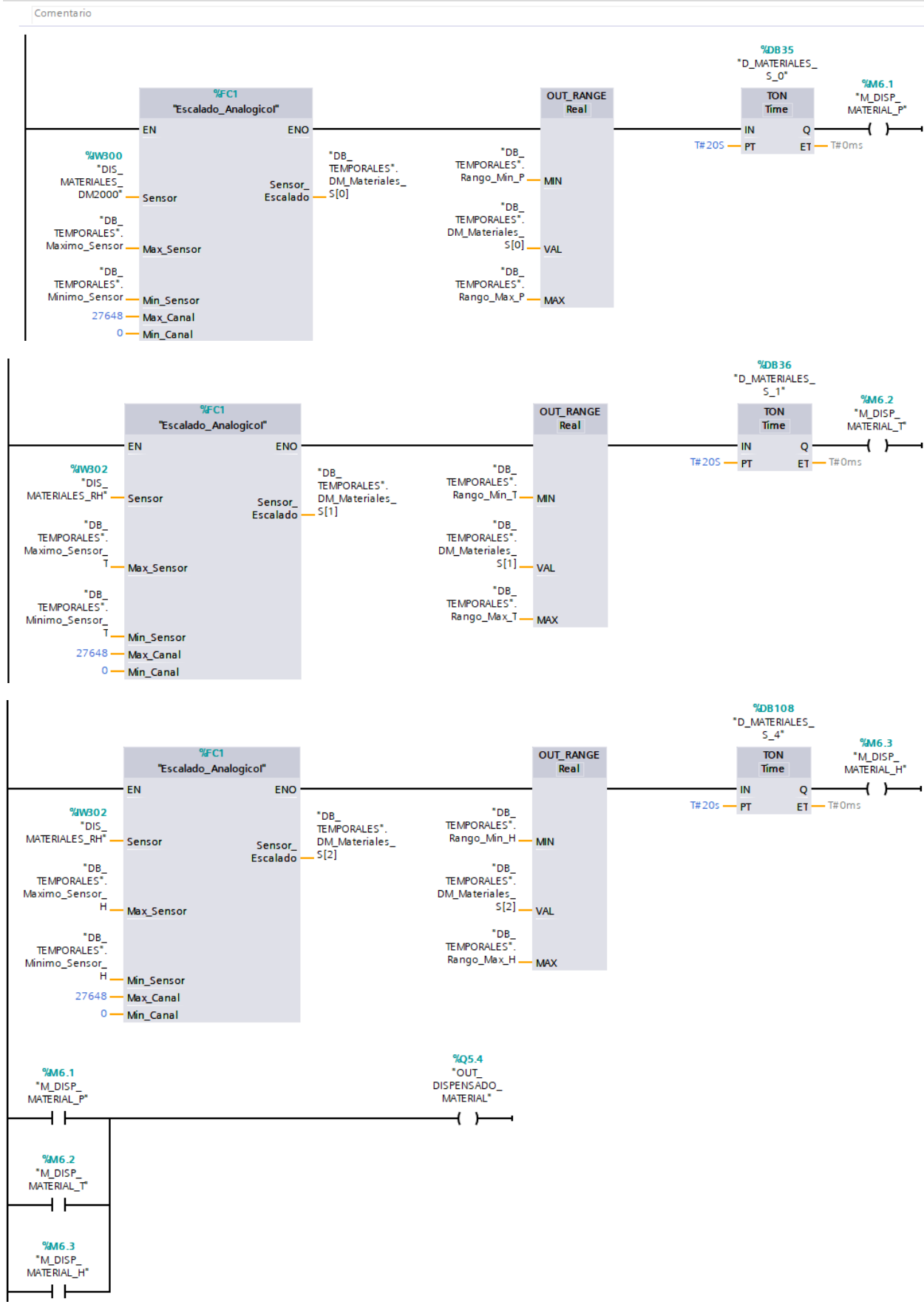

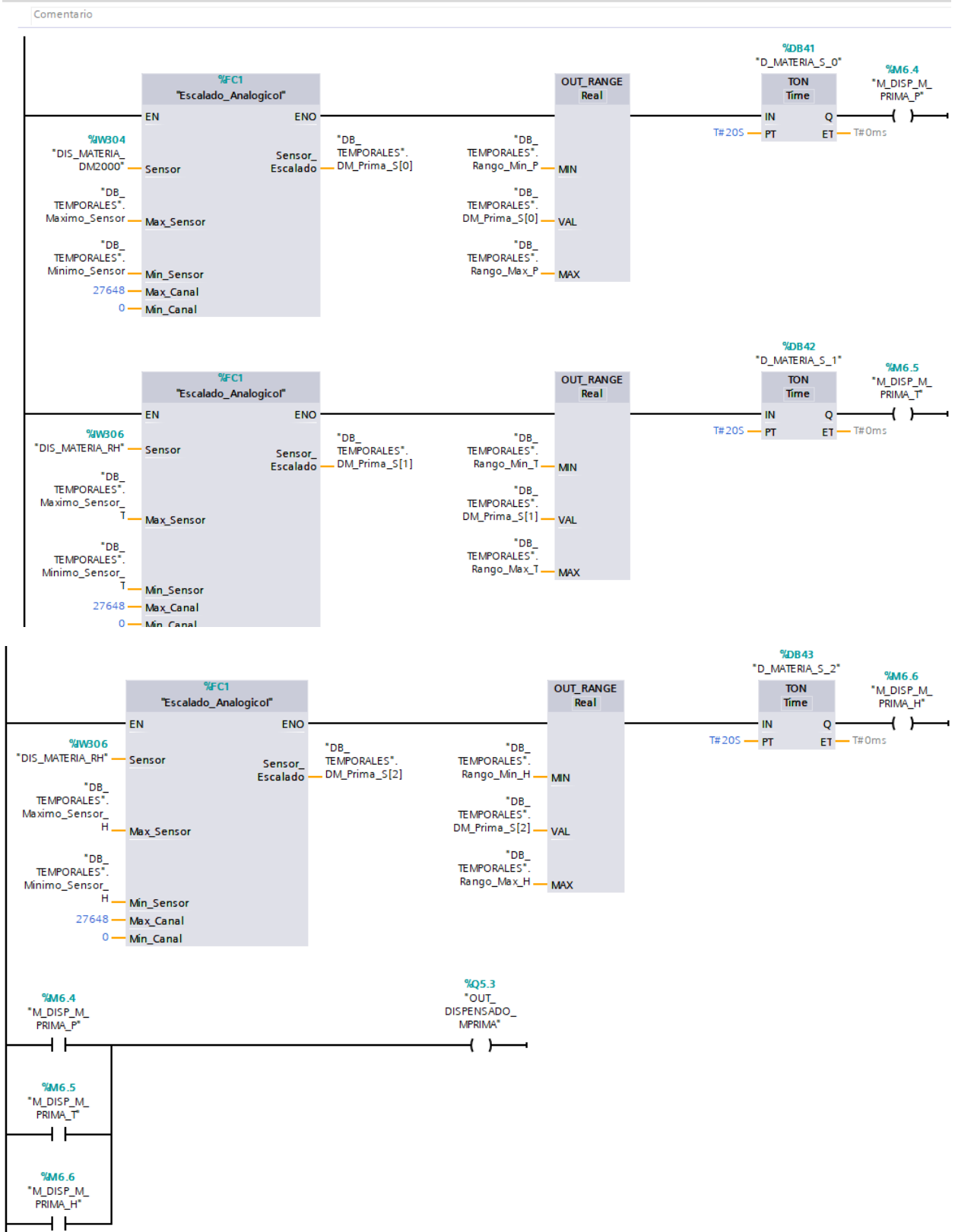

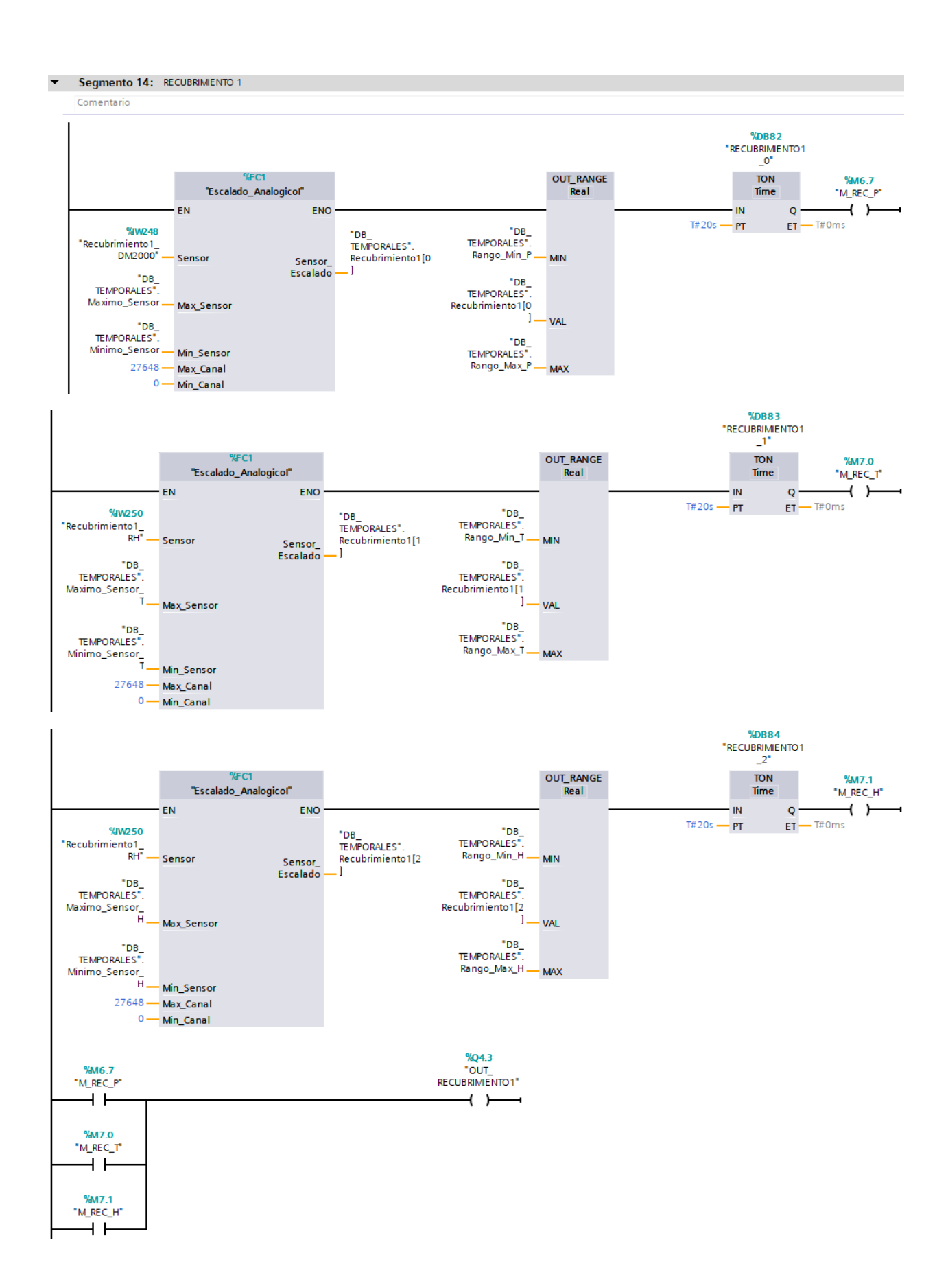

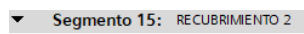

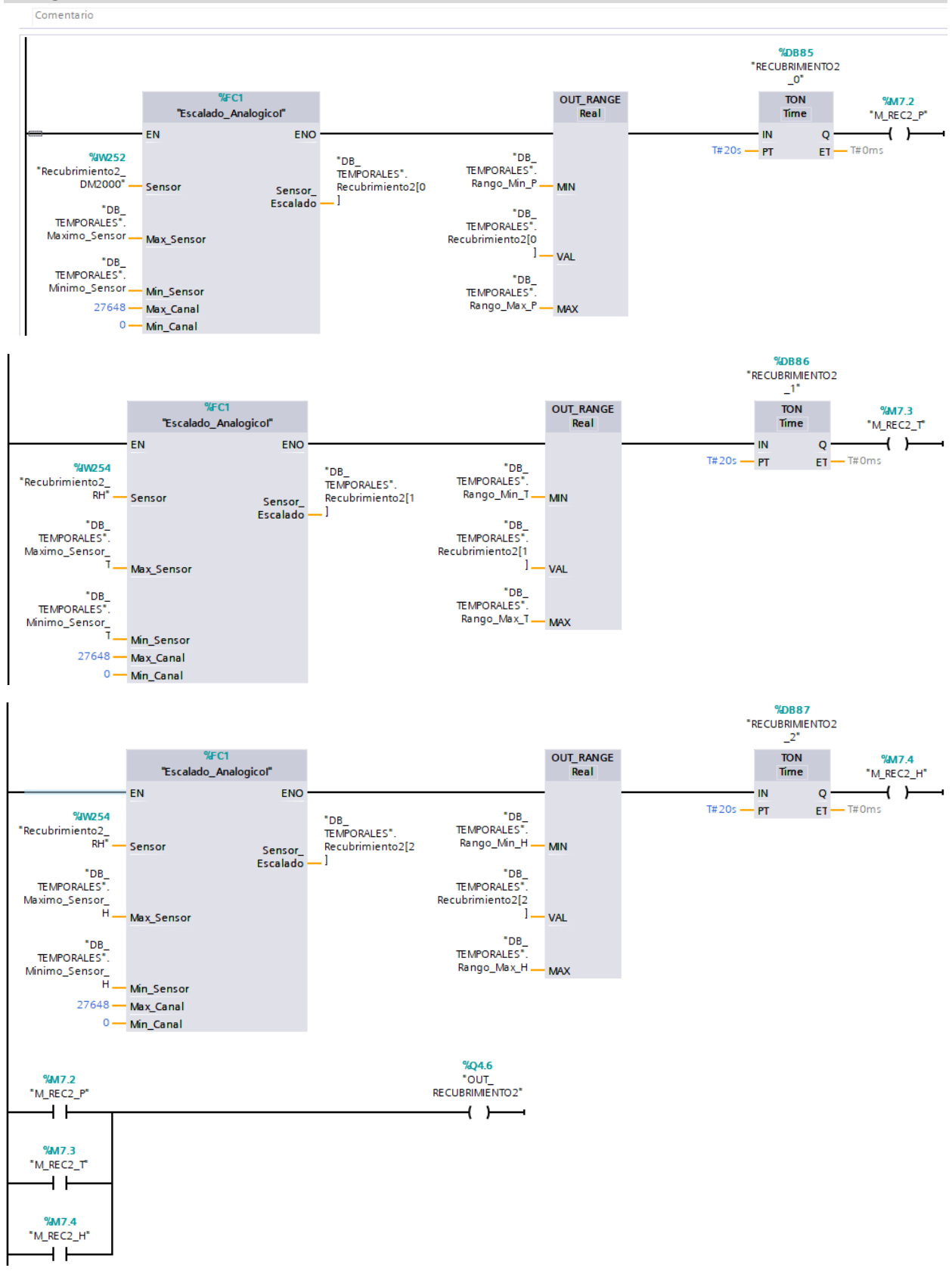

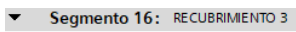

 $+$   $+$ 

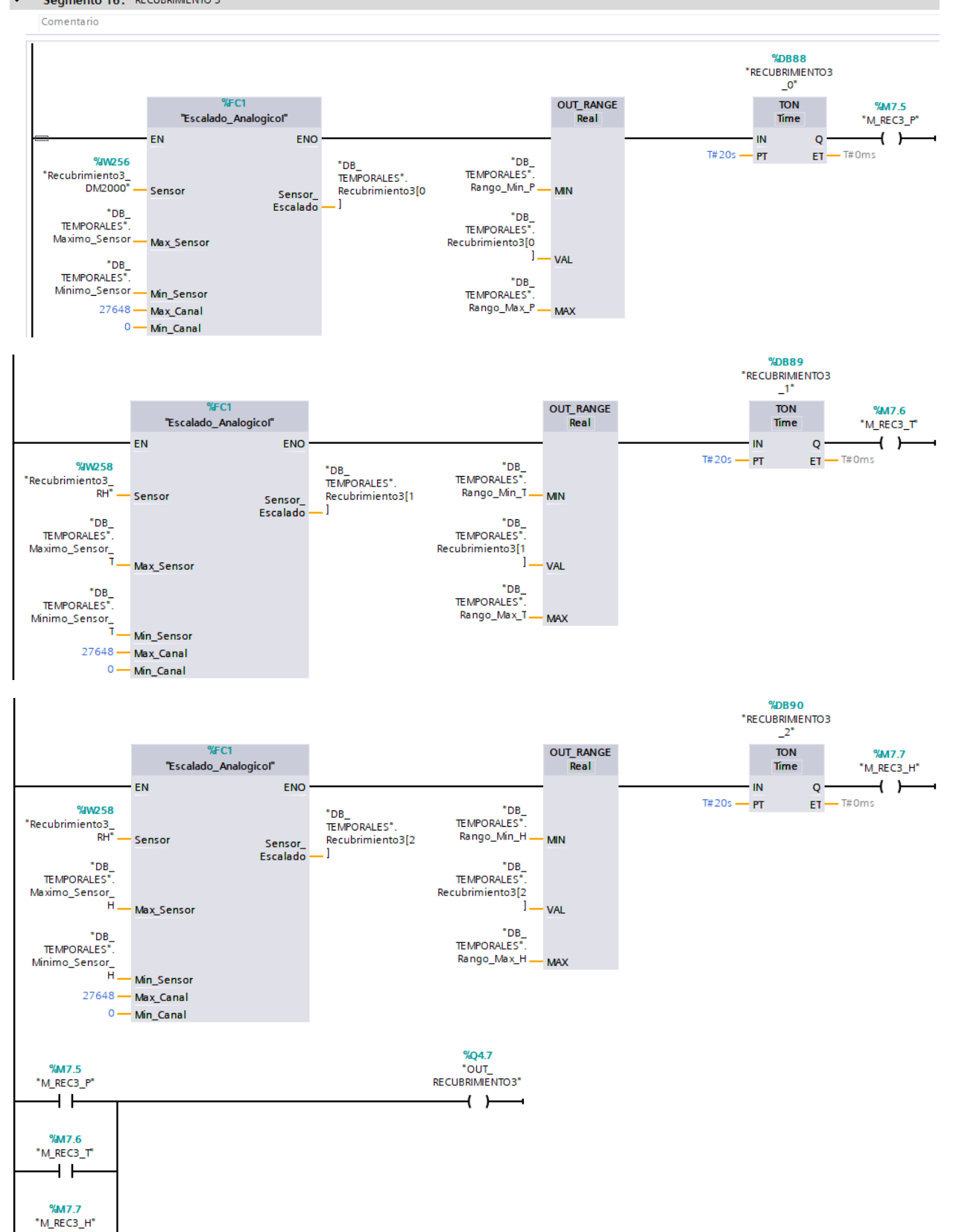

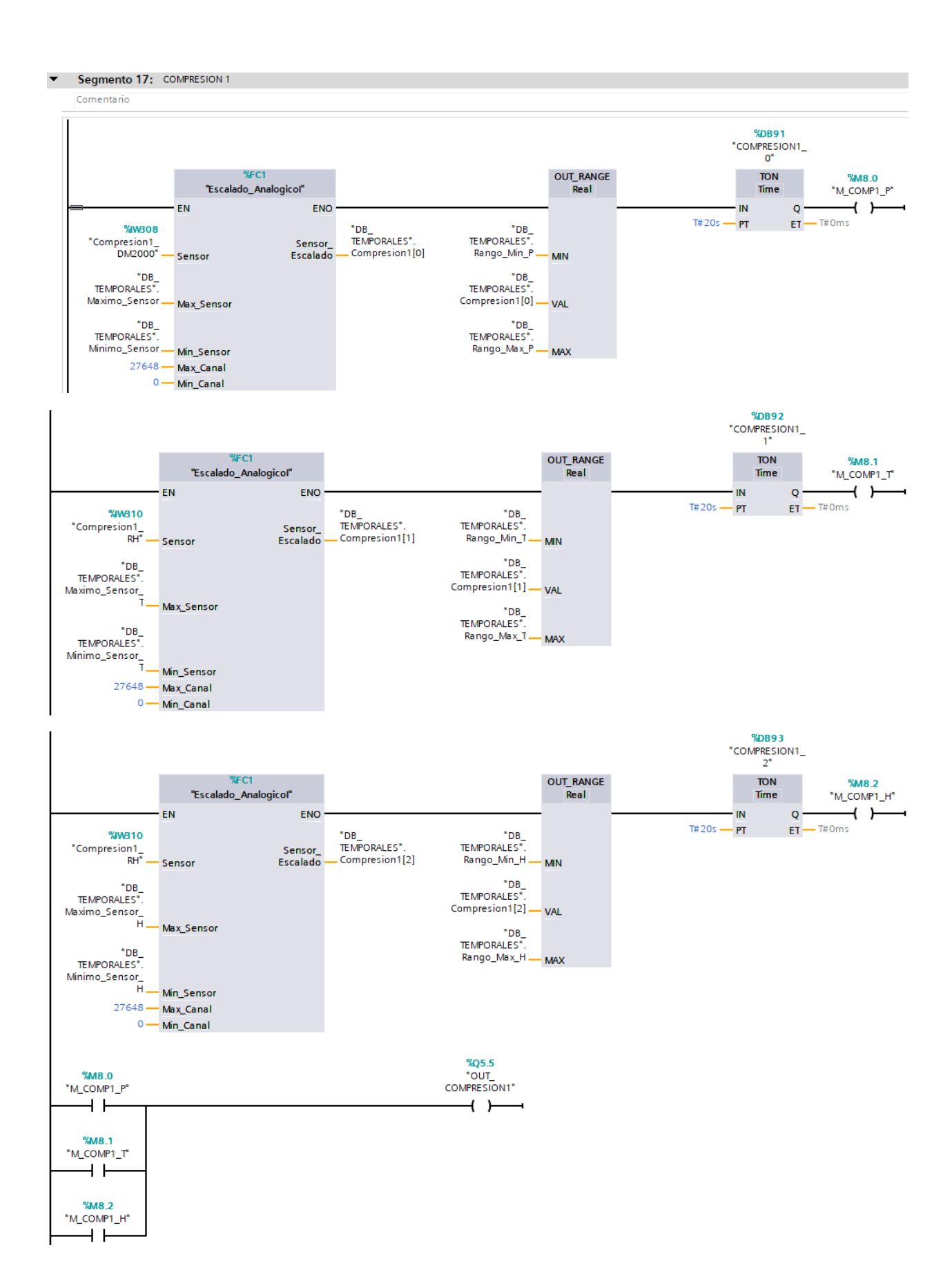

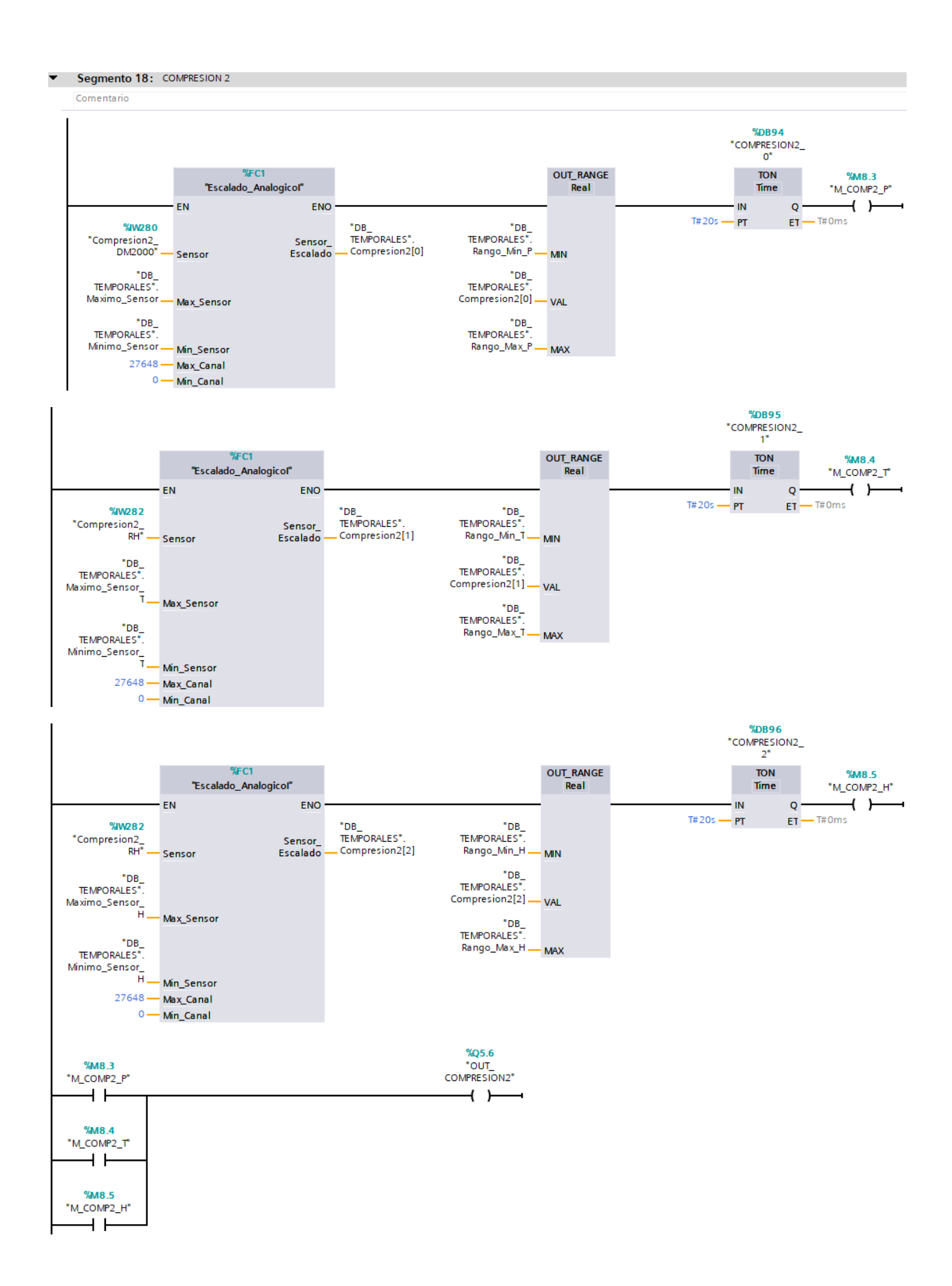

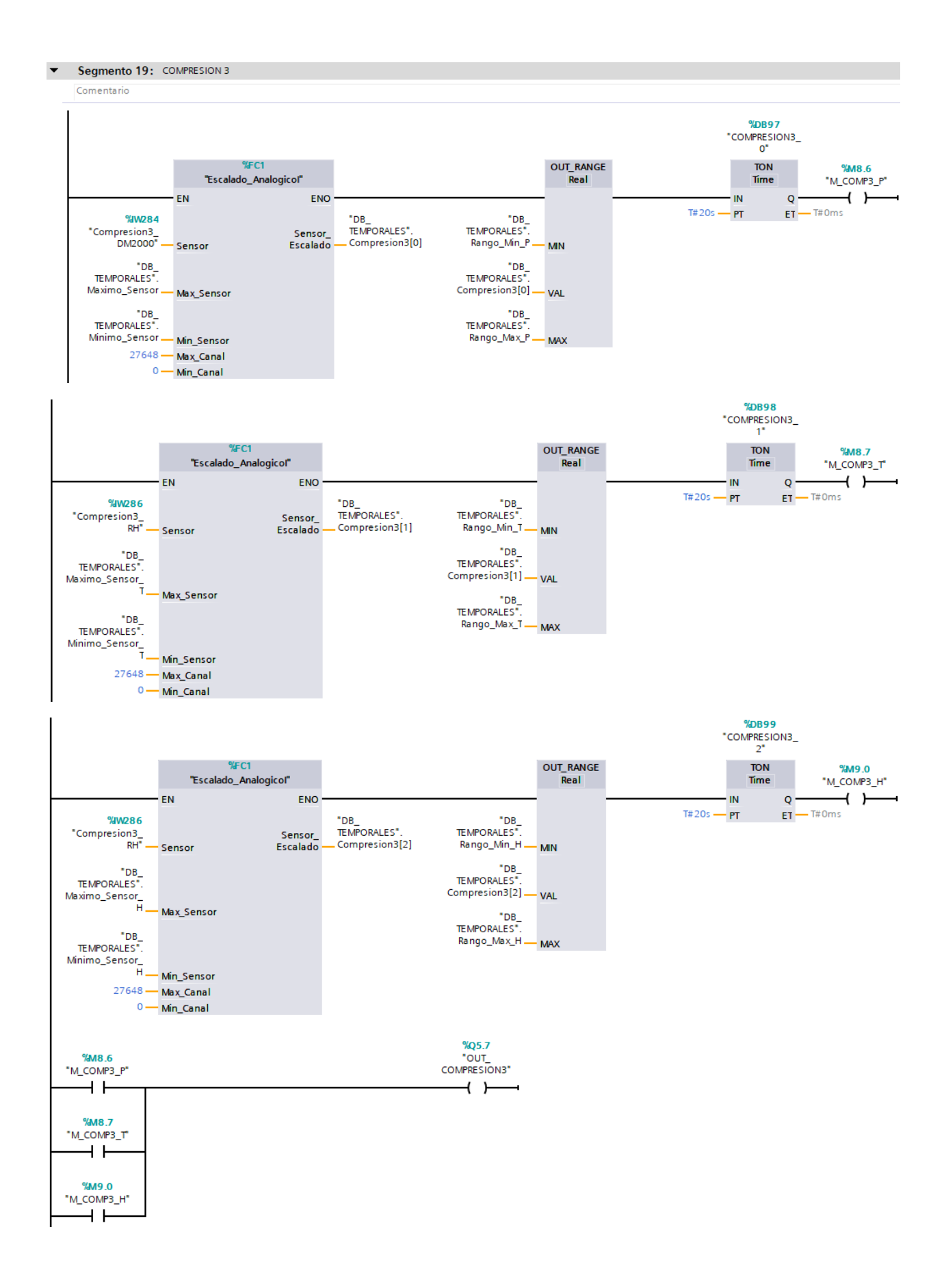
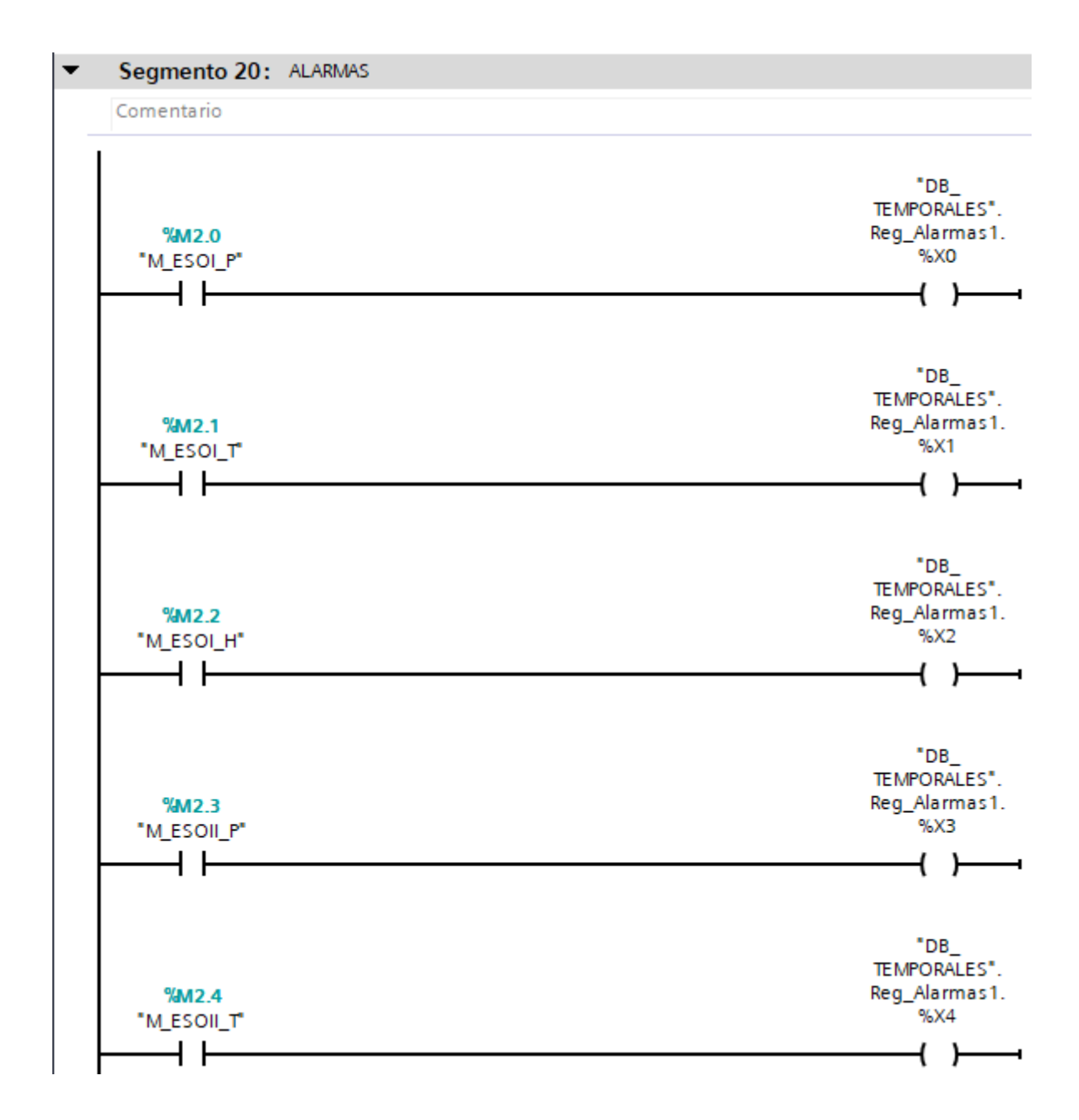

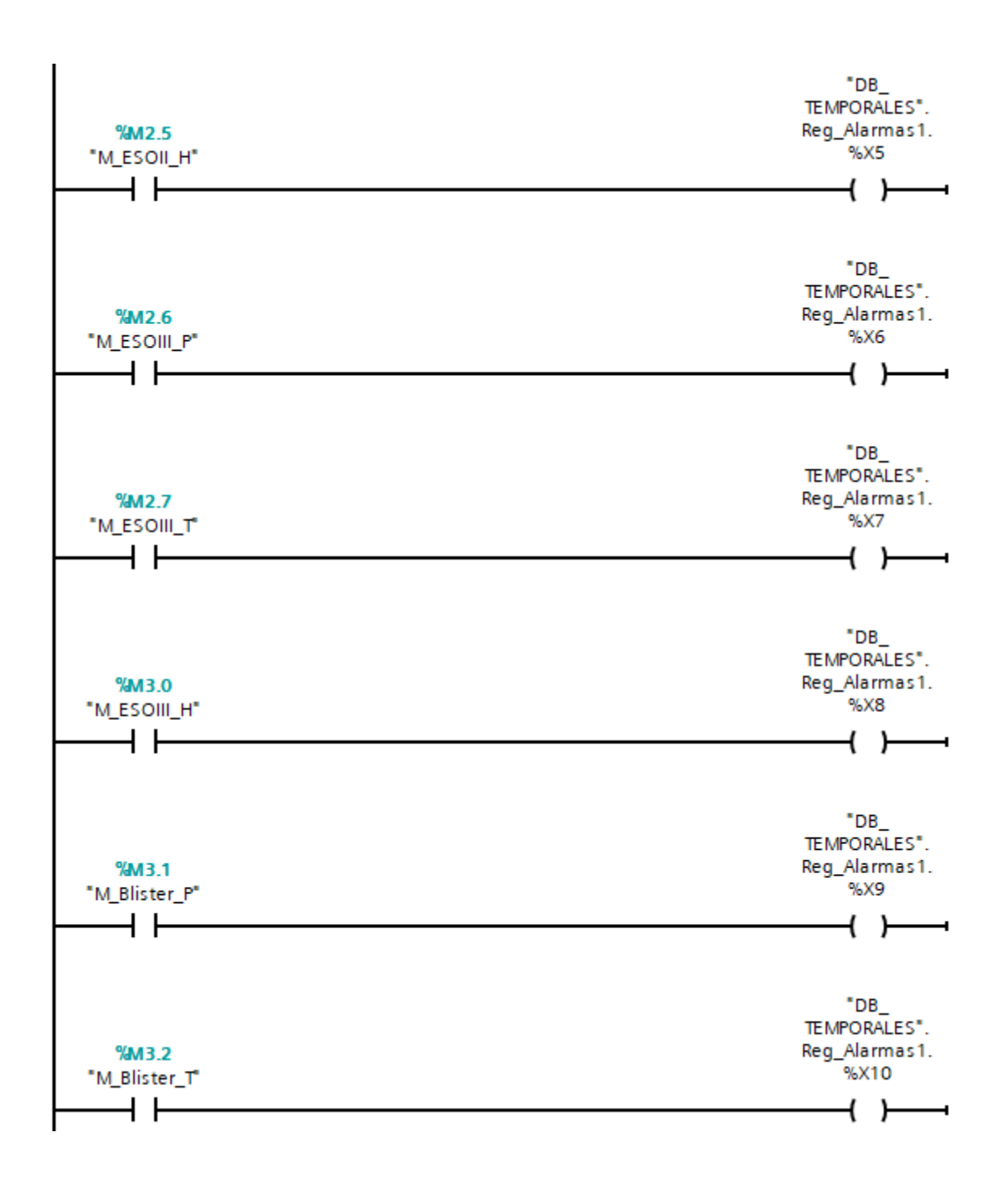

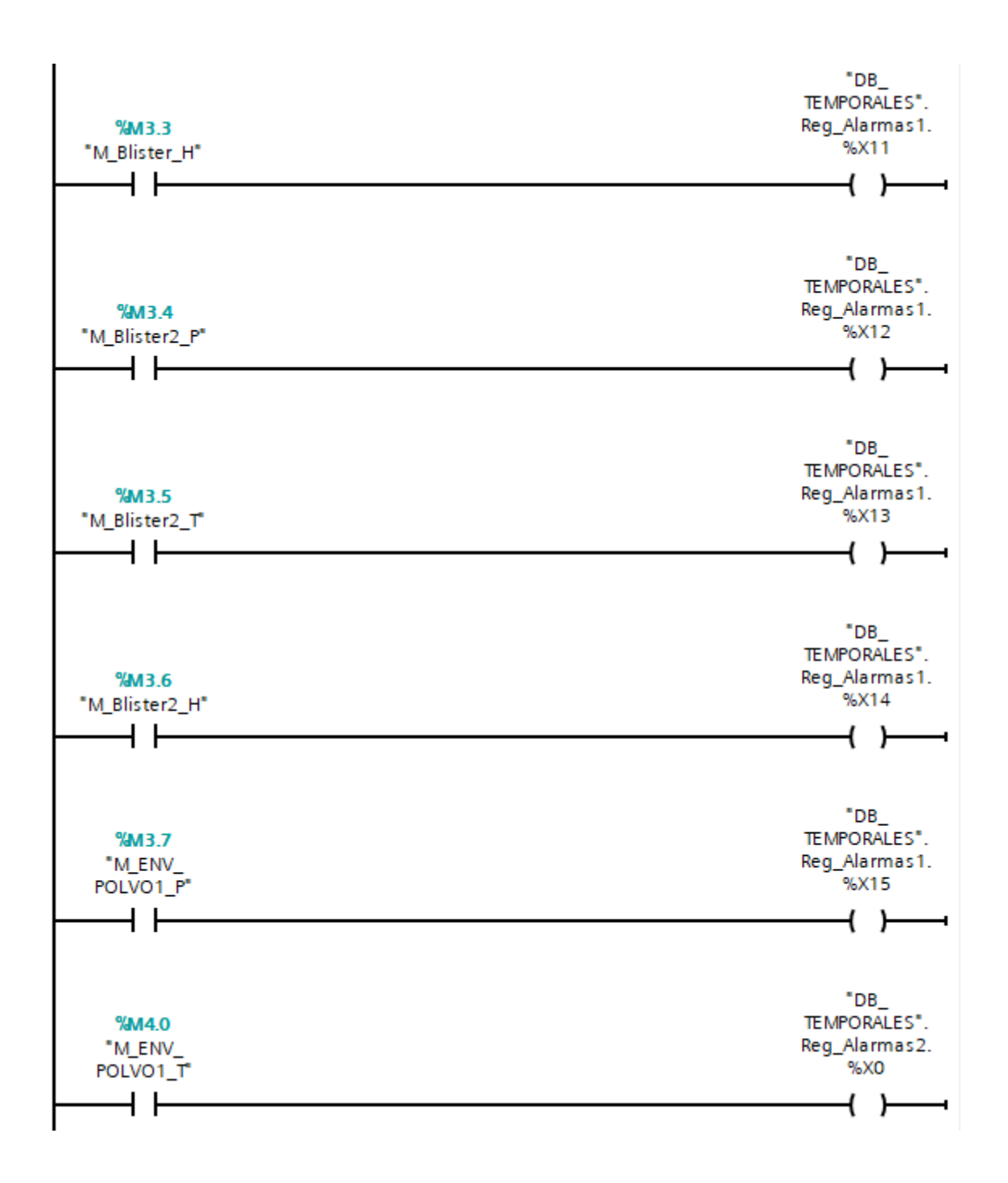

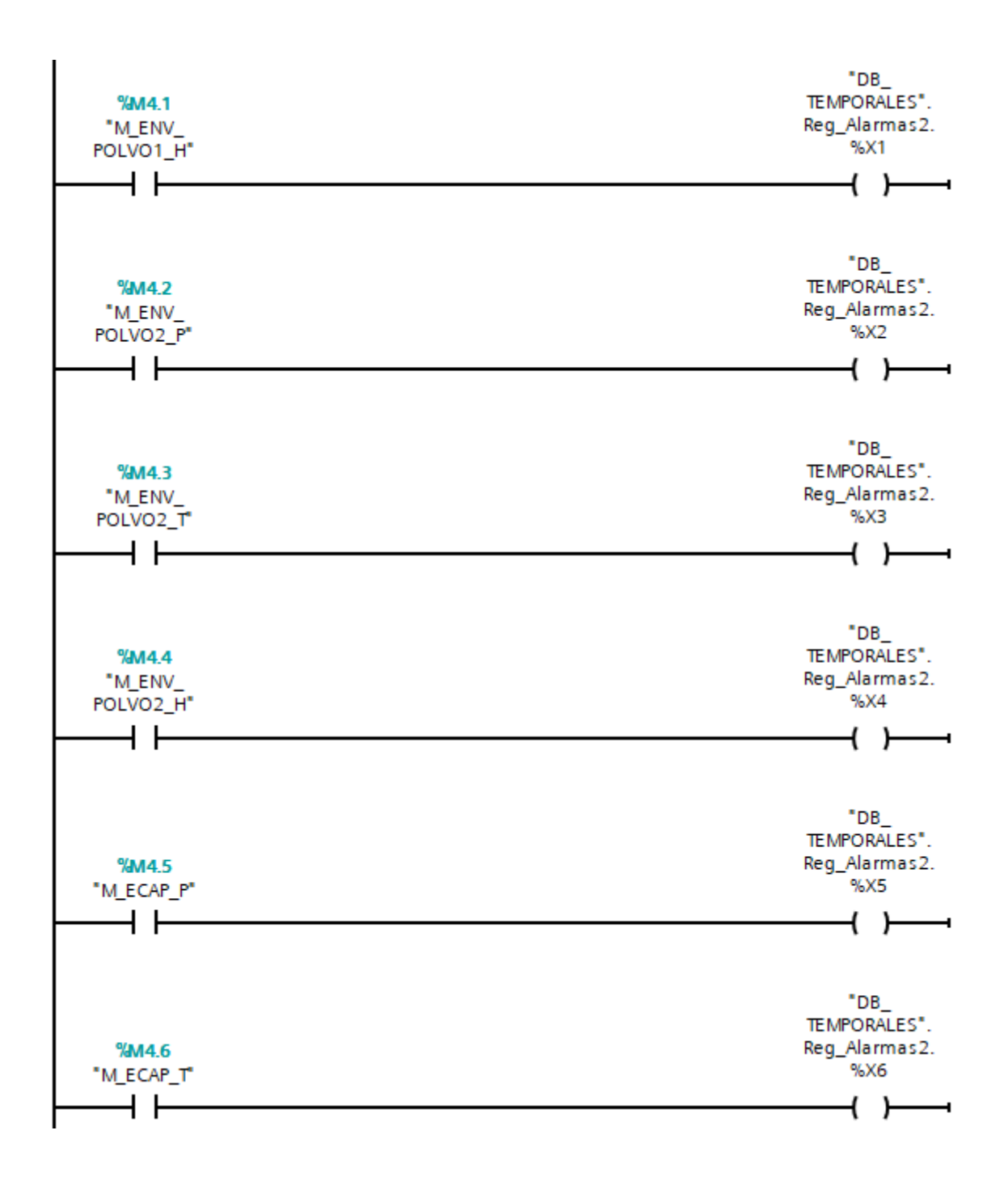

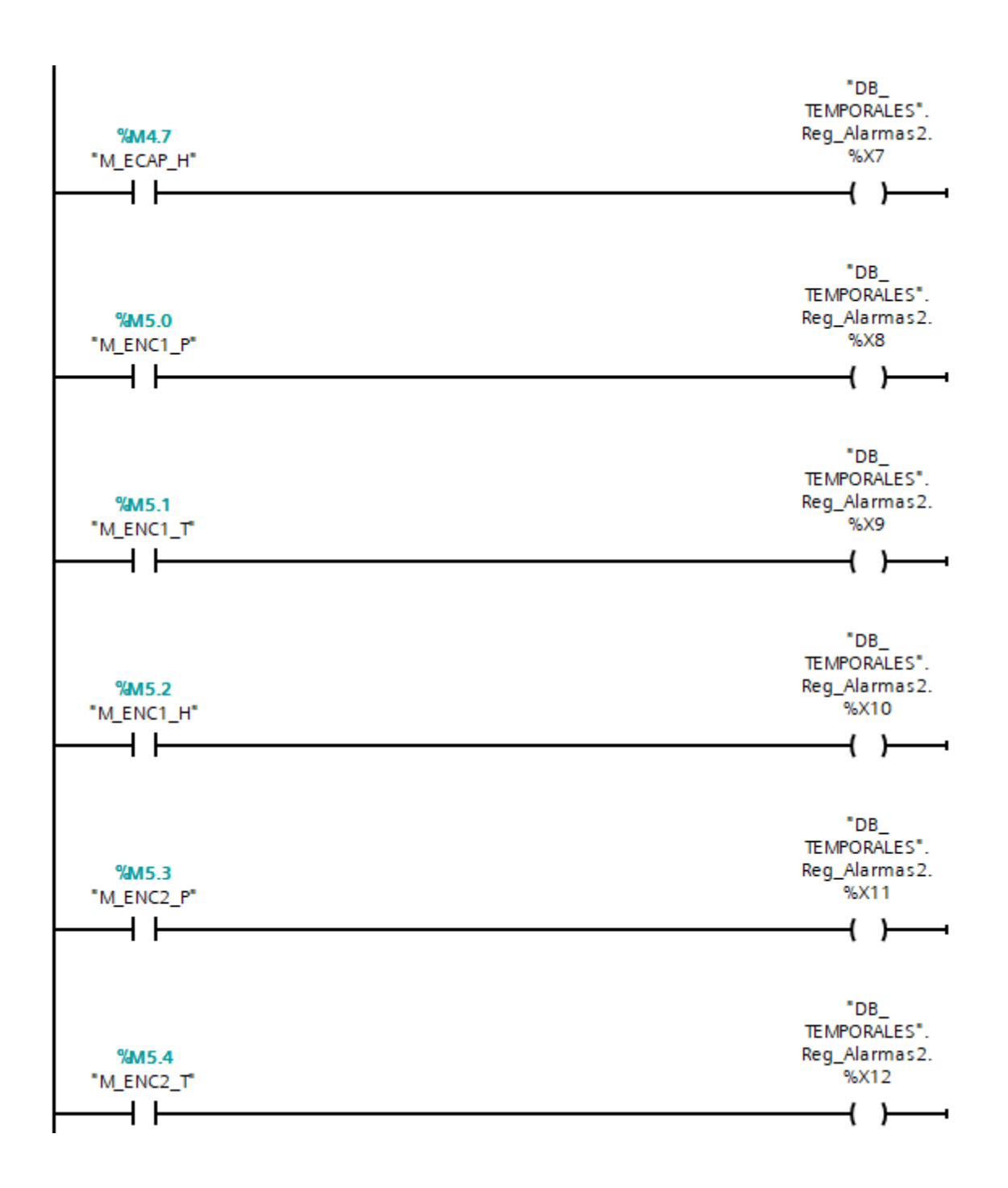

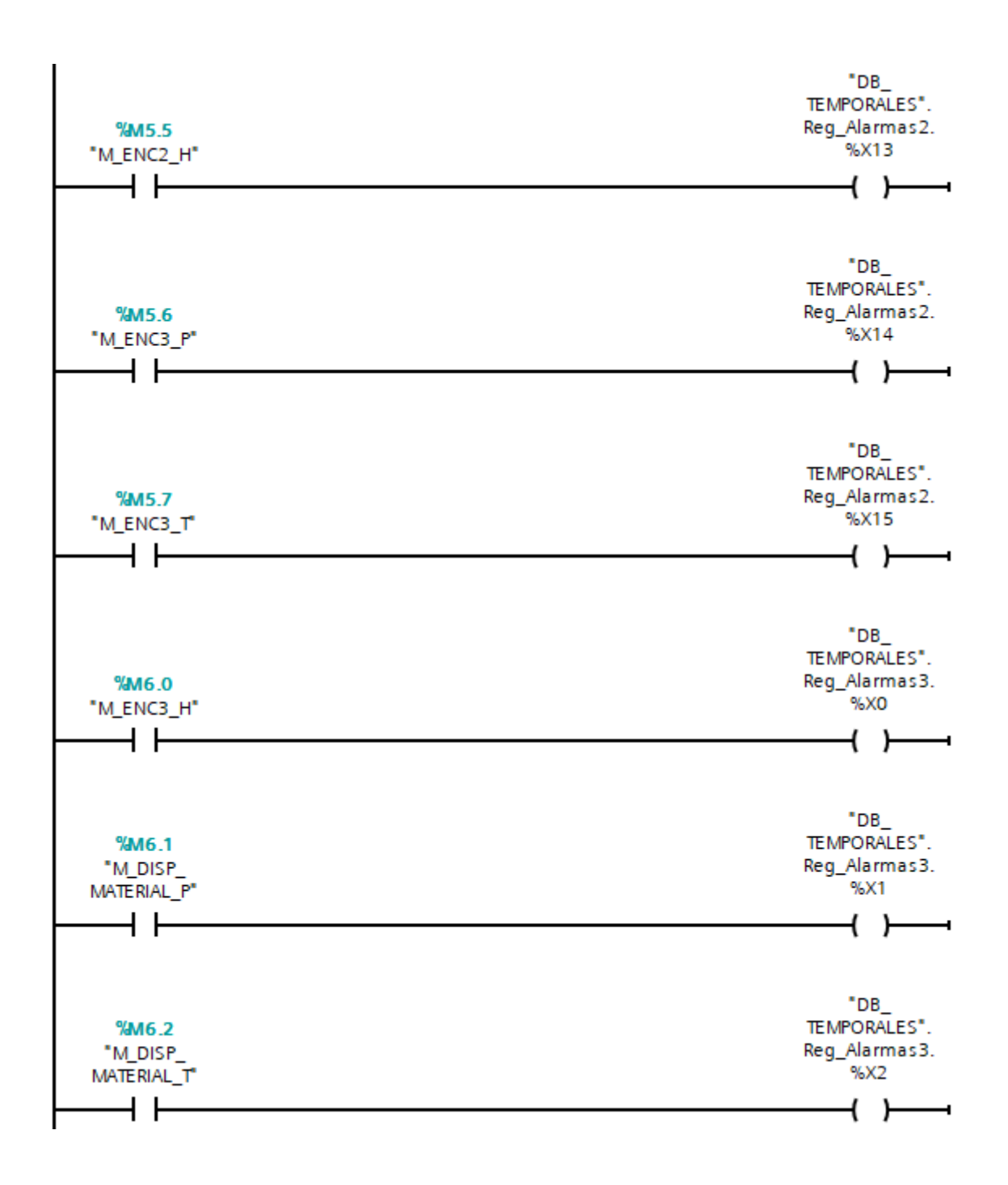

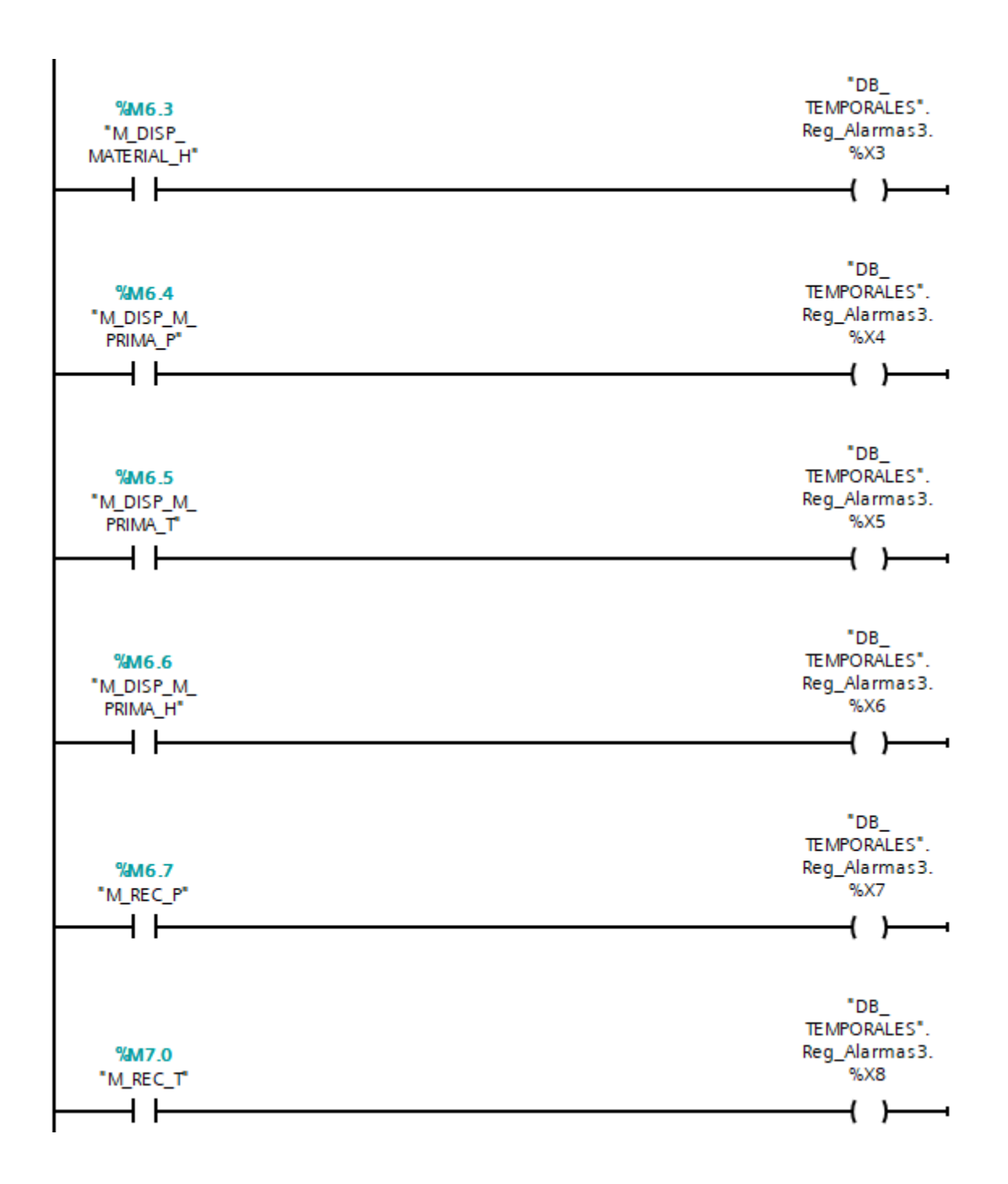

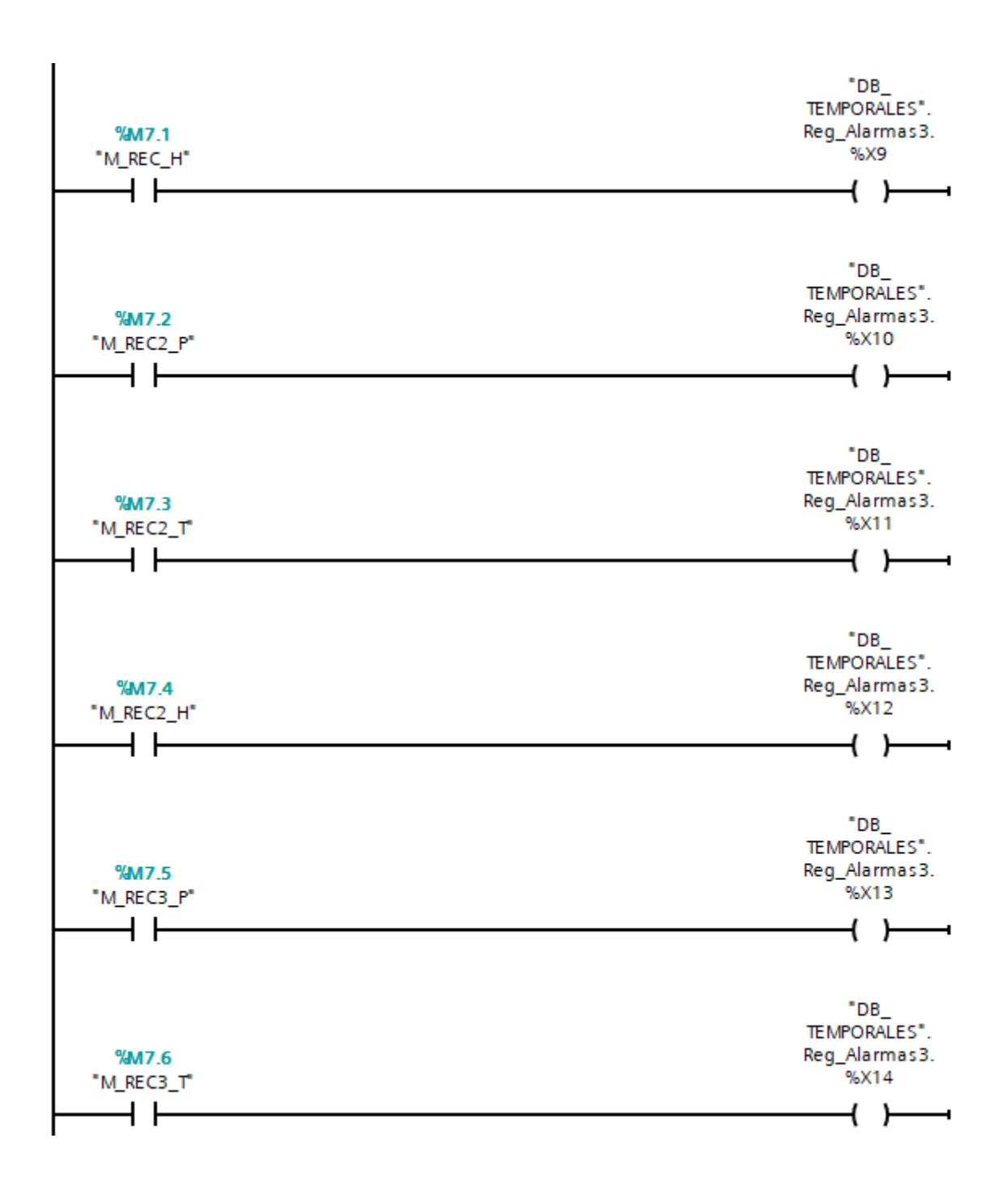

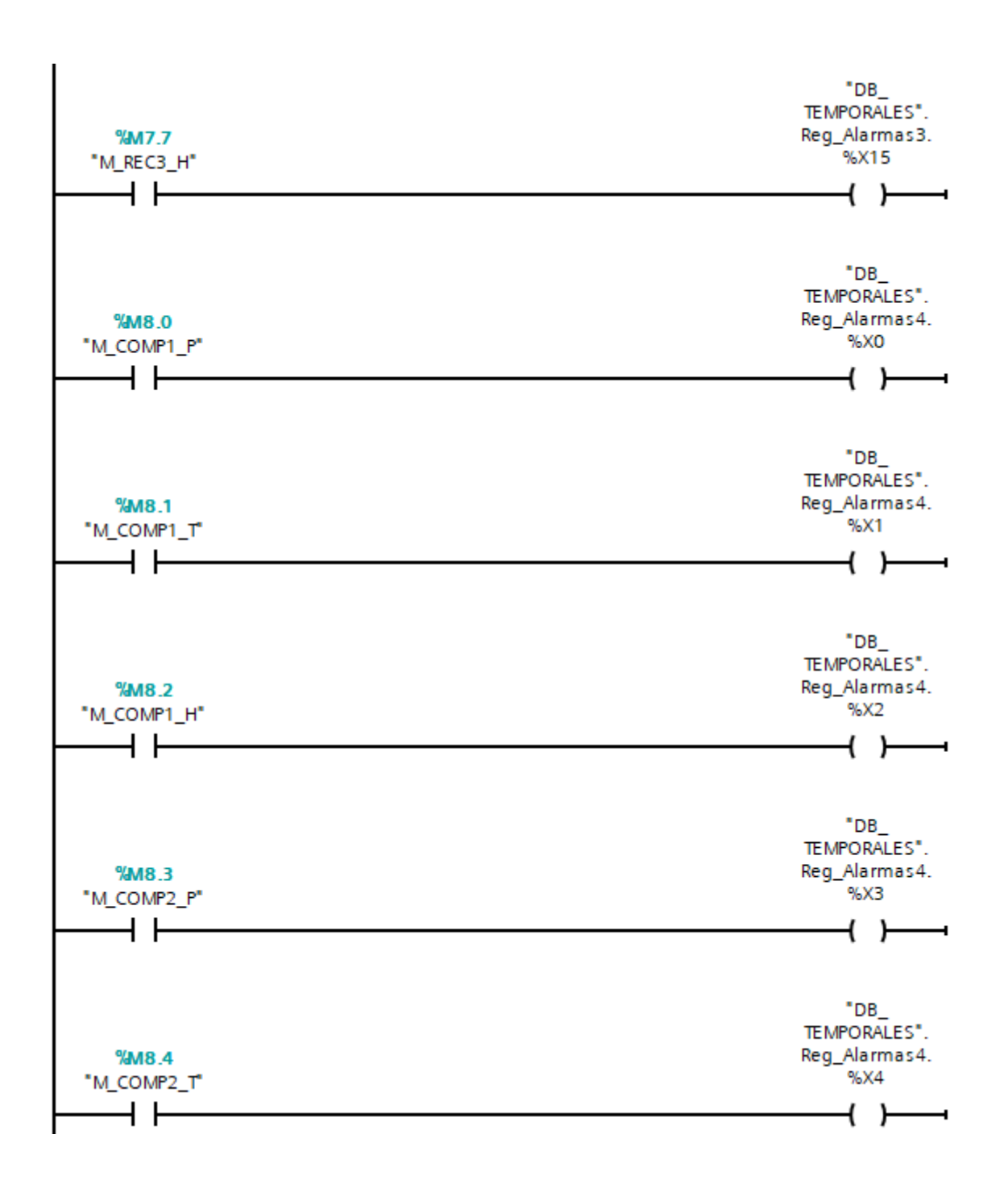

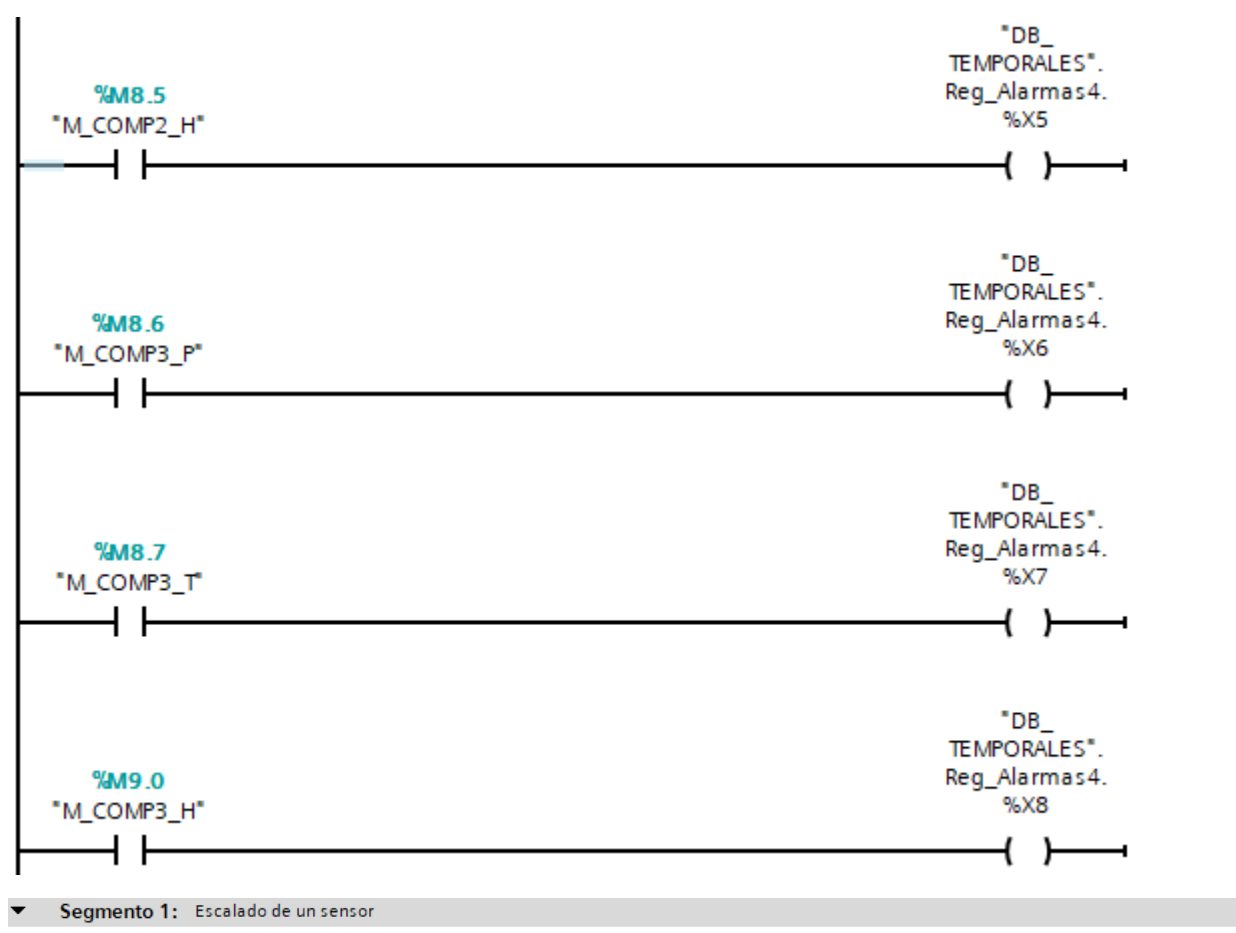

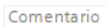

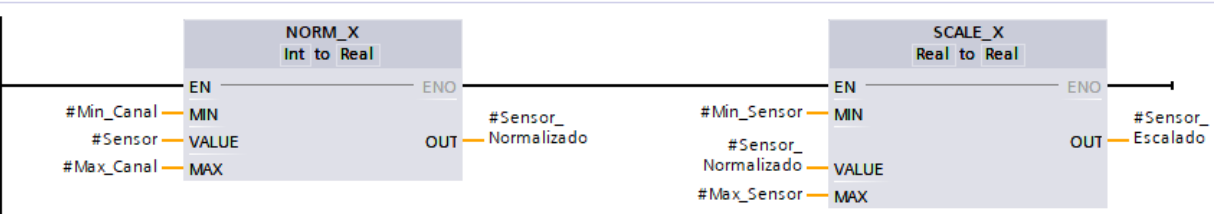

## **ANEXO 2**

Elaboración de las Pantallas del sistema SCADA en TIA Portal - SIMATIC WinCC para el monitoreo de los parámetros ambientales en las áreas de elaboración de productos farmacéuticos.

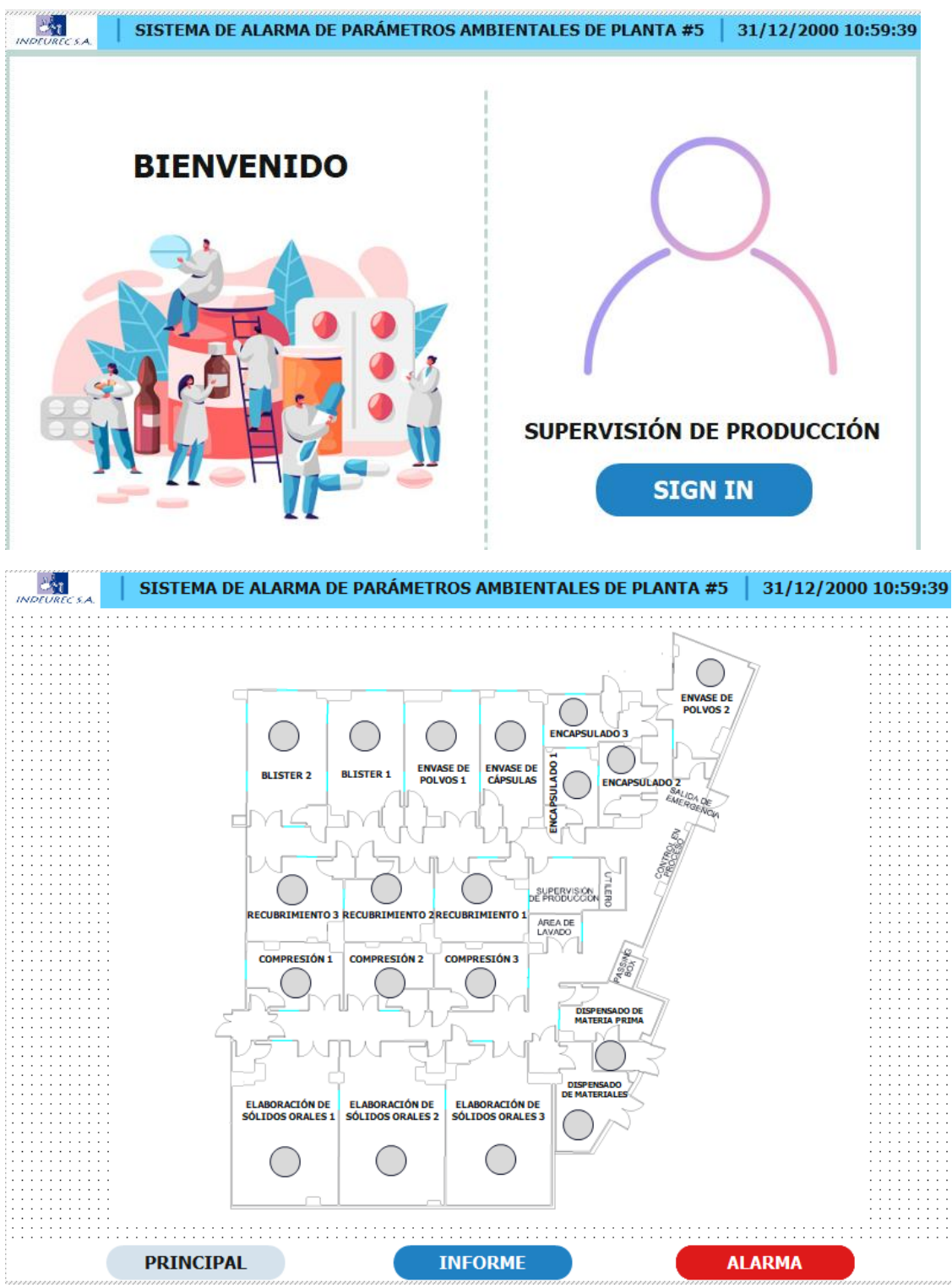

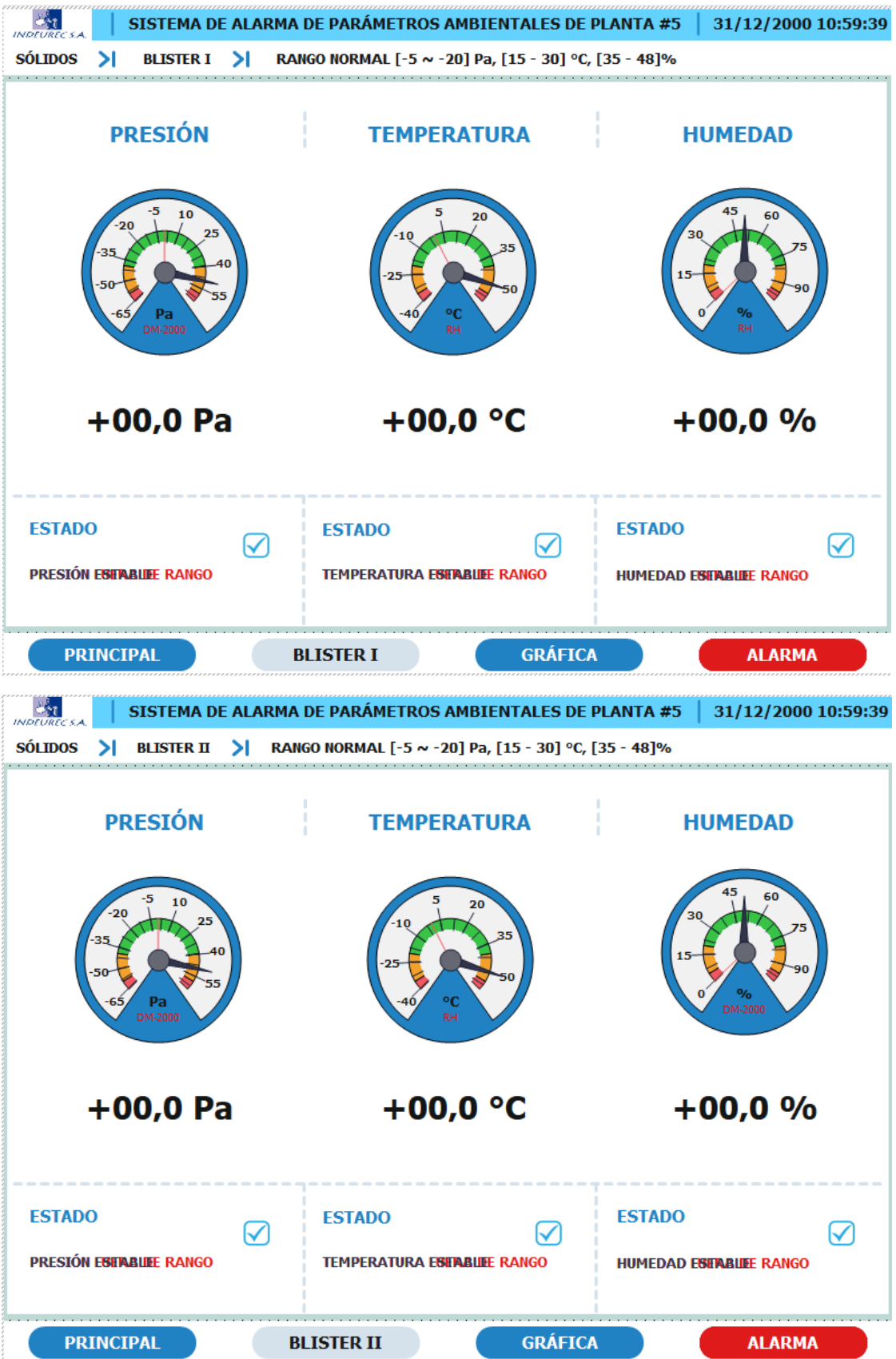

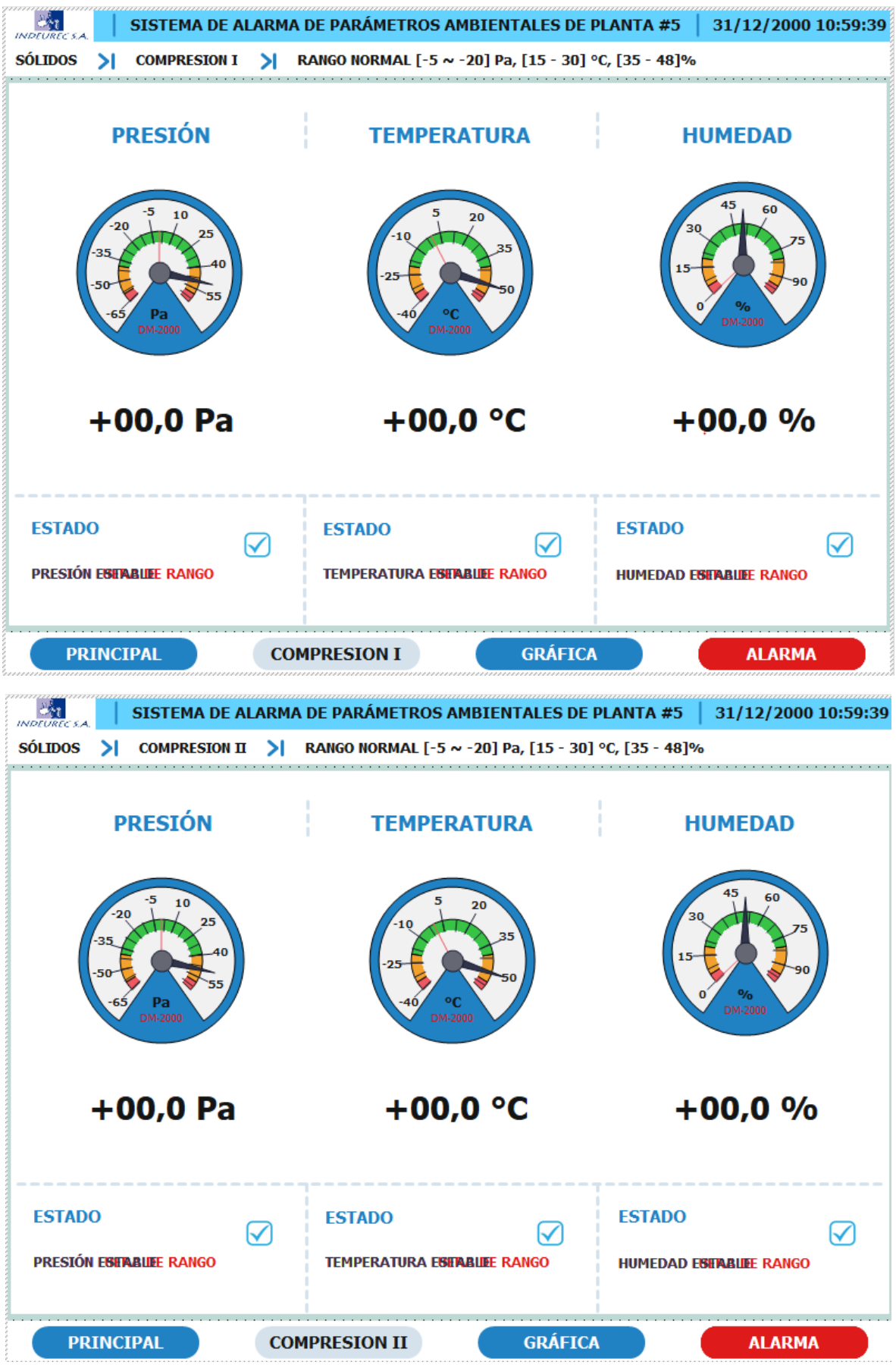

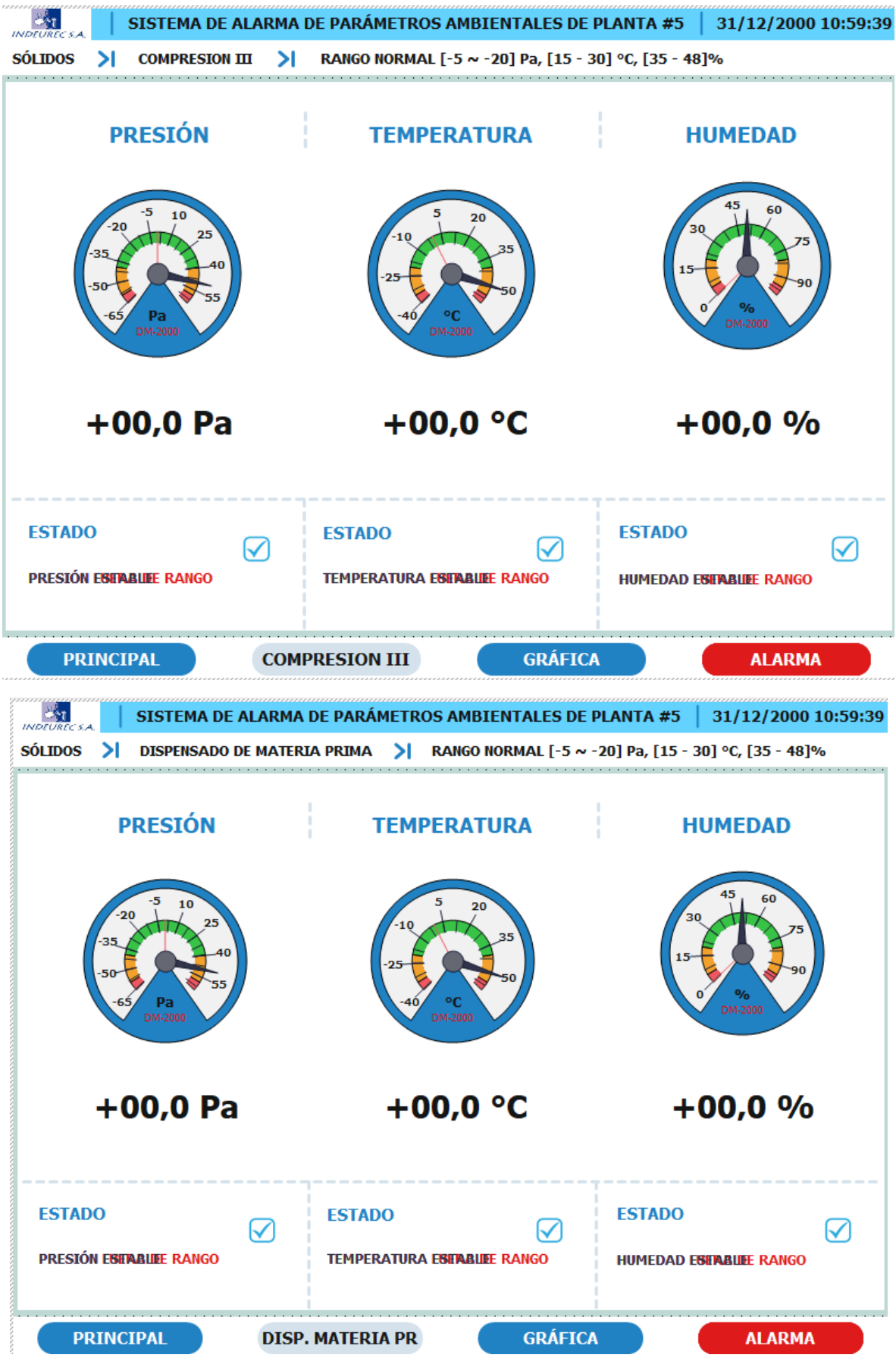

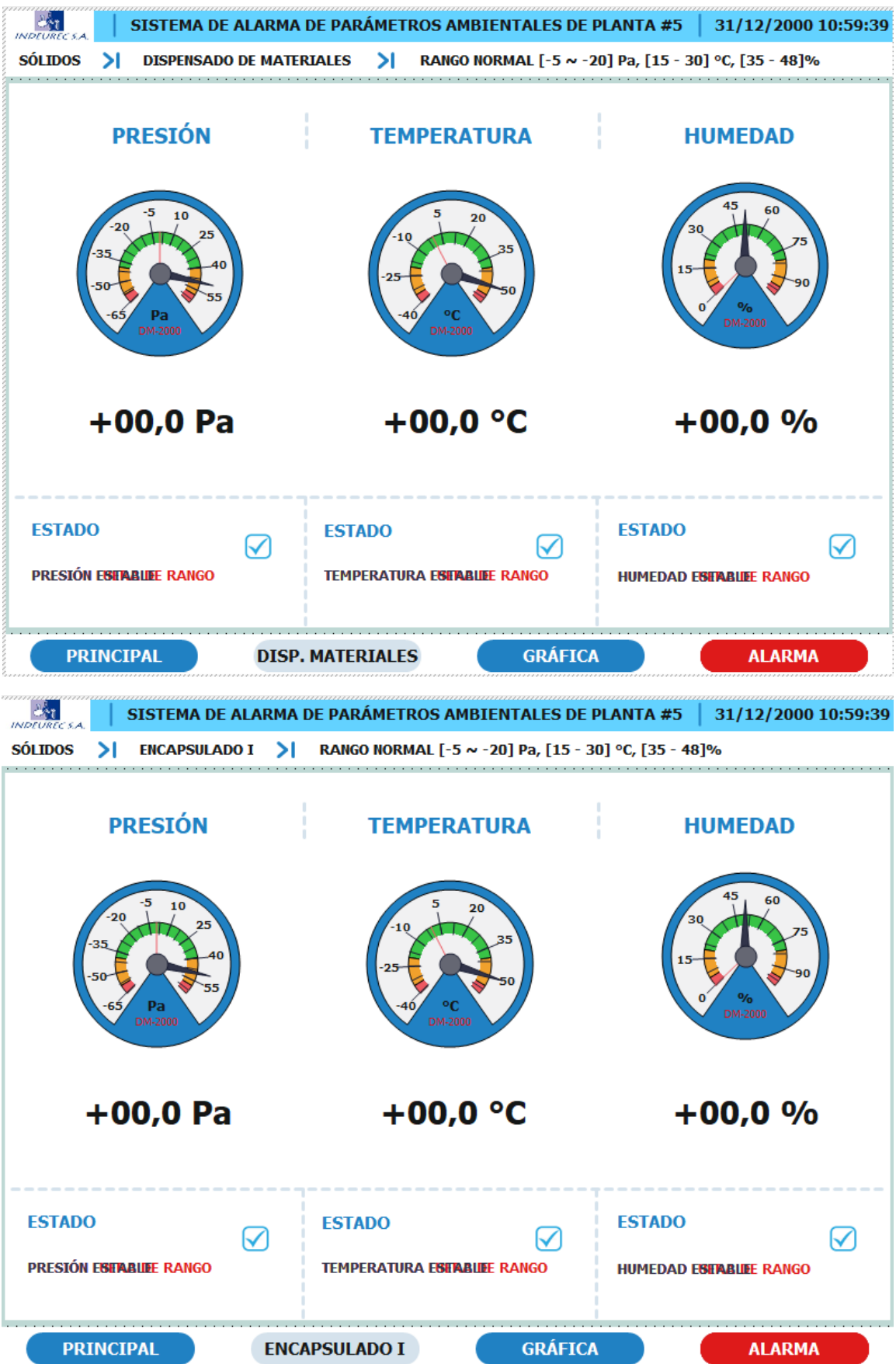

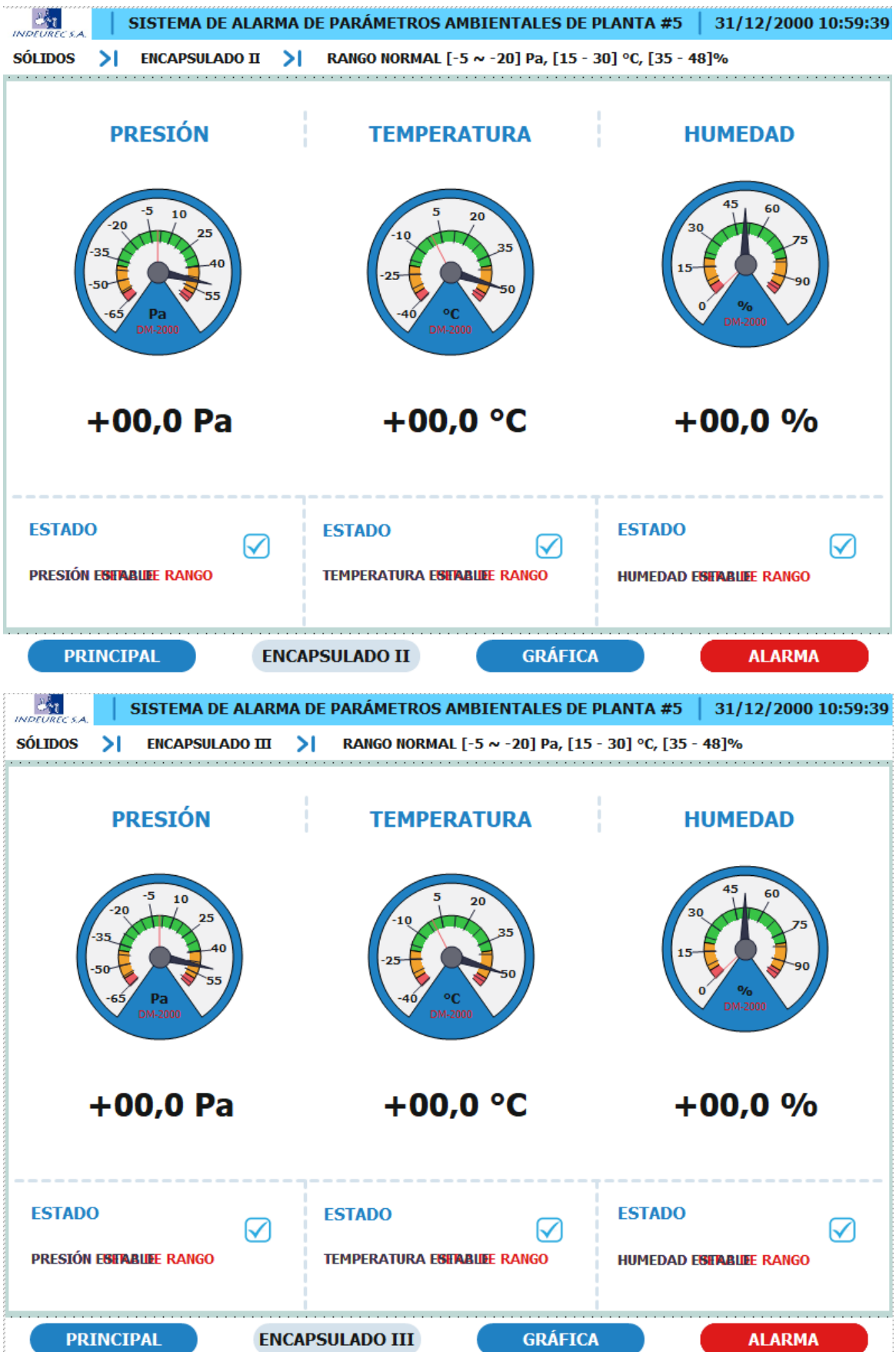

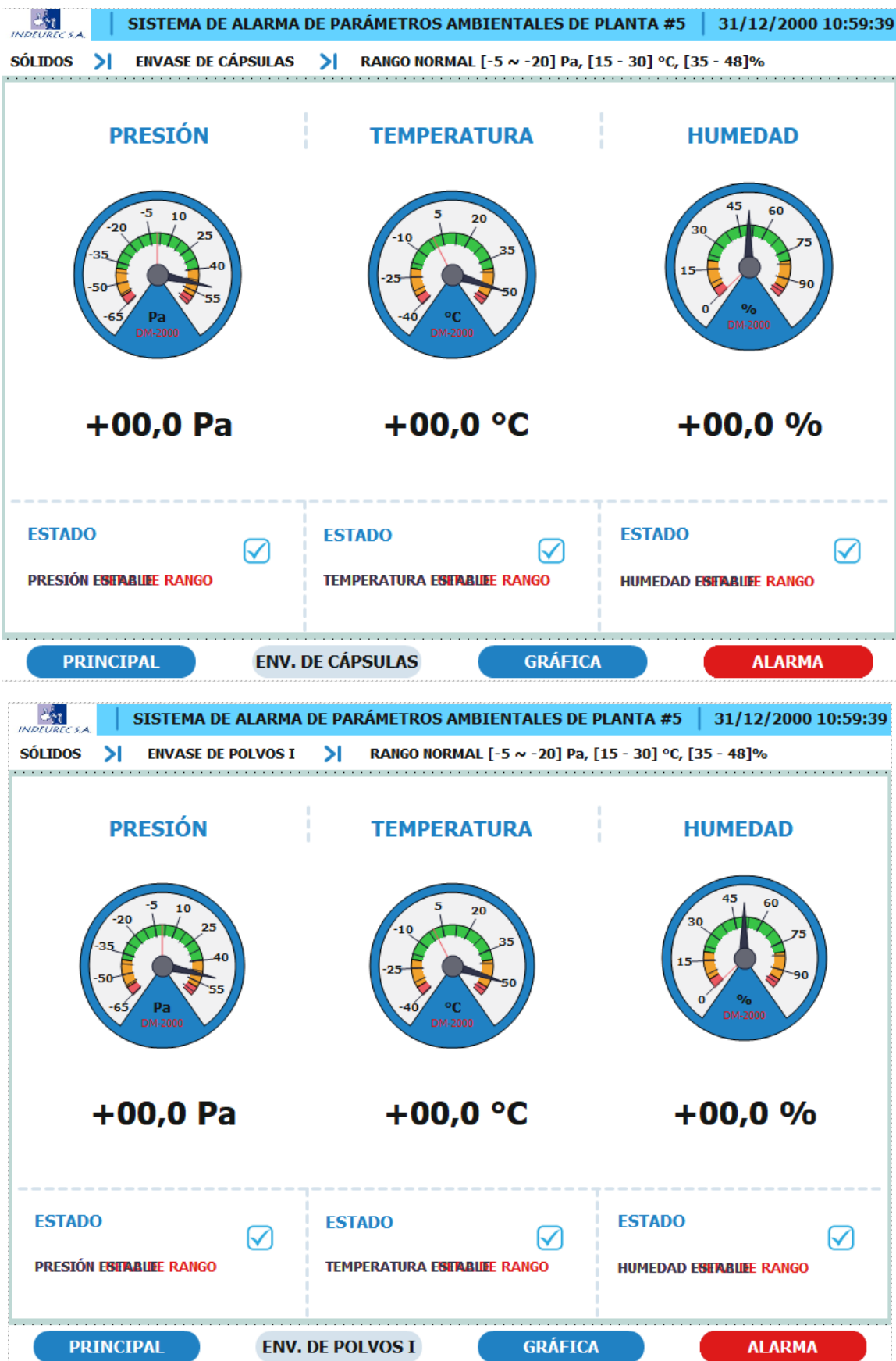

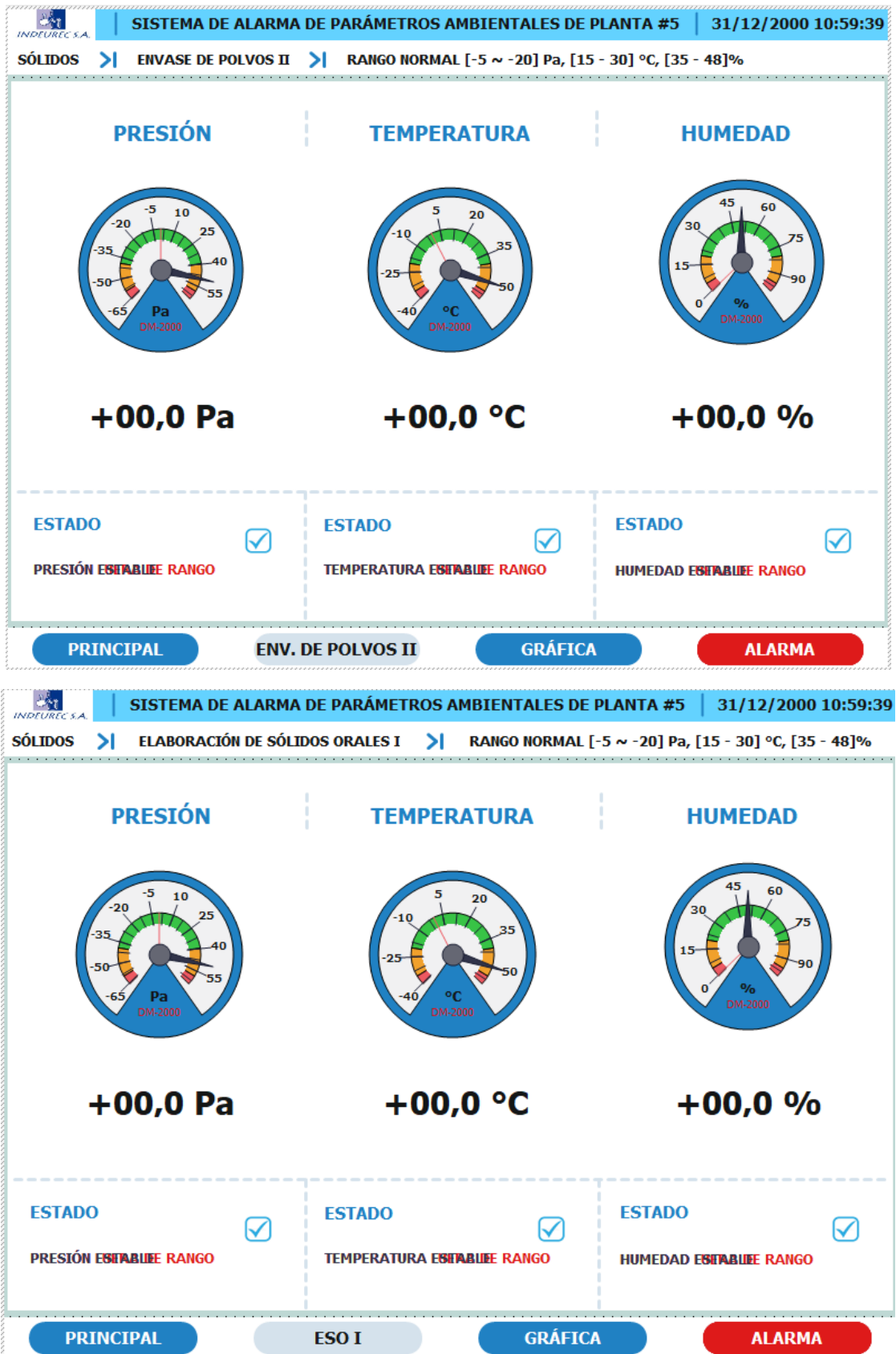

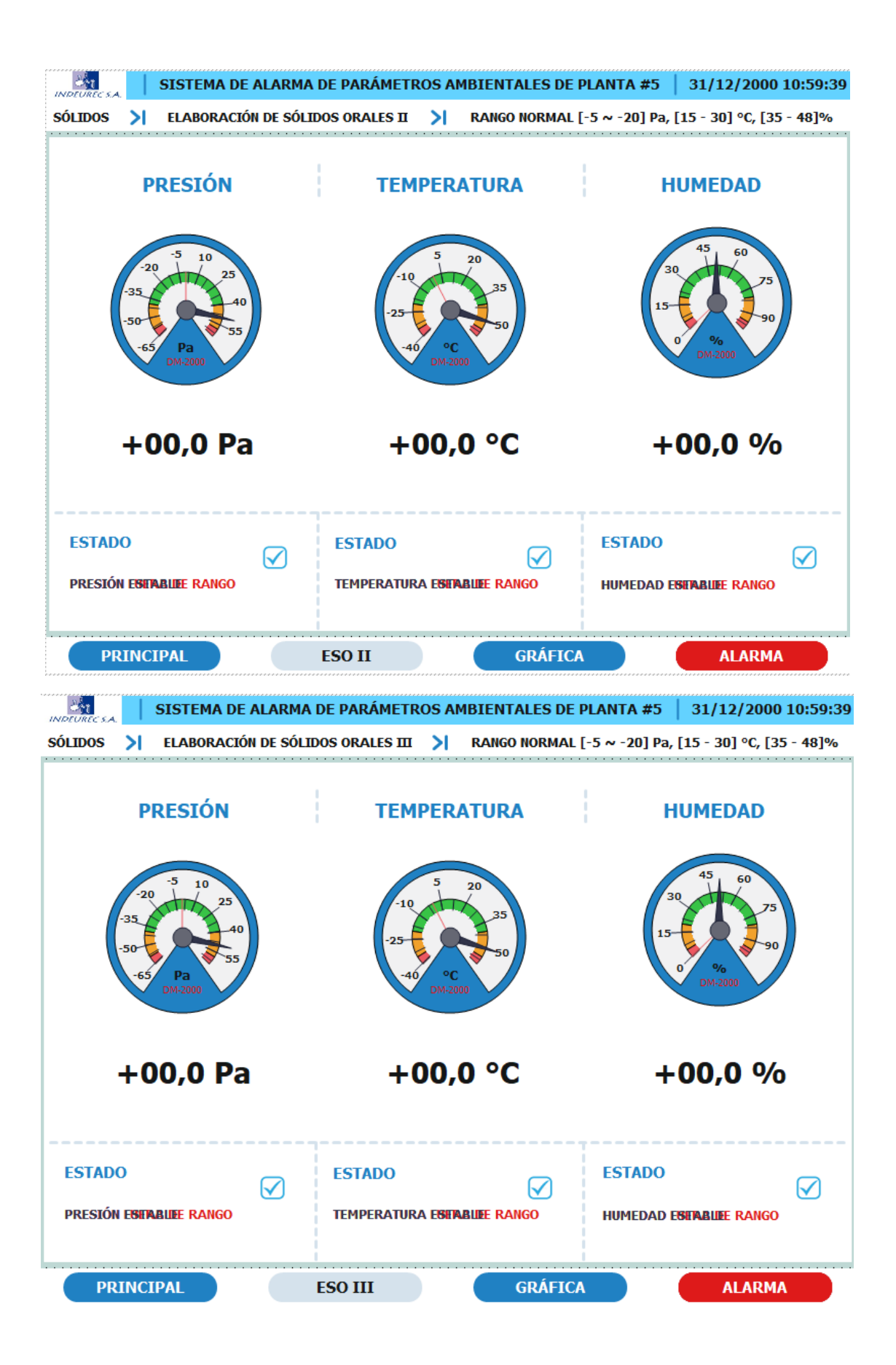

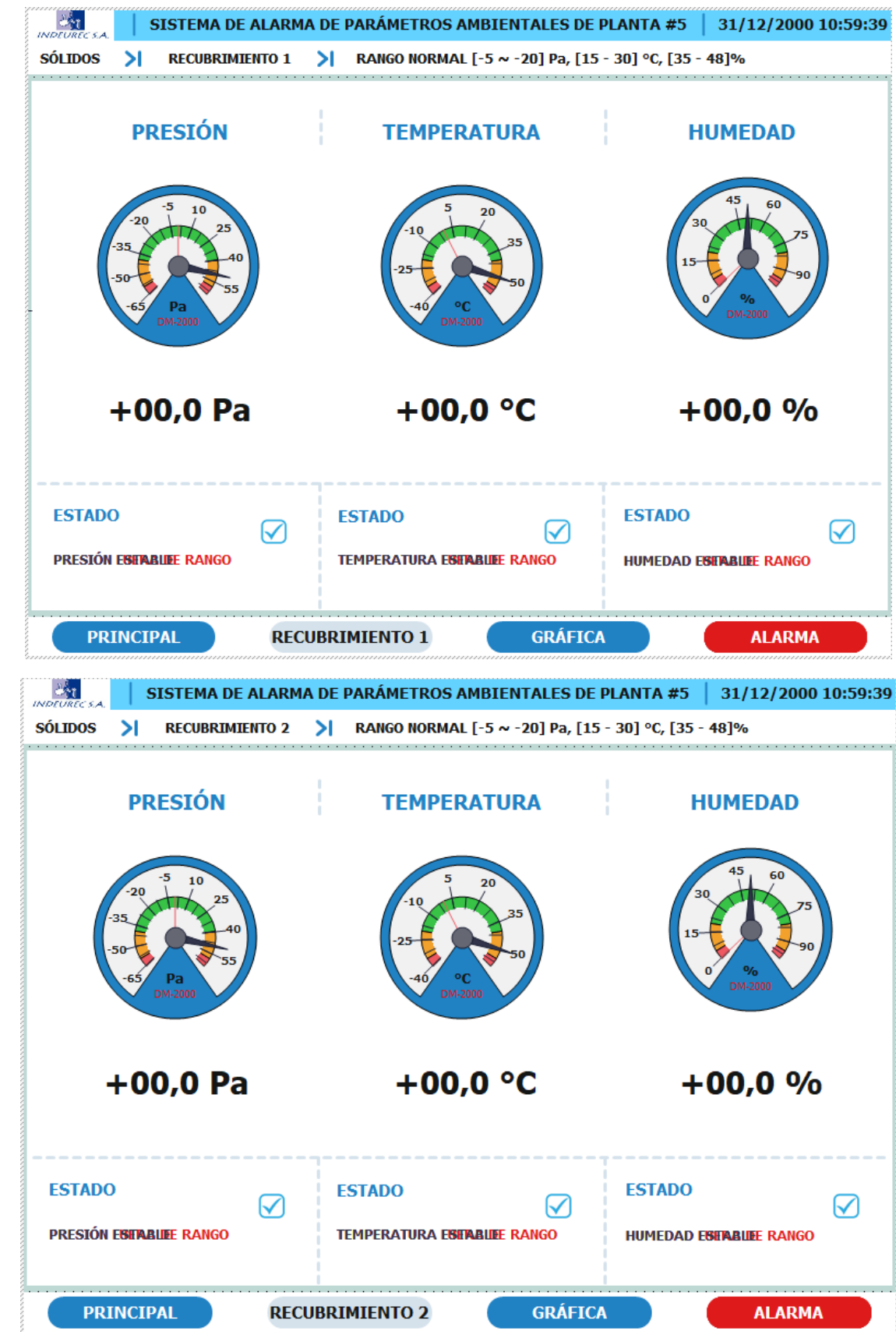

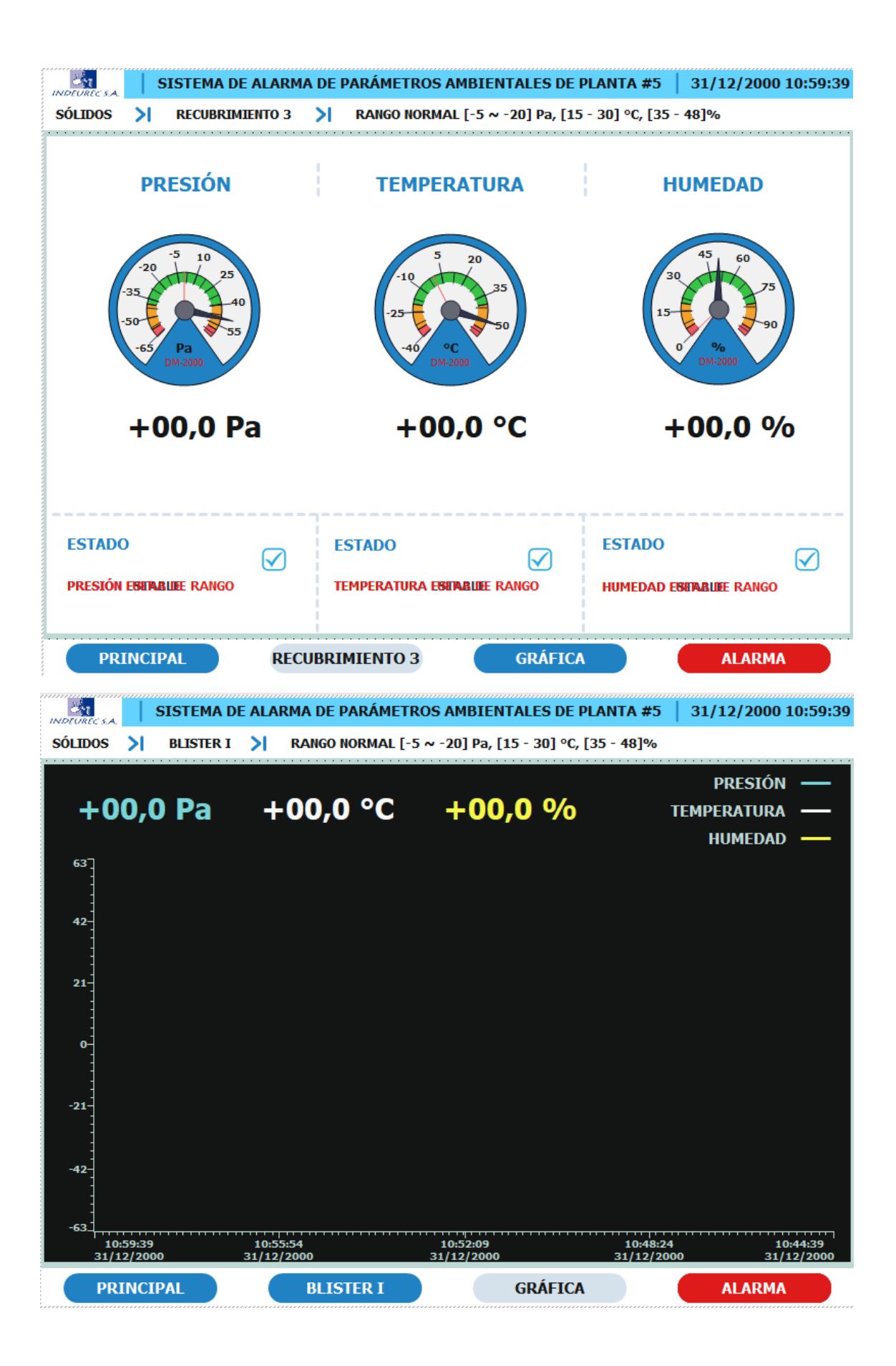

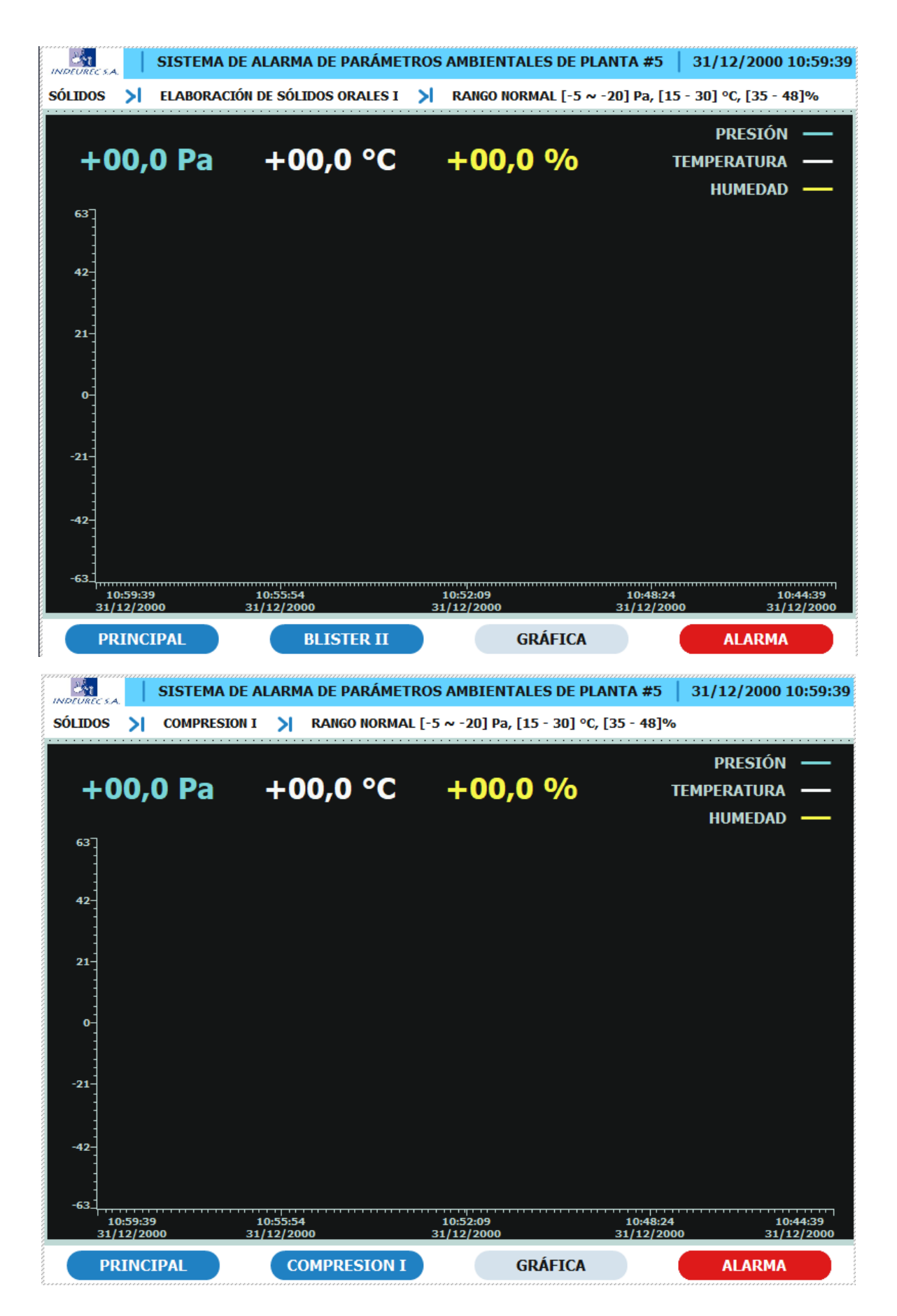

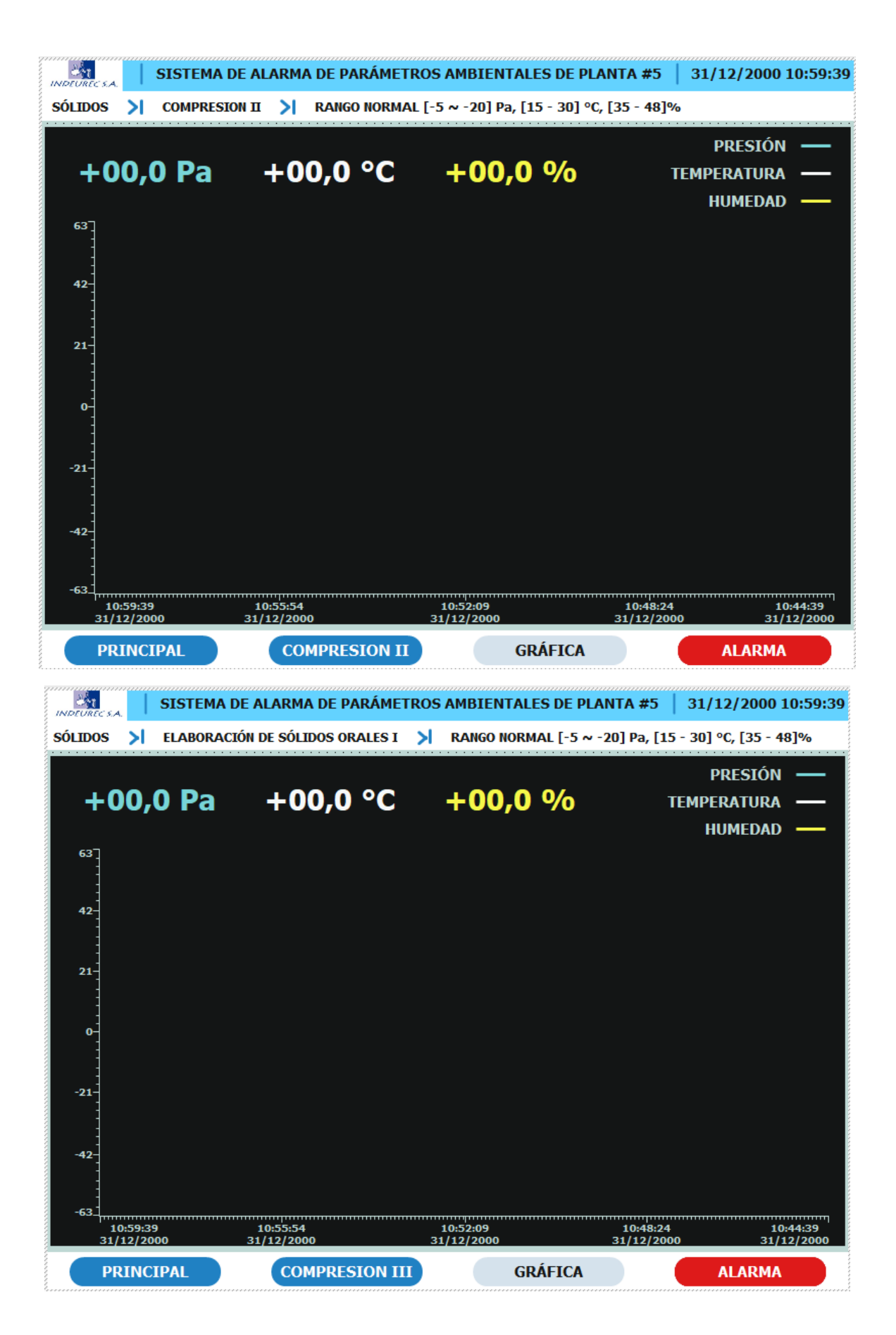

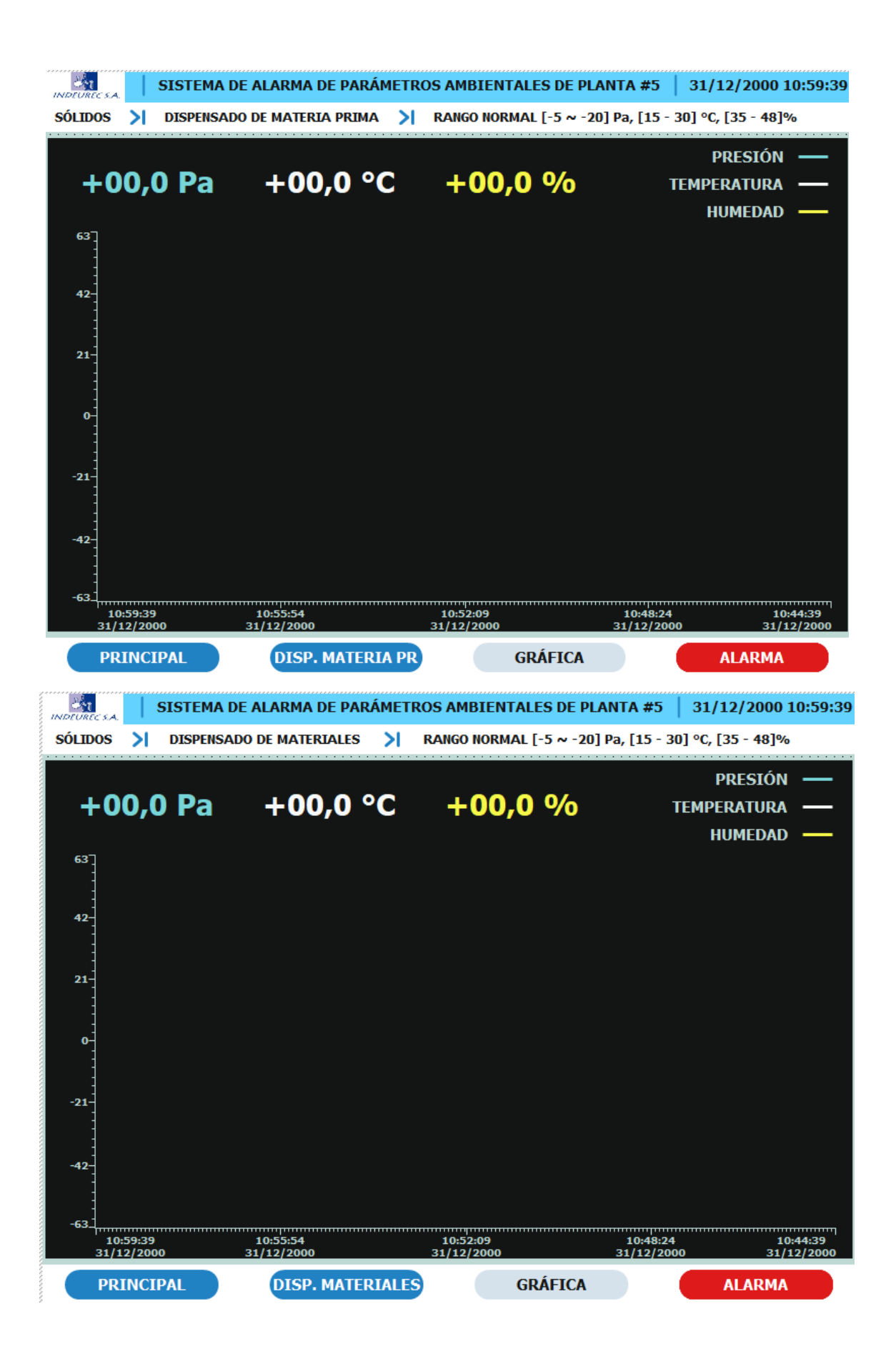

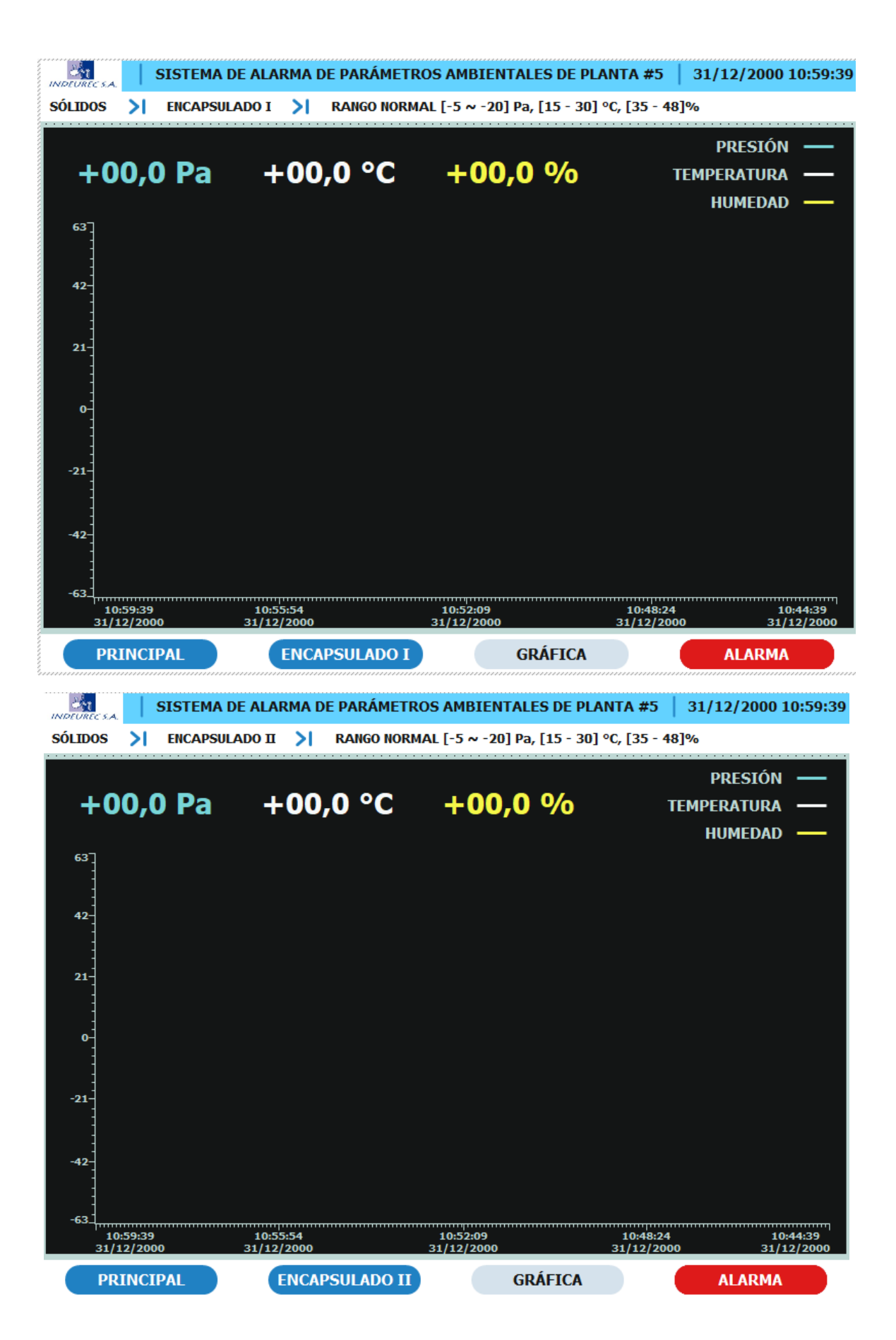

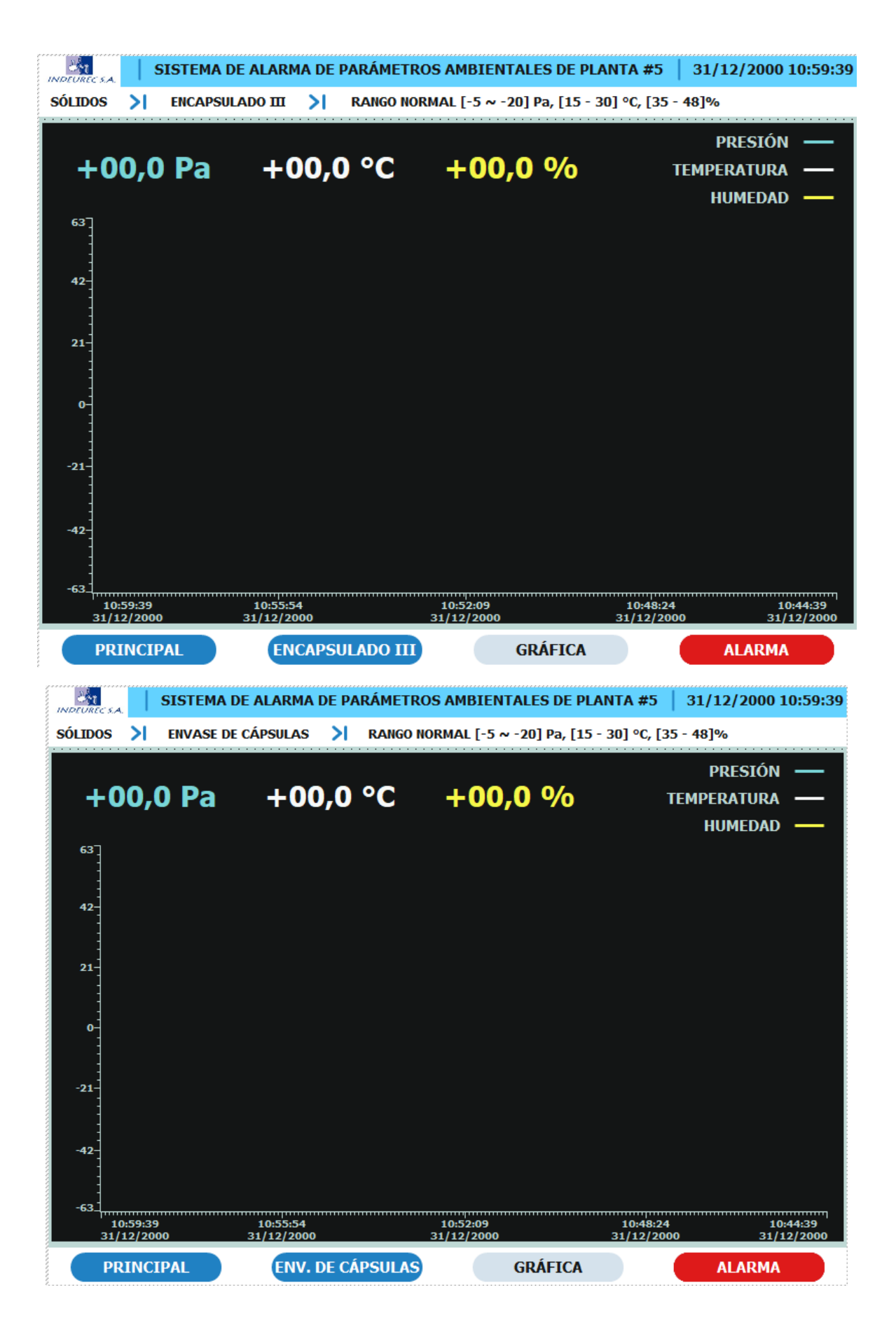

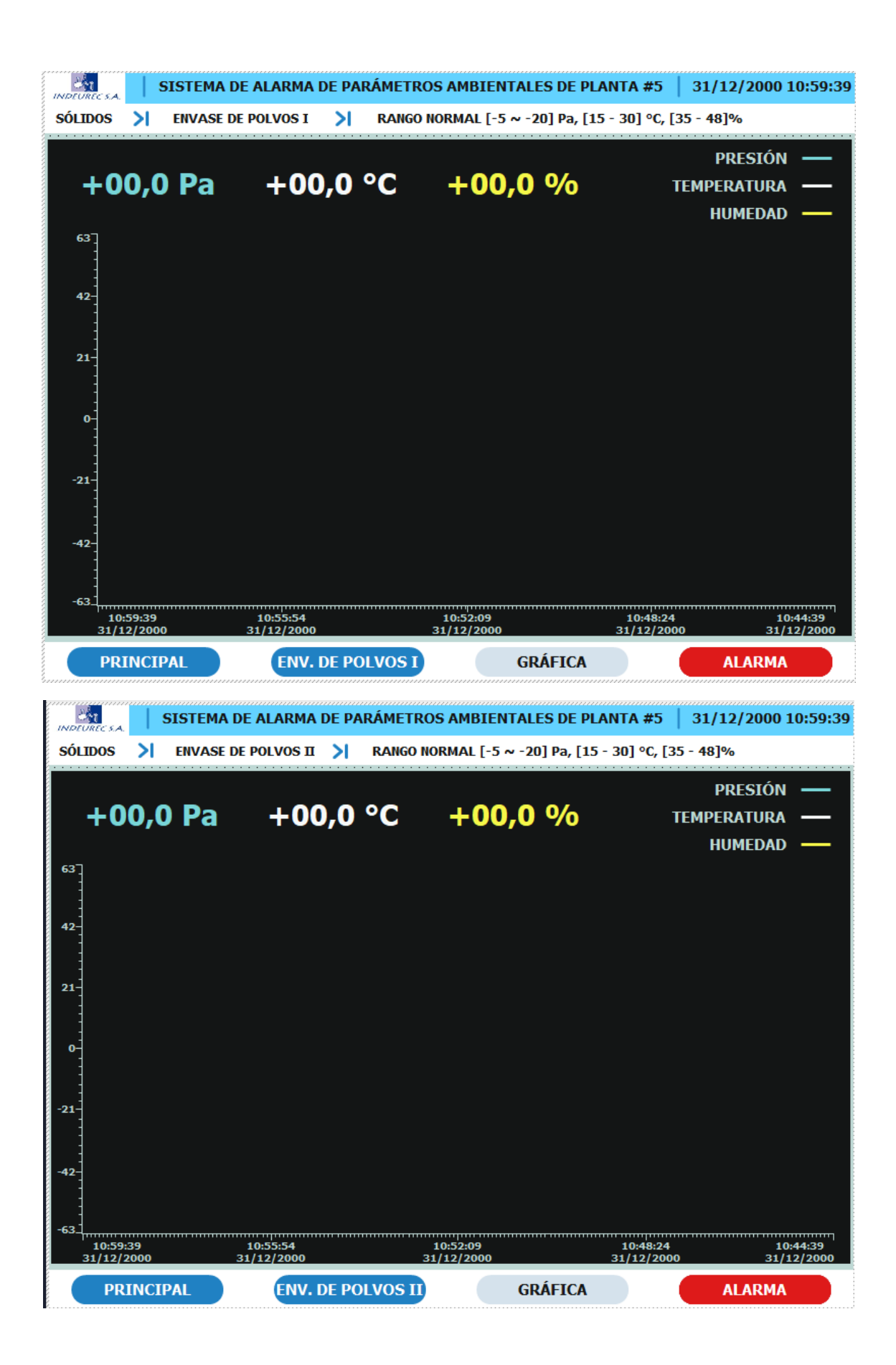

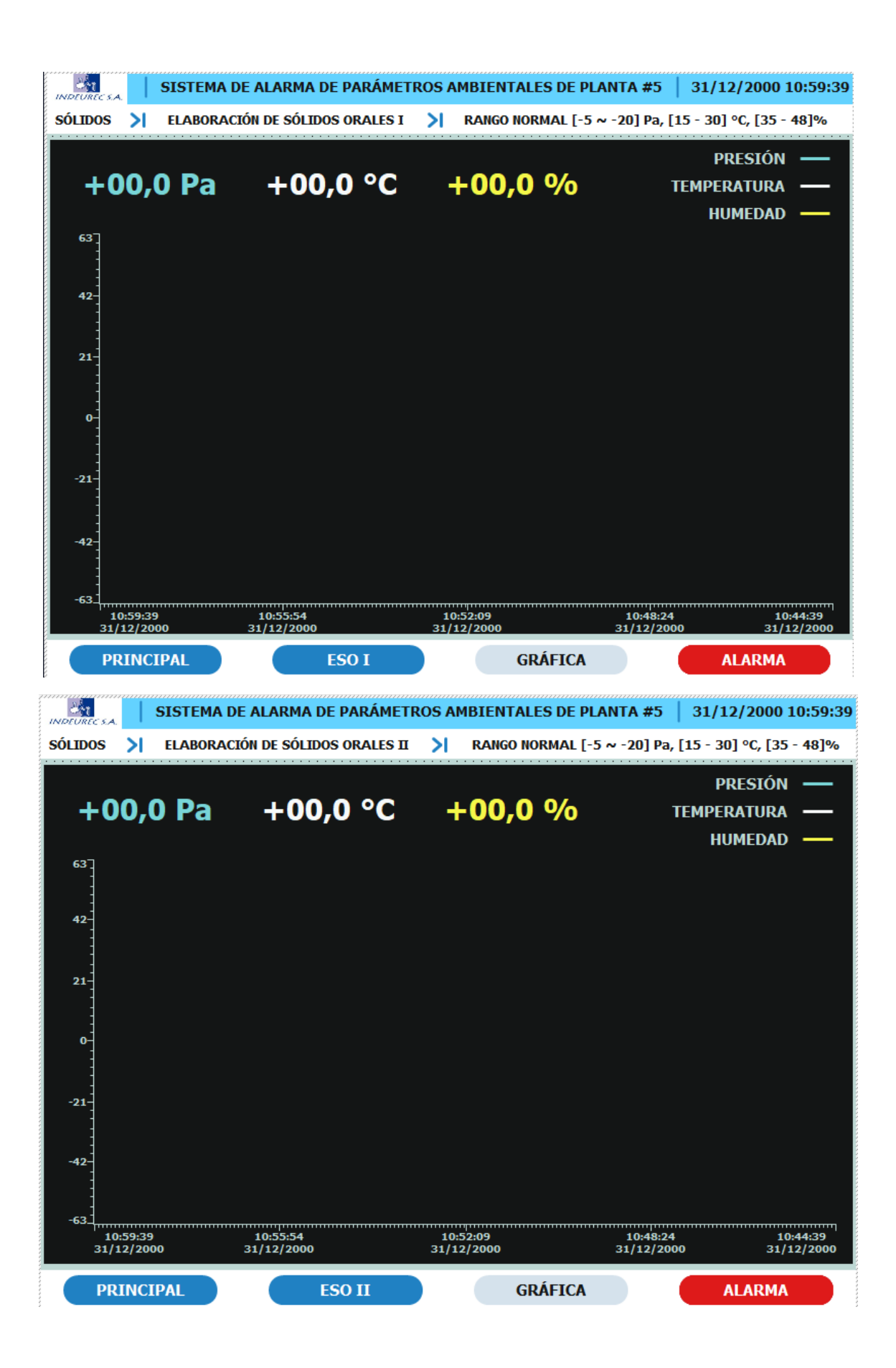

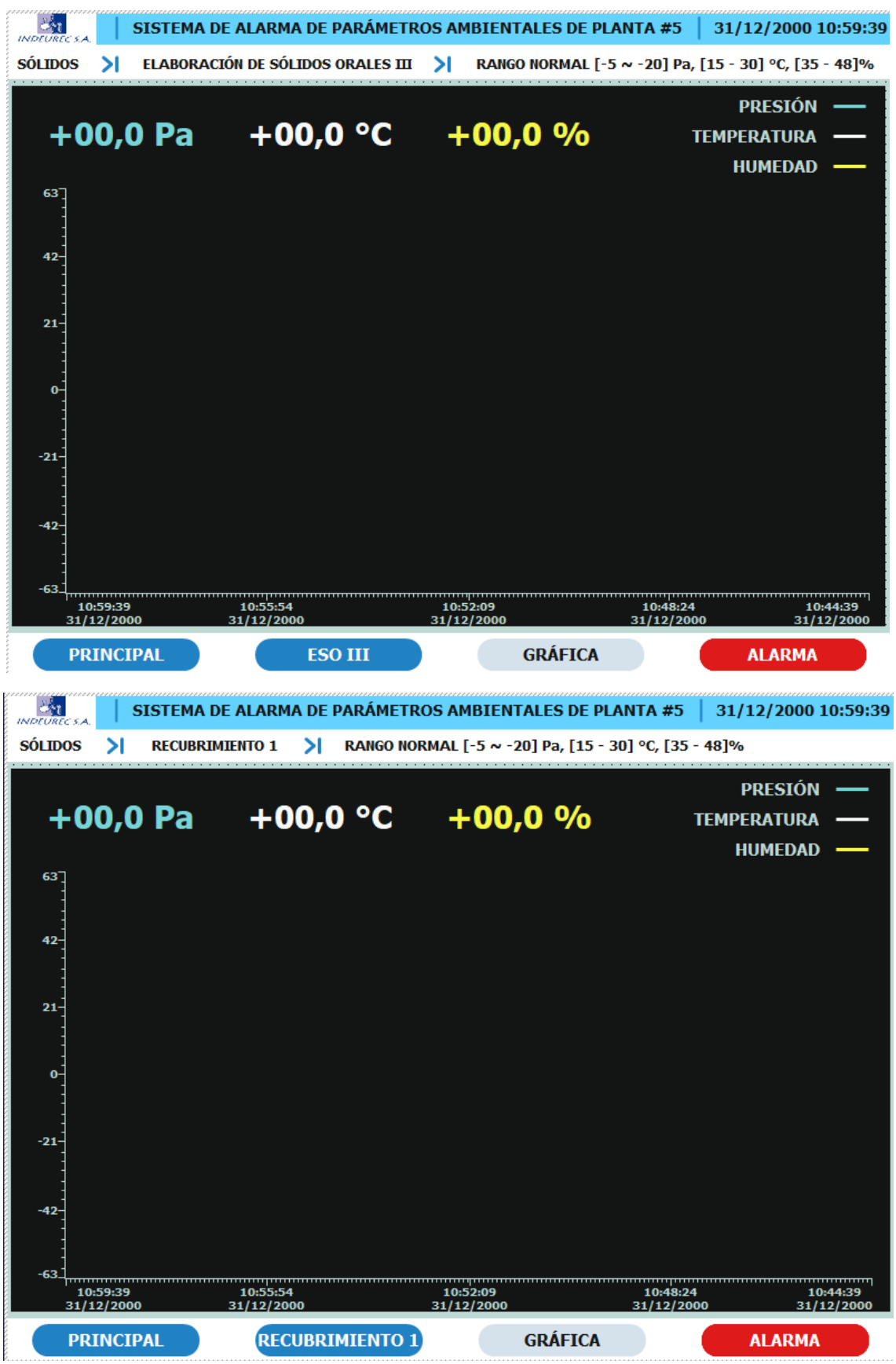

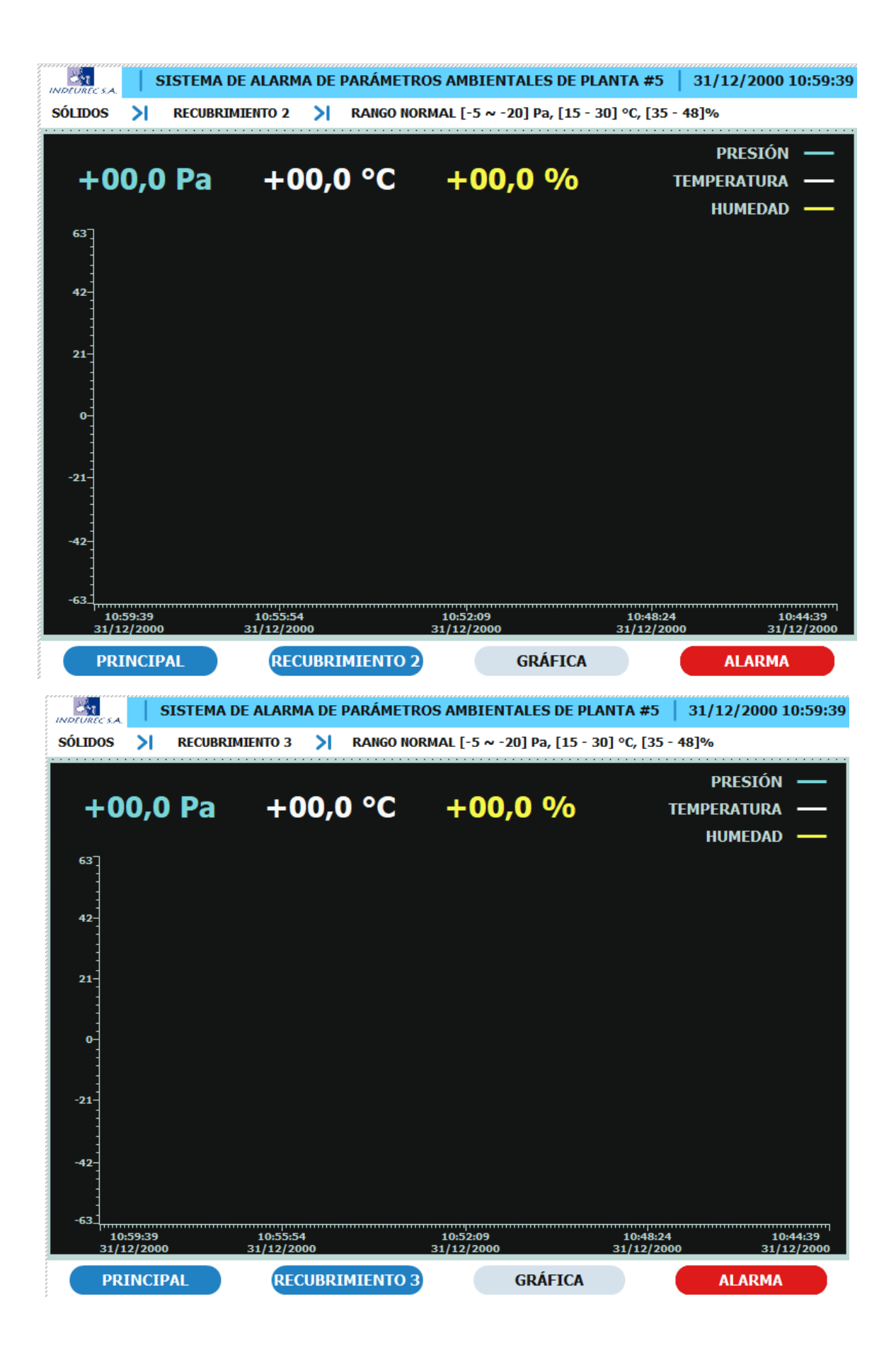

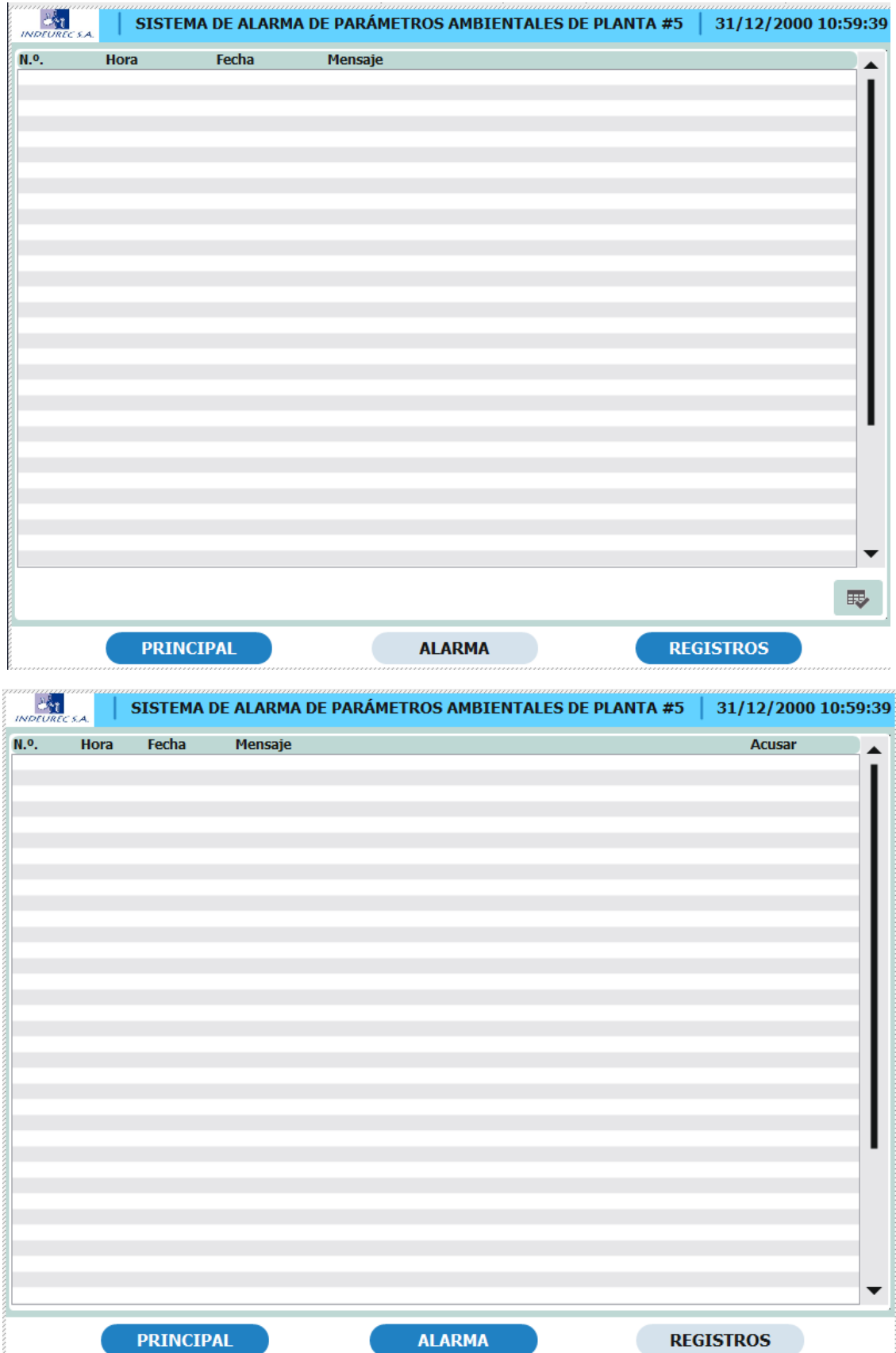

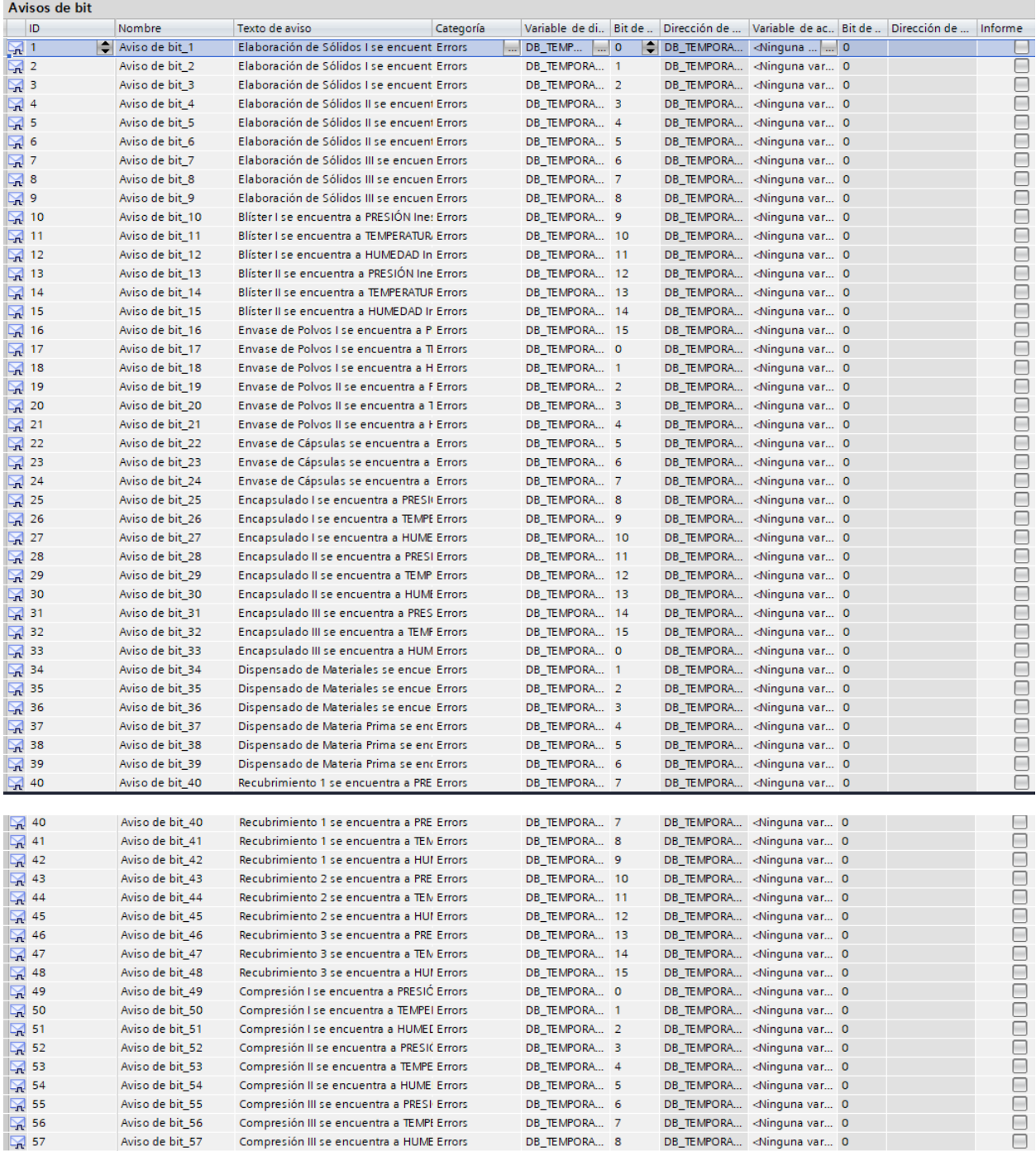